Министерство образования Республики Беларусь Учреждение образования «Белорусский государственный университет информатики и радиоэлектроники»

Факультет компьютерных систем и сетей

Кафедра высшей математики

# **МАТЕМАТИКА. ПРИМЕНЕНИЕ ПАКЕТА MATHEMATICA**

В двух частях

Часть 1

## **О. А. Вагнер, Л. А. Фомичёва**

# ЛИНЕЙНАЯ АЛГЕБРА. АНАЛИТИЧЕСКАЯ ГЕОМЕТРИЯ. ВВЕДЕНИЕ В МАТЕМАТИЧЕСКИЙ АНАЛИЗ

*Рекомендовано УМО по образованию в области информатики и радиоэлектроники в качестве пособия для специальностей I ступени высшего образования, закрепленных за УМО* 

Минск БГУИР 2019

#### Репензенты:

#### кафедра теории функций Белорусского государственного университета (протокол №2 от 28.09.2018);

профессор кафедры информационных систем и автоматизации производства учреждения образования «Витебский государственный технологический университет» доктор физико-математических наук, профессор А. А. Корниенко

**Математика**. Применение пакета Mathematica. В 2-х ч. Ч. 1 : Линейная алгебра. Аналитическая геометрия. Введение в математический анализ : пособие / О. А. Вагнер, Л. А. Фомичёва. Минск : БГУИР, 2019. - с. : ил. ISBN 978-985-543-469-7 (ч. 1). M34

Материал сопровождается подробно разобранными примерами. В нем рассматриваются основные принципы работы в пакете Mathematica и вопросы оформления расчетов с использованием стилей пакета. В пособие включены задания для самостоятельной работы с целью обучения студентов методам решения задач на базе пакета Mathematica.

Предназначено для студентов первого курса всех специальностей и форм обучения БГУИР при изучении дисциплины «Математика», а также всех желающих научиться использовать пакет Mathematica при решении математических задач. Пособие также может использоваться для проведения практических занятий по дисциплине «Математика».

В первую часть пособия вошли следующие разделы: «Линейная алгебра», «Аналитическая геометрия», «Квадратичные формы», «Введение в математический анализ» и «Комплексные числа».

> **УДК 517:004.42(076) ББК 22.1я73+32.973.3я73**

**ISBN 978-985-543-468-0** университет информатики

**ISBN 978-985-543-469-7 (ч. 1)** © УО «Белорусский государственный и радиоэлектроники», 2019

Св. план 2019, поз. 27

*Учебное издание*

## **МАТЕМАТИКА. ПРИМЕНЕНИЕ ПАКЕТА MATHEMATICA**

В двух частях

Часть 1

**Вагнер** Ольга Александровна **Фомичёва** Людмила Александровна

## ЛИНЕЙНАЯ АЛГЕБРА. АНАЛИТИЧЕСКАЯ ГЕОМЕТРИЯ. ВВЕДЕНИЕ В МАТЕМАТИЧЕСКИЙ АНАЛИЗ

## ПОСОБИЕ

Редактор *Е. С. Юрец* Компьютерная правка, оригинал-макет

Подписано в печать Формат 60×84 1/16. Бумага офсетная. Гарнитура «Таймс». Отпечатано на ризографе. Усл. печ. л. Уч.-изд. л. 12,3. Тираж 100 экз. Заказ 395.

Издатель и полиграфическое исполнение: учреждение образования «Белорусский государственный университет информатики и радиоэлектроники» 220013, Минск, П. Бровки, 6

## Содержание

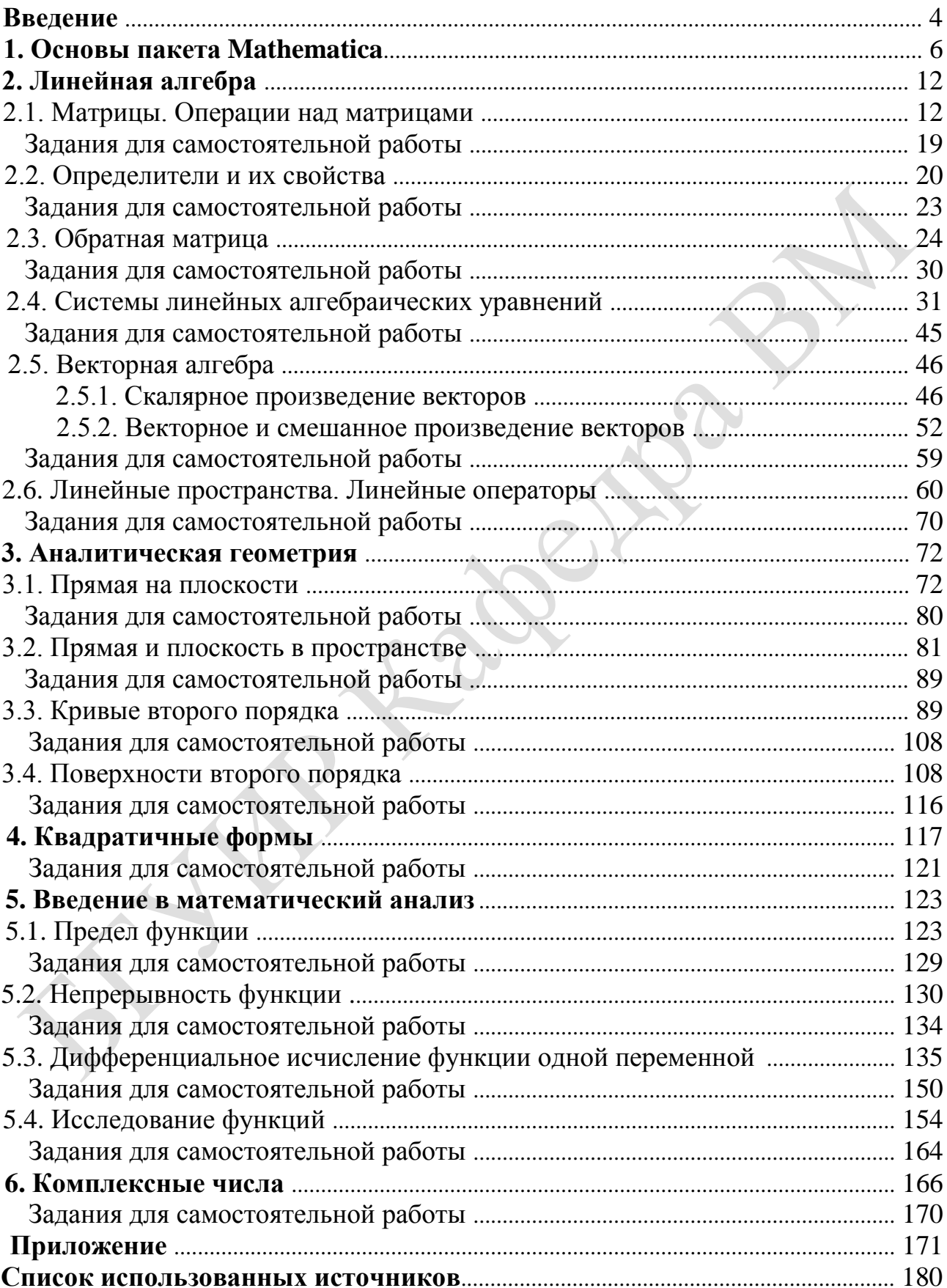

#### **ВВЕДЕНИЕ**

Развитие фундаментальных и прикладных наук не обходится без применения современных достижений компьютерных технологий. В настоящее время существует достаточно много различных программных средств, предназначенных для изучения разделов высшей математики: справочники и компьютерные электронные учебники. курсы; оснащенные стереоконструкторами, ПОЗВОЛЯЮШИМИ строить пространственные геометрические конструкции и рассматривать их в движении; пакеты символьных вычислений (MatLab, Maple, MathCad, Mathematica и др.).

Данное пособие по математике составлено для студентов всех специальностей и форм обучения. Последовательно, в соответствии с учебной программой по дисциплине «Математика», предлагается на практике освоить необходимые теоретические понятия дисциплины, научиться решать задачи и обеспечивать проверку выполнения практических заданий с использованием современного прикладного пакета **Mathematica**.

Цель предлагаемого пособия - помочь студентам самостоятельно овладеть основными навыками работы в прикладном пакете Mathematica, научиться решать задачи по разделам «Линейная алгебра», «Аналитическая геометрия», «Квадратичные формы», «Введение в математический анализ», «Комплексные числа» с использованием пакета Mathematica.

Пособие построено так, чтобы оно было понятно студентам первого курса дневной, заочной и дистанционной форм получения образования и чтобы они могли усвоить основы работы в пакете **Mathematica**, не прибегая к другим учебникам. Вначале рассматривается решение примеров «вручную», а затем с помощью системы символьной математики Mathematica. Это помогает и освоить излагаемый метод, и понять, как избежать трудоемкой работы при решении конкретной задачи. Для закрепления изученного материала приведены самостоятельной работы. Основные операции и задачи для функции прикладного пакета **Mathematica** содержатся в приложении пособия. Особенностью пособия является то, что предлагаемые задания ориентированы на использование возможностей прикладного пакета Mathematica 9.0. В более ранних версиях пакета часть приведенных примеров может не работать.

Применение математического пакета систематизирует математические знания студентов, повышает наглядность математических закономерностей и производительность математических при выполнении сложных преобразований.

Система **Mathematica** обеспечивает не только возможности выполнения сложных численных расчетов с выводом их результатов в графическом виде, но и проведение особо трудоемких вычислений. Она позволяет быстро и эффективно проводить вычисления, решать многие задачи линейной алгебры, математического анализа, задачи теории чисел и статистики, дискретной математики. Использование пакета **Mathematica** позволит сделать обучение студентов геометрическим разделам дисциплины более наглядным, а также

ознакомит студентов с основами геометрического компьютерного моделирования. **Mathematica** эффективно выполняет как числовые, так и символьные вычисления, имеет развитую двухмерную и трехмерную графику, а также встроенный язык программирования высокого уровня. Наличие языка программирования в прикладном пакете **Mathematica** позволяет составлять программы для широкого класса задач, в которых можно свободно варьировать исходные данные, экспериментировать с ними, подтверждая или опровергая выдвинутые гипотезы.

## 1. ОСНОВЫ ПАКЕТА МАТНЕМАТІСА

Для запуска программы Mathematica необходимо щелкнуть иконку Mathematica в меню «Программы» или ярлык программы в месте его расположения.

При запуске программы на экране появляется главное окно (рис. 1.1).

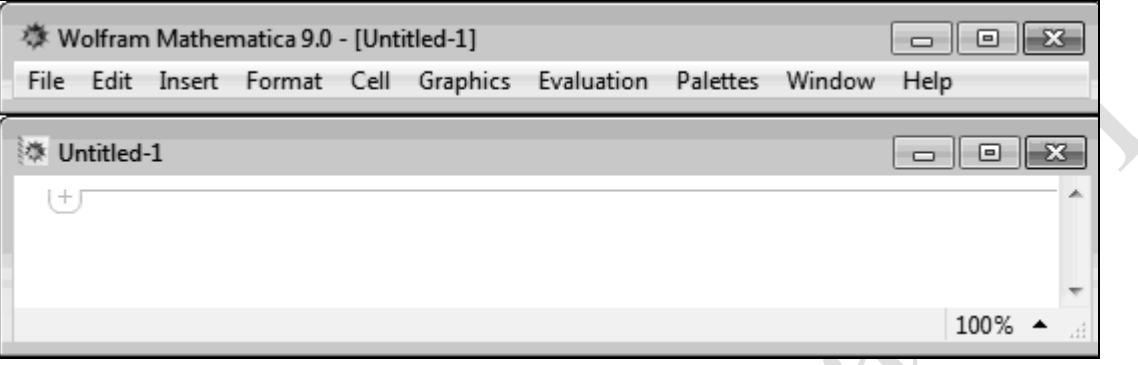

Рис. 1.1

Главное окно системы содержит строку заголовка, главное меню (File, Edit, Insert, Format, Cell, Graphics, Evaluation, Palettes, Window, Help) и большой экран редактирования (окно ввода).

## Краткое описание пунктов главного меню системы

- File действия с файлами программы:
	- New создание нового файла;
	- Ореп открытие из каталога уже созданного файла;
	- Close закрытие файла без сохранения;
	- Save сохранение файла с прежним именем;
	- Save  $As$  сохранение файла с новым именем;

 $\mathbb{L}$ Printing Settings - управление параметрами представления данных на экране;

**Print** - печать документа;

 $Exit$  – завершение работы всей программы.

Edit - операции редактирования:

 $U$ ndo – отмена операции;

 $Cut$  – удаление выделенного фрагмента документа и помещение его в буфер обмена:

 $Copy$  – копирование:

 $\mathbb{R}$ 

**Paste** - вставка фрагментов из буфера обмена в заданную область документа;

*Clear* – удаление фрагментов документа без его сохранения в буфере;

*Copy As* – копирование в заданном формате;

Select  $All$  – вылеление всего документа:

*Check Spelling* – проверка орфографии;

*Find* – задание шаблона для поиска;

 *Find Next* – переход к следующему фрагменту, совпадающему с шаблоном;

 *Find Previous* – переход к предыдущему фрагменту, совпадающему с шаблоном;

*Preferences* – вызов окна настроек системы.

 $\bullet$ **Insert** – введение данных в окно редактирования. Например, в подпункте *Typesetting* :

*Superscript* – верхний индекс;

*Subscript* – нижний индекс;

- **∟** *Matching* [ ] текст в скобках [ ];
- *Matching* ( ) − текст в скобках ( );

*Matching* – текст в скобках { } и т. д.

Можно вставлять в текст графику, формулы и т. д.

 $\bullet$ **Format** – изменение формата текста на экране и при печати, установка стилей, управление окном редактирования, стиль ячеек, их содержание, размер, управление шрифтами и т. д.:

*Style* – установка параметров текста (шрифт, размер символов и т.д.);

 *Screen Environment* – изменение формата текста на экране; имеет следующие установки:

*Working* – стиль типичный;

*Presentation* – презентационный стиль с увеличением размера символов;

*Condensed* – сжатый размер символов;

*Printout* – оптимальный стиль для печати.

 $\bullet$ **Cell** – работа с ячейками:

*Convert To* – преобразование формата содержимого ячеек:

*InputForm* – формат ввода;

*OutputForm* – формат вывода;

*StandartForm* – стандартный формат;

*TradicionalForm* – традиционный формат;

*Bitmap* – растровый формат изображений.

При работе с большим числом математических знаков целесообразно использовать стандартный формат.

*Cell Properties* – установление формата ячеек:

*Open* – устанавливает ячейку открытой или закрытой;

*Editable* – устанавливает ячейку редактируемой или нередактируемой;

*Evaluatable* – устанавливает ячейку оцениваемой или неоцениваемой;

 $\int$  Initialization Cell *Initialization Cell* – делает ячейку инициализационной или неинициализационной.

*Grouping* – группировка ячеек:

*Automatic Grouping* – объединение ячеек в соответствии с их стилем;

*Manual Grouping* – объединение и разъединение ячеек.

По умолчанию выбран режим *Automatic Grouping* .

*Divide Cell* – разделение сгруппированных ячеек;

*Merge Cells* – объединение выделенных ячеек.

**Graphics** – работа с графическими данными:

*New Graphics* – вывод окна для построения графика;

*Drawing Tools* – вывод окна графического редактора;

*Rendering* – вывод подменю операций рендеринга:

*Animate Selected Graphics* – анимация с графиком выделенной ячейки;

*Align Selected Graphics* – выравнивание графиков;

*Make Standart Size* – установка стандартного размера ячейки;

*Rerended Graphics* – построение графиков заново.

**Evaluation** – управление процессом вычислений:

*Evaluate Cells* – вычисление выделенных ячеек;

*Evaluate in Place* – вычисление выделенных выражений в строке ввода;

*Evaluate Initialization Cells* – вычисление инициализированных ячеек без

их выделения;

 $\bullet$ 

 $\bullet$ 

 $\bullet$ 

*Evaluate Notebook* – вычисление всех ячеек документа;

*Interrupt Evaluation* – прерывание текущего вычисления;

*Abort Evaluation* – сбрасывание текущего вычисления;

 *Remove from Evaluation Queue* – отмена вычисления ячеек, стоящих на «очереди».

Следующие опции связаны с возможностью использования ядра ( *Kernel* ) другого компьютера:

*Default Kernel* – выбор ядра, используемого по умолчанию;

*Notebook sKernel ,* – выбор ядра для вычислений в текущем документе;

*Start Kernel* – запуск выбранного ядра;

*Quit Kernel* – завершение работы ядра.

**Palettes** – управление вводом данных.

**Mathematica** позволяет осуществлять ввод данных в окно ввода двумя способами: вручную с клавиатуры и с использованием так называемых палитр ( *Palettes* – панели с кнопками быстрого управления). Они представляют собой окна, содержащие набор кнопок, за которыми закреплены определенные

действия, и выпадающих списков (рис. 1.2). Палитры можно выводить на экран и убирать с экрана, создавать собственные палитры с требуемым набором функций.

Рис. 1.2

 $\bullet$ **Window** – управление внешним видом окон:

*Stack Windows* – каскадное расположение окон;

 *Tile Windows Wide* – расположить на экране окна открытых документов одно над другим вытянутыми по ширине;

 *Tile Windows Tall* – расположить на экране окна открытых документов одно рядом с другим вытянутыми по длине;

*Messages* – вывод окна сообщений об ошибках;

 $\bullet$ **Help** – управление справочной системой.

В любом из пунктов главного меню некоторые команды могут быть выделены светло-серым шрифтом. Это означает, что команды не могут быть выполнены в данный момент. Например, если выражение не выделено, то его значение вычислить нельзя.

#### Окно ввода (экран редактирования)

На экране появляется активное окно документа. По умолчанию создаваемый документ носит название Untitled-1. При сохранении можно присвоить ему нужное имя. Система автоматически присваивает файлам расширение .nb.

В программе **Mathematica** все введенные в окно ввода данные содержатся в отдельных, определенным образом выделенных областях экрана, называемых ячейками. Введенные данные автоматически объединяются во входную ячейку, которая обозначается квадратной скобкой - 1 в правой части окна ввода. Например, наберем  $3+7$  (рис. 1.3).

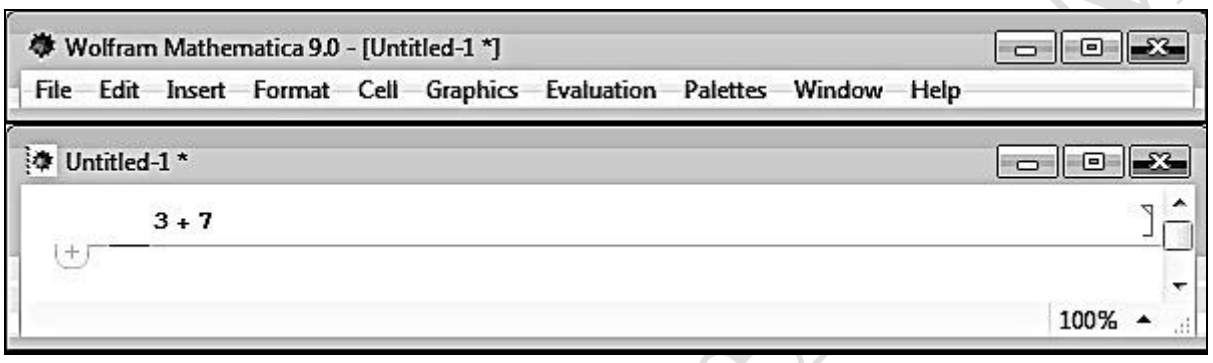

Рис. 1.3

Для получения результата поместим курсор в любой части ячейки и нажмем Shift+Enter (удерживая Shift, нажать Enter). Нажатие одной клавиши Enter приводит к созданию новой строки в той же ячейке.

Если введенные данные являются логически завершенными и не содержат синтаксических ошибок, программа **Mathematica** обрабатывает их и выдает результат. В противном случае указывается тип ошибки.

Результат  $3+7$  на рис. 1.4.

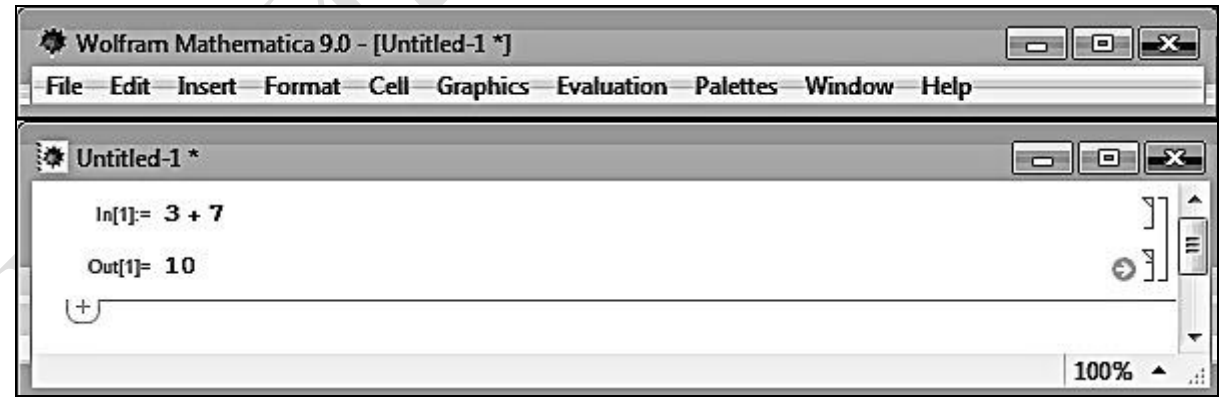

 $P$ ис 1.4

На рис. 1.4 **Mathematica** добавляет к данным на экране метки:

1) In[n]: = – вводимые пользователем данные;

2) Out[n]: = – результат, выводимый программой Mathematica, где n=1, 2, 3 ... – номер проводимого вычисления. Номер **n** может быть использован для ссылки на любой предыдущий результат.

Входную и выходную ячейки окаймляют квадратные скобки, а вместе они ограничены общей квадратной скобкой – это значит, что сформирована группа ячеек.

Для окончания работы с пакетом **Mathematica** необходимо выбрать команду *Exit* в разделе **File** главного меню. Если требуется сохранить введенные данные, то появляется дополнительное окно, в котором можно определить имя сохраняемого документа. Этот файл можно открыть при следующем сеансе работы с программой **Mathematica**, выбрав в разделе **File** команду *Open*.

## **2. ЛИНЕЙНАЯ АЛГЕБРА**

## **2.1. Матрицы. Операции над матрицами**

## **Пример 2.1.1**

Выбрать второй элемент в третьей строке и третью строку матрицы İ I  $-2$  $1$  $\overline{\phantom{a}}$  $\begin{vmatrix} 1 & 2 & 3 & 1 \\ -2 & 6 & 0 & 1 \end{vmatrix}$  $\setminus$ ſ  $-1$  $1 \t7 \t4 \t-2$  1 2 3 1 в программе **Mathematica**.

Решение (рис. 2.1).

In[1]= {{{-1, 2, 3, 1}, {-2, 6, 0, 1}, {-1, 7, 4, -2}}[[3, 2]],  $\{(-1, 2, 3, 1\}, \{-2, 6, 0, 1\}, \{-1, 7, 4, -2\}\$ [[3]]} Out[1]=  $\{7, {\{-1, 7, 4, -2\}}\}$ 

$$
P_{HC.} 2.1
$$

### **Пример 2.1.2**

$$
\text{Haŭr}_{1} - AB + 3C^{\text{T}}, \text{ec}\\ \text{TH} \ A = \begin{pmatrix} 2 & 1 \\ 0 & 2 \\ -1 & 1 \end{pmatrix}, \ B = \begin{pmatrix} 1 & 2 & 3 \\ 0 & -1 & 1 \end{pmatrix}, \ C = \begin{pmatrix} 1 & -1 & 0 \\ -4 & 1 & 2 \\ 0 & 3 & -1 \end{pmatrix}.
$$

Решение

Найдем данную сумму матриц по действиям:

1) 
$$
A \cdot B = \begin{pmatrix} 2 & 1 \ 0 & 2 \ -1 & 1 \end{pmatrix} \cdot \begin{pmatrix} 1 & 2 & 3 \ 0 & -1 & 1 \end{pmatrix} =
$$
  
\n
$$
= \begin{pmatrix} 2 \cdot 1 + 1 \cdot 0 & 2 \cdot 2 + 1 \cdot (-1) & 2 \cdot 3 + 1 \cdot 1 \\ 0 \cdot 1 + 2 \cdot 0 & 0 \cdot 2 + 2 \cdot (-1) & 0 \cdot 3 + 2 \cdot 1 \\ -1 \cdot 1 + 1 \cdot 0 & -1 \cdot 2 + 1 \cdot (-1) & -1 \cdot 3 + 1 \cdot 1 \end{pmatrix} = \begin{pmatrix} 2 & 3 & 7 \\ 0 & -2 & 2 \\ -1 & -3 & -2 \end{pmatrix};
$$
  
\n2)  $-AB = \begin{pmatrix} -2 & -3 & -7 \\ 0 & 2 & -2 \\ 1 & 3 & 2 \end{pmatrix};$   
\n3)  $C^{T} = \begin{pmatrix} 1 & -4 & 0 \\ -1 & 1 & 3 \\ 0 & 2 & -1 \end{pmatrix};$   
\n4)  $3C^{T} = \begin{pmatrix} 3 & -12 & 0 \\ -3 & 3 & 9 \\ 0 & 6 & -3 \end{pmatrix};$ 

$$
5) - AB + 3C^{T} = \begin{pmatrix} -2 & -3 & -7 \\ 0 & 2 & -2 \\ 1 & 3 & 2 \end{pmatrix} + \begin{pmatrix} 3 & -12 & 0 \\ -3 & 3 & 9 \\ 0 & 6 & -3 \end{pmatrix} = \begin{pmatrix} 1 & -15 & -7 \\ -3 & 5 & 7 \\ 1 & 9 & -1 \end{pmatrix}.
$$

### **Вычисления в Mathematica**

В пакете **Mathematica** любой набор элементов, заключенный в фигурные скобки, является списком. Список списков заменяет матрицу.

Ввести матрицу в программе **Mathematica** можно несколькими способами:

1. Непосредственно ввести с клавиатуры в виде списка списков  $\{\{a,b\},\{c,d\}\}.$ 

2. На главном меню выбрать **Insert**  $\rightarrow$  **Table/Matrix**  $\rightarrow$  **New...** (рис. 2.2).

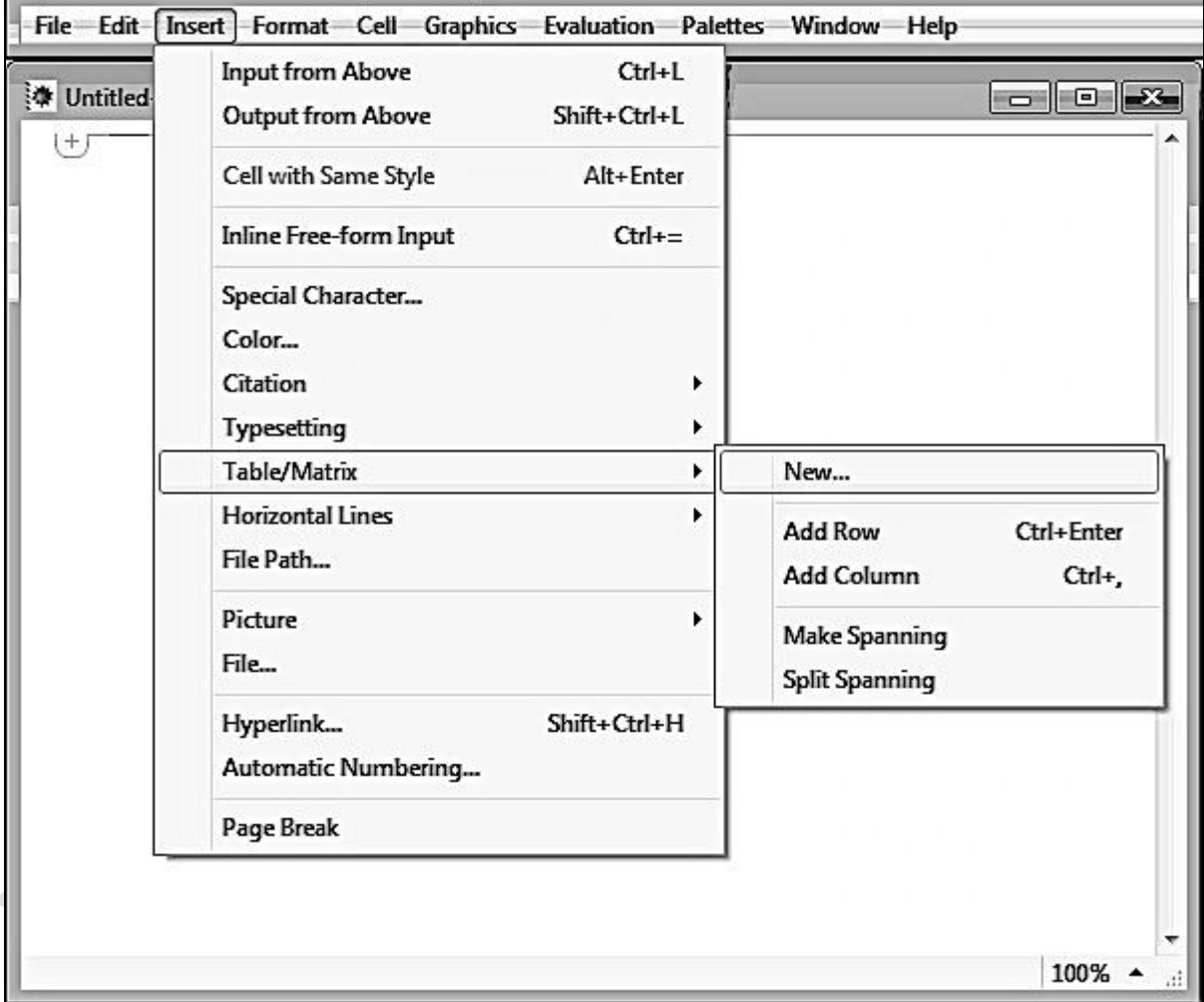

Рис. 2.2

В появившемся окне необходимо выбрать **Matrix List of lists** и ввести количество строк, столбцов, а затем нажать **OK** (рис. 2.3).

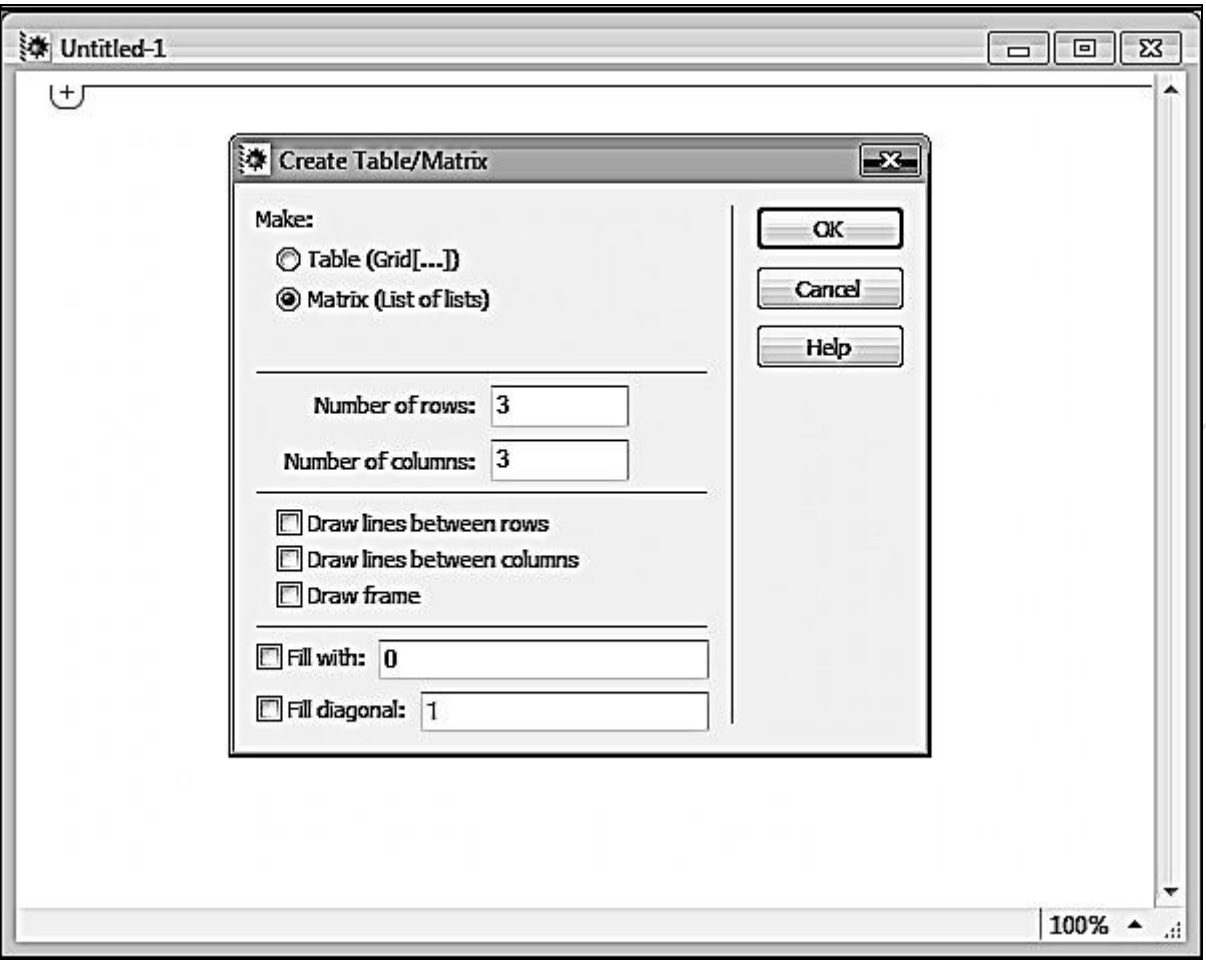

Рис. 2.3

Появится матрица, которую следует заполнить числами (рис. 2.4).

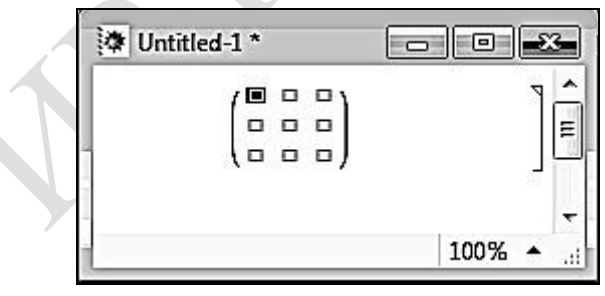

Рис. 2.4

3. Вызвать функцию **MatrixForm** , чтобы увидеть более традиционную запись матрицы:

**MatrixForm**[{{**a,b**}, {c,d}}] или {{**a,b**}, {c,d}} // MatrixForm

$$
\begin{pmatrix} a & b \\ c & d \end{pmatrix}.
$$

4. При помощи панели инструментов выбрать **Palettes → Basic Math Assistant** (рис. 2.5).

| <b>Basic Math Assistant</b>                                                                 |   |  |
|---------------------------------------------------------------------------------------------|---|--|
| <b>Classroom Assistant</b><br><b>Writing Assistant</b>                                      |   |  |
| Slide Show                                                                                  |   |  |
| <b>Chart Element Schemes</b><br><b>Color Schemes</b><br><b>Special Characters</b>           |   |  |
| Other                                                                                       | ▶ |  |
| Generate Palette from Selection<br><b>Generate Notebook from Palette</b><br>Install Palette |   |  |

Рис. 2.5

Перейти на закладку **Advanced** и щелкнуть по кнопке **Matrix** для ввода матрицы  $2 \times 2$  (рис. 2.6).

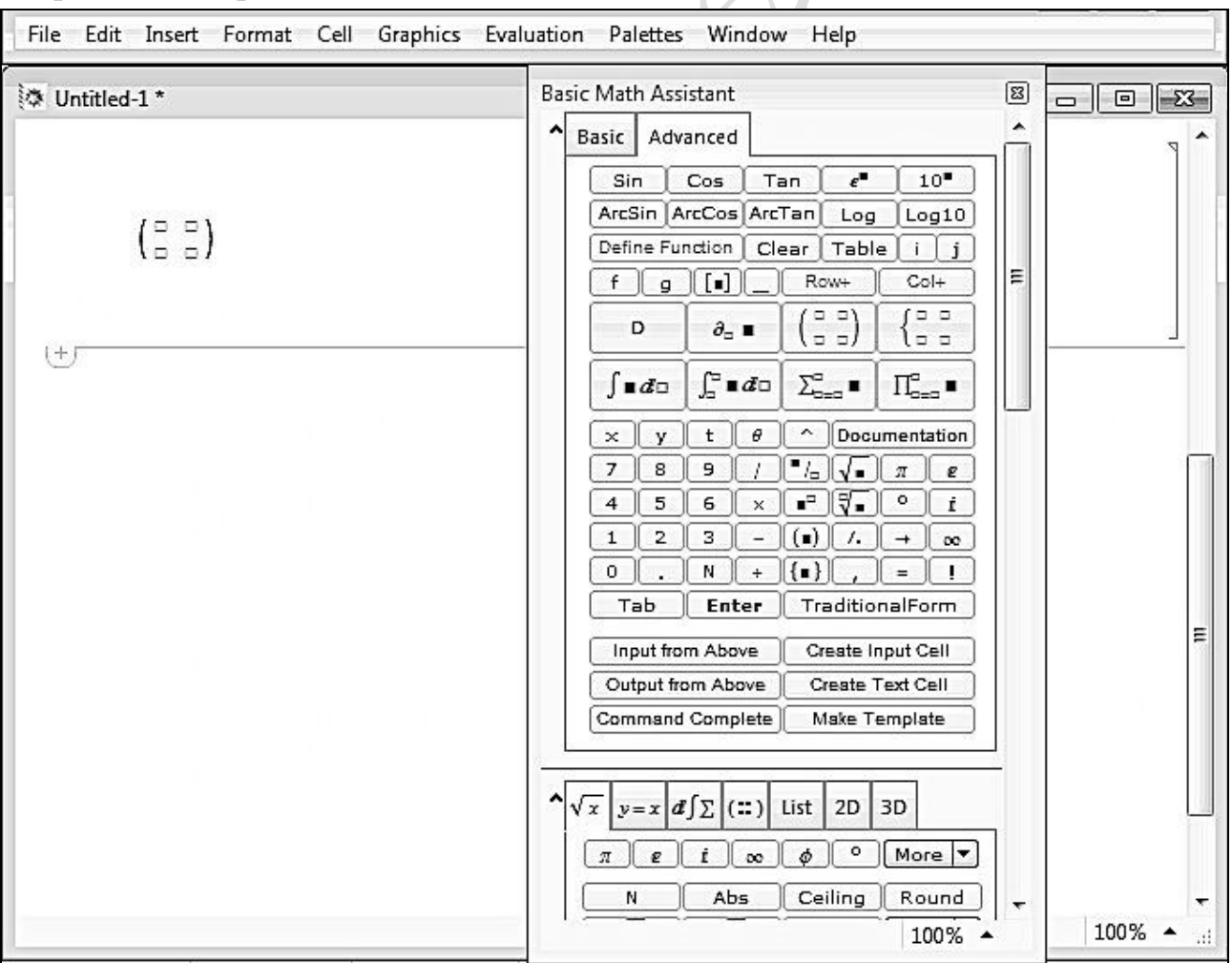

Рис. 2.6

Дополнительная строка добавляется нажатием комбинации клавиш **Ctrl+Enter**, а столбец – **Ctrl+,** (запятая).

Матрицу *A* введем первым способом, а матрицы *B* и *C* – третьим (рис. 2.7).

```
ln[1] = A = \{\{2, 1\}, \{0, 2\}, \{-1, 1\}\}\Out[1]= {{2, 1}, {0, 2}, {-1, 1}}
   ln[2] = B = \{\{1, 2, 3\}, \{0, -1, 1\}\}//MatrixForm
Out[2]//MatrixForm=
           \begin{pmatrix} 1 & 2 & 3 \\ 0 & -1 & 1 \end{pmatrix}ln[3] = C = MatrixForm[\{\{1, -1, 0\}, \{-4, 1, 2\}, \{0, 3, -1\}\}]Out[3]//MatrixForm=
              \begin{array}{cccc} 1 & -1 & 0 \end{array}-4 1 2
             0 \t 3 \t -1
```
Рис. 2.7

Матрицу *C* транспонируем с помощью функции **TransposeC** или **MatrixForm [Transpose [** $\{\{a,b\},\{c,d\}\}$ **]], Transpose [С]// MatrixForm (рис. 2.8).** 

```
ln[1] = A = \{2, 1\}, \{0, 2\}, \{-1, 1\}Out[1]= {{2, 1}, {0, 2}, {-1, 1}}
    ln[2] = B = \{\{1, 2, 3\}, \{0, -1, 1\}\}//MatrixForm
Out[2]//MatrixForm=
            \begin{pmatrix} 1 & 2 & 3 \\ 0 & -1 & 1 \end{pmatrix}ln[3] = C = MatrixForm[\{\{1, -1, 0\}, \{-4, 1, 2\}, \{0, 3, -1\}\}]Out[3]//MatrixForm=
              \begin{array}{cccc} 1 & -1 & 0 \end{array}-4 1 2
   ln[4] = Transpose [\{1, -1, 0\}, \{-4, 1, 2\}, \{0, 3, -1\}\}] // MatrixForm
Out[4]//MatrixForm=
              \begin{array}{cccc} \textbf{1} & -\textbf{4} & \textbf{0} \end{array}-1 1 3
                  2 - 1\mathbf{0}
```
Рис. 2.8

Вычислим *AB* . В **Mathematica** операцию произведения матриц можно задавать с помощью точки. Команда **MatrixForm** выдает результат в матричной форме (рис. 2.9).

In[5]= MatrixForm[-A.B]  
\nIn[6]= -{2, 1}, {0, 2}, {-1, 1}, {1 2 3}  
\nIn[7]= {{-2, -3, -7}, {0, 2, -2}, {1, 3, 2}} // MatrixForm  
\nOut[TWMatrixForm=\n
$$
\begin{pmatrix}\n-2 & -3 & -7 \\
0 & 2 & -2 \\
1 & 3 & 2\n\end{pmatrix}
$$

Рис. 2.9

Вычислить произведение матриц можно и с помощью функции **DotA,B**.

Итак, вычислить  $-AB+3C$ <sup>T</sup> в программе **Mathematica** можно следующим способом (рис. 2.10):

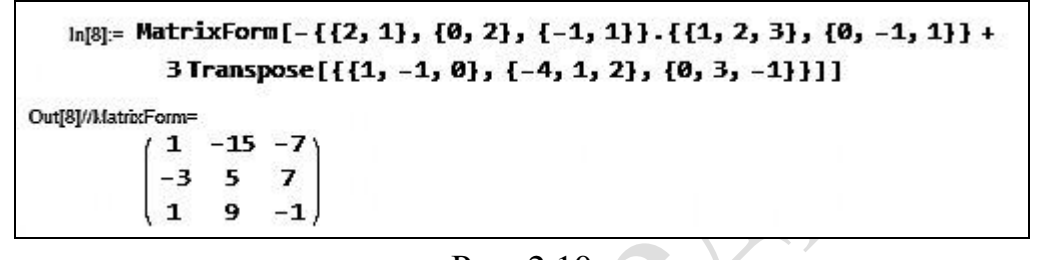

Рис. 2.10

#### **Пример 2.1.3**

Найти значение матричного многочлена  $f(A)$ , , если  $\setminus$  $(1 \ 0 \ 2)$ 

$$
f(x)=2x^3-3x^2+x-5 \text{ if } A=\begin{bmatrix} 1 & 0 & 2 \\ 2 & 1 & 1 \\ 1 & 3 & 2 \end{bmatrix}.
$$

Решение

Многочлен  $f(A)$  имеет вид  $f(A) = 2A^3 - 3A^2 + A - 5E$ . Вычислим  $3A^2$  и  $2A^3$ : 1)  $A^2 = A \cdot A = |2 \quad 1 \quad 1 \quad 2 \quad 1 \quad 1 =$ I I J )  $\parallel$  $\mathbf{r}$  $\setminus$ ſ I I J )  $\parallel$  $\mathbf{r}$  $\setminus$ ſ  $= A \cdot A =$ 1 3 2 2 1 1 1 0 2 1 3 2 2 1 1 1 0 2  $A^2 = A \cdot A$ I I  $\int$  $\backslash$  $\parallel$  $\mathbf{r}$  $\setminus$ ſ  $=$ İ I J ſ  $\parallel$  $\mathbf{r}$  $\setminus$  $\bigg($ ·1+3·2+2·1 1·0+3·1+2·3 1·2+3·1+2·  $-1+1-2+1-1$   $2-0+1-1+1-3$   $2-2+1-1+1-$ ·1+0·2+2·1 1·0+0·1+2·3 1·2+0·1+2·  $=$ 9 9 9 5 4 7 3 6 6  $1 \cdot 1 + 3 \cdot 2 + 2 \cdot 1$   $1 \cdot 0 + 3 \cdot 1 + 2 \cdot 3$   $1 \cdot 2 + 3 \cdot 1 + 2 \cdot 2$  $2 \cdot 1 + 1 \cdot 2 + 1 \cdot 1$   $2 \cdot 0 + 1 \cdot 1 + 1 \cdot 3$   $2 \cdot 2 + 1 \cdot 1 + 1 \cdot 2$  $1 \cdot 1 + 0 \cdot 2 + 2 \cdot 1$   $1 \cdot 0 + 0 \cdot 1 + 2 \cdot 3$   $1 \cdot 2 + 0 \cdot 1 + 2 \cdot 2$ , l  $\backslash$  $\mathsf{L}$ ſ 9 18 18

İ  $\int$  $\overline{\phantom{a}}$  $\setminus$  $=$ 27 27 27 15 12 21  $3A^2 = | 15 \t12 \t21 |;$ 

2) 
$$
A^3 = A^2 \cdot A = \begin{pmatrix} 3 & 6 & 6 \\ 5 & 4 & 7 \\ 9 & 9 & 9 \end{pmatrix} \begin{pmatrix} 1 & 0 & 2 \\ 2 & 1 & 1 \\ 1 & 3 & 2 \end{pmatrix} =
$$
  
\n
$$
= \begin{pmatrix} 3 \cdot 1 + 6 \cdot 2 + 6 \cdot 1 & 3 \cdot 0 + 6 \cdot 1 + 6 \cdot 3 & 3 \cdot 2 + 6 \cdot 1 + 6 \cdot 2 \\ 5 \cdot 1 + 4 \cdot 2 + 7 \cdot 1 & 5 \cdot 0 + 4 \cdot 1 + 7 \cdot 3 & 5 \cdot 2 + 4 \cdot 1 + 7 \cdot 2 \\ 9 \cdot 1 + 9 \cdot 2 + 9 \cdot 1 & 9 \cdot 0 + 9 \cdot 1 + 9 \cdot 3 & 9 \cdot 2 + 9 \cdot 1 + 9 \cdot 2 \end{pmatrix} = \begin{pmatrix} 21 & 24 & 24 \\ 20 & 25 & 28 \\ 36 & 36 & 45 \end{pmatrix},
$$
  
\n2 $A^3 = \begin{pmatrix} 42 & 48 & 48 \\ 40 & 50 & 56 \\ 72 & 72 & 90 \end{pmatrix}.$   
\n
$$
H\text{rank}, f(A) = 2A^3 - 3A^2 + A - 5E =
$$
  
\n
$$
= \begin{pmatrix} 42 & 48 & 48 \\ 40 & 50 & 56 \\ 72 & 72 & 90 \end{pmatrix} - \begin{pmatrix} 9 & 18 & 18 \\ 15 & 12 & 21 \\ 27 & 27 & 27 \end{pmatrix} + \begin{pmatrix} 1 & 0 & 2 \\ 2 & 1 & 1 \\ 1 & 3 & 2 \end{pmatrix} - \begin{pmatrix} 5 & 0 & 0 \\ 0 & 5 & 0 \\ 0 & 0 & 5 \end{pmatrix} =
$$
  
\n
$$
= \begin{pmatrix} 42 - 9 + 1 - 5 & 48 - 18 + 0 - 0 & 48 - 18 + 2 - 0 \\ 40 - 15 + 2 + 0 & 50 - 12 + 1 - 5 & 56 - 21 + 1 - 0 \\ 72 - 27 + 1 - 0 & 72 - 27 + 3
$$

## **Вычисления в Mathematica**

Возведем матрицу *A* в степени 2 и 3 с помощью функции **MatrixPowe r[m, n]** – возведение в *<sup>n</sup>*-ю степень квадратной матрицы **<sup>m</sup>** . Вычислим 2 3*A* (рис. 2.11) и 3 2*A* (рис. 2.12).

```
ln[1] = A = MatrixForm[\{\{1, 0, 2\}, \{2, 1, 1\}, \{1, 3, 2\}\}]Out[1]//MatrixForm=
               \begin{pmatrix} 1 & 0 & 2 \\ 2 & 1 & 1 \\ 1 & 3 & 2 \end{pmatrix}In[2]:= MatrixPower[A, 2] // MatrixForm
    ln[3]: MatrixPower\begin{bmatrix} 1 & 0 & 2 \\ 2 & 1 & 1 \\ 1 & 3 & 2 \end{bmatrix}, 2]
    In[4]= {{3, 6, 6}, {5, 4, 7}, {9, 9, 9}} // MatrixForm
Out[4]//MatrixForm=
                \begin{array}{cc} 3 & 6 & 6 \\ 5 & 4 & 7 \end{array}999ln[5] = MatrixForm[3%]Out[5]//MatrixForm=
               \begin{pmatrix} 9 & 18 & 18 \\ 15 & 12 & 21 \\ 27 & 27 & 27 \end{pmatrix}
```
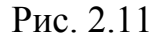

```
In[8]:= MatrixPower[A, 3] // MatrixForm
   \ln[T] = MatrixPower\begin{bmatrix} 1 & 0 & 2 \\ 2 & 1 & 1 \\ 1 & 3 & 2 \end{bmatrix}, 3
   In[8]:= {{21, 24, 24}, {20, 25, 28}, {36, 36, 45}} // MatrixForm
Out[8]//MatrixForm=
            21 24 2420\ 25\ 28363645ln[9] = MatrixForm[28]Out[9]//MatrixForm=
           (42, 48, 48)40 50 56
           \sqrt{72} 72 90 \sqrt{ }
```
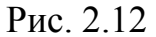

Теперь найдем значение матричного многочлена *f A* , используя полученные вычисления (рис. 2.13).

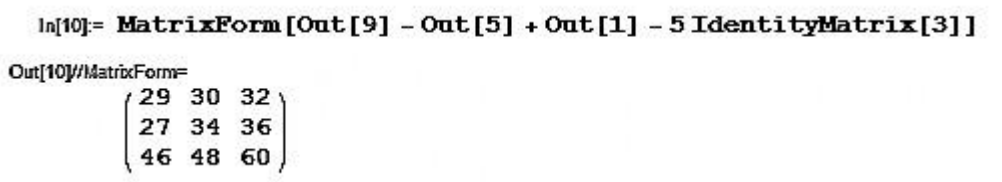

Рис. 2.13

#### **Задания для самостоятельной работы**

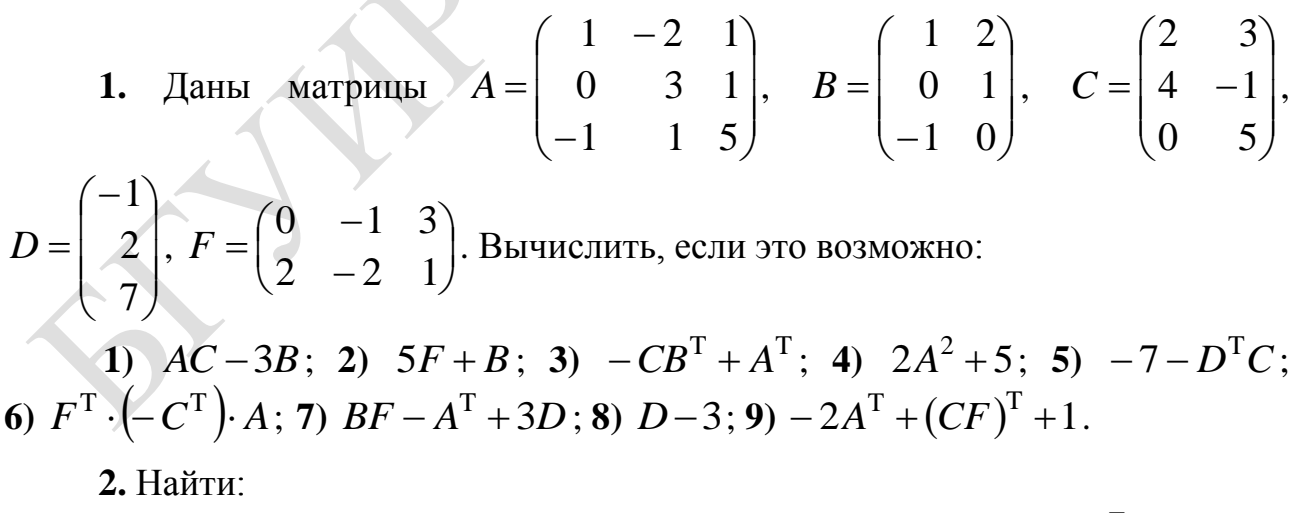

1) сумму элементов первого столбца матрицы 
$$
A = \begin{pmatrix} 3 & -1 & 2 \\ 1 & 4 & 1 \\ 0 & -1 & 1 \end{pmatrix}^T \begin{pmatrix} -2 \\ 1 \\ -3 \end{pmatrix};
$$

2) произведение диагональных элементов матрицы  $C = -3AB$ , если  $A = \begin{pmatrix} -1 \\ 3 \\ 1 \end{pmatrix}, B = \begin{pmatrix} -4 & 1 & 1 \end{pmatrix}.$  $D = 2A^{T}B - 3C$   $H$   $K = ((C - B)^{T}A)^{T}$ , матрицы Найти если  $A = \begin{pmatrix} 1 & -1 & 1 \\ 0 & 1 & 2 \\ -1 & 1 & -2 \end{pmatrix}, B = \begin{pmatrix} -1 & 1 \\ 2 & 1 \\ -1 & 0 \end{pmatrix}, C = \begin{pmatrix} -3 & 1 \\ 1 & 1 \\ 1 & -2 \end{pmatrix}.$ 4. Bычислить след матриц  $A = (C - C^T)^2$  и  $B = (D + F^T)F$ ,<br>  $\begin{pmatrix} 1 & 1 & -1 \\ 3 & -1 & 2 \\ 2 & -1 & 0 \end{pmatrix}$ ,  $D = \begin{pmatrix} 2 & 1 & 1 \\ 0 & 3 & 2 \end{pmatrix}$ ,  $F = \begin{pmatrix} 0 & 3 \\ 1 & 5 \\ -1 & 1 \end{pmatrix}$ . если  $C = \begin{pmatrix} 1 & 1 & -1 \\ 3 & -1 & 2 \\ 2 & -1 & 0 \end{pmatrix}, D = \begin{pmatrix} 2 & 1 & 1 \\ 0 & 3 & 2 \end{pmatrix}, F = \begin{pmatrix} 0 & 3 \\ 1 & 5 \\ -1 & 1 \end{pmatrix}.$ 5. Найти  $B^T$ , если  $B = f(A)$ ,  $f(x) = 3x^2 - 5x + 2$  и  $A = \begin{pmatrix} 1 & 2 & 3 \\ 0 & 1 & 2 \\ 0 & 0 & 1 \end{pmatrix}$ . 6. Найти значение матричного многочлена  $f(A)$ , если: 1)  $f(x)=kx^3-3x^2+mx-2$ ,  $A = \begin{pmatrix} 1 & -2 \\ k-m & m \end{pmatrix}$ ,  $k = 3$ ,  $m = 1$ ; 2)  $f(x)=3x^2-x+4$   $\mu$   $A=\begin{bmatrix} 1 & -2 & 1 \\ 3 & 5 & -1 \\ 2 & 4 & 1 \end{bmatrix}$ . Является ли матрица  $K = \begin{pmatrix} 1 & -1 & 0 \\ 2 & 1 & 3 \\ 0 & 1 & 4 \end{pmatrix}$  корнем уравнения  $\overline{7}$ .  $x^3-6x^2+8x-9=0?$ 

## 2.2. Определители и их свойства

Пример 2.2.1

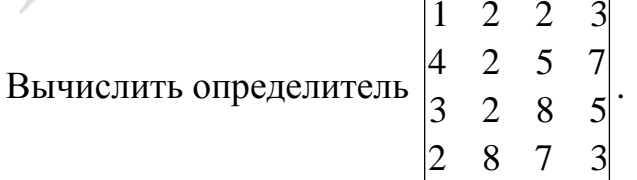

Решение

Вычислить определитель четвертого порядка можно разложением по любой строке и любому столбцу. Разложение определителя по строке или столбцу позволяет сводить вычисление определителей больших порядков к вычислению определителей меньших порядков, но с каждым понижением порядка количество составляющих определителей возрастает. В связи с этим целесообразно перед разложением определителя преобразовать его так, чтобы среди элементов строки или столбца оказалось как можно больше нулей.

Все элементы данного определителя отличны от нуля. Преобразуем определитель, не меняя его величины, используя свойства определителей.

S.

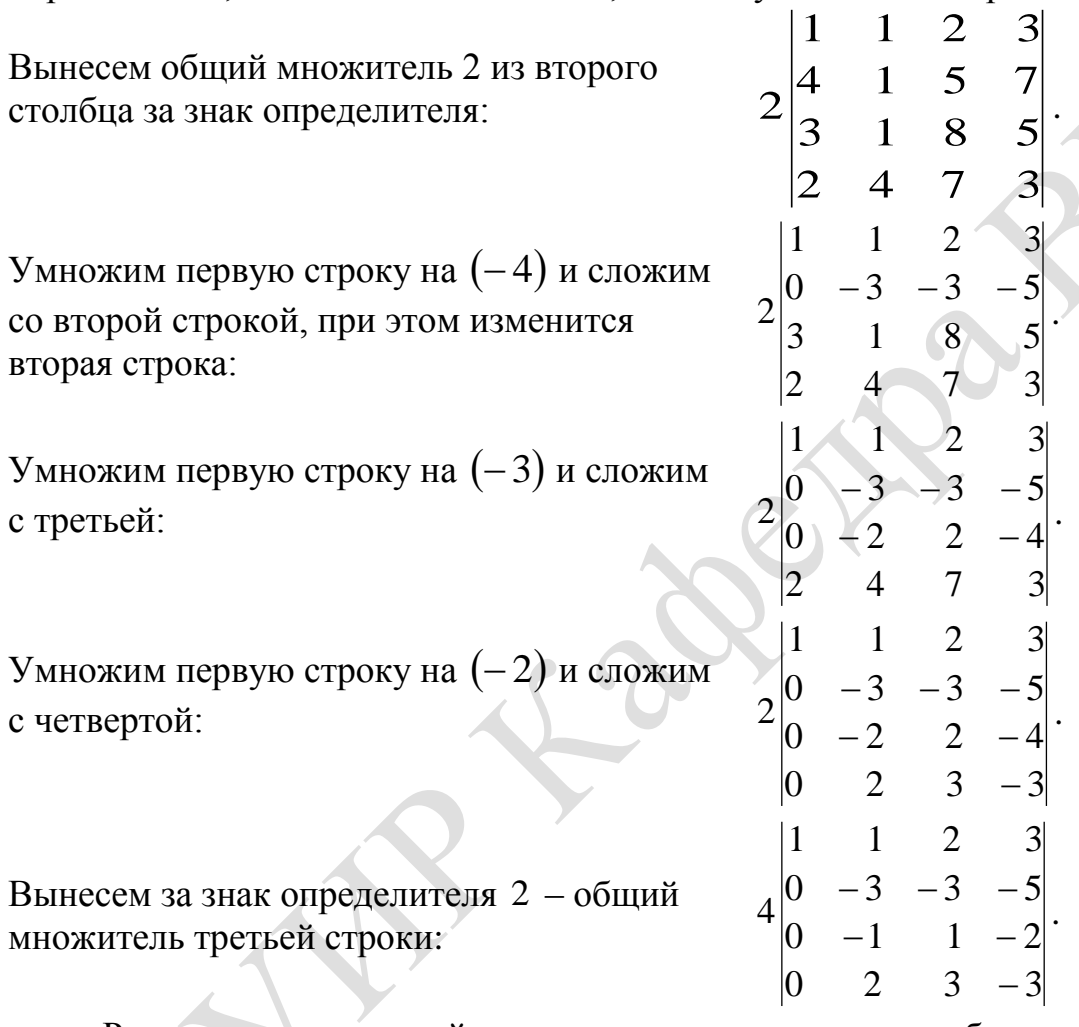

Разложим полученный определитель по первому столбцу:

$$
\Delta = 4\begin{vmatrix} 1 & 1 & 2 & 3 \\ 0 & -3 & -3 & -5 \\ 0 & -1 & 1 & -2 \\ 0 & 2 & 3 & -3 \end{vmatrix} = 4 \cdot (1 \cdot A_{11} + 0 \cdot A_{21} + 0 \cdot A_{31} + 0 \cdot A_{41}) = 4 \cdot A_{11} =
$$
  
\n
$$
= 4 \cdot (-1)^{1+1} M_{11} = 4 \begin{vmatrix} -3 & -3 & -5 \\ 2 & 3 & -3 \\ 2 & 3 & -3 \end{vmatrix} \xrightarrow{\text{passo} \times \text{R} = 4} 4 \cdot ((-1) \cdot A_{21} + 1 \cdot A_{22} + (-2) \cdot A_{23}) =
$$
  
\n
$$
= 4 \cdot ((-1) \cdot (-1)^{2+1} \begin{vmatrix} -3 & -5 \\ 3 & -3 \end{vmatrix} + (-1)^{2+2} \begin{vmatrix} -3 & -5 \\ 2 & -3 \end{vmatrix} + (-2)(-1)^{2+3} \begin{vmatrix} -3 & -3 \\ 2 & 3 \end{vmatrix} =
$$
  
\n
$$
= 4 \cdot (1 \cdot (9+15) + (9+10) + 2 \cdot (-9+6)) = 4 \cdot (24+19-6) = 4 \cdot 37 = 148.
$$

$$
\text{H}\text{rank}, \begin{vmatrix} 1 & 2 & 2 & 3 \\ 4 & 2 & 5 & 7 \\ 3 & 2 & 8 & 5 \\ 2 & 8 & 7 & 3 \end{vmatrix} = 148.
$$

#### **Вычисления в Mathematica**

*1 способ*

Для вычисления определителя используем функцию **Det[m]** (рис. 2.14).

```
ln[1]= A = MatrixForm[{1, 2, 2, 3}, {4, 2, 5, 7}, {3, 2, 8, 5}, {2, 8, 7, 3}]Out[1]//MatrixForm=
            12234 2 5 7
            3 2 8 5
           2873
   ln[2] = Det[A]\ln[3] = Det \begin{bmatrix} 1 & 2 & 2 & 3 \\ 4 & 2 & 5 & 7 \\ 3 & 2 & 8 & 5 \end{bmatrix}Out[3]= 148
```
Рис. 2.14

*2 способ*

Вычислим определитель разложением по любой строке или любому столбцу, воспользовавшись функцией **Minors[m]i,j** , которая вычисляет определитель минора матрицы **m** размера  $\mathbf{n} \times \mathbf{n}$ , , получающегося вычеркиванием из  $\mathbf{m}$   $(n-i+1)$ -й строки и  $(n-j+1)$ -го столбца.

Разложением по третьему столбцу получим следующее (рис. 2.15).

 $ln[1]$ : 2 Minors[{{1, 2, 2, 3}, {4, 2, 5, 7}, {3, 2, 8, 5}, {2, 8, 7, 3}}][[4, 2]] -5 Minors [{{1, 2, 2, 3}, {4, 2, 5, 7}, {3, 2, 8, 5}, {2, 8, 7, 3}}] [[3, 2]] + 8 Minors [{{1, 2, 2, 3}, {4, 2, 5, 7}, {3, 2, 8, 5}, {2, 8, 7, 3}}] [[2, 2]] -7 Minors [{{1, 2, 2, 3}, {4, 2, 5, 7}, {3, 2, 8, 5}, {2, 8, 7, 3}}] [[1, 2]] Out[1]= 148

#### Рис. 2.15

**Пример 2.2.2**

Найти корни определителя матрицы  $\int$ \  $\parallel$  $\mathbf{r}$  $\setminus$ ſ  $\,+\,$ Ξ Ξ  $=$ 10 1 1 2  $-1$  3 3  $x - 4$ *x x*  $A = \begin{vmatrix} 2 & -1 & 3 \end{vmatrix}$ .

Решение

Вычислим определитель матрицы *A* , используя правило Саррюса (правило треугольников).

l I

$$
|A| = \begin{vmatrix} 3 & x & -4 \\ 2 & -1 & 3 \\ x+10 & 1 & 1 \end{vmatrix} = 3 \cdot (-1) \cdot 1 + x \cdot 3 \cdot (x+10) + 2 \cdot 1 \cdot (-4) - (-4) \cdot (-1) \times
$$

 $x(x+10)-3\cdot1\cdot3-2\cdot x\cdot1=-3+3x^2+30x-8-4x-40-9-2x=3x^2+24x-60.$ 

Теперь найдем корни уравнения  $3x^2 + 24x - 60 = 0 \Leftrightarrow x^2 + 8x - 20 = 0 \Leftrightarrow$  $x_1 = 2$ ,  $x_2 = -10$ .

Таким образом,  $x_1 = 2$  и  $x_2 = -10$  являются корнями определителя матрицы А.

### Вычисления в Mathematica

Лля символьного решения уравнения используется **функция** Solve[expr, vars]. Первый аргумент - это уравнение, которое необходимо решить. Уравнение в системе **Mathematica** формируется двойным знаком равенства «= = ». Второй аргумент – переменная, относительно которой решаем уравнение.

Итак, необходимо решить уравнение, полученное при вычислении определителя (рис. 2.16).

```
ln[1]: Solve[Det[{{3, x, -4}, {2, -1, 3}, {x+10, 1, 1}}] = 0, x]
Out[1]= { {x \rightarrow -10}, {x \rightarrow 2}}
```
#### Задания для самостоятельной работы

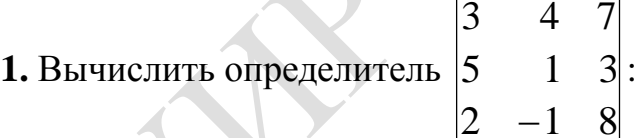

1) по правилу треугольников;

2) разложением по элементам первой строки;

3) разложением по элементам второго столбца.

2. Вычислить определители, используя их свойства:

1) 
$$
\begin{vmatrix} 1 & 2 & 4 \ -2 & 1 & -3 \ 3 & -4 & 2 \ \end{vmatrix}
$$
; 2)  $\begin{vmatrix} \sin^2 \alpha & \cos^2 \alpha & 1 \ \sin^2 \beta & \cos^2 \beta & 1 \ \sin^2 \gamma & \cos^2 \gamma & 1 \ \end{vmatrix}$ ; 3)  $\begin{vmatrix} -1 & 0 & 3 & 4 \ 2 & -1 & 1 & 2 \ 0 & 3 & 2 & 1 \ 2 & 1 & 4 & 3 \ \end{vmatrix}$   
4)  $\begin{vmatrix} a & a^2 + 1 & (a+1)^2 \ b & b^2 + 1 & (b+1)^2 \ c & c^2 + 1 & (c+1)^2 \ \end{vmatrix}$ ; 5)  $\begin{vmatrix} 1 & 2 & 2 & 2 \ 2 & 1 & 2 & 2 \ 2 & 2 & 1 & 2 \ 2 & 2 & 2 & -2 \ \end{vmatrix}$ ; 6)  $\begin{vmatrix} -3 & 1 & -3 & -2 \ m & 1 & -1 & 1 \ 1 & 1 & 1 & -3 \ -1 & -2 & k & 0 \ \end{vmatrix}$ .

**3. Решить уравнения и неравенс 1**)  $\begin{vmatrix} 3 & 5 & 3 \end{vmatrix} = 0$ 1 6  $x+5$ 3 5 3 2  $-1$  2  $=$  $\boldsymbol{+}$ Ξ *x*  $(3, 2)$   $\begin{vmatrix} 1 & 1-x \\ 1 & 1 \end{vmatrix} = 0$ 1 1 2  $1 - x = 1$ 1 1 1  $=$ Ξ Ξ *x*  $x = 1$  = 0; 3)  $\begin{bmatrix} 3 & 1 \\ 1 & 2 \end{bmatrix}$  < 4  $3x \quad 2$  $3x^2 - 7$  4  $\vert$   $\vert$   $<$ *x*  $\left| \begin{array}{cc} x & -1 & 4 \\ 2 & -1 & 4 \end{array} \right| < 4$ ; **4**)  $\begin{vmatrix} 3 & 3 & -5x \end{vmatrix} > -24$  $7x \quad 2 \quad -1$ 3  $3 - 5$ 2 1  $>$   $-$ Ξ Ξ *x x x* ; **5**)  $|3 \t 0 \t 2| \le 0$ 1  $x-4$  3 3 0 2 2  $-3$   $-6$  $\leq$  $-1$   $\lambda$   $-$ — J *x* . **4.** Вычислить определители: **1)**  $2 + \sqrt{5}$  1 -  $\sqrt{2}$  $1 + \sqrt{2}$  2 -  $\sqrt{5}$  $+\sqrt{2}$  1- $+\sqrt{2}$   $2-\sqrt{5}$ ; 2) 3 2 2  $1 - 1 5$ 4 2 3 Ξ Ξ ; **3)** *b b b b* 0 0 0 1 1 Ξ ; **4)**  $0 \t -3 \t 2 \t -1$  $1 \t 0 \t -3 \t 2$  $2 - 1$  0  $-3$ 3  $-2$   $-1$  0  $\omega$   $\omega$   $\sim$  $-1$   $v =$  $-1$  v  $\cup$   $\sim$   $\sim$   $-$ **5)** *x x x x x x x*  $\overline{1+x}$   $\overline{1+x}$  $^+$  $\hspace{.01in} +$  $\mathrm{+}$  $1 + x \quad 1$ 1 1  $2x + 1$  $1+x$   $1+x$ ; 6)  $1 \quad 1 \quad 4 \quad 1 \quad -1$ 2 2 0 3 1  $0 \t1 \t1 -2 \t3$  $2 -3 1 11$  $1 \quad 2 \quad -1 \quad 0 \quad 5$ ≂ Ξ Ξ — Ξ ; **7)**  $1$  0 1  $1 \quad 1 \quad 0$  $cos\alpha$   $cos\beta$   $cos\gamma$ ; **8)** *<sup>m</sup> <sup>m</sup> mk mn*  $m+1$   $k-n$  $+1$   $k-$ 2 1 . **5.** Доказать равенство  $\begin{array}{|c|c|c|c|} \hline 1 & 2\cos\alpha & 1 & = \cos 3\alpha \hline \end{array}$ α α α cos3  $0 \times 1 \times 2 \cos$  $1 \quad 2\cos\alpha \quad 1$  $\cos \alpha = 1$  0 . **6.** Решить относительно неизвестного  $\lambda$  уравнение  $|A - \lambda E| = 0$ , где

I I  $\int$  $\setminus$  $\parallel$ ľ  $\setminus$ (  $=$ I I  $\int$  $\setminus$  $\parallel$  $\mathbf{r}$  $\setminus$ ſ ↽ Ξ Ξ  $=$ 0 0 1 0 1 0 1 0 0 , 12 24 13 10 -19 10  $7 -12 6$  $A = |10 -19 \t10|, E = |0 1 0|.$ 

## **2.3. Обратная матрица**

### **Пример 2.3.1**

Вычислить след матрицы  $A = 2B^{-1} \cdot C - 3EB^{-T}$ , если  $\overline{\phantom{a}}$  $\overline{\phantom{a}}$  $\int$  $\setminus$  $\mathsf{I}$  $\mathsf{I}$  $\setminus$ ſ  $=$ 3 1 2 1 0 2 2 1 1  $B = | 1 \ 0 \ 2 |,$ I I J  $\backslash$  $\parallel$  $\mathsf{I}$  $\setminus$ ſ Ξ Ξ = 0 4 1 3 1 -1 1 0 2  $C = \begin{vmatrix} 3 & 1 & -1 \end{vmatrix}$  $\overline{\phantom{a}}$  $\overline{\phantom{a}}$ J  $\setminus$  $\overline{\phantom{a}}$  $\mathbf{r}$  $\setminus$ ſ  $=$ 0 0 1 0 1 0 1 0 0  $E = \begin{pmatrix} 0 & 1 & 0 \end{pmatrix}$ .

;

## Решение

Итак,

1. Найдем обратную матрицу  $B^{-1}$  для матрицы  $B$ . Вычислим определитель данной матрицы:

$$
|B| = \begin{vmatrix} 2 & 1 & 1 \\ 1 & 0 & 2 \\ 3 & 1 & 2 \end{vmatrix} = 2 \cdot 0 \cdot 2 + 1 \cdot 2 \cdot 3 + 1 \cdot 1 \cdot 1 - 1 \cdot 0 \cdot 3 - 1 \cdot 2 \cdot 2 - 1 \cdot 1 \cdot 2 = 1.
$$

Так как матрица *В* является невырожденной, т. е.  $|B| = 1 \neq 0$ , то найдем

обратную матрицу  $B^{-1}$  по формуле  $\overline{\phantom{a}}$ |  $\int$  $\backslash$  $\overline{\phantom{a}}$  $\mathsf{I}$  $\setminus$ ſ =  $^{13}$   $^{12}$   $^{23}$   $^{13}$   $^{23}$  $^{12}$   $^{12}$   $^{12}$   $^{12}$   $^{12}$   $^{12}$  $\begin{array}{ccc|c} 1 & \frac{D_{11}}{D} & \frac{D_{21}}{D} & \frac{D_{31}}{D} \end{array}$  $B_{12}$   $B_{22}$   $B_{33}$  $B_{12}$   $B_{22}$   $B_{33}$  $B_{11}$   $B_{21}$   $B$  $B^{-1} = \frac{1}{|B|} \begin{vmatrix} B_{12} & B_{22} & B_{32} \end{vmatrix}$ .

Находим алгебраические дополнения.

 $=$  |  $-$  |  $-$ 

 $B^{-1} = \begin{vmatrix} 4 & 1 & -3 \end{vmatrix}$ .

$$
B_{11} = (-1)^{1+1} \begin{vmatrix} 0 & 2 \ 1 & 2 \end{vmatrix} = -2, B_{12} = (-1)^{1+2} \begin{vmatrix} 1 & 2 \ 3 & 2 \end{vmatrix} = 4, B_{13} = (-1)^{1+3} \begin{vmatrix} 1 & 0 \ 3 & 1 \end{vmatrix} = 1.
$$
  
\n
$$
B_{21} = (-1)^{2+1} \begin{vmatrix} 1 & 1 \ 1 & 2 \end{vmatrix} = -1, B_{22} = (-1)^{2+2} \begin{vmatrix} 2 & 1 \ 3 & 2 \end{vmatrix} = 1, B_{23} = (-1)^{2+3} \begin{vmatrix} 2 & 1 \ 3 & 1 \end{vmatrix} = 1.
$$
  
\n
$$
B_{31} = (-1)^{3+1} \begin{vmatrix} 1 & 1 \ 0 & 2 \end{vmatrix} = 2, B_{32} = (-1)^{3+2} \begin{vmatrix} 2 & 1 \ 1 & 2 \end{vmatrix} = -3, B_{33} = (-1)^{3+3} \begin{vmatrix} 2 & 1 \ 1 & 0 \end{vmatrix} = -1.
$$

HTAK, 
$$
B^{-1} = \begin{pmatrix} 4 & 1 & -3 \\ 1 & 1 & -1 \end{pmatrix}
$$

\n*Проверка:*  $B^{-1} \cdot B = B \cdot B^{-1} = E$ .

\n $B^{-1} \cdot B = \begin{pmatrix} -2 & -1 & 2 \\ 4 & 1 & -3 \\ 1 & 1 & -1 \end{pmatrix} \begin{pmatrix} 2 & 1 & 1 \\ 1 & 0 & 2 \\ 3 & 1 & 2 \end{pmatrix} = \begin{pmatrix} (-2) \cdot 2 + (-1) \cdot 1 + 2 \cdot 3 & (-2) \cdot 1 + (-1) \cdot 0 + 2 \cdot 1 & (-2) \cdot 1 + (-1) \cdot 2 + 2 \cdot 2 \\ 4 \cdot 2 + 1 \cdot 1 + (-3) \cdot 3 & 4 \cdot 1 + 1 \cdot 0 + (-3) \cdot 1 & 4 \cdot 1 + 1 \cdot 2 + (-3) \cdot 2 \\ 1 \cdot 2 + 1 \cdot 1 + (-1) \cdot 3 & 1 \cdot 1 + 1 \cdot 0 + (-1) \cdot 1 & 1 \cdot 1 + 1 \cdot 2 + (-1) \cdot 2 \end{pmatrix} = \begin{pmatrix} 1 & 0 & 0 \\ 0 & 1 & 0 \\ 0 & 0 & 1 \end{pmatrix} = E.$ \n2. Bhiquclium:

1) 
$$
2B^{-1} \cdot C = 2 \cdot \begin{pmatrix} -2 & -1 & 2 \\ 4 & 1 & -3 \\ 1 & 1 & -1 \end{pmatrix} \begin{pmatrix} -1 & 0 & 2 \\ 3 & 1 & -1 \\ 0 & 4 & 1 \end{pmatrix} =
$$

$$
=2\begin{pmatrix} (-2)(-1)+(-1) \cdot 3+2 \cdot 0 & (-2) \cdot 0+(-1) \cdot 1+2 \cdot 4 & (-2) \cdot 2+(-1) \cdot (-1) +2 \cdot 1 \\ 4 \cdot (-1)+1 \cdot 3+(-3) \cdot 0 & 4 \cdot 0+1 \cdot 1+(-3) \cdot 4 & 4 \cdot 2+1 \cdot (-1)+(-3) \cdot 1 \\ 1 \cdot (-1)+1 \cdot 3+(-1) \cdot 0 & 1 \cdot 0+1 \cdot 1+(-1) \cdot 4 & 1 \cdot 2+1 \cdot (-1)+(-1) \cdot 1 \end{pmatrix} =
$$
  
\n
$$
=2\begin{pmatrix} -1 & 7 & -1 \\ -1 & -11 & 4 \\ 2 & -3 & 0 \end{pmatrix} = \begin{pmatrix} -2 & 14 & -2 \\ -2 & -22 & 8 \\ 4 & -6 & 0 \end{pmatrix};
$$
  
\n
$$
2) 3EB^{-T} = 3E(B^{-1})^{T} = 3 \cdot \begin{pmatrix} 1 & 0 & 0 \\ 0 & 1 & 0 \\ 0 & 0 & 1 \end{pmatrix} \begin{pmatrix} -2 & -1 & 2 \\ 4 & 1 & -3 \\ 1 & 1 & -1 \end{pmatrix} =
$$
  
\n
$$
=3 \begin{pmatrix} 1 & 0 & 0 \\ 0 & 1 & 0 \\ 0 & 0 & 1 \end{pmatrix} \begin{pmatrix} -2 & 4 & 1 \\ 2 & -3 & -1 \end{pmatrix} = 3 \cdot \begin{pmatrix} 1 \cdot (-2) + 0 + 0 & 1 \cdot 4 + 0 + 0 & 1 \cdot 1 + 0 + 0 \\ 0 + 1 \cdot 1 + 0 & 0 + 1 \cdot 1 + 0 \end{pmatrix} =
$$
  
\n
$$
=3 \begin{pmatrix} -2 & 4 & 1 \\ -1 & 1 & 1 \\ 2 & -3 & -1 \end{pmatrix} = \begin{pmatrix} -6 & 12 & 3 \\ -3 & 3 & 3 \\ 6 & -9 & -3 \end{pmatrix};
$$
  
\n
$$
3) A = 2B^{-1}C - 3EB^{-T} =
$$
  
\n
$$
= \begin{pmatrix} -2 & 14 & -2 \\ -2 & -22 & 8 \\ 4 & -6 & 0 \end{pmatrix} - \begin{pmatrix}
$$

*След матрицы* – это сумма элементов главной диагонали матрицы, т. е. tr  $A = 4 + (-25) + 3 = -18$ .

### **Вычисления в Mathematica**

С целью ознакомления с новыми функциями в программе **Mathematica** распишем подробно решение примера 2.3.1.

1. Функция **Inverse** вычисляет обратную матрицу для невырожденных квадратных матриц.

Убедимся, что матрица *B* является невырожденной, т. е. определитель отличен от нуля. Для вычисления определителя используем функцию **DetB** (рис. 2.17).

> $ln[1] = Det[\{\{2, 1, 1\}, \{1, 0, 2\}, \{3, 1, 2\}\}]$ Out $[1] = 1$

Рис. 2.17

Теперь найдем обратную матрицу  $B^{-1}$  (рис. 2.18).

In[2]= Inverse[{2, 1, 1}, {1, 0, 2}, {3, 1, 2}}]  
\nIn[3]= {{-2, -1, 2}, {4, 1, -3}, {1, 1, -1}} // MatrixForm  
\nOut[3]/MatrixForm=\n
$$
\begin{pmatrix}\n-2 & -1 & 2 \\
4 & 1 & -3 \\
1 & 1 & -1\n\end{pmatrix}
$$

#### Рис. 2.18

2. Вычислим  $2B^{-1} \cdot C$  (рис. 2.19). Пусть  $Al = 2B^{-1} \cdot C$ .

 $\ln[4] = A1 = MatrixForm$ 2 Inverse[{{2, 1, 1}, {1, 0, 2}, {3, 1, 2}}].  $\{(-1, 0, 2), (3, 1, -1), (0, 4, 1)\}\$ Out[4]//MatrixForm=  $-2$  14  $-2$  $-2$   $-22$  8  $4 - 6 0$ 

Рис. 2.19

Для вычисления произведения матриц можно использовать также функцию **DotA,B**.

3. Пусть  $A2 = 3EB^{-T}$ .

Для вычисления  $B^{-T} = (B^{-1})^T$  воспользуемся известной уже функцией транспонирования матрицы **Transpose** (рис. 2.20).

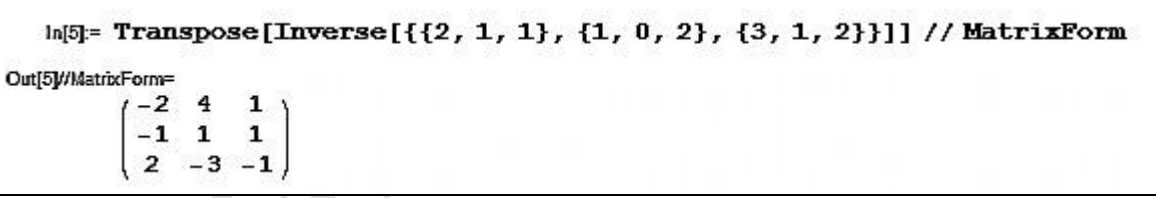

#### Рис. 2.20

Если найти транспонированную матрицу после нахождения обратной матрицы  $B^{-1}$ , то можно воспользоваться символом %, который означает ссылку на предыдущее вычисленное выражение (рис. 2.21).

> $ln[1]$ : Inverse $[\{\{2, 1, 1\}, \{1, 0, 2\}, \{3, 1, 2\}\}]$  // MatrixForm Out[1]//MatrixForm=  $-2$   $-1$  2  $\begin{bmatrix} 1 & -3 \\ 1 & -1 \end{bmatrix}$  $\overline{\mathbf{4}}$ In[2]:= Transpose[%] // MatrixForm Out[2]/MatrixForm=  $-2$  4 1.  $-1$  1 1  $2 - 3 - 1$

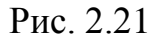

Функция **IdentityMatrixn** создает единичную матрицу указанного размера **[n]** (рис. 2.22).

```
ln[1]:= MatrixForm [IdentityMatrix[3]]
Out[1]//MatrixForm=
         1000 1 00 \t0 \t1
```
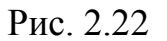

Итак, *A*2 равно (рис. 2.23).

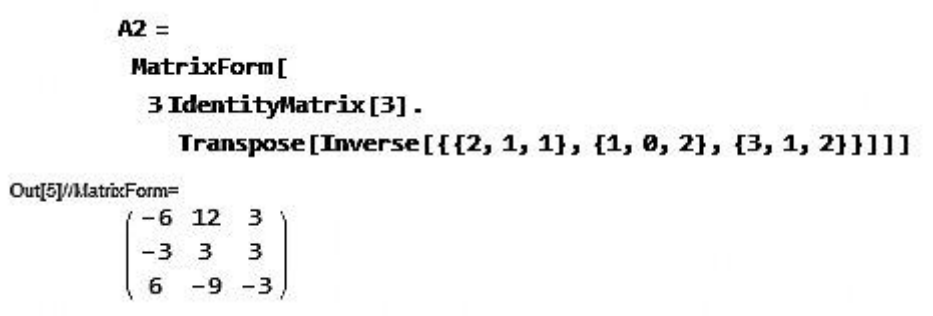

Рис. 2.23

4. Найдем матрицу  $A = A1 - A2$  (рис. 2.24).

 $ln[7]$ := A = MatrixForm [A1 - A2]  $\begin{pmatrix} -6 & 12 & 3 \\ -3 & 3 & 3 \\ 6 & -9 & -3 \end{pmatrix}$  +  $\begin{pmatrix} -2 & 14 & -2 \\ -2 & -22 & 8 \\ 4 & -6 & 0 \end{pmatrix}$  // Matrix Form  $ln[8] = -$ Out[8]//MatrixForm=  $\bf 4$  $2 - 5$  $1 - 25 = 5$  $-2 \t 3$  $\overline{\mathbf{3}}$ 

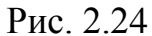

5. При вычислении следа матрицы *A* ее можно ввести с помощью символа **%** , обозначающего последний результат вычислений (рис. 2.25).

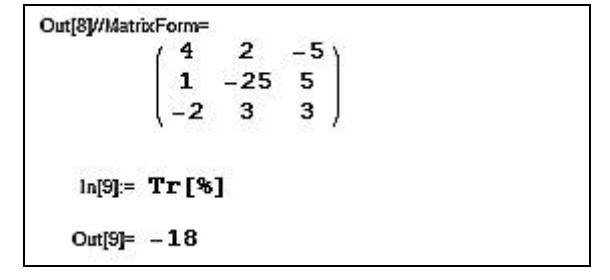

Рис. 2.25

Пример 2.3.1 в программе **Mathematica** можно решить кратко (рис. 2.26).

```
ln[3] = TrMatrixForm[
              2 Inverse[{{2, 1, 1}, {1, 0, 2}, {3, 1, 2}}].
                  \{(-1, 0, 2\}, \{3, 1, -1\}, \{0, 4, 1\}\}\ -
            MatrixForm[
              3 IdentityMatrix[3].
                 Transpose [Inverse [\{2, 1, 1\}, \{1, 0, 2\}, \{3, 1, 2\}]]]]
\ln[4] = Tr\left[-\begin{pmatrix} -6 & 12 & 3 \\ -3 & 3 & 3 \\ 6 & -9 & -3 \end{pmatrix} + \begin{pmatrix} -2 & 14 & -2 \\ -2 & -22 & 8 \\ 4 & -6 & 0 \end{pmatrix}\right]Out[4] = -18
```
Рис. 2.26

## **Пример 2.3.2**

J

Решить матричное уравнение  $AX = B$ , , где  $\overline{\phantom{a}}$ I  $\int$  $\setminus$  $\mathsf{I}$  $\overline{\phantom{a}}$  $\mathsf{I}$  $\setminus$ ſ  $-1 - -$ Ξ ᆖ 3  $-1$   $-2$ 3 2 2  $1 -2 -1$  $A = \begin{vmatrix} -3 & 2 & 2 \end{vmatrix}$ , I I )  $\overline{\phantom{a}}$  $\mathsf{L}$ ſ  $=$   $\sqrt{2}$   $2 - 2$ 1 0  $B = \begin{vmatrix} 2 & -2 \end{vmatrix}$ .

Решение

3 1

 $\setminus$ 

Ξ

Обе части уравнения  $AX = B$  умножим слева на матрицу  $A^{-1}$ :  $A^{-1} \cdot AX = A^{-1} \cdot B$ . Так как  $A^{-1} \cdot A = E \cdot (E - eA)$ иничная матрица), то  $EX = A^{-1}B$  и  $X = A^{-1}B$ .

Hайдем обратную матрицу 
$$
A^{-1} = \frac{1}{|A|} \begin{pmatrix} A_{11} & A_{21} & A_{31} \ A_{12} & A_{22} & A_{32} \ A_{13} & A_{23} & A_{33} \end{pmatrix}
$$
  
\n $|A| = \begin{vmatrix} 1 & -2 & -1 \ -3 & 2 & 2 \ 3 & -1 & -2 \end{vmatrix} = 1 \cdot 2 \cdot (-2) + 2 \cdot (-2) \cdot 3 + (-3) \cdot (-1) \cdot (-1) - 3 \cdot 2 \cdot (-1) -$   
\n $-2 \cdot (-1) \cdot 1 - (-3) \cdot (-2) \cdot (-2) = -4 - 12 - 3 + 6 + 2 + 12 = 1 \neq 0$ .  
\n $A_{11} = (-1)^2 \begin{vmatrix} 2 & 2 \ -1 & -2 \end{vmatrix} = -4 + 2 = -2$ ,  $A_{12} = (-1)^3 \begin{vmatrix} -3 & 2 \ 3 & -2 \end{vmatrix} = -(6 - 6) = 0$ ,  
\n $A_{13} = (-1)^4 \begin{vmatrix} -3 & 2 \ 3 & -1 \end{vmatrix} = 3 - 6 = -3$ ;  
\n $A_{21} = (-1)^3 \begin{vmatrix} -2 & -1 \ -1 & -2 \end{vmatrix} = -(4 - 1) = -3$ ,  $A_{22} = (-1)^4 \begin{vmatrix} 1 & -1 \ 3 & -2 \end{vmatrix} = -2 + 3 = 1$ ,  
\n $A_{23} = (-1)^5 \begin{vmatrix} 1 & -2 \ 3 & -1 \end{vmatrix} = -(-1 + 6) = -5$ ;

33 4 2 2 2 2 2 1 1 4 <sup>31</sup> *A* , <sup>2</sup> <sup>3</sup> <sup>1</sup> 3 2 1 1 1 5 32 *<sup>A</sup>* , <sup>2</sup> <sup>6</sup> <sup>4</sup> 3 2 1 2 1 6 33 *<sup>A</sup>* . Итак, 3 5 4 0 1 1 2 3 2 <sup>1</sup> *<sup>A</sup>* . Теперь находим решение матричного уравнения: 3 1 1 2 2 1 0 3 5 4 0 1 1 2 3 2 *X A B*

$$
= \begin{pmatrix} (-2) \cdot 1 + (-3) \cdot 2 + (-2) \cdot (-3) & (-2) \cdot 0 + (-3) \cdot (-2) + (-2) \cdot 1 \\ 0 \cdot 1 + 1 \cdot 2 + 1 \cdot (-3) & 0 \cdot 0 + 1 \cdot (-2) + 1 \cdot 1 \\ (-3) \cdot 1 + (-5) \cdot 2 + (-4) \cdot (-3) & (-3) \cdot 0 + (-5) \cdot (-2) + (-4) \cdot 1 \end{pmatrix} = \begin{pmatrix} -2 & 4 \\ -1 & -1 \\ -1 & 6 \end{pmatrix}.
$$

#### **Вычисления в Mathematica**

Вычисления в **Mathematica** приведены на рис. 2.27.

## Рис. 2.27

#### **Задания для самостоятельной работы**

**1.** Найти обратные матрицы, если это возможно, для заданных матриц:

1) 
$$
\begin{pmatrix} 1 & 2 & 2 \\ 0 & -2 & -3 \\ -1 & 1 & 2 \end{pmatrix}
$$
; 2)  $\begin{pmatrix} 2 & 1 & 3 \\ 4 & 3 & 7 \\ 1 & 7 & 8 \end{pmatrix}$ ; 3)  $\begin{pmatrix} 5 & 4 & -2 \\ 1 & -2 & 0 \\ 3 & -5 & 7 \end{pmatrix}$ ; 4)  $\begin{pmatrix} 3 & 5 \\ 7 & -9 \end{pmatrix}$ ;  
5)  $\begin{pmatrix} 2 & -1 & 5 \\ -6 & 0 & -2 \\ 3 & 4 & 7 \end{pmatrix}$ ; 6)  $\begin{pmatrix} 1 & 2 & 0 \\ 2 & 5 & -2 \\ 0 & -2 & 5 \end{pmatrix}$ .

**2.** При каких значениях *m* матрица X не имеет обратной матрицы:

1) 
$$
X = \begin{pmatrix} m & -4 & 1 \ 7 & -m & 2 \ 2 & -1 & -m \end{pmatrix}
$$
; 2)  $X = \begin{pmatrix} 2 & -1 & m \ 3 & 5 & 3 \end{pmatrix}$ .  
\n3. Häärn inposaseņen as napnu;  
\n1)  $\begin{pmatrix} 0 & 2 & 1 \ -1 & 5 & 1 \ 1 & 2 & 0 \end{pmatrix} \begin{pmatrix} 1 & -1 & 2 \ 0 & 2 & 0 \ 2 & 0 & 2 \end{pmatrix}$ ; 2)  $\begin{pmatrix} 4 & -3 & 2 \ 2 & 5 & -3 \ 5 & 6 & -2 \end{pmatrix}^{-1} \begin{pmatrix} -7 \ 12 \ 16 \end{pmatrix}$ .  
\n4. Peuntris harmonic ypaashehenns:  
\n1)  $X \cdot \begin{pmatrix} 1 & 1 & 1 \ 1 & 2 & 2 \ 2 & 3 & 4 \end{pmatrix} = \begin{pmatrix} 2 & -1 & 0 \ 0 & 2 & -1 \ -1 & -1 & 1 \end{pmatrix}$ ; 2)  $\begin{pmatrix} 4 & 3 & -9 \ 2 & 3 & -5 \ 1 & 8 & -7 \end{pmatrix}$ ,  $X = \begin{pmatrix} 9 & -5 \ 7 & -3 \ 12 & -6 \end{pmatrix}$ ; 3)  $X \cdot \begin{pmatrix} 3 & -1 \ 2 & 3 \end{pmatrix} = \begin{pmatrix} -1 & -2 \ 4 & 0 \ 0 & 1 \end{pmatrix}$ ; 4)  $\begin{pmatrix} 5 & -1 & -1 \ 4 & 3 & 2 \end{pmatrix}$ ,  $X = \begin{pmatrix} 10 \ 14 \ 16 \end{pmatrix}$ ; 5)  $\begin{pmatrix} 1 & 0 \ -2 & 1 \end{pmatrix} + 3X = \begin{pmatrix} 4 & -1 \ 3 & 2 \end{pmatrix}$ ; 6)  $\begin{pmatrix} -1 & 2 & 1 \ 2 & -3 & 1 \end{pmatrix}$ ,  $X \cdot \begin{pmatrix} 2 \ 1 \ 16 \end{pmatrix}$ ; 7)  $\begin{pmatrix} 2 & 1 & 1 \ -1 & 0 & 1 \ 1 & 3 & -1 \end{pmatrix}$ ,  $X \cdot \begin{pmatrix} 3 & 0 \ 5 & 2 & -2 \$ 

## **2.4. Системы линейных алгебраических уравнений**

## **Пример 2.4.1**

Исследовать системы линейных уравнений:

a) 
$$
\begin{cases} x_1 + x_2 + 3x_3 = 3, \\ 2x_1 - x_2 + x_3 = 0, \\ -3x_1 + 2x_2 - x_3 = 1; \end{cases}
$$
5) 
$$
\begin{cases} x_1 - x_2 + 2x_3 = 4, \\ -x_1 + x_2 - 2x_3 = -5, \\ 2x_1 - 3x_2 + x_3 = 3. \end{cases}
$$

Решение

а) Приведем расширенную матрицу системы к ступенчатому виду с помощью элементарных преобразований. Строки будем обозначать римскими цифрами.

$$
\overline{A} = \begin{pmatrix} 1 & 1 & 3 \ 2 & -1 & 1 \ -3 & 2 & -1 \end{pmatrix} \begin{pmatrix} 3 & 3 \ 0 & 3 \ 0 & 1 \end{pmatrix} \begin{pmatrix} 1 & 1 & 3 \ 0 & -3 & -5 \ 0 & 5 & 8 \end{pmatrix} \begin{pmatrix} 1 & 1 & 3 \ 0 & -3 & -5 \ 0 & 0 & -1 \end{pmatrix} \begin{pmatrix} 1 & 1 & 3 \ 0 & -3 & -5 \ 0 & 0 & -1 \end{pmatrix}
$$

Так как  $r(A) = r(\overline{A}) = 3$ , т. е. ранг матрицы системы уравнений равен рангу расширенной матрицы системы, то по теореме Кронекера - Капелли система совместна. Количество неизвестных тоже равно 3 ( $n = r(A) = r(\overline{A}) = 3$ ), значит, система определена, т. е. имеет единственное решение.

#### Вычисления в Mathematica

Отметим, что:

1) в результате приведения квадратной невырожденной матрицы к ступенчатому виду получается диагональная матрица с единицей по главной

диагонали, т. е. единичная матрица, например | 0  $|0|$ :

2) для вычисления ранга матрицы в системе **Mathematica** существует функция **MatrixRank** [m], где **m** – матрица. Например, найдем ранг матрицы системы и ранг расширенной матрицы (рис. 2.28).

```
ln[1] = A = MatrixForm[\{1, 1, 3\}, \{2, -1, 1\}, \{-3, 2, -1\}]Out[1]//MatrixForm
              \begin{pmatrix} 1 & 1 & 3 \\ 2 & -1 & 1 \\ -3 & 2 & -1 \end{pmatrix}ln[2]:= MatrixRank[A]
    \ln[3] =MatrixRank\begin{bmatrix} 1 & 1 & 3 \\ 2 & -1 & 1 \\ -3 & 2 & -1 \end{bmatrix}Out[3]= 3
    ln[4] = MatrixForm [\{1, 1, 3, 3\}, \{2, -1, 1, 0\}, \{-3, 2, -1, 1\}]Out[4]//MatrixForm=
                     \mathbf{1}\begin{array}{cccccc} 2 & -1 & 1 & 0 \end{array}In[5]:= MatrixRank[%]
   Out[5] = 3
```
#### Рис. 2.28

Для приведения матрицы к ступенчатому виду «вручную» к строкам матрицы применяются элементарные преобразования. В пакете **Mathematica** для приведения матрицы к ступенчатому виду используют функцию **RowReduce m**, где **m** – матрица (рис. 2.29).

```
ln[1] = MatrixForm [\{1, 1, 3, 3\}, \{2, -1, 1, 0\}, \{-3, 2, -1, 1\}]Out[1]//MatrixForm=
             \begin{array}{cccc} 1 & 1 & 3 & 3 \\ 2 & -1 & 1 & 0 \\ -3 & 2 & -1 & 1 \end{array}In[2]:= RowReduce[%] // MatrixForm
Out[2]//MatrixForm=
             10010 1 0 20 0 1 0
```
#### Рис. 2.29

На рис. 2.29 видно, что ранг матрицы системы (матрица системы – три первых столбца) равен 3 и ранг расширенной матрицы системы (все четыре столбца) также равен 3. Следовательно, система совместна. Так как количество неизвестных тоже 3, система определена.

Расширенную матрицу *A* можем привести «вручную» к ступенчатому виду как на рис. 2.29, выполнив элементарные преобразования, в результате чего выделяется диагональная матрица:

$$
\overline{A} = \begin{pmatrix} 1 & 1 & 3 \ 2 & -1 & 1 \ 3 & 2 & -1 \end{pmatrix} \begin{pmatrix} 1 & 1 & 3 \ 0 & -3 & -5 \ -3 & 6 & 8 \end{pmatrix} \begin{pmatrix} 1 & 1 & 3 \ 0 & 5 & 8 \end{pmatrix} \begin{pmatrix} 1 & 1 & 3 \ 0 & 0 & -3 \ 0 & 0 & -1 \end{pmatrix} \begin{pmatrix} 1 & 1 & 3 \ 0 & -3 & -5 \ -6 & 0 & 0 \end{pmatrix} \begin{pmatrix} 1 & 1 & 3 \ 0 & -3 & -5 \ 0 & 0 & -1 \end{pmatrix} \begin{pmatrix} 1 & 1 & 3 \ 0 & 0 & -3 \ 0 & 0 & -1 \end{pmatrix} \begin{pmatrix} 1 & 1 & 3 \ 0 & 0 & -3 \ 0 & 0 & -1 \end{pmatrix} \begin{pmatrix} 1 & 1 & 3 \ 0 & 0 & 3 \ 0 & 0 & -1 \end{pmatrix} \begin{pmatrix} 1 & 0 & 0 \ 0 & 1 & 0 \ 0 & 1 & 0 \end{pmatrix} \begin{pmatrix} 1 & 0 & 0 \ 0 & 1 & 0 \ 0 & 0 & 1 \end{pmatrix}.
$$
  
\n
$$
\begin{bmatrix} 1.3+11 \ 1.4+11 \cdot (-5) \end{bmatrix} \begin{pmatrix} 3 & 0 & 4 \ 0 & -3 & 0 \ 0 & -1 & 0 \end{pmatrix} \begin{pmatrix} 3 & 0 & 0 \ 0 & -3 & 0 \ 0 & 0 & -1 \end{pmatrix} \begin{pmatrix} 3 & 0 & 0 \ 0 & 0 & 1 \end{pmatrix} \begin{pmatrix} 1 & 0 & 0 \ 0 & 1 & 0 \ 0 & 0 & 1 \end{pmatrix} \begin{pmatrix} 1 & 0 & 0 \ 0 & 0 & 1 \end{pmatrix}.
$$

б) Приведем расширенную матрицу системы к ступенчатому виду:

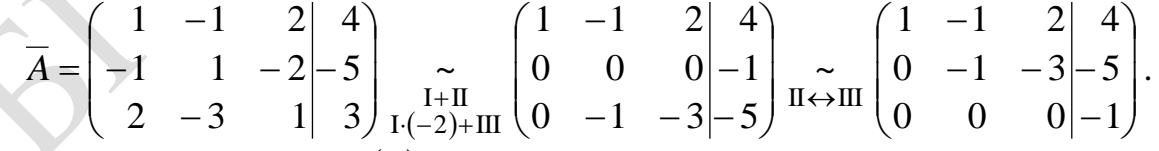

Так как  $r(A) = 2 ≠ r(\overline{A}) = 3$ , то система несовместна, т.е. не имеет решений.

#### **Вычисления в Mathematica**

Аналогично пункту «а», получаем (рис. 2.30).

```
ln[1] = MatrixForm [\{1, -1, 2, 4\}, \{-1, 1, -2, -5\}, \{2, -3, 1, 3\}]Out[1]//MatrixForm=
               -1 2
           \mathbf{1}-1 1 -2 -5<br>2 -3 1 3
  ln[2]: RowReduce [%]
  ln[3] = {\{1, 0, 5, 0\}, \{0, 1, 3, 0\}, \{0, 0, 0, 1\}\}/ MatrixForm
Out[3]//MatrixForm=
          10500 1 3 00001
```

```
Puc. 2.30
```
По последней матрице на рис. 2.30 видно, что  $r(A) = 2$ , т. к. она имеет две ненулевые строки, а ранг расширенной матрицы  $r(A) = 3$ . Исходная система не имеет решений.

### Пример 2.4.2.

**Пример 2.-.2.**<br>
Решить систему линейных уравнений (СЛУ)  $\begin{cases} 2x_1 + x_2 + x_3 = 1, \\ x_1 + 2x_2 - x_3 = 2, \\ 3x_1 - 3x_2 + x_3 = 2 \end{cases}$ 

- а) методом Гаусса;
- б) по правилу Крамера;

в) методом обратной матрицы (матричный метод).

Решение

матрицу системы А, столбец свободных  $B$ . Выпишем членов расширенную матрицу системы  $A = (A/B)$ :

$$
A = \begin{pmatrix} 2 & 1 & 1 \\ 1 & 2 & -1 \\ 3 & -3 & 1 \end{pmatrix}, B = \begin{pmatrix} 1 \\ 2 \\ 2 \end{pmatrix}, \overline{A} = \begin{pmatrix} 2 & 1 & 1 & 1 \\ 1 & 2 & -1 & 2 \\ 3 & -3 & 1 & 2 \end{pmatrix}.
$$

Исследуем систему на совместность.

Ранг матрицы системы и расширенной матрицы будем искать методом Гаусса, выполняя элементарные преобразования над расширенной матрицей таким образом, чтобы полученная матрица стала трапециевидной. Количество ненулевых строк полученной матрицы будет равно ее рангу:

$$
\overline{A} = \begin{pmatrix} 2 & 1 & 1 & 1 \\ 1 & 2 & -1 & 2 \\ 3 & -3 & 1 & 2 \end{pmatrix} \prod_{\text{III}(-2)+1} \begin{pmatrix} 2 & 1 & 1 & 1 \\ 0 & -3 & 3 & -3 \\ 0 & 9 & 1 & -1 \end{pmatrix} \prod_{\text{III}+\text{II} \cdot 3} \begin{pmatrix} 2 & 1 & 1 & 1 \\ 0 & -3 & 3 & -3 \\ 0 & 0 & 10 & -10 \end{pmatrix}.
$$

Матрица системы и расширенная матрица имеют по три ненулевых строки, значит, их ранг одинаковый и равен 3:  $r(A) = r(\overline{A}) = 3 \implies$  система совместна. Система имеет три неизвестных, следовательно, у этой системы единственное решение.

Решим СЛУ тремя методами:

а) Методом Гаусса.

В этом методе целью преобразований является приведение матрицы к трапециевидной форме, которая была получена на этапе исследования системы

на совместность:  $\begin{pmatrix} 2 & 1 & 1 \ 0 & -3 & 3 \ 0 & 0 & 10 \end{pmatrix}$ . Полученной матрице соответствует система уравнений  $\begin{cases} 2x_1 + x_2 + x_3 = 1, \\ -3x_2 + 3x_3 = -3, \\ 10x_3 = -10. \end{cases}$ 

Прямой ход метода Гаусса закончен. Выполнив обратный ход метода Гаусса, из последнего уравнения находим  $x_3 = -1$ , подставив это значение во второе уравнение, получим  $x_2 = \frac{-3+3}{-3} = 0$  и из первого уравнения  $x_1 = \frac{1+1-0}{2} = 1$ . Получили решение СЛУ:  $x_1 = 1$ ,  $x_2 = 0$ ,  $x_3 = -1$ .

б) По правилу Крамера.

определитель матрицы Вычислим системы:  $|A| = \Delta = \begin{vmatrix} 2 & 1 & 1 \\ 1 & 2 & -1 \\ 3 & -3 & 1 \end{vmatrix} = 2 \cdot \begin{vmatrix} 2 & -1 \\ -3 & 1 \end{vmatrix} + (-1) \cdot \begin{vmatrix} 1 & -1 \\ 3 & 1 \end{vmatrix} + 1 \cdot \begin{vmatrix} 1 & 2 \\ 3 & -3 \end{vmatrix} =$  $= 2 \cdot (2-3) - (1+3) + (-3-6) = -2 - 4 - 9 = -15.$ 

Так как  $\Delta = -15 \neq 0$ , то система имеет единственное решение, которое может быть найдено по формулам Крамера:

$$
x_1 = \frac{\Delta_1}{\Delta}, x_2 = \frac{\Delta_2}{\Delta}, x_3 = \frac{\Delta_3}{\Delta}
$$

Вычислим определители  $\Delta_1$ ,  $\Delta_2$ ,  $\Delta_3$  (разными методами), подставляя столбец свободных членов В вместо первого, второго и третьего столбцов определителя  $\Delta$  соответственно:

$$
\Delta_1 = \begin{vmatrix} 1 & 1 & 1 \\ 2 & 2 & -1 \\ 2 & -3 & 1 \end{vmatrix} = 1 \cdot \begin{vmatrix} 2 & -1 \\ -3 & 1 \end{vmatrix} + (-1) \cdot \begin{vmatrix} 2 & -1 \\ 2 & 1 \end{vmatrix} + 1 \cdot \begin{vmatrix} 2 & 2 \\ 2 & -3 \end{vmatrix} =
$$
  
= (2-3) + (2+2) + (-6-4) = -1 - 4 - 10 = -15;
$$
\Delta_2 = \begin{vmatrix} 2 & 1 & 1 \\ 1 & 2 & -1 \\ 3 & 2 & 1 \end{vmatrix} = 2 \cdot 2 \cdot 1 + 1 \cdot (-1) \cdot 3 + 1 \cdot 2 \cdot 1 - 1 \cdot 2 \cdot 3 - 2 \cdot (-1) \cdot 2 - 1 \cdot 1 \cdot 1 =
$$
  
\n
$$
= 4 - 3 + 2 - 6 + 4 - 1 = 0;
$$
  
\n
$$
\Delta_3 = \begin{vmatrix} 2 & 1 & 1 & 2 \\ 1 & 2 & 2 & 1 \\ 3 & -3 & 2 & 1 & 3 \\ 3 & -3 & 2 & 3 & 3 \end{vmatrix} = 2
$$
  
\n
$$
-1 \cdot 1 \cdot 2 = 8 + 6 - 3 - 6 + 12 - 2 = 15.
$$
  
\nTo doophynya M Kpanapa наXoylим решение CJIY:  
\n $x_1 = \frac{\Delta_1}{\Delta} = \frac{-15}{-15} = 1, x_2 = \frac{\Delta_2}{\Delta} = \frac{0}{-15} = 0, x_3 = \frac{\Delta_3}{\Delta} = \frac{15}{-15} = -1.$   
\nB) Merony00 forparnáM nappuni.  
\nA · X = B, peuneuhe наXojumi no doppaylue X = A<sup>-1</sup> · B.  
\nHaŭnzew ofparnryto мarpunu y k marpunu e encrembu A =  $\begin{pmatrix} 2 & 1 & 1 \\ 1 & 2 & -1 \\ 3 & -3 & 1 \end{pmatrix}$ . Tak как  
\n|A| = -15 ≠ 0, ro ofparnaa marpuua cymeeerayer. Haŭnzew ee no doppwyne  
\nA<sup>-1</sup> =  $\frac{1}{|A|} \begin{pmatrix} A_{11} & A_{21} & A_{31} \\ A_{12} & A_{22} & A_{32} \\ A_{13} & A_{23} & A_{33} \end{pmatrix}$ .  
\nBhuuncum a uncefapauчecxue aononneeuus 9aeneerros marpuuu A:  
\n $A_{11} = (-1)^2 \begin{vmatrix} 2 & 1 \\ 2 & 1 \\ -3 & 1 \end{vmatrix} = 2 - 3 = -1, A_{12} = (-$ 

Итак, обратная матрица к А имеет вид

$$
A^{-1} = \frac{1}{-15} \cdot \begin{pmatrix} -1 & -4 & -3 \\ -4 & -1 & 3 \\ -9 & 9 & 3 \end{pmatrix} = \frac{1}{15} \cdot \begin{pmatrix} 1 & 4 & 3 \\ 4 & 1 & -3 \\ 9 & -9 & -3 \end{pmatrix}.
$$

Правильность обратной матрицы  $A^{-1}$  проверим позже средствами **Mathematica**.

Матричное решение системы:

$$
X = A^{-1} \cdot B = \frac{1}{15} \cdot \begin{pmatrix} 1 & 4 & 3 \\ 4 & 1 & -3 \\ 9 & -9 & -3 \end{pmatrix} \cdot \begin{pmatrix} 1 \\ 2 \\ 2 \end{pmatrix} = \frac{1}{15} \cdot \begin{pmatrix} 1 \cdot 1 & + & 4 \cdot 2 & + & 3 \cdot 2 \\ 4 \cdot 1 & + & 1 \cdot 2 & + & (-3) \cdot 2 \\ 9 \cdot 1 & + & (-9) \cdot 2 & + & (-3) \cdot 2 \end{pmatrix} = \frac{1}{15} \cdot \begin{pmatrix} 15 \\ 0 \\ -15 \end{pmatrix} = \begin{pmatrix} 1 \\ 0 \\ -15 \end{pmatrix}.
$$

Итак, решение СЛУ:  $(1; 0; -1)$ .

Отметим, что расширенную матрицу *A* при помощи элементарных преобразований можно было привести к такой трапециевидной форме:

$$
\overline{A} = \begin{pmatrix} 2 & 1 & 1 & 1 \\ 1 & 2 & -1 & 2 \\ 3 & -3 & 1 & 2 \end{pmatrix} \begin{pmatrix} 2 & 1 & 1 & 1 \\ 0 & -3 & 3 & -3 \\ 0 & 9 & 1 & -1 \end{pmatrix} \begin{pmatrix} 6 & 0 & 6 & 0 \\ 0 & -3 & 3 & -3 \\ 0 & 0 & 1 & 0 \\ 0 & 0 & 10 & -10 \end{pmatrix} \sim \begin{pmatrix} -30 & 0 & 0 & -30 \\ 0 & 30 & 0 & 0 \\ 0 & 0 & 1 & 0 & 0 \\ 0 & 0 & 0 & 1 & -1 \end{pmatrix} \begin{pmatrix} 1 & 0 & 0 & 1 \\ 0 & 1 & 0 & 0 \\ 0 & 0 & 1 & -1 \end{pmatrix}.
$$
\n
$$
\overline{H} \cdot (-5) + \overline{H} \cdot 3 = \begin{pmatrix} -30 & 0 & 0 & 0 & 0 \\ 0 & 30 & 0 & 0 & 0 \\ 0 & 0 & 1 & 0 & 0 & 0 \\ 0 & 0 & 1 & 0 & 0 & 1 \\ 0 & 0 & 0 & 1 & -1 \end{pmatrix}.
$$

По последней матрице можно сразу записать решение СЛУ:  $x_1 = 1, x_2 = 0, x_3 = -1.$ 

#### **Вычисления в Mathematica**

Исследуем СЛУ на совместность, как в примере 2.4.1 (рис. 2.31).

 $ln[1]$  = MatrixForm  $[\{2, 1, 1, 1\}, \{1, 2, -1, 2\}, \{3, -3, 1, 2\}]$ Out[1]//MatrixForm=  $\overline{2}$  $1 \quad 1 \quad 1$  $\begin{array}{cccc} 1 & 2 & -1 & 2 \\ 3 & -3 & 1 & 2 \end{array}$ In[2]:= RowReduce [%]  $ln[3] = \{\{1, 0, 0, 1\}, \{0, 1, 0, 0\}, \{0, 0, 1, -1\}\}/$ /MatrixForm Out[3]//MatrixForm=  $\begin{pmatrix} 1 & 0 & 0 & 1 \\ 0 & 1 & 0 & 0 \\ 0 & 0 & 1 & -1 \end{pmatrix}$ 

Последняя матрица на рис. 2.32 позволяет сделать вывод, что система совместна и является определенной.

Рассмотрим решения СЛУ в пакете Mathematica разными методами:

а) Методом Гаусса.

Сущность метода Гаусса состоит в том, что посредством элементарных преобразований система приводится к трапециевидной форме. Применяется алгоритм полного исключения, в результате чего выделяется диагональная матрица, по которой записывается решение системы.

Трапециевидная форма матрицы была получена на рис. 2.32. Таким

образом, последний столбец получившейся матрицы на рис. 2.32  $\overline{M}$ 

является решением системы.

б) По формулам Крамера.

Введем матрицу системы А и столбец свободных членов В (рис. 2.32).

Матрица системы уравнений А:  $In[1]= (A = \{\{2, 1, 1\}, \{1, 2, -1\}, \{3, -3, 1\}\})$  // MatrixForm Out[1]//MatrixForm=  $\mathbf{1}$  $1 \t2 \t-1$ Столбец свободных членов В:  $In[2] = (B = \{\{1\}, \{2\}, \{2\}\})$  // MatrixForm Out[2]//MatrixForm=  $\overline{a}$  $\sqrt{2}$ 

Рис. 2.32

Вычислим определитель матрицы А (рис. 2.33).

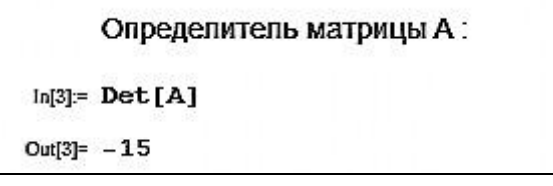

Puc. 2.33

Определитель отличен от нуля  $(|A| = -15 \neq 0)$ , следовательно, система имеет единственное решение.

Вычислим определители  $\Delta_1$ ,  $\Delta_2$ ,  $\Delta_3$  и по формулам Крамера найдем решение системы уравнений (рис. 2.34).

```
Введем дополнительные матрицы для дальнейших вычислений:
 In[4]:= A1 = A; A2 = A; A3 = A;Выполним замену соответсвующих столбцов:
 In[5] = Part [A1, 1;; 3, 1;; 1] = Part [B, 1;; 3, 1;; 1];
     Part[A2, 1; 3, 2; 2] = Part[B, 1; 3, 1; 1];
     Part[A3, 1;; 3, 3;; 3] = Part[B, 1;; 3, 1;; 1];
     Найдем решение системы :
 In[8]= x1 = Det[A1] / Det[A]x2 = Det[A2] / Det[A]x3 = Det[A3] / Det[A]Out[8]= 1
Out[9]= 0
Out[10] = -1
```
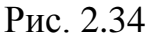

в) Методом обратной матрицы.

Решение СЛУ находим по формуле  $X = A^{-1}B$ . Решение задачи таким методом приводится в примере 2.3.2 (см. подразд. 2.3.)

В данном случае получается следующее (рис. 2.35).

| $\ln[10]$ :=         |          |  |                              |  |  |  |                                                                                                    |
|----------------------|----------|--|------------------------------|--|--|--|----------------------------------------------------------------------------------------------------|
|                      |          |  |                              |  |  |  | $X =$ MatrixForm[Inverse[{{2, 1, 1}, {1, 2, -1}, {3, -3, 1}}].                                                                                                    |
|                      |          |  | MatrixForm[{{1}, {2}, {2}}]] |  |  |  |                                                                                                    |
|                      |          |  |                              |  |  |  |                                                                                                    |
|                      |          |  |                              |  |  |  | $\ln[11] = \left\{ \left\{ \frac{1}{15}, \frac{4}{15}, \frac{1}{5} \right\}, \left\{ \frac{4}{15}, \frac{1}{15}, -\frac{1}{5} \right\}, \left\{ \frac{3}{5}, -\frac{3}{5}, -\frac{1}{5} \right\} \right\}.$ $\left\{ \frac{1}{2} \right\}$ // MatrixForm |
| Out[11]//MatrixForm= |          |  |                              |  |  |  |                                                                                                    |
|                      |          |  |                              |  |  |  |                                                                                                    |
|                      | $\theta$ |  |                              |  |  |  |                                                                                                    |
|                      |          |  |                              |  |  |  |                                                                                                    |

Рис. 2.35

Рассмотрим другой подход при решении системы без указанного метода.

Для решения СЛУ в пакете **Mathematica** можно использовать несколько встроенных функций.

Заданную систему всегда необходимо исследовать на совместность, для этого нам необходимо знать ранг матрицы системы и ранг расширенной матрицы.

Введем матрицу системы *<sup>A</sup>* , матрицу-столбец свободных членов *B* и матрицу-столбец неизвестных *X* (рис. 2.36).

```
ln[1] = A = \{(2, 1, 1), (1, 2, -1), (3, -3, 1)\}/ MatrixForm
Out[1]//MatrixForm=
                         \mathbf{1}\begin{array}{ccccc} \n 2 & 1 & 1 \\ \n 1 & 2 & -1 \\ \n 3 & -3 & 1 \n \end{array}ln[2] = B = \{1, 2, 2\} // MatrixForm
Out[2]//MatrixForm=
              \frac{2}{2}ln[3] = X = {X1, X2, X3}In[4]:= {X1, X2, X3} // MatrixForm
Out[4]//MatrixForm=
              X1X<sub>2</sub>X3
```
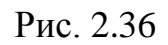

Найдем ранг матрицы *A* (рис. 2.37).

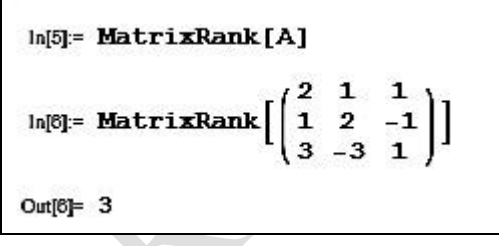

Рис. 2.37

Составим расширенную матрицу  $(A|B)$ , воспользовавшись определенным синтаксисом в пакете **Mathematica** (рис. 2.38).

> In[7]:= Transpose[Join[Transpose[A], {B}]]  $\text{In[8]}=\texttt{Transpose}\bigg[\texttt{Join}\bigg[\texttt{Transpose}\bigg[\begin{pmatrix} 2&1&1\\ 1&2&-1\\ 3&-3&1 \end{pmatrix}\bigg],\ \bigg\{\begin{pmatrix} 1\\ 2\\ 2 \end{pmatrix}\bigg\}\bigg]\bigg]$ In[9]= {{2, 1, 1, 1}, {1, 2, -1, 2}, {3, -3, 1, 2}} // MatrixForm Out[9]//MatrixForm=  $\begin{bmatrix} 2 & 1 & 1 & 1 \\ 1 & 2 & -1 & 2 \\ 3 & -3 & 1 & 2 \end{bmatrix}$

Рис. 2.38

Ранг расширенной матрицы равен 3 (рис. 2.39).

```
In[7]:= Transpose[Join[Transpose[A], {B}]]
     \ln[8] = \texttt{Transpose}\Big[\texttt{Join}\Big[\texttt{Transpose}\Big[\Big(\begin{matrix} 2 & 1 & 1 \\ 1 & 2 & -1 \\ 3 & -3 & 1 \end{matrix}\Big]\Big], \ \{\Big(\begin{matrix} 1 \\ 2 \\ 2 \end{matrix}\Big\}\Big]\Big]In[9]= {{2, 1, 1, 1}, {1, 2, -1, 2}, {3, -3, 1, 2}} // MatrixForm
Out[9]//MatrixForm
                 \begin{pmatrix} 2 & 1 & 1 & 1 \\ 1 & 2 & -1 & 2 \\ 3 & -3 & 1 & 2 \end{pmatrix}In[10]:= MatrixRank[%]
  Out[10]= 3
```
### Рис. 2.39

Итак, т. к.  $r(A)$  =  $r(A|B)$  = 3 =  $n$  , то система совместна и определена. С помощью функции **Solve** находим решение СЛУ (рис. 2.40).

$$
\ln[11] = \text{Solve}[\mathbf{A}.\mathbf{X} = \mathbf{B}, \mathbf{X}]
$$
\n
$$
\ln[12] = \text{Solve} \left[ \begin{pmatrix} 2 & 1 & 1 \\ 1 & 2 & -1 \\ 3 & -3 & 1 \end{pmatrix}, \{ \mathbf{X1}, \mathbf{X2}, \mathbf{X3} \} = \begin{pmatrix} 1 \\ 2 \\ 2 \end{pmatrix}, \{ \mathbf{X1}, \mathbf{X2}, \mathbf{X3} \} \right]
$$
\n
$$
\text{Out}[12] = \{ \{ \mathbf{X1} \rightarrow \mathbf{1}, \mathbf{X2} \rightarrow \mathbf{0}, \mathbf{X3} \rightarrow -1 \} \}
$$
\n
$$
\text{PIC. } 2.40
$$

Получили решение СЛУ:  $x_1 = 1, \ x_2 = 0, \ x_3 = -1$ .

Если СЛУ имеет единственное решение, т. е. система определена, то в **Mathematica** предусмотрена функция **LinearSolveA,B** для решения СЛУ  $AX = B$  (рис. 2.41).

$$
ln[13] = LinearSolve[A, B]
$$
  
\n
$$
ln[14] = LinearSolve \begin{bmatrix} 2 & 1 & 1 \\ 1 & 2 & -1 \\ 3 & -3 & 1 \end{bmatrix}, \begin{bmatrix} 1 \\ 2 \\ 2 \end{bmatrix} \end{bmatrix}
$$
  
\n
$$
Out[14] = \{1, 0, -1\}
$$

Рис. 2.41

Получили такое же решение СЛУ:  $(-1;0;-1)$ .

### **Пример 2.4.3**

Исследовать систему линейных уравнений

$$
\begin{cases} 2x_1 + x_2 - x_3 - 3x_4 = 2, \\ 4x_1 + x_3 - 7x_4 = 3, \\ 2x_2 - 3x_3 + x_4 = 1, \\ 2x_1 + 3x_2 - 4x_3 - 2x_4 = 3. \end{cases}
$$

решить ее, если она совместна.

#### Решение

Выполним элементарные преобразования таким образом, чтобы расширенная матрица стала трапециевидной:

$$
\overline{A} = (A|B) = \begin{pmatrix} 2 & 1 & -1 & -3 \ 4 & 0 & 1 & -7 \ 0 & 2 & -3 & 1 \ 2 & 3 & -4 & -2 \ 3 & -4 & -2 \ \end{pmatrix} \begin{pmatrix} 2 & 1 & -1 & -3 \ 0 & -2 & 3 & -1 \ 0 & 2 & -3 & 1 \ 0 & 2 & -3 & 1 \ \end{pmatrix} \begin{pmatrix} 2 & 1 & -1 & -3 \ 0 & 2 & -3 & 1 \ 0 & 2 & -3 & 1 \ \end{pmatrix} \begin{pmatrix} 2 & 1 & -1 & -3 \ \frac{1}{2} & -1 & -3 \ 0 & 0 & 0 & 0 \ 0 & 0 & 0 & 0 \ \end{pmatrix} \times \begin{pmatrix} 2 & 1 & -1 & -3 \ 0 & -2 & 3 & -1 \ -2 & 3 & -1 & -1 \ \end{pmatrix}.
$$

Итак, система совместна и не определена (имеет бесконечно много решений), т. к.  $r = r(A) = r(\overline{A}) = 2 < 4 = n$ .

Количество свободных переменных:  $n - r = 4 - 2 = 2$ . Выберем в последней матрице какой-нибудь минор 2-го порядка, не равный нулю, например  $\begin{vmatrix} 2 & 1 \\ 0 & -2 \end{vmatrix} = -4 \neq 0$ . При таком выборе главными переменными будут  $x_1$  и  $x_2$ , т. к. они соответствуют столбцам выбранного минора, тогда свободные переменные  $- x_3$  и  $x_4$ .

Продолжим преобразование последней матрицы, превращая выбранный базисный минор в единичную матрицу:

$$
\begin{pmatrix} 2 & 1 & -1 & -3 & 2 \ 0 & -2 & 3 & -1 & -1 \end{pmatrix}_{\Pi \cdot \begin{pmatrix} -1 \\ -2 \end{pmatrix}} \begin{pmatrix} 2 & 1 & -1 & -3 & 2 \ 0 & 1 & -3 & 2 & 1 & 2 \end{pmatrix}_{I-I} \cdot \begin{pmatrix} 2 & 0 & 1 & 2 & -7 & 2 & 3 & 2 \ 0 & 1 & -3 & -7 & 2 & 1 & 2 \end{pmatrix}_{I \cdot \frac{1}{2}} \cdot \begin{pmatrix} 1 & 0 & 1 & -7 & -7 & 3 & 4 & 7 & 4 & 3 & 4 \ 0 & 1 & -3 & 2 & 1 & 2 & 1 & 2 \end{pmatrix}.
$$

Полученная в результате всех преобразований матрица соответствует системе, в которой слева остаются только главные переменные:

$$
\begin{cases}\nx_1 = \frac{3}{4} - \frac{1}{4}x_3 + \frac{7}{4}x_4, \\
x_2 = \frac{1}{2} + \frac{3}{2}x_3 - \frac{1}{2}x_4.\n\end{cases}
$$

Запишем решения СЛУ:

- ofive, p. 3, 
$$
x_4 = R
$$
; 
$$
\left(\frac{3}{4} - \frac{1}{4}x_3 + \frac{7}{4}x_4; \frac{1}{2} + \frac{3}{2}x_3 - \frac{1}{2}x_4; x_3; x_4\right), x_3, x_4 \in R;
$$
  
- ^ac, p.

Выполним проверку. Подставим частное решение в исходную СЛУ:

$$
\begin{cases}\n2 \cdot \frac{3}{4} + 1 \cdot \frac{1}{2} - 1 \cdot 0 - 3 \cdot 0 = 2 - \text{Bepno}, \\
4 \cdot \frac{3}{4} + 1 \cdot 0 - 7 \cdot 0 = 3 - \text{Bepno}, \\
2 \cdot \frac{1}{2} - 3 \cdot 0 + 1 \cdot 0 = 1 - \text{Bepno}, \\
2 \cdot \frac{3}{4} + 3 \cdot \frac{1}{2} - 4 \cdot 0 - 2 \cdot 0 = 3 - \text{Bepno}.\n\end{cases}
$$

Проверка подтверждает правильность нахождения решения СЛУ.

#### **Вычисления в Mathematica**

Исследуем СЛУ на совместность. Введем матрицу системы *<sup>A</sup>* , матрицустолбец неизвестных *X* (рис. 2.42).

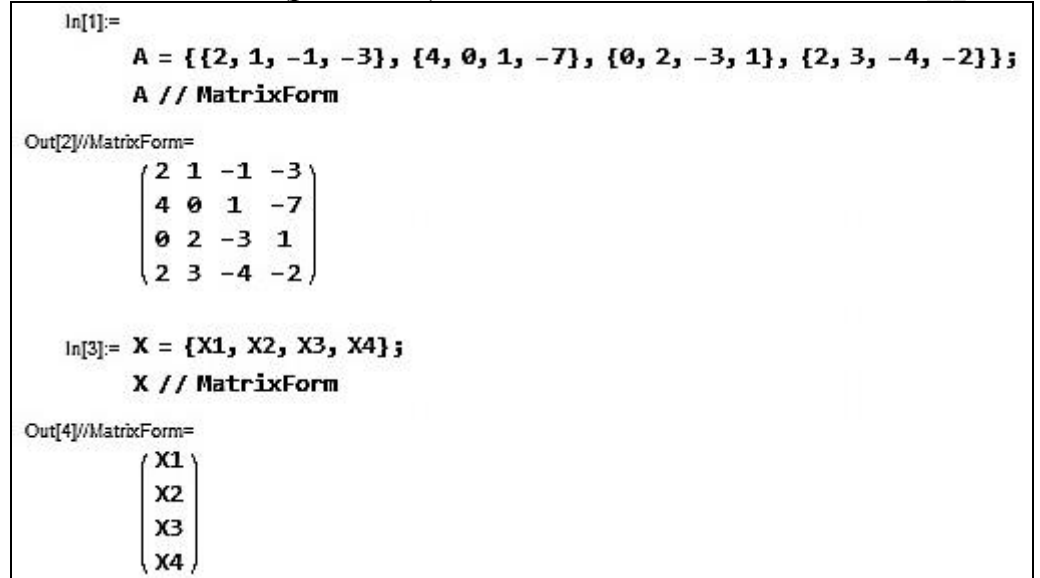

Рис. 2.42

Запишем матрицу-столбец свободных членов *B* и расширенную матрицу системы (*A|B*) (рис. 2.43).

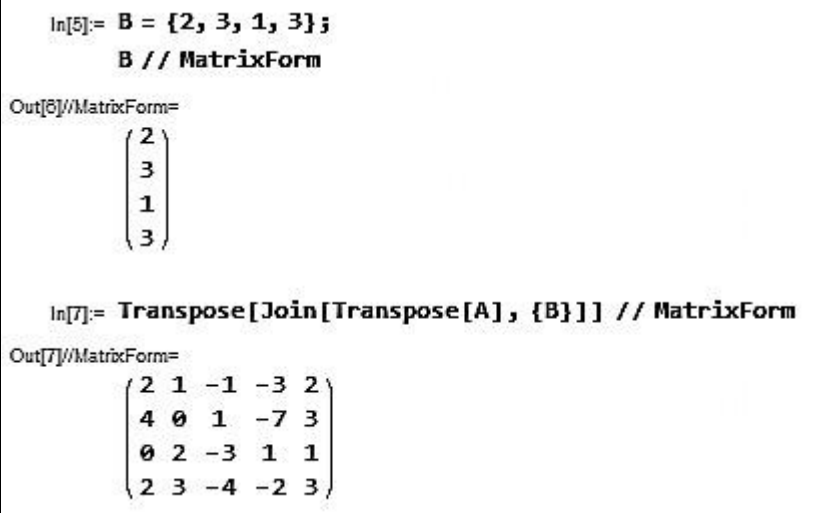

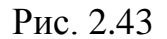

Приведем расширенную матрицу к матрице трапециевидной формы (рис. 2.44).

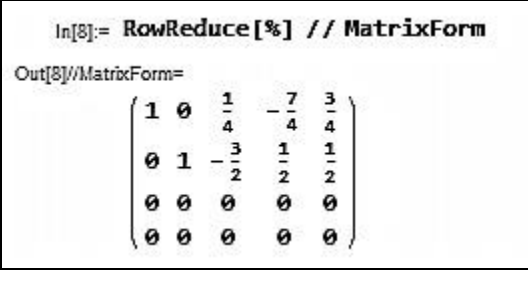

Рис. 2.44

На рис. 2.44  $r(A) = 2$ ,  $r(A|B) = 2$  ⇒ система совместна. Количество неизвестных по условию  $n = 4$ , а  $r(A) = r(A|B) = 2$ , значит, система имеет бесконечное множество решений.

Если выбрать первый и второй столбцы матрицы на рис. 2.44 и убедиться, что  $\begin{bmatrix} 1 \\ 0 \end{bmatrix}$ 0 0 1 1 0  $\neq 0$ , то переменные  $x_1$  и  $x_2$  будут базисными, а  $x_3$  и  $x_4$  –

свободными. Тогда по последней матрице на рис. 2.44 можем записать общее решение СЛУ:

$$
x_1 = \frac{3}{4} - \frac{1}{4}x_3 + \frac{7}{4}x_4
$$
,  $x_2 = \frac{1}{2} + \frac{3}{2}x_3 - \frac{1}{2}x_4$ ,  $x_3, x_4 \in \mathbb{R}$ .

Если система не определена, т. е. имеет бесконечное множество решений, то используют функцию **Reduce** , т. к. **Solve** может не указать все решения (рис. 2.45).

> In[9]:= Reduce [A.X = B, X]<br>
> Out[9]= X3 =  $-\frac{1}{2} + \frac{X1}{5} + \frac{7X2}{10}$  && X4 =  $-\frac{1}{2} + \frac{3 X1}{5} + \frac{X2}{10}$ Рис.  $2.45$

На рис. 2.45 базисные переменные –  $x_3$  и  $x_4$ , а свободные переменные –  $x_1$  **u**  $x_2$ .

Воспользовавшись функцией **LinearSolve[A,B]**, получаем конкретное решение (рис. 2.46).

|          | In[10]= LinearSolve[A, B] |
|----------|---------------------------|
| Out[10]= |                           |

Рис. 2.46

Данное решение на рис. 2.46 совпадает с частным решением, полученным нами «вручную».

### **Задания для самостоятельной работы**

 $\sqrt{2}$ 

**1.** Вычислить ранг матриц:

1) 
$$
\begin{pmatrix} 2 & 3 & 1 \\ 5 & 8 & 2 \\ 1 & 2 & 1 \end{pmatrix}
$$
; 2)  $\begin{pmatrix} 1 & 2 & 1 & 3 & 4 \\ 3 & 4 & 2 & 6 & 8 \\ 1 & 2 & 1 & 3 & 4 \end{pmatrix}$ ; 3)  $\begin{pmatrix} 3 & 4 & 3 \\ 1 & 3 & -1 \\ 1 & -1 & 1 \\ 1 & 2 & 1 \end{pmatrix}$ ;  
4)  $\begin{pmatrix} 3 & 2 & 1 & 2 \\ 2 & 0 & -1 & 1 \\ 0 & 4 & 5 & 1 \end{pmatrix}$ ; 5)  $\begin{pmatrix} 2 & 4 & 2 \\ -1 & -2 & -1 \\ 1 & 5 & 3 \\ 8 & 1 & -2 \\ 2 & 7 & 4 \end{pmatrix}$ ; 6)  $\begin{pmatrix} 1 & 2 & 3 & 4 \\ 2 & 4 & 6 & 8 \\ 3 & 6 & 9 & 12 \end{pmatrix}$ .

**2.** Исследовать системы линейных уравнений:

 7 2 3 15, 0, 2 5, *x x x x x x x x* 1 2 3 1 2 3 1 2 **1) 2) 3)** 5 3 2 15, 2 3 1, 3 16, *x x x x x x x x* 1 2 3 1 2 3 1 3 10 11 5 36; 2 1; 5 10; *x x x x x x x* 1 2 3 2 3 1 2 *x x x x* 2 4 6, 1 2 3 4 3 5 2 4 2, *x x x x* 4 4 9 17, *x x x* 1 2 3 4 1 3 4 **4) 5)** 7 4 3 5, *x x x x x x x x* 3 2 3 1, 1 2 3 4 1 2 3 4 5 7 4 6 3. *x x x x* 3 2 5 11; *x x x x* 1 2 3 4 1 2 3 4

**3.** Решить системы линейных уравнений методом Гаусса, по правилу Крамера и методом обратной матрицы:

1) 
$$
\begin{cases} 2x_1 + 3x_2 - 7x_3 = 16, \\ x_1 + x_2 - 2x_3 = 6, \\ 5x_1 + 2x_2 + x_3 = 16; \end{cases}
$$
  
2) 
$$
\begin{cases} x_1 - 2x_2 + 3x_3 = 2, \\ 2x_1 - 3x_2 - 4x_3 = -5, \\ 2x_1 - 5x_2 + x_3 = -2; \end{cases}
$$
  
3) 
$$
\begin{cases} x_1 - 2x_2 + x_3 - x_4 = 0, \\ 2x_1 + 3x_2 - x_3 - 4x_4 = 11, \\ 5x_1 - 4x_2 - 3x_3 + 2x_4 = 4, \end{cases}
$$
  
4) 
$$
\begin{cases} x_1 - 2x_2 - x_3 + 5 = 0, \\ 2x_1 + x_2 - x_3 + 3 = 0, 5 \end{cases}
$$

$$
\begin{cases} 3x_1 - x_2 + 2x_3 = 1, \\ x_1 + 3x_2 = -1, \\ -x_1 + 2x_2 + 3x_3 - 3x_4 = 4; \end{cases}
$$

**4.** Исследовать системы линейных уравнений, для совместных систем найти общее и частное решения:

1) 
$$
\begin{cases} x_1 + 2x_2 - 3x_3 - 2x_4 = 1, \\ -2x_1 - 3x_2 + x_3 + 3x_4 = 3, \\ 5x_1 + 9x_2 - 10x_3 - 9x_4 = 0; \end{cases}
$$
 
$$
\begin{cases} x_1 - x_2 + 2x_3 = 3, \\ 3x_1 - 3x_2 + 6x_3 = 9, \\ 2x_1 - 2x_2 + 4x_3 = 6; \end{cases}
$$

3) 
$$
\begin{cases} 2x_1 + 3x_2 - x_3 + x_4 = 2, \\ 7x_1 - 2x_2 + x_4 = 3, \\ 3x_1 + x_2 + x_3 - 2x_4 = 7, \\ 3x_1 - 8x_2 + 2x_3 - x_4 = 5; \end{cases}
$$
4) 
$$
\begin{cases} -x_1 + 4x_2 + 3x_3 + 2x_5 = 0, \\ -2x_1 + 7x_2 + 5x_3 + x_4 + 3x_5 = -2, \\ -x_1 + 2x_2 + x_3 + 8x_4 = -10; \end{cases}
$$
  
5) 
$$
\begin{cases} 3x_1 - x_2 + x_3 - 5x_4 = 3, \\ x_1 - 4x_2 + x_3 + 2x_4 = 1. \end{cases}
$$

5. Найти общее решение и фундаментальную систему решений однородных систем линейных уравнений:

1) 
$$
\begin{cases} x_1 + 2x_2 + 4x_3 - 3x_4 = 0, \\ 3x_1 + 5x_2 + 6x_3 - 4x_4 = 0, \\ 4x_1 + 5x_2 - 2x_3 + 3x_4 = 0, \\ 3x_1 + 8x_2 + 24x_3 - 19x_4 = 0; \end{cases}
$$
  
2) 
$$
\begin{cases} x_2 + 3x_3 = 0, \\ x_1 - 5x_3 = 0, \\ 2x_3 + x_4 = 0; \end{cases}
$$
  
3) 
$$
\begin{cases} 2x_1 - 4x_2 + 6x_3 = 0, \\ -x_1 + 2x_2 - 3x_3 = 0, \\ x_1 - 2x_2 + 3x_3 = 0, \\ -3x_1 + 6x_2 - 9x_3 = 0; \end{cases}
$$
  
4) 
$$
\begin{cases} 3x_1 + 2x_2 + x_3 + 3x_4 + 5x_5 = 0, \\ 6x_1 + 4x_2 + 3x_3 + 5x_4 + 7x_5 = 0, \\ 9x_1 + 6x_2 + 5x_3 + 7x_4 + 9x_5 = 0, \\ 3x_1 + 2x_2 + 4x_4 + 8x_5 = 0; \end{cases}
$$
  
5) 
$$
\begin{cases} x_1 + x_2 - x_3 = 0, \\ -x_1 - x_2 + x_3 = 0. \end{cases}
$$

### 2.5. Векторная алгебра

### 2.5.1. Скалярное произведение векторов

# Пример 2.5.1.

Найти скалярное произведение векторов  $\vec{a} = 2\vec{m} + 7\vec{n}$  и  $\vec{b} = 3\vec{m} - 5\vec{n}$ , если  $|\vec{m}| = 6, |\vec{n}| = 4, (\vec{m}, \vec{n}) = \frac{\pi}{3}.$ 

Решение

\n Ckanapnoe пронзведение векторов *a* и *b* равно: \n 
$$
\vec{a} \cdot \vec{b} = (2\vec{m} + 7\vec{n})(3\vec{m} - 5\vec{n}) = (2\vec{m}, 3\vec{m}) - (2\vec{m}, 5\vec{n}) + (7\vec{n}, 3\vec{m}) - (7\vec{n}, 5\vec{n}) =
$$
\n
$$
= 2 \cdot 3 \cdot (\vec{m}, \vec{m}) - 2 \cdot 5 \cdot (\vec{m}, \vec{n}) + 7 \cdot 3 \cdot (\vec{n}, \vec{m}) - 7 \cdot 5 \cdot (\vec{n}, \vec{n}) = 6 \cdot |\vec{m}|^2 - 10 \cdot (\vec{m}, \vec{n}) + 21 \cdot (\vec{m}, \vec{n}) -
$$
\n
$$
-35 \cdot |\vec{n}|^2 = 6 \cdot 6^2 + 11 \cdot (\vec{m}, \vec{n}) - 35 \cdot 4^2 = 216 + 11 \cdot |\vec{m}| \cdot |\vec{n}| \cdot \cos\left(\vec{m}, \vec{n}\right) - 560 =
$$
\n
$$
= -344 + 11 \cdot 6 \cdot 4 \cdot \frac{1}{2} = -344 + 132 = -212.\n
$$
\n

#### Вычисления в Mathematica

Решение примера 2.5.1 можно выполнить следующим образом (рис. 2.47).

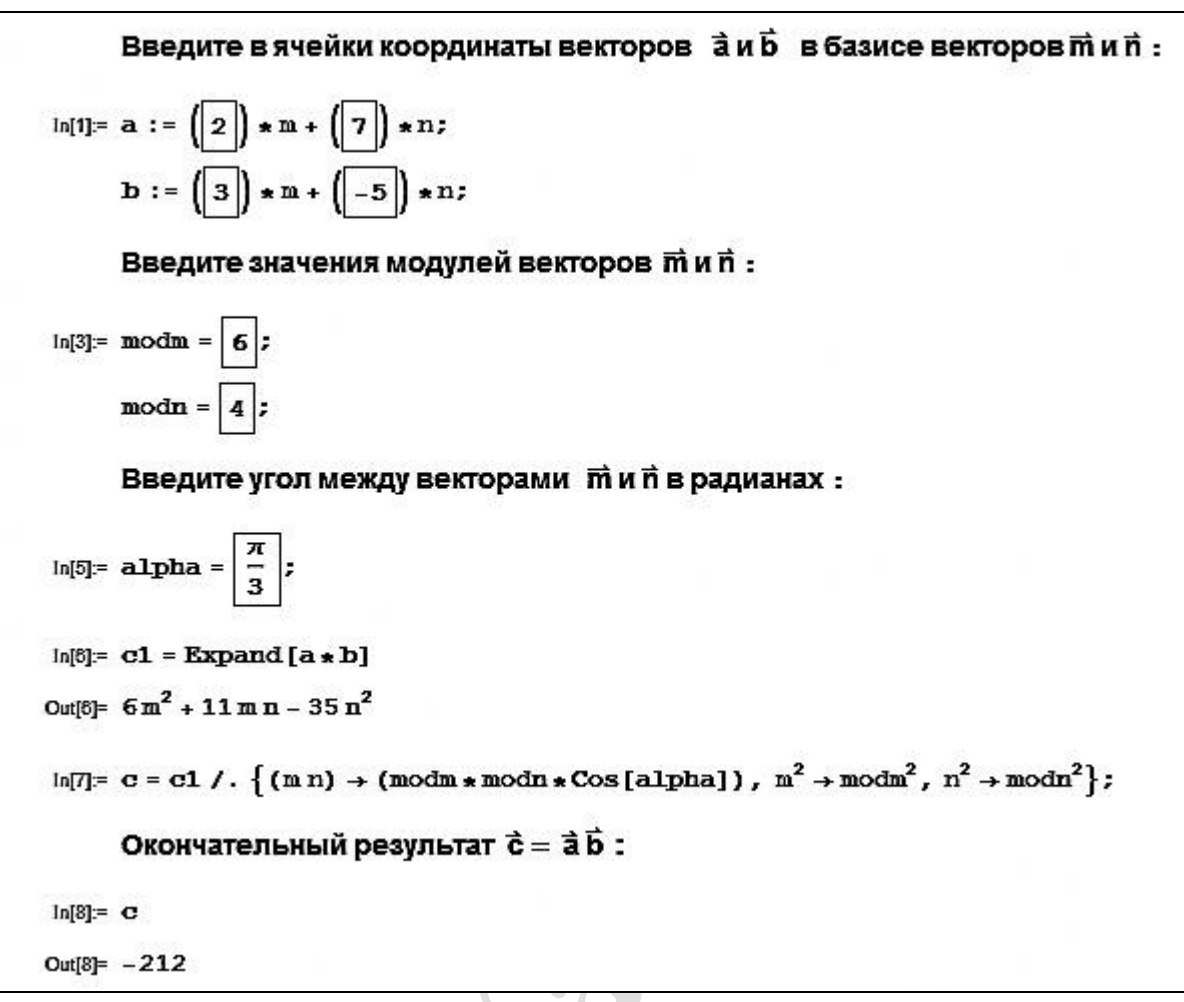

# Рис. 2.47

Для решения задач можно использовать пакет **Mathematica** как вспомогательный инструмент при выполнении отдельных этапов решения, но продуктивнее составить небольшие универсальные программы, позволяющие решать задачи автоматически при изменении начальных условий. В общем случае составление подобных программ не требует особых навыков программирования, а просто отражает алгоритм решения той или иной задачи.

### **Пример 2.5.2.**

Onределить длину вектора 
$$
2\vec{a}-3\vec{b}
$$
, если  $|\vec{a}| = 3$ ,  $|\vec{b}| = 2$ ,  $(\vec{a}, \vec{b}) = 60^\circ$ .

Решение

Скалярный квадрат вектора равен квадрату его длины:  $\vec{a}^2 = |\vec{a}|^2$ . Cледовательно,  $|\vec{a}| = \sqrt{\vec{a}^2}$ .

Вектор 2*a* – 3*b* возведем скалярно в квадрат:

$$
(2\vec{a} - 3\vec{b})^2 = 4\vec{a}^2 - 12 \cdot \vec{a} \cdot \vec{b} + 9\vec{b}^2 = 4|\vec{a}|^2 - 12 \cdot |\vec{a}| \cdot |\vec{b}| \cdot \cos(\vec{a}, \vec{b}) + 9|\vec{b}|^2 =
$$
  
= 4 \cdot 9 - 12 \cdot 3 \cdot 2 \cdot \frac{1}{2} + 9 \cdot 4 = 36 - 36 + 36 = 36.  
Tor $\text{Tor}_{\text{A}} |2\vec{a} - 3\vec{b}| = \sqrt{(2\vec{a} - 3\vec{b})^2} = \sqrt{36} = 6.$ 

Пример  $2.5.2$ решить «вручную», можно основываясь на вышеприведенном алгоритме. Достаточно вычислить скалярное произведение вектора  $2\overline{a}-3\overline{b}$  на себя и затем из полученного результата извлечь корень (рис. 2.48). Обозначим  $\vec{c} = 2\vec{a} - 3\vec{b}$ .

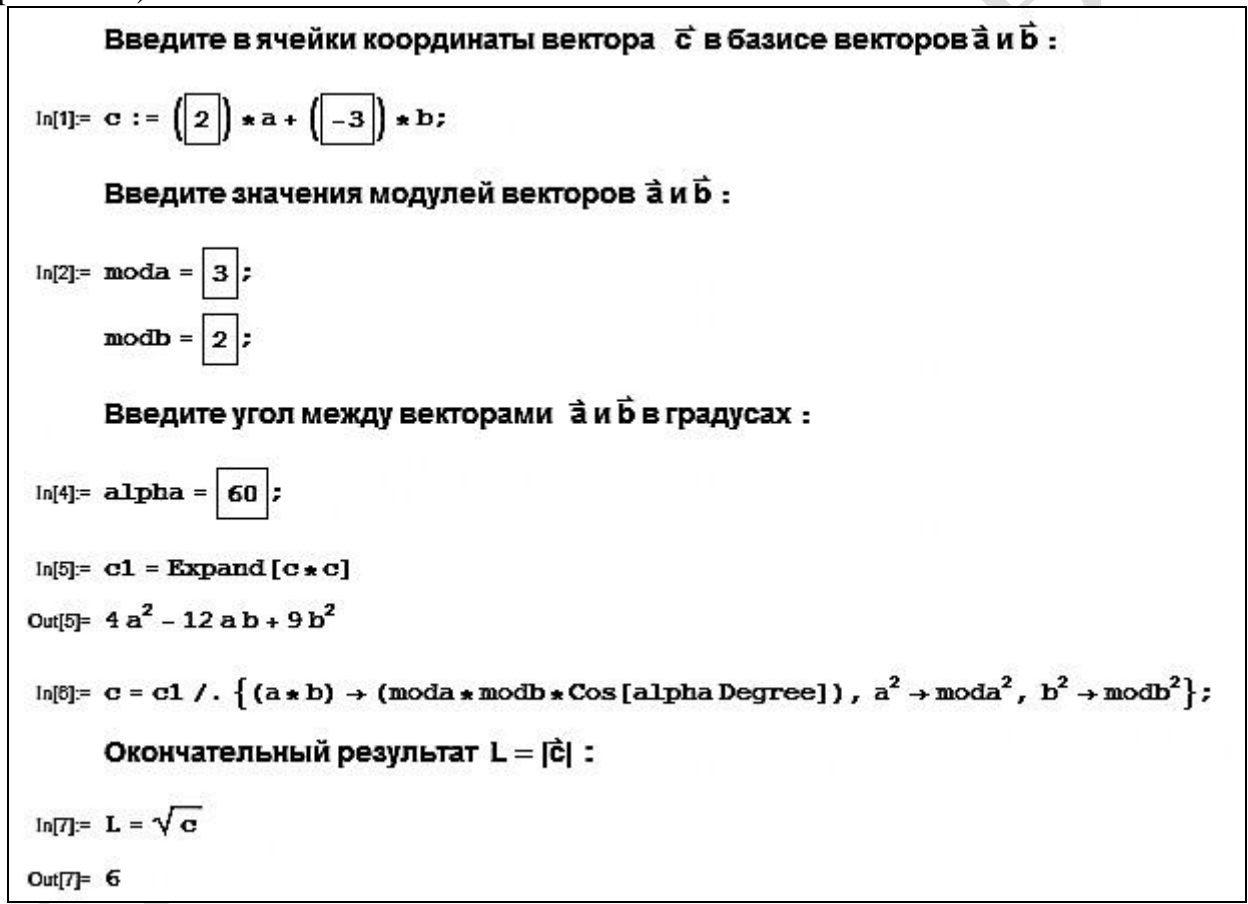

#### Рис 248

### Пример 2.5.3.

Найти угол между векторами  $\vec{c} = 4\vec{i} - \vec{j} - \vec{k}$  и  $\vec{d} = 2\vec{i} - 2\vec{j} + \vec{k}$ .

Решение

Определим угол между ненулевыми векторами  $\vec{c}$  и  $\vec{d}$  по формуле  $\cos\left(\vec{c}, \vec{d}\right) = \frac{\vec{c} \cdot \vec{d}}{|\vec{a}| |\vec{d}|}.$ 

Hайдем скалярное промзведение 
$$
\vec{c} \cdot \vec{d}
$$
 векторов через координаты:  
\n $\vec{c} \cdot \vec{d} = 4 \cdot 2 + (-1) \cdot (-2) + (-1) \cdot 1 = 8 + 2 - 1 = 9.$   
Вычислим длины векторов  $\vec{c}$  и  $\vec{d}$ :  
\n $|\vec{c}| = \sqrt{4^2 + (-1)^2 + (-1)^2} = \sqrt{18} = 3\sqrt{2}$ ,  $|\vec{d}| = \sqrt{2^2 + (-2)^2 + 1^2} = \sqrt{9} = 3.$   
\nИтак,  $\cos(\vec{c}, \vec{d}) = \frac{9}{3\sqrt{2} \cdot 3} = \frac{1}{\sqrt{2}} = \frac{\sqrt{2}}{2} \Rightarrow (\vec{c}, \vec{d}) = \frac{\pi}{4}.$ 

Для вычисления угла между векторами  $\vec{c}$  и  $\vec{d}$  в пакете Mathematica воспользуемся функцией **VectorAngle**[c,d] (рис. 2.49).

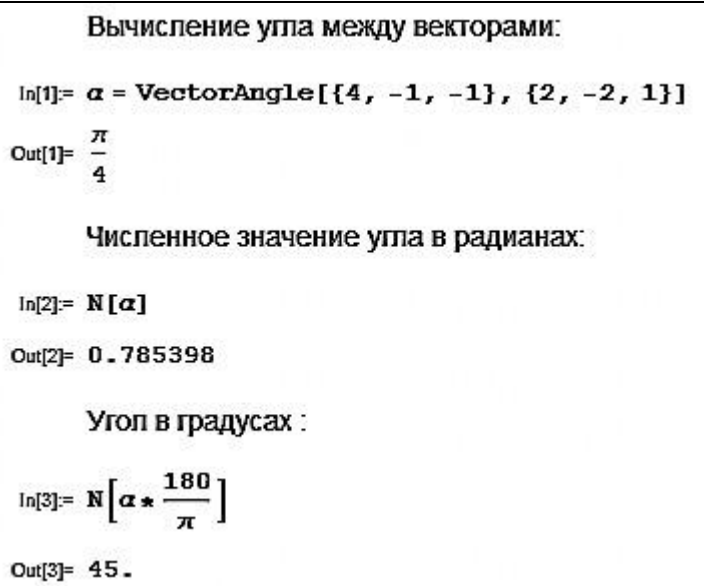

Рис. 2.49

### Пример 2.5.4.

векторы  $\vec{a} = 2\vec{i} + \alpha \vec{j}$  и  $\vec{b} = 4\vec{i} - 2\vec{j} + \vec{k}$ При каком значении α перпендикулярны?

Решение

 $\vec{a} = (2; \alpha; 0), \vec{b} = (4; -2; 1).$ 

Векторы являются перпендикулярными тогда и только тогда, когда их скалярное произведение равно нулю:

 $\vec{a} \perp \vec{b} \Leftrightarrow \vec{a} \cdot \vec{b} = 0$ .

Найдем скалярное произведение векторов  $\vec{a} = (2; \alpha; 0)$  и  $\vec{b} = (4; -2; 1)$ :  $\vec{a} \cdot \vec{b} = 2 \cdot 4 + \alpha \cdot (-2) + 0 \cdot 1 = 8 - 2\alpha = 0$ . Oтсюда,  $-2\alpha = -8 \implies 2\alpha = 8 \implies \alpha = 4$ .

Скалярное произведение векторов а и  $\vec{b}$  можно найти функцией **a.b** или  $\text{Dot}[a, b]$ .

Решение примера 2.5.4 представлено на рис. 2.50.

```
Введите координаты векторов а и Б:
ln[1]= a = \{2, a, 0\};
      b = \{4, -2, 1\};Вычислим скалярное произведение \vec{a} \cdot \vec{b} = \vec{c}:
In[3]=\mathbf{c}=\mathbf{a}.\mathbf{b}Out[3]= 8 - 2 \alphaРешим уравнение относительно переменной a:
In[4] = Solve[c == 0, a]Out[4]= { {\alpha \rightarrow 4} }
```
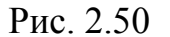

### Пример 2.5.5.

Даны вершины треугольника  $A(-4; -2; 0)$ ,  $B(-1; -2; 4)$  и  $C(3; -2; 1)$ . Определить внутренний угол при вершине А.

Решение

Определим внутренний угол при вершине А из следующей формулы:

$$
\cos\left(\overrightarrow{AB}, \overrightarrow{AC}\right) = \frac{\overrightarrow{AB} \cdot \overrightarrow{AC}}{|\overrightarrow{AB}| \cdot |\overrightarrow{AC}|}.
$$
\n
$$
\frac{\text{Haŭqem:}}{\overrightarrow{AB}} = (-1 - (-4); -2 - (-2); 4 - 0) = (3; 0; 4),
$$
\n
$$
\overrightarrow{AC} = (3 - (-4); -2 - (-2); 1 - 0) = (7; 0; 1),
$$
\n
$$
\overrightarrow{AB} \cdot \overrightarrow{AC} = 3 \cdot 7 + 0 \cdot 0 + 4 \cdot 1 = 21 + 4 = 25.
$$
\n
$$
\overrightarrow{AB} = \sqrt{3^2 + 0^2 + 4^2} = 5, |\overrightarrow{AC}| = \sqrt{7^2 + 0^2 + 1^2} = \sqrt{50} = 5\sqrt{2}.
$$
\n
$$
\text{Torraa}
$$
\n
$$
\cos\left(\overrightarrow{AB}, \overrightarrow{AC}\right) = \frac{25}{5 \cdot 5\sqrt{2}} = \frac{1}{\sqrt{2}} = \frac{\sqrt{2}}{2} \implies \left(\overrightarrow{AB}, \overrightarrow{AC}\right) = 45^\circ.
$$

#### Вычисления в Mathematica

Отметим, что в пакете **Mathematica** есть зарезервированные символы: С,  $D, E, I, N, O$ . Поэтому при решение задачи с помощью **Mathematica** вершину С переименуем в  $K$  (рис. 2.51).

In[1]= (\*Введите координаты вершин треугольника: \*)  $A = \{-4, -2, 0\};$  $B = \{-1, -2, 4\}$ ;  $K = \{3, -2, 1\}$ ; In[4]:= (\*Координаты векторов:\*)  $AB = B - A$  $AK = K - A$ Out[4]=  $\{3, 0, 4\}$ Out[5]=  $\{7, 0, 1\}$ In[6]= (\*Угол при вершине А треугольника:\*)  $a$  = VectorAngle [AB, AK]  $Out[8] =$ In[7]= (\*Угол в градусах : \*)  $N\left[\alpha \star \frac{180}{\pi}\right]$  $Out[7] = 45.$ 

Рис. 2.51

### **Пример 2.5.6.**

Определить проекцию вектора  $a + b$  на вектор  $c$ , если  $a = i + 2j + 4k$ ,  $\vec{b} = 3\vec{i} + 5\vec{j} + 6\vec{k}, \vec{c} = -\vec{i} - 2\vec{j} + 7\vec{k}.$ 

Решение

Скалярное произведение векторов  $a + b$  и с равно:

$$
(\vec{a}+\vec{b}, \vec{c}) = |\vec{a}+\vec{b}| \cdot |\vec{c}| \cdot \cos\left(\vec{a}+\vec{b}, \vec{c}\right).
$$

Скалярное произведение также можно выразить формулой  $(\vec{a} + \vec{b}, \vec{c}) = |\vec{a} + \vec{b}| \cdot \text{np}_{\vec{a} + \vec{b}} \vec{c} = |\vec{c}| \cdot \text{np}_{\vec{c}} (\vec{a} + \vec{b}).$ 

Тогда проекция вектора *<sup>a</sup> b* на вектор *c* равна:

$$
\text{np}_{\vec{c}}(\vec{a}+\vec{b}) = \frac{(\vec{a}+\vec{b}, \vec{c})}{|\vec{c}|}.
$$

Так как  $a+b = (1;2;4) + (3;5;6) = (1+3;2+5;4+6) = (4;7;10)$ , то скалярное произведение векторов  $a + b$  и с равно:

$$
(\vec{a}+\vec{b}, \vec{c}) = (4, 7, 10)(-1, -2, 7) = 4 \cdot (-1) + 7 \cdot (-2) + 10 \cdot 7 = -4 - 14 + 70 = 52.
$$

Длина вектора 
$$
\vec{c}
$$
:  $|\vec{c}| = \sqrt{(-1)^2 + (-2)^2 + 7^2} = \sqrt{1 + 4 + 49} = \sqrt{54} = 3\sqrt{6}$ .  
Итак, пр<sub>c</sub>( $\vec{a} + \vec{b}$ ) =  $\frac{52}{3\sqrt{6}} = \frac{52 \cdot 3\sqrt{6}}{3\sqrt{6} \cdot 3\sqrt{6}} = \frac{52\sqrt{6}}{18} = \frac{26\sqrt{6}}{9}$ .

Вычисление проекции вектора *<sup>a</sup> b* на вектор *c* в **Mathematica** представлено на рис. 2.52.

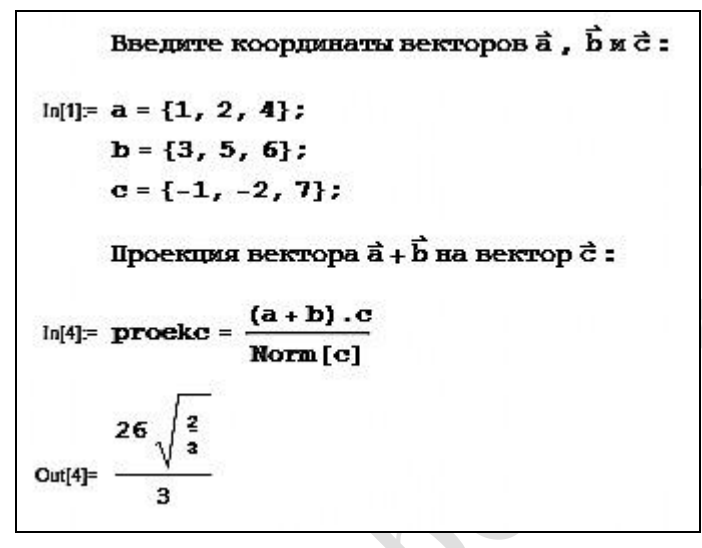

Рис. 2.52

Можно воспользоваться встроенной функцией **Projection** (рис. 2.53).

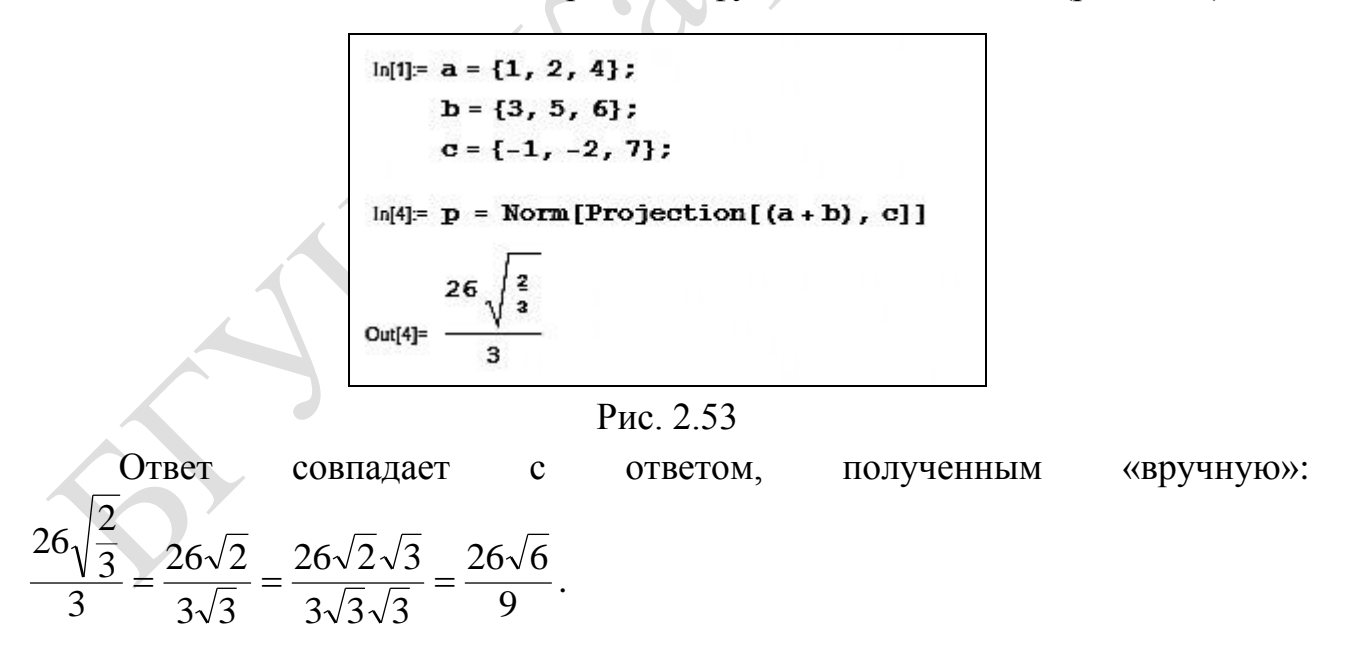

# **2.5.2. Векторное и смешанное произведение векторов**

# **Пример 2.5.7**

Найти координаты векторного произведения  $[3a - 2b] \times (2a + b)$ , если  $a = (-1; -2; 1), b = (2; -1; 3).$ 

Решение

Учитывая свойства векторного произведения векторов,  $[\vec{3a} - 2\vec{b}) \times (\vec{2a} + \vec{b})] = 3 \cdot 2 \cdot (\vec{a} \times \vec{a}) + 3 \cdot (\vec{a} \times \vec{b}) - 2 \cdot 2 \cdot (\vec{b} \times \vec{a}) - 2 \cdot (\vec{b} \times \vec{b}) =$  $=6.0+3.\left(\vec{a}\times\vec{b}\right)+4.\left(\vec{a}\times\vec{b}\right)-2.0=7.\left(\vec{a}\times\vec{b}\right).$ 

Вычислим векторное произведение векторов  $\vec{a}$  и  $\vec{b}$ :

$$
\vec{a} \times \vec{b} = \begin{vmatrix} \vec{i} & \vec{j} & \vec{k} \\ -1 & -2 & 1 \\ 2 & -1 & 3 \end{vmatrix} = \vec{i} \begin{vmatrix} -2 & 1 \\ -1 & 3 \end{vmatrix} + \vec{j} \begin{vmatrix} 1 & -1 \\ 3 & 2 \end{vmatrix} + \vec{k} \begin{vmatrix} -1 & -2 \\ 2 & -1 \end{vmatrix} =
$$
  
=  $\vec{i} ((-2) \cdot 3 - 1 \cdot (-1)) + \vec{j} (1 \cdot 2 - (-1) \cdot 3) + \vec{k} ((-1) \cdot (-1) - (-2) \cdot 2) =$   
=  $-5\vec{i} + 5\vec{j} + 5\vec{k} = (-5; 5; 5).$   
Tor $\vec{a} \times \vec{b}$  = 7(-5; 5; 5) = (-35; 35; 35).

# Вычисления в Mathematica

Векторное произведение двух векторов  $\vec{a}$  и  $\vec{b}$  вычисляется с помощью функций  $\mathbf{a} \times \mathbf{b}$  или Cross [a, b].

Решение нашей задачи представлено на рис. 2.54.

```
Введите координаты векторов \vec{a} и \vec{b}:
In[1]= a = \{-1, -2, 1\};
      b = \{2, -1, 3\};Координаты векторного произведения:
ln[3] = (3a - 2b) \times (2a + b)Out[3] = \{-35, 35, 35\}
```
Рис. 2.54

### Пример 2.5.8

Даны вершины треугольника  $A(1; 2; 0)$ ,  $B(3; 0; -3)$  и  $C(5; 2; 6)$ . Вычислить длину высоты, опущенной из вершины  $B$  на сторону  $AC$ .

#### Решение

Векторное произведение векторов имеет следующий геометрический смысл: МОДУЛЬ векторного произведения векторов равен плошали параллелограмма, построенного на этих векторах, т. е.  $S_{\text{mapan}} = \left| \overrightarrow{AB} \times \overrightarrow{AC} \right|$ .

Из школьного курса геометрии известно, что формула площади параллелограмма через сторону и высоту равна  $S = a \cdot h_a$ , где  $a$  - сторона параллелограмма;  $h_a$  – высота на сторону  $a$ .

$$
M\text{tar}, h = \frac{S_{\text{mapan}}}{a} = \frac{\left|\overrightarrow{AB} \times \overrightarrow{AC}\right|}{\left|\overrightarrow{AC}\right|}.
$$

Достроим до параллелограмма наш треугольник. Найдем координаты векторов АВ и АС:

$$
\overrightarrow{AB} = (3-1; 0-2; -3-0) = (2; -2; -3),
$$

 $\overrightarrow{AC}$  = (5-1; 2-2; 6-0) = (4; 0; 6).

 $=$ 

 $=$ 

Тогда векторное произведение этих векторов равно:

$$
\overrightarrow{AB} \times \overrightarrow{AC} = \begin{vmatrix} i & j & k \\ 2 & -2 & -3 \\ 4 & 0 & 6 \end{vmatrix} = \begin{vmatrix} -2 & -3 \\ 0 & 6 \end{vmatrix} i + \begin{vmatrix} -3 & 2 \\ 6 & 4 \end{vmatrix} j + \begin{vmatrix} 2 & -2 \\ 4 & 0 \end{vmatrix} k =
$$
  

$$
((-2) \cdot 6 - (-3) \cdot 0) i + ((-3) \cdot 4 - 2 \cdot 6) j + (2 \cdot 0 - (-2) \cdot 4) k =
$$

$$
-12i - 24j + 8k = 4(-3i - 6j + 2k).
$$
  
Blhithom pithh bekropob  $|\overrightarrow{AB} \times \overrightarrow{AC}|$ ,  $|\overrightarrow{AC}|$ :  

$$
|\overrightarrow{AB} \times \overrightarrow{AC}| = 4 \cdot \sqrt{(-3)^2 + (-6)^2 + 2^2} = 4 \cdot \sqrt{9 + 36 + 4} = 4 \cdot 7 = 28,
$$

$$
|\overrightarrow{AC}| = \sqrt{4^2 + 0^2 + 6^2} = \sqrt{16 + 36} = \sqrt{52} = 2\sqrt{13}
$$
.

Вычислим длину высоты, опущенной из вершины  $B$  на сторону  $AC$ :

 $\boldsymbol{B}$ 

 $\overline{A}$ 

$$
h = \frac{\left|\overrightarrow{AB} \times \overrightarrow{AC}\right|}{\left|\overrightarrow{AC}\right|} = \frac{28}{2\sqrt{13}} = \frac{14}{\sqrt{13}} = \frac{14\sqrt{13}}{13}.
$$

# Вычисления в Mathematica

Переименуем вершину С в К, зададим начальные условия (рис. 2.55).

Bequare koophinaria sepunit repeyromhuka ABK:

\nIn[1]: = A = {1, 2, 0};

\nB = {3, 0, -3};

\nK = {5, 2, 6};

\nIlmha biocora, onympennoù vs bepmum B :

\nIn[4]: = h = 
$$
\frac{\text{Norm}[(B - A) \times (K - A)]}{\text{Norm}[(K - A]}
$$
\nOut[4]: 
$$
\frac{14}{\sqrt{13}}
$$

Рис. 2.55

## Пример 2.5.9

Определить, при каких значениях  $\alpha$  и  $\beta$  вектор  $\alpha \vec{i} + 3 \vec{j} + \beta \vec{k}$  будет коллинеарен вектору  $[\vec{a}, \vec{b}]$ , если  $\vec{a} = (3, -1, 1), \vec{b} = (1, 2, 0)$ .

Решение

Определим векторное произведение векторов  $\vec{a}$  и  $\vec{b}$ :

$$
[\vec{a}, \vec{b}] = \begin{vmatrix} \vec{i} & \vec{j} & \vec{k} \\ 3 & -1 & 1 \\ 1 & 2 & 0 \end{vmatrix} = \begin{vmatrix} -1 & 1 \\ 2 & 0 \end{vmatrix} \vec{i} + \begin{vmatrix} 1 & 3 \\ 0 & 1 \end{vmatrix} \vec{j} + \begin{vmatrix} 3 & -1 \\ 1 & 2 \end{vmatrix} \vec{k} =
$$
  
= (0-2) $\vec{i} + (1-0)\vec{j} + (6+1)\vec{k} = -2\vec{i} + \vec{j} + 7\vec{k}$ .  
Bektropi, *им*е\no  
Biotone, *им*eg  
Imorony  $\frac{\alpha}{-2} = \frac{3}{1} = \frac{\beta}{7}$ . Torga  $\frac{\alpha}{-2} = \frac{3}{1} \Rightarrow \alpha = -6$ ,  $\frac{3}{1} = \frac{\beta}{7} \Rightarrow \beta = 21$ .  
Urtak,  $\alpha = -6$  if  $\beta = 21$ .

### Вычисления в Mathematica

Решение примера 2.5.9 приведено на рис. 2.56.

Введите начальные данные:  $In[1]= a = {3, -1, 1};$  $b = \{1, 2, 0\};$  $d = \{a, 3, \beta\};$  $c = a \times b$ ; Так как координаты коллинеарных векторов пропорциональны, то  $\ln[5] = \text{Solve}\left[\frac{d[[1]]}{c[[1]]} - \frac{d[[2]]}{c[[2]]}\right] = 0, d[[1]]\right]$ Solve $\left[\frac{d[[3]]}{d[[3]]} - \frac{d[[2]]}{d[[2]]}\right] = 0$ ,  $d[[3]]$ Out[5]= { { $\alpha \rightarrow -6$ } } Out[8]= { { $\beta \rightarrow 21$ }}

### Рис. 2.56

Отметим, что в случае равенства нулю одной или нескольких координат вектора  $\vec{c} = [\vec{a}, \vec{b}]$ , необходимо корректировать решение задачи, чтобы избежать деления на нуль.

#### Пример 2.5.10

По координатам вершин пирамиды  $A_1(0; -1; 2)$ ,  $A_2(-1; -1; 6)$ ,  $A_3(-2; 0; 2)$  и  $A_4(0; 1; 4)$  найти:

а) длины ребер  $A_1A_2$  и  $A_1A_3$ ;

б) угол между ребрами  $A_1A_2$  и  $A_1A_3$ ;

- в) площадь грани  $A_1A_2A_3$ ;
- г) объем пирамиды  $A_1A_2A_3A_4$ ;

д) высоту, опущенную на грань  $A_1A_2A_3$ .

### Решение

а) Найдем координаты векторов  $\overrightarrow{A_1A_2}$  и  $\overrightarrow{A_1A_3}$ :  $\overrightarrow{A_1A_2}$  = (-1-0; -1-(-1); 6-2) = (-1; 0; 4),  $\overrightarrow{A_1A_3}$  = (-2-0; 0-(-1); 2-2) = (-2; 1; 0)

Тогда длины ребер  $A_1A_2$  и  $A_1A_3$  равны:  $|\overrightarrow{A_1A_2}| = \sqrt{(-1)^2 + 0^2 + 4^2} = \sqrt{17}$ ,  $|\overrightarrow{A_1A_3}| = \sqrt{(-2)^2 + 1^2 + 0^2} = \sqrt{5}$ .

б) Скалярное произведение векторов  $A_1A_2$  и  $A_1A_3$  находится по формуле

$$
\overrightarrow{A_1A_2} \cdot \overrightarrow{A_1A_3} = \left| \overrightarrow{A_1A_2} \right| \cdot \left| \overrightarrow{A_1A_3} \right| \cdot \cos \left( \overrightarrow{A_1A_2} \cdot \overrightarrow{A_1A_3} \right).
$$
 Torga

$$
\cos \varphi = \frac{A_1 A_2 \cdot A_1 A_3}{|A_1 A_2| \cdot |A_1 A_3|}.
$$

Используя результаты, полученные в пункте «а», получаем  $cos φ = \frac{(-1, 0; 4) \cdot (-2, 1; 0)}{\sqrt{17} \cdot \sqrt{5}} = \frac{(-1) \cdot (-2) + 0 \cdot 1 + 4 \cdot 0}{\sqrt{85}} = \frac{2}{\sqrt{85}} = \frac{2\sqrt{85}}{85}.$ Искомый угол между ребрами  $A_1A_2$  и  $A_1A_3$  равен:  $\varphi = \arccos \frac{2\sqrt{85}}{85} \approx 1,352 \text{ pa}$ .  $(77,471^{\circ})$ .

в) Площадь грани  $A_1A_2A_3$  найдем по формуле  $S = \frac{1}{2} \left| \overrightarrow{A_1A_2} \times \overrightarrow{A_1A_3} \right|$ , где  $\left| \overrightarrow{A_1A_2} \times \overrightarrow{A_1A_3} \right|$  – площадь параллелограмма, построенного на векторах  $\overrightarrow{A_1A_2}$  и  $A_1A_2$ .

Вычислим векторное произведение векторов  $\overline{A_1A_2}$  и  $\overline{A_1A_3}$ :

$$
\overrightarrow{A_1A_2} \times \overrightarrow{A_1A_3} = \begin{vmatrix} i & j & k \\ -1 & 0 & 4 \\ -2 & 1 & 0 \end{vmatrix} = \begin{vmatrix} 0 & 4 \\ 1 & 0 \end{vmatrix} i^2 + \begin{vmatrix} 4 & -1 \\ 0 & -2 \end{vmatrix} j^2 + \begin{vmatrix} -1 & 0 \\ -2 & 1 \end{vmatrix} k^2 = -4i - 8j - k.
$$
  
Torag 
$$
\overrightarrow{A_1A_2} \times \overrightarrow{A_1A_3} = \sqrt{(-4)^2 + (-8)^2 + (-1)^2} = \sqrt{16 + 64 + 1} = \sqrt{81} = 9.
$$
  
Cледовательно,  $S = \frac{1}{2} \cdot 9 = \frac{9}{2}$  (κв. ед.).

г) Объем пирамиды  $A_1A_2A_3A_4$  равен  $\frac{1}{6}$  объема параллелепипеда, построенного на векторах  $\overline{A_1A_2}$ ,  $\overline{A_1A_3}$ ,  $\overline{A_1A_4}$ :  $V = \frac{1}{6} |\overline{A_1A_2} \cdot \overline{A_1A_3} \cdot \overline{A_1A_4}|$ . Найдем: - координаты вектора  $\overrightarrow{A_1A_4}$ :  $\overrightarrow{A_1A_4} = (0-0;1-(-1); 4-2) = (0; 2; 2);$ - смешанное произведение векторов  $\overline{A_1A_2}$ ,  $\overline{A_1A_3}$ ,  $\overline{A_1A_4}$ :  $\overrightarrow{A_1A_2}\cdot\overrightarrow{A_1A_3}\cdot\overrightarrow{A_1A_4} = \begin{vmatrix} -1 & 0 & 4 \\ -2 & 1 & 0 \\ 0 & 2 & 2 \end{vmatrix} = (-1)\cdot(-1)^{1+1}\begin{vmatrix} 1 & 0 \\ 2 & 2 \end{vmatrix} + 4\cdot(-1)^{1+3}\begin{vmatrix} -2 & 1 \\ 0 & 2 \end{vmatrix} =$  $=-(2-0)+4(-4-0)=-2-16=-18$ . Итак,  $V = \frac{1}{6}$  | -18 | = 3 (куб. ед.). д) Для вычисления высоты, опущенной на грань  $A_1A_2A_3$ , вспомним из школьного курса стереометрии формулу нахождения объема пирамиды:  $V_{\text{rupp}} = \frac{1}{3} S_{\text{och}} \cdot H$ . Отсюда высота  $H = \frac{3 \cdot V_{\text{rupp}}}{S_{\text{och}}}.$ Найдем  $S_{ocH} = \frac{1}{2} \left| \overrightarrow{A_1 A_2} \times \overrightarrow{A_1 A_3} \right|$ , используя результаты из пункта «в».

Итак,  $S_{\text{och}} = \frac{1}{2} \cdot 9 = \frac{9}{2}$  (кв. ед.).

Tak kak  $V_{\text{rusp}} = 3$  (kyő. eg.) из пункта «г», то  $H = \frac{3 \cdot V_{\text{rusp}}}{S_{\text{och}}} = \frac{3 \cdot 3}{9} = 2$ .

#### Вычисления в Mathematica

Вводим координаты вершин пирамиды (рис. 2.57).

| Введите координаты вершин пирамиды: |
|-------------------------------------|
| $In[1]= A1 = \{0, -1, 2\};$         |
| $A2 = \{-1, -1, 6\}$ ;              |
| $A3 = \{-2, 0, 2\};$                |
| $A4 = \{0, 1, 4\};$                 |

Рис. 2.57

Далее:

а) Используем функцию Norm $\begin{bmatrix} \vec{a} \\ \vec{a} \end{bmatrix}$  для вычисления длины вектора  $\vec{a}$ (рис. 2.58).

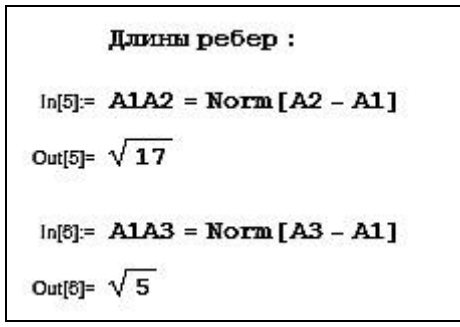

Рис. 2.58

б) Находим угол между ребрами (рис. 2.59).

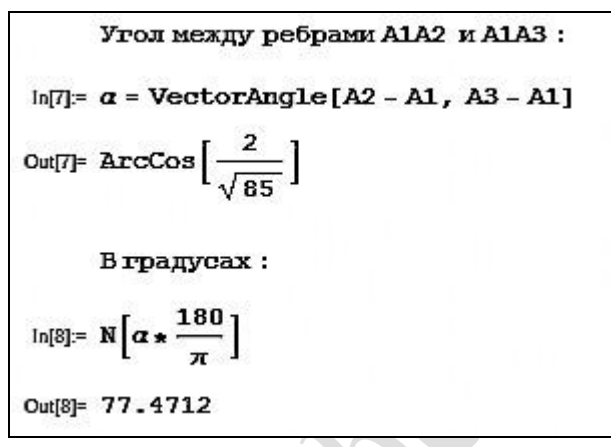

Рис. 2.59

в) и г) Находим площадь грани  $A_1A_2A_3$  и объем пирамиды (рис. 2.60).

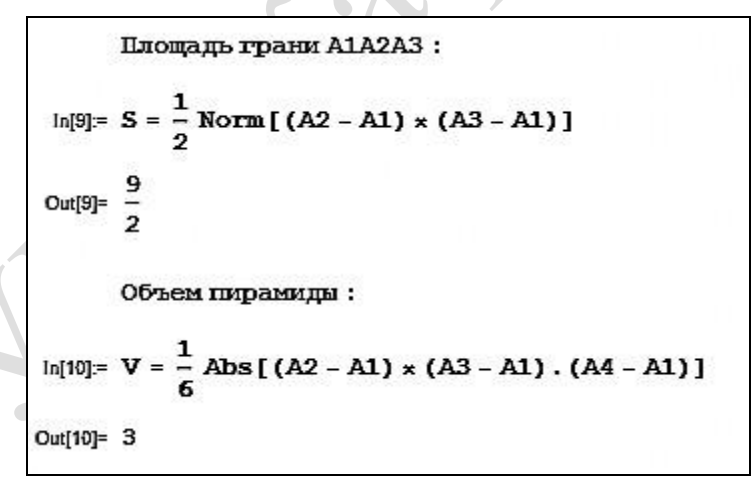

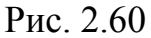

Модуль числа обозначают функцией **Abs**. д) Находим высоту, опущенную на грань  $A_1A_2A_3$  (рис. 2.61).

```
Высота, опущенная на грань A1A2A3 из вершины А4:
In[11]= H = 3\frac{V}{c}Out[11]= 2
```
### Пример 2.5.11

Показать, что векторы  $\vec{a} = -\vec{i} - \vec{j} + 6\vec{k}$ ,  $\vec{b} = -2\vec{i} + 2\vec{k}$  и  $\vec{c} = \vec{i} - \vec{j} + 4\vec{k}$ компланарны.

Решение

Векторы а, b и с компланарны тогда и только тогда, когда их смешанное произведение равно нулю, т. е.  $\overrightarrow{abc} = 0$   $\overrightarrow{a} \neq 0$ ,  $\overrightarrow{b} \neq 0$ ,  $\overrightarrow{c} \neq 0$ ).

Составляем смешанное произведение этих векторов:

$$
\vec{a}\vec{b}\vec{c} = \begin{vmatrix} -1 & -1 & 6 \\ -2 & 0 & 2 \\ 1 & -1 & 4 \end{vmatrix} = (-2)(-1)^3 \begin{vmatrix} -1 & 6 \\ -1 & 4 \end{vmatrix} + 2(-1)^5 \begin{vmatrix} -1 & -1 \\ 1 & -1 \end{vmatrix} =
$$
  
= 2(-4+6) - 2(1+1) = 4-4 = 0.

Так как  $\overline{abc} = 0$ , то векторы компланарны.

### Вычисления в Mathematica

Компланарность векторов проверим, вычислив **UX** смешанное произведение (рис. 2.62).

```
Введите координаты векторов:
ln[1]= a = \{-1, -1, 6\};b = \{-2, 0, 2\};c = \{1, -1, 4\};Смешанное произведение:
ln[4] = \mathbf{a} \times \mathbf{b} \cdot \mathbf{c}Out[4]= 0
```
Рис. 2.62

#### Задания для самостоятельной работы

**1.** Найти скалярное произведение векторов  $\vec{a} = (2, -3, 1)$  и  $\vec{b} = (-4, 2, -5)$ . 2. Вычислить  $\vec{a}^2 - 2\vec{a}\vec{b} + 3\vec{b}\vec{c} - 4$ , если  $\vec{a} = 2\vec{m} + \vec{n}$ ,  $\vec{b} = 3\vec{m} - \vec{n}$ ,  $\vec{c} = \vec{m} + 3\vec{n}$ ,  $m^2 = 6$ ,  $n^2 = 2$   $\mu \vec{m} \perp \vec{n}$ .

векторное произведение векторов  $\vec{a} = 4\vec{i} - 3\vec{j} + 2\vec{k}$ 3. Найти  $\overline{M}$  $\vec{b} = -3\vec{i} + 2\vec{j} - 5\vec{k}$ .

4. Найти единичный вектор, перпендикулярный векторам  $\vec{a} = 2\vec{i} + 2\vec{j} + 4\vec{k}$  $\vec{b} = 2\vec{i} + \vec{j} + \vec{k}.$ 

5. Определить угол между векторами  $\vec{a} = (3, 4, 5)$  и  $\vec{b} = (4, 5, -3)$ .

6. Вычислить площадь треугольника с вершинами  $A(4, -2, 5)$ ,  $B(1, 3, 8)$  и  $C(-6; 2; 5)$ .

**7.** В треугольнике, вершины которого лежат в точках  $A(3, -1, 2)$ ,  $B(4, 0, 5)$ и  $C(-3, -2, 1)$ , найти: 1) внутренние углы; 2) длины сторон.

 $\vec{a} = 3\vec{i} - \vec{j} + 4\vec{k}$ . 8. Найти векторов смешанное произведение  $\vec{b} = 2\vec{i} - 5\vec{j} - 3\vec{k}$   $\vec{n} \ \vec{c} = 5\vec{i} + 2\vec{j} - 3\vec{k}$ .

**9.** Проверить, лежат ли точки  $A(6; 8; -1)$ ,  $B(4; 2; 0)$ ,  $C(10; 5; -3)$  и  $D(2; 6; 1)$ в одной плоскости.

10. Вычислить объем треугольной пирамиды, построенной на векторах  $\vec{a} = 4\vec{i} - 3\vec{j} - 2\vec{k}$ ,  $\vec{b} = 5\vec{i} - 4\vec{j} + 6\vec{k}$   $\vec{n} \ \vec{c} = -3\vec{i} + 4\vec{j} - 5\vec{k}$ .

**11.** Показать, что векторы  $\vec{a}_1 = 2\vec{i} + 4\vec{j} + 2\vec{k}$ ,  $\vec{a}_2 = \vec{i} + 4\vec{j} + 5\vec{k}$  и  $\vec{a}_3 = -\vec{i} + \vec{k}$ линейно независимы, вектор  $\vec{b} = 3\vec{i} + 4\vec{j} + 5\vec{k}$  разложить по этим векторам.

### 2.6. Линейные пространства. Линейные операторы

### Пример 2.6.1

Указать векторы, образующие базис системы векторов  $\vec{a} = (0, -2, 3)$ ,  $\vec{b} = (1; -1; 0), \ \vec{c} = (3; 5; 10), \ \vec{d} = (4; 0; 5).$ 

#### Решение

векторов образует Любая система *п*-мерных базис  $n$ -мерного пространства, если определитель, составленный из координат, не равен нулю.

Рассмотрим векторы  $\vec{a}$ ,  $\vec{b}$ ,  $\vec{c}$ :

$$
\begin{vmatrix} 0 & 1 & 3 \ -2 & -1 & 5 \ 3 & 0 & 10 \ \end{vmatrix} = -1 \cdot 0 \cdot 10 + 1 \cdot 5 \cdot 3 - 2 \cdot 0 \cdot 3 - 3 \cdot (-1) \cdot 3 - 0 \cdot 5 \cdot 0 - 1 \cdot (-2) \cdot 10 =
$$

 $= 15 + 9 + 20 = 44 \neq 0$ .

Следовательно, система векторов  $\vec{a}$ ,  $\vec{b}$ ,  $\vec{c}$  образует базис в трехмерном пространстве.

Рассмотрим векторы  $\vec{a}$ ,  $\vec{b}$ ,  $\vec{d}$ :

$$
\begin{vmatrix} 0 & 1 & 4 \ -2 & -1 & 0 \ 3 & 0 & 5 \ \end{vmatrix} = 0 \cdot (-1) \cdot 5 + 1 \cdot 0 \cdot 3 + 0 \cdot (-2) \cdot 4 - 4 \cdot (-1) \cdot 3 - 0 - 1 \cdot (-2) \cdot 5 = 0
$$

 $= 12 + 10 = 22 \neq 0 \Rightarrow$  система векторов образует базис.

Векторы  $\vec{b}$ ,  $\vec{c}$ ,  $\vec{d}$  не образуют базис, т. к.

$$
\begin{vmatrix} 1 & 3 & 4 \ -1 & 5 & 0 \ 0 & 10 & 5 \ \end{vmatrix} = 4 \cdot A_{13} + 0 \cdot A_{23} + 5 \cdot A_{33} = 4 \cdot (-1)^4 \cdot \begin{vmatrix} -1 & 5 \ 0 & 10 \end{vmatrix} + 5 \cdot (-1)^6 \cdot \begin{vmatrix} 1 & 3 \ -1 & 5 \end{vmatrix} =
$$

 $=4 \cdot (-10) + 5 \cdot 8 = -40 + 40 = 0$ .

Рассмотрим векторы *<sup>a</sup>*, *<sup>c</sup>*, *d* :

$$
\begin{vmatrix} 0 & 3 & 4 \ -2 & 5 & 0 \ 3 & 10 & 5 \ \end{vmatrix} = 0 \cdot A_{11} - 2 \cdot A_{21} + 3 \cdot A_{31} = -2 \cdot (-1)^3 \cdot \begin{vmatrix} 3 & 4 \ 10 & 5 \end{vmatrix} + 3 \cdot (-1)^4 \cdot \begin{vmatrix} 3 & 4 \ 5 & 0 \end{vmatrix} =
$$

 $= 2 \cdot (15 - 40) + 3 \cdot (0 - 20) = 2 \cdot (-25) + 3 \cdot (-20) = -50 - 60 = -110 \neq 0.$ 

Следовательно, система векторов *<sup>a</sup>*, *<sup>c</sup>*, *d* образует базис в трехмерном пространстве.

### **Вычисления в Mathematica**

```
Введем начальные данные (рис. 2.63).
```

```
In[1] = (*Введите координаты векторов:*)
     a := \{0, -2, 3\}b := \{1, -1, 0\}c := \{3, 5, 10\}d := \{4, 0, 5\}
```
#### Рис. 2.63

Проверяем, какие тройки векторов образуют базис (рис. 2.64 и 2.65).

```
Print["Рассмотрим возможные тройки векторов:"]
Print[""]Print \lceil"a, b, c:"]
AI := \{ \{a[[1]], b[[1]], c[[1]] \},{a[[2]], b[[2]], c[[2]],
      {a[[3]], b[[3]], c[[3]]}Print["det", A1 // MatrixForm, "=", Det[A1]]
If [Det[<math>AI</math>] = 0,Print[
  "Вывод: данная система векторов не образует базис"],
 Print["Вывод: данная система векторов образует базис"]]
Print[""]Print ["a, b, d:"]
A2 := \{ \{a[[1]], b[[1]], d[[1]]\},{a[[2]], b[[2]], d[[2]],
      {a[[3]], b[[3]], d[[3]]}
Print["det", A2 // MatrixForm, "=", Det[A2]]
If [Det[A2] = 0,
Print
  "Вывод: данная система векторов не образует базис"],
 Print["Вывод: данная система векторов образует базис"]]
Print[""]
```

```
Print ["b, c, d:"]
A3 := \{ \text{b}[[1]], c[[1]], d[[1]] \}{b[2]}, c[2]}, d[2]\{b[[3]], c[[3]], d[[3]]\}Print["det", A3 // MatrixForm, "=", Det[A3]]
If [Det[A3] = 0,Print[
  "Вывод: данная система векторов не образует базис"],
 Print["Вывод: данная система векторов образует базис"]]
Print[""]Print ["a, c, d:"]
A4 := \{ \{a[[1]], c[[1]], d[[1]] \},{a[[2]], c[[2]], d[[2]],
      {a[[3]], c[[3]], d[[3]]}
Print["det", A4 // MatrixForm, "=", Det[A4]]
If [Det[A4] = 0,
 Print[
  "Вывод: данная система векторов не образует базис"],
 Print["Вывод: данная система векторов образует базис"]]
```
Рис. 2.65

В результате работы программы получаем следующее (рис. 2.66).

Рассмотрим возможние тройки векторов:  $a, b, c$ :  $\det \left( \begin{array}{rrr} 0 & 1 & 3 \\ -2 & -1 & 5 \end{array} \right) = 44$  $3010$ Вывод: данная система векторов образует базис a, b, d:  $0\quad1$ det  $-2 - 1 0 = 22$  $3 \quad 0 \quad 5$ Вывод: данная система векторов образует базис  $b, c, d$ :  $134$  $det$  -1 5 0 = 0  $0.10.5$ Вывод: данная система векторов не образует базис  $a_r c_r d$ :  $0<sup>3</sup>$ det  $-2$  5 0  $=-110$  $3105$ Вивод: данная система векторов образует базис

Рис. 2.66

### Пример 2.6.2

Разложить вектор  $\vec{d} = (4, -1)$  по векторам  $\vec{a} = (1, 2)$  и  $\vec{b} = (1, 0)$ .

Решение

Векторы  $\vec{a}$  и  $\vec{b}$  линейно независимы и, следовательно, образуют базис, т. к.  $\begin{vmatrix} 1 & 1 \\ 2 & 0 \end{vmatrix} = -2 \neq 0$ . Представим вектор  $\vec{d}$  в виде линейной комбинации

базисных векторов  $\vec{a}$  и  $\vec{b}$ :

 $\vec{d} = \vec{\alpha}_1 \vec{a} + \vec{\alpha}_2 \vec{b}$ , где  $\alpha_1$ ,  $\alpha_2$  – числа.

Подставим координаты векторов в это равенство:

 $\alpha_1(1; 2) + \alpha_2(1; 0) = (4; -1), \quad (\alpha_1; 2\alpha_1) + (\alpha_2; 0) = (4; -1),$  $(\alpha_1 + \alpha_2; 2\alpha_1) = (4;-1).$ 

Приравняв соответствующие координаты векторов левой и правой частей равенства, получаем систему уравнений

$$
\begin{cases} \alpha_1 + \alpha_2 = 4, \\ 2\alpha_1 = -1 \end{cases} \Leftrightarrow \begin{cases} \alpha_1 = -\frac{1}{2}, \\ \alpha_2 = \frac{9}{2}. \end{cases}
$$

Итак, искомое разложение имеет вид  $\vec{d} = -\frac{1}{2}\vec{a} + \frac{9}{2}\vec{b}$ .

Числа  $\alpha_1$  и  $\alpha_2$  – это координаты вектора  $\vec{d}$  в базисе  $\vec{a}$ ,  $\vec{b}$ , т.е.  $\vec{d} = \left(-\frac{1}{2}, \frac{9}{2}\right).$ 

### Вычисления в Mathematica

Проверим векторы  $\vec{a}$  и  $\vec{b}$  на линейную зависимость (рис. 2.67).

```
In[1]:= (*Введите координаты векторов: *)
    a := \{1, 2\}b := \{1, 0\}d := \{4, -1\}(*Проверим, могут ли векторы а и b образовывать базис: "*)
    A := \{ \{a[[1]], b[[1]]\},\}{a[2] }, b{[2] }}}
    Print["det", A // MatrixForm, "=", Det[A]]
    If[Det[A] = 0, Print["Вывод: данная система векторов не образует базис"],
     Print["Вывод: данная система векторов образует базис"]]
    If [Det[A] = 0, Print ["ДАЛЬНЕЙШЕЕ РЕШЕНИЕ НЕ ИМЕЕТ СМЫСЛА"]]
   \det\left(\begin{array}{cc} 1 & 1 \\ 2 & 0 \end{array}\right) = -2Вивод: данная система векторов образует базис
```
Найдем разложение вектора  $\vec{d}$  в базисе векторов  $\vec{a}$  и  $\vec{b}$  (рис. 2.68).

```
In[8]:=
        (*Найдем координаты вектора d в базисе векторов а и b*)
        Print ["Запишем систему уравнений:"]
        Print[a[[1]], "\cdot a1 +", b[[1]], "\cdot a2 =", d[[1]]]
       Print[a[[2]], "\cdot a1 +", b[[2]], "\cdot a2 =", d[[2]]]
        Print["Pemenue:"]
        ur := \{a1 * a[[1]] + a2 * b[[1]] = d[[1]], a1 * a[[2]] + a2 * b[[2]] = d[[2]]\}resh = Solve[ur, \{a1, a2\}]
        Print["Искомое разложение:"]
        Print["d=", a1/. resh, "a+", a2/. resh, "b"]
        Запишем систему уравнений:
        1 - \alpha 1 + 1 - \alpha 2 = 42 - \alpha 1 + 0 - \alpha 2 = -1Решение:
Out[13]= \left\{ \left\{ \alpha 1 \rightarrow -\frac{1}{2}, \alpha 2 \rightarrow \frac{9}{2} \right\} \right\}Искомое разложение:
       d = \left\{-\frac{1}{2}\right\}a + \left\{\frac{9}{2}\right\}b
```

```
Рис. 2.68
```
### Пример 2.6.3

Найти максимальное число линейно независимых векторов в системе BEKTOPOB  $\vec{a} = (1, 2, 3, 1), \vec{b} = (2, 0, 2, 0), \vec{c} = (3, 2, 5, 1), \vec{d} = (1, 0, 1, -2).$ 

Решение

Матрица данной системы векторов имеет вид  $A = \begin{pmatrix} 1 & 2 & 3 & 1 \\ 2 & 0 & 2 & 0 \\ 3 & 2 & 5 & 1 \end{pmatrix}$ .

Если ранг матрицы системы *т* векторов линейного пространства равен *г*, то максимальное число линейно независимых векторов этой системы равно г.

Найдем ранг матрицы А.

Применяя элементарные преобразования приведем матрицу  $\bm{A}$  $\bf K$ квазитреугольной форме:

$$
A = \begin{pmatrix} 1 & 2 & 3 & 1 \\ 2 & 0 & 2 & 0 \\ 3 & 2 & 5 & 1 \\ 1 & 0 & 1 & -2 \end{pmatrix} \begin{matrix} 1 & 2 & 3 & 1 \\ 0 & -4 & -4 & -2 \\ 0 & -4 & -4 & -2 \\ 0 & -2 & -2 & -3 \end{matrix} \begin{matrix} 1 & 2 & 3 & 1 \\ 0 & 1 & -2 & 1 \\ 0 & -2 & -2 & -3 \end{matrix}
$$

$$
\sim \begin{pmatrix} 1 & 2 & 3 & 1 \\ 0 & -4 & -4 & -2 \\ 0 & 0 & 0 & 0 \\ 0 & 0 & 0 & -2 \end{pmatrix} \mathbf{I} \quad \sim \quad \begin{pmatrix} 1 & 2 & 3 & 1 \\ 0 & -4 & -4 & -2 \\ 0 & 0 & 0 & -2 \\ 0 & 0 & 0 & 0 \end{pmatrix}.
$$

Минор четвертого порядка этой матрицы равен нулю, поскольку содержит нулевую строку. Так как имеется отличный от нуля минор третьего 2 3 1

порядка  $|-4$   $-4$   $-2|=16-24=-8 \neq 0$  $0 \t -2$  $4 - 4 - 2 = 16 - 24 = -8 \neq 4$ Ξ  $-4$   $-4$   $-2$   $-16 - 24 = -8 \ne 0$ , то ранг матрицы равен трем  $(r = 3)$ .

Следовательно, максимальное число линейно независимых векторов системы векторов *<sup>a</sup>*, *b*, *<sup>c</sup>*, *d* равно трем.

### **Вычисления в Mathematica**

Запишем матрицу заданной системы векторов, определим число линейно независимых векторов системы (рис. 2.69).

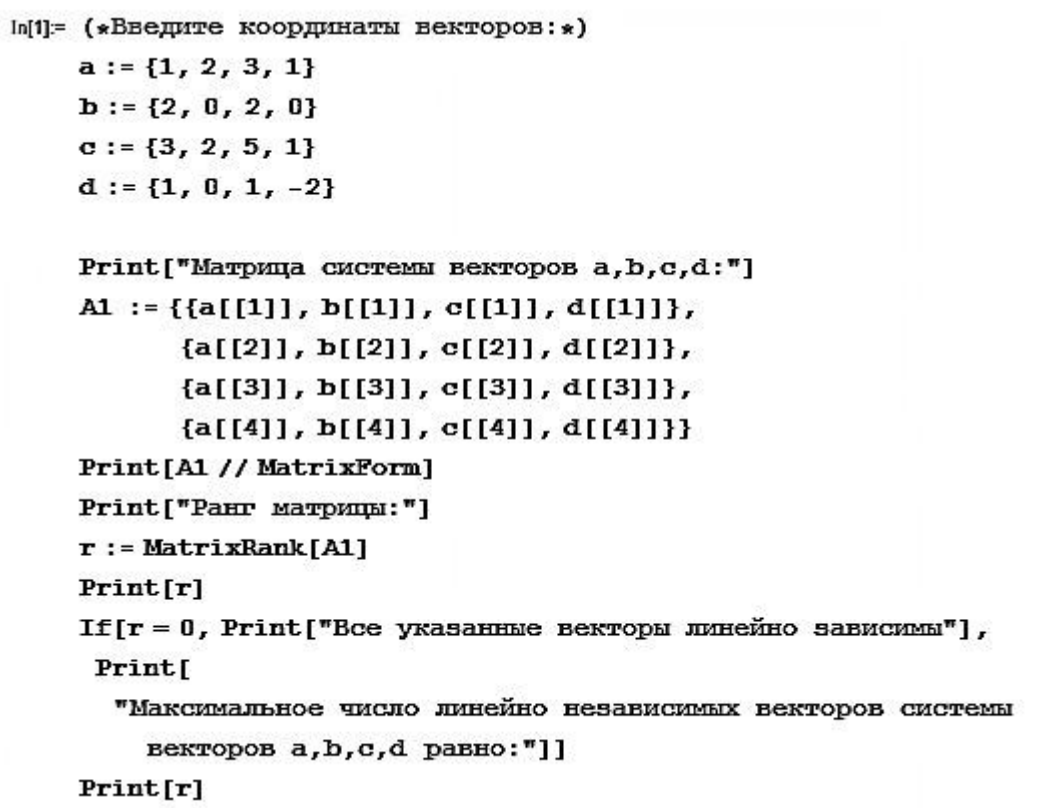

#### Рис. 2.69

В результате работы программы получаем матрицу системы векторов, ранг матрицы и, как следствие, максимальное число линейно независимых векторов системы (рис. 2.70).

```
Матрица системы векторов a, b, c, d:
 1 2 3 120203251101 - 2Ранг матрицы:
3
Максимальное число линейно независимых векторов системы векторов a, b, c, d равно:
3
```
# Пример 2.6.4

Дана матрица линейного оператора  $A = \begin{pmatrix} 4 & 5 \\ 1 & 2 \end{pmatrix}$  в базисе  $(\vec{e}_1, \vec{e}_2)$ . Найти матрицу этого линейного оператора в базисе  $(\vec{e}_1', \vec{e}_2')$ , если  $\vec{e}_1' = \vec{e}_1 + 2\vec{e}_2$ ,  $\vec{e}_2^{\prime} = 2\vec{e}_1 + 5\vec{e}_2$ .

### Решение

Матрица перехода от базиса  $(\vec{e}_1, \vec{e}_2)$  к базису  $(\vec{e}'_1, \vec{e}'_2)$  состоит из записанных в столбцы координат векторов  $\vec{e}_1$ ,  $\vec{e}_2$  в базисе  $(\vec{e}_1, \vec{e}_2)$ :  $T = \begin{pmatrix} 1 & 2 \\ 2 & 5 \end{pmatrix}$ . Матрица линейного оператора в базисе  $(\vec{e}_1', \vec{e}_2')$  вычисляется по формуле  $B = T^{-1}AT.$ 

Haiqem 
$$
T^{-1} = \frac{1}{|T|} \begin{pmatrix} T_{11} & T_{21} \\ T_{12} & T_{22} \end{pmatrix}
$$
:  
\n
$$
|T| = \begin{vmatrix} 1 & 2 \\ 2 & 5 \end{vmatrix} = 5 - 4 = 1, T_{11} = (-1)^2 |5| = 5, T_{12} = (-1)^3 |2| = -2, T_{21} = (-1)^3 |2| = -2,
$$
\n
$$
T_{22} = (-1)^4 |1| = 1.
$$
\n
$$
\text{Hrak}, T^{-1} = \begin{pmatrix} 5 & -2 \\ -2 & 1 \end{pmatrix}.
$$
\n
$$
\text{Torraa}
$$
\n
$$
B = T^{-1}AT = \begin{pmatrix} 5 & -2 \\ -2 & 1 \end{pmatrix} \begin{pmatrix} 4 & 5 \\ 1 & 2 \end{pmatrix} \begin{pmatrix} 1 & 2 \\ 2 & 5 \end{pmatrix} = \begin{pmatrix} 18 & 21 \\ -7 & -8 \end{pmatrix} \begin{pmatrix} 1 & 2 \\ 2 & 5 \end{pmatrix} = \begin{pmatrix} 60 & 141 \\ -23 & -54 \end{pmatrix}.
$$

### Вычисления в Mathematica

Введем начальные данные задачи (рис. 2.71).

In[1]:= (\*Введите построчно матрицу А линейного оператора в базисе (e1,e2):\*)  $A := \{\{4, 5\}, \{1, 2\}\}\$ (\*Введите координаты векторов k1 и k2 в базисе (e1,e2):\*)  $k1 := \{1, 2\}$  $k2 := \{2, 5\}$ 

Алгоритм решения задачи описан на рис. 2.72.

```
Print ["Матрица А линейного оператора в базисе (e1,e2):"]
Print["A=", A // MatrixForm]
Print["Матрица Т перехода от базиса (e1,e2) к базису (k1,k2):"]
T := \{ \{ k1[[1]], k2[[1]] \}, \}{k1[2] }, k2[2]]}}
Print["T=", T // MatrixForm]
Print ["Обратная матрица T^{-1}:"]
obrT := Inverse[T]\text{Print}[\text{''T}^{-1} = \text{''}, \text{obrT} // \text{MatrixForm}]Print["Матрица В линейного оператора в базисе (k1,k2):"]
\text{Print}[\text{ "B=T}^{-1} \cdot \text{A} \cdot \text{T} \text{ "} ]B := obrT.A.TPrint["B=", B // MatrixForm]
```
Рис. 2.72

Получаем следующий результат (рис. 2.73).

```
Матрица А линейного оператора в базисе (e1.e2):
A = \begin{pmatrix} 4 & 5 \\ 1 & 2 \end{pmatrix}Матрина Т перехода от базиса (e1.e2) к базису (k1.k2):
T = \left(\begin{array}{cc} 1 & 2 \\ 2 & 5 \end{array}\right)Обратная матрица T^{-1}:
T^{-1} = \begin{pmatrix} 5 & -2 \\ -2 & 1 \end{pmatrix}Матрица В линейного оператора в базисе (k1,k2):
B = T^{-1} - A - TB = \begin{pmatrix} 60 & 141 \\ -23 & -54 \end{pmatrix}
```
Рис. 2.73

# **Пример 2.6.5**

Для оператора, определенного на действительном линейном пространстве

```
и имеющего в заданном базисе матрицу 
                                                                                       │
                                                                                       I
                                                                                     \int\setminus\parallel\vert\setminus\bigg(Ξ
                                                                          Ξ
                                                                 =1 \t -1 \t 21 \t2 \t-12 -1 1
                                                             A = \begin{pmatrix} 1 & 2 & -1 \end{pmatrix} найти собственные
```
значения и собственные векторы.

#### Решение

1. Составим характеристический многочлен матрицы *A* и найдем его корни.

$$
|A - \lambda E| = \begin{vmatrix} 2 - \lambda & -1 & 1 \\ 1 & 2 - \lambda & -1 \\ 1 & -1 & 2 - \lambda \end{vmatrix} = (2 - \lambda)^3 + 1 - 1 - (2 - \lambda) - (2 - \lambda) +
$$
  
+  $(2 - \lambda) = (2 - \lambda)^3 - 2 + \lambda - 2 + \lambda + 2 - \lambda = (2 - \lambda)^3 - 2 + \lambda$ .  
 $(2 - \lambda)^3 - 2 + \lambda = 0$ ,  
 $(2 - \lambda)^3 - (2 - \lambda) = 0$ ,  
 $(2 - \lambda)((2 - \lambda)^2 - 1) = 0$ ,  
 $2 - \lambda = 0$ ,  $\text{min } (2 - \lambda)^2 - 1 = 0$ ,  
 $\lambda_1 = 2$ ,  $(2 - \lambda)^2 = 1 \Rightarrow \lambda_2 = 1, \lambda_3 = 3$ .  
Получили три собственных значения.

Найдем координаты собственных векторов, соответствующих  $2.$ собственным значениям  $\lambda_1$ ,  $\lambda_2$  и  $\lambda_3$ . Для отыскания всех собственных векторов оператора с матрицей А нужно для каждого собственного значения  $\lambda$ найти все ненулевые решения системы  $(A - \lambda E)X = 0$ .

1) 
$$
\lambda_1 = 2
$$
.  
\n $(A - \lambda E)X = 0$ .  
\n $\begin{pmatrix} 0 & -1 & 1 \\ 1 & 0 & -1 \\ 1 & -1 & 0 \end{pmatrix} \begin{pmatrix} x_1 \\ x_2 \\ x_3 \end{pmatrix} = \begin{pmatrix} 0 \\ 0 \\ 0 \end{pmatrix}$ .  
\nPeunum category\n $\begin{cases}\n-x_2 + x_3 = 0, \\
x_1 - x_3 = 0, \\
x_2 = x_3, \\
x_3 = x_3, \\
x_4 - x_2 = 0\n\end{cases}$ \nTo  $\text{Var}(X_1 = C, X_2 = C)$ .  
\nTo  $\text{Var}(X_2 = C, X_3 = C)$ .

Первый собственный вектор равен  $X_1 = \begin{pmatrix} c \\ c \\ c \end{pmatrix} = c \begin{pmatrix} 1 \\ 1 \\ 1 \end{pmatrix} = (c, c, c)^T$ , где  $c$  –

произвольная постоянная.

2)  $\lambda_2 = 1$ .

Собственный вектор, соответствующий  $\lambda_2 = 1$ , определяется из системы

уравнений вида 
$$
\begin{cases} x_1 - x_2 + x_3 = 0, \\ x_1 + x_2 - x_3 = 0, \\ x_1 - x_2 + x_3 = 0. \end{cases}
$$
  
1-е уравнение + 2-е уравнение:  $2x_1 = 0 \implies x_1 = 0.$   
3-е уравнение :  $x_2 = x_3 + x_1 = x_3.$ 

Полагая  $x_3 = c$ , запишем решение в виде  $x_1 = 0$ ,  $x_2 = c$ ,  $x_3 = c$ .

Второй собственный вектор равен  $X_2 = \begin{pmatrix} 0 \\ c \\ c \end{pmatrix} = c \begin{pmatrix} 0 \\ 1 \\ 1 \end{pmatrix}$ , где  $c$  – произвольное

постоянное число.

3)  $\lambda_3 = 3$ .

Собственный вектор, соответствующий  $\lambda_3 = 3$ , определяется из системы

уравнений вида 
$$
\begin{cases}\n-x_1 - x_2 + x_3 = 0, \\
x_1 - x_2 - x_3 = 0.\n\end{cases}
$$
\n1-е уравнение + 2-е уравнение:  $x_2 = 0 \Rightarrow$  из 3-го уравнения  $x_1 = x_3$ .  
\nTorда  $X_3 = \begin{pmatrix} c \\ 0 \\ c \end{pmatrix} = c \begin{pmatrix} 1 \\ 0 \\ 1 \end{pmatrix}, c \in \mathbb{R}$ .  
\nПусть  $c = 1$ , тогда  $X_1 = \begin{pmatrix} 1 \\ 1 \\ 1 \end{pmatrix}, X_2 = \begin{pmatrix} 0 \\ 1 \\ 1 \end{pmatrix}, X_3 = \begin{pmatrix} 1 \\ 0 \\ 1 \end{pmatrix}$ .  
\nИтак, матрица *A* имест три собственных различных значения  $\lambda_1 = 2$ ,  $\lambda_2 = 1$ ,  $\lambda_3 = 3$  и три собственных вектора, равных  $X_1 = c \begin{pmatrix} 1 \\ 1 \\ 1 \end{pmatrix}$ ,  $(0)$ 

 $X_2 = c \begin{pmatrix} 1 \\ 1 \end{pmatrix}$ ,  $X_3 = c \begin{pmatrix} 0 \\ 1 \end{pmatrix}$ , где  $c$  – произвольная постоянная.

# Вычисления в Mathematica

Введем матрицу  $A$  (рис. 2.74).

$$
\ln[1] = A = \{ \{2, -1, 1\}, \{1, 2, -1\}, \{1, -1, 2\} \} // MatrixForm\nOut[1] // MatrixForm\n\begin{pmatrix}\n2 & -1 & 1 \\
1 & 2 & -1 \\
1 & -1 & 2\n\end{pmatrix}
$$

#### Рис. 2.74

Собственные значения находят с помощью функции Eigenvalues (рис. 2.75).

$$
ln[2] = Eigenvalues[A]
$$
\n
$$
ln[3] = Eigenvalues \begin{bmatrix} 2 & -1 & 1 \\ 1 & 2 & -1 \\ 1 & -1 & 2 \end{bmatrix}
$$
\n
$$
Out[3] = \{3, 2, 1\}
$$
\n
$$
PMC, 2.75
$$

Для отыскания собственных векторов исходной матрицы воспользуемся функцией **Eigenvectors** (рис. 2.76).

$$
ln[4] = Eigenvectors [A]
$$
\n
$$
ln[5] = Eigenvectors \begin{bmatrix} 2 & -1 & 1 \\ 1 & 2 & -1 \\ 1 & -1 & 2 \end{bmatrix}
$$
\n
$$
Out[5] = \{ \{1, 0, 1\}, \{1, 1, 1\}, \{0, 1, 1\} \}
$$
\n
$$
Put: 2.76
$$

Функция Eigensystem позволяет сразу найти собственные значения матрицы и соответствующие для них собственные векторы (рис. 2.77).

$$
\ln[T] = \text{Eigensystem}\left[\begin{pmatrix} 2 & -1 & 1 \\ 1 & 2 & -1 \\ 1 & -1 & 2 \end{pmatrix}\right]
$$
\n
$$
\ln[8] = \{\{3, 2, 1\}, \{\{1, 0, 1\}, \{1, 1, 1\}, \{0, 1, 1\}\}\}/\text{MatrixForm}
$$
\n
$$
\text{Out[8]/MatrixForm} = \begin{pmatrix} 3 & 2 & 1 \\ \{1, 0, 1\}, \{1, 1, 1\}, \{0, 1, 1\} \end{pmatrix}
$$

Рис. 2.77

Полученные результаты результатами, найденными совпадают  $\mathbf{c}$ «вручную».

### Задания для самостоятельной работы

1. Выяснить вопрос о линейной зависимости системы векторов:

1)  $\vec{a} = (1; 2; 3), \vec{b} = (2; 5; 7), \vec{c} = (3; 7; 11);$ 

2)  $\vec{a}_1 = (1; -1; 1; -1)^T$ ,  $\vec{a}_2 = (1; 0; 1; 0)^T$ ,  $\vec{a}_3 = (1; -3; 1; -3)^T$ ;

3)  $\vec{a} = (1; 1; 1; 1), \vec{c} = (1; -1; 1; -1), \vec{d} = (2; 3; 1; 4), \vec{e} = (2; 1; 1; 3).$ 

2. Показать, что векторы  $\vec{a}, \vec{b}, \vec{c}$  образуют базис, и найти координаты вектора  $\vec{d}$  в этом базисе, если:

1)  $\vec{a} = (-3; 4; -5), \vec{b} = (1; 3; 6), \vec{c} = (1; -7; 2), \vec{d} = (-2; 17; 5);$ 

2)  $\vec{a} = (8; 4; 3), \vec{b} = (7; 3; -1), \vec{c} = (-7; 4; 2), \vec{d} = (3; 6; 9).$ 

3. Найти какую-либо базу системы векторов и через нее выразить остальные векторы системы:

1)  $\vec{a}_1 = (1; -3; 5; 6), \vec{a}_2 = (1; -3; 1; 1), \vec{a}_3 = (-1; -3; 13; 16), \vec{a}_4 = (1; -3; 9; 11);$ 

2)  $\vec{a}_1 = (1; 2; 3; 1), \vec{a}_2 = (2; 3; 1; 2), \vec{a}_3 = (3; 1; 2; -2), \vec{a}_4 = (0; 4; 2; 5).$ 

4. Линейный оператор ф переводит векторы  $\vec{a}_1$ ,  $\vec{a}_2$ ,  $\vec{a}_3$  соответственно в векторы  $\vec{b}_1$ ,  $\vec{b}_2$ ,  $\vec{b}_3$ . Найти матрицу оператора ф в том же базисе, в каком заданы координаты векторов, если  $\vec{a}_1 = (1; 2; 4)$ ,  $\vec{a}_2 = (1; -3; 1)$ ,  $\vec{a}_3 = (1; 1; -5)$ ,  $\vec{b}_1$  = (1; 1; 1),  $\vec{b}_2$  = (0; 1; 2),  $\vec{b}_3$  = (0; 1; 3).

5. Линейный оператор  $\varphi$  в базисе  $(\vec{e}_1, \vec{e}_2, \vec{e}_3)$  имеет матрицу  $A = \begin{pmatrix} 1 & 2 & -3 \\ 3 & 1 & -2 \\ 1 & 3 & -2 \end{pmatrix}$ . Найти матрицу этого оператора в базисе  $(\vec{e}_1', \vec{e}_2', \vec{e}_3')$ , если  $\vec{e}_1 = (1; 2; 4), \ \vec{e}_2 = (2; -3; 1), \ \vec{e}_3 = (1; 1; -5), \ \vec{e}'_1 = (1; 1; 1), \ \vec{e}'_2 = (0; 1; 2), \ \vec{e}'_3 = (0; 1; 3).$ 6. Найти собственные значения и собственные векторы матриц: 1)  $A = \begin{pmatrix} -2 & -2 & 0 \\ 1 & 1 & 0 \\ 0 & 1 & -1 \end{pmatrix}$ ; 2)  $B = \begin{pmatrix} 2 & -2 & 3 \\ 1 & 1 & 1 \\ 1 & 3 & -1 \end{pmatrix}$ ; 3)  $C = \begin{pmatrix} 3 & 0 & 0 \\ -1 & 0 & 1 \\ 1 & 2 & -1 \end{pmatrix}$ .
# 3. АНАЛИТИЧЕСКАЯ ГЕОМЕТРИЯ

## 3.1. Прямая на плоскости

## Пример 3.1.1

Даны координаты вершин треугольника АВК:  $A(-1, -2)$ ,  $B(1, 3)$ ,  $K(3, 2)$ . Найти:

а) длины сторон треугольника;

б) площадь треугольника;

в) длины медианы ВМ, высоты КН и биссектрисы AL;

г) координаты центра окружности, описанной вокруг треугольника.

## Решение

а) Для нахождения длин сторон треугольника воспользуемся формулой для вычисления расстояния между двумя точками  $M_1(x_1; y_1)$  и  $M_2(x_2; y_2)$ :

$$
d = \sqrt{(x_2 - x_1)^2 + (y_2 - y_1)^2}.
$$
  
Tor*q*  $AB = \sqrt{(1 + 1)^2 + (3 + 2)^2} = \sqrt{29}$ ,  $BK = \sqrt{(3 - 1)^2 + (2 - 3)^2} = \sqrt{5}$ ,  
 $KA = \sqrt{(-1 - 3)^2 + (-2 - 2)^2} = 4\sqrt{2}$ .

б) Площадь треугольника найдем по формуле Герона:

$$
S = \sqrt{p(p-a)(p-b)(p-c)}, \text{ The } p = \frac{1}{2}(a+b+c), \text{ } a,b,c \text{ - compound}
$$

треугольника.

$$
\text{Take } p = \frac{1}{2} \left( \sqrt{29} + \sqrt{5} + 4\sqrt{2} \right) \approx 6,64 \text{ , } \text{TO}
$$
\n
$$
S = \sqrt{\frac{1}{16} \left( \sqrt{29} + \sqrt{5} + 4\sqrt{2} \right) \left( \sqrt{29} + \sqrt{5} + 4\sqrt{2} - \sqrt{29} \right)} \times \sqrt{\left( \sqrt{29} + \sqrt{5} + 4\sqrt{2} - \sqrt{5} \right) \left( \sqrt{29} + \sqrt{5} + 4\sqrt{2} - 4\sqrt{2} \right)} \approx 6,00 \text{ .}
$$

в) Точка М делит сторону АК пополам, поэтому координаты точки М можно найти следующим образом:

$$
x_M = \frac{x_A + x_K}{2} = \frac{-1 + 3}{2} = 1, \ y_M = \frac{y_A + y_K}{2} = \frac{-2 + 2}{2} = 0.
$$
  
Тогда длина медианы *BM* будет равна:  $BM = \sqrt{(1-1)^2 + (0-3)^2} = 3$ .  
Высоту *KH* найдем по следующей формуле:  $KH = \frac{2S}{AB} = \frac{2 \cdot 6}{\sqrt{29}} \approx 2,23$ .  
Для вычисления длины биссектрисы *AL*, проходящей между стронами  $a = AK$  и  $b = AB$  теругольника, воспользуемся формулой  $l = \frac{2\sqrt{abp(p-c)}}{a+b}$ .  
Тогда  $AL = \frac{2\sqrt{4\sqrt{2}\sqrt{29}(\sqrt{29} + \sqrt{5} + 4\sqrt{2})(\sqrt{29} + \sqrt{5} + 4\sqrt{2} - \sqrt{5})}}{\sqrt{29} + 4\sqrt{2}} \approx 5,41$ .

г) Центр описанной окружности равноудален от всех вершин треугольника. Можно составить систему уравнений:

$$
\begin{cases}\n(x - x_A)^2 + (y - y_A)^2 = R^2; \\
(x - x_B)^2 + (y - y_B)^2 = R^2; \\
(x - x_C)^2 + (y - y_C)^2 = R^2.\n\end{cases}
$$
\n
$$
\begin{cases}\n(x - x_A)^2 + (y - y_A)^2 = (x - x_B)^2 + (y - y_B)^2; \\
(x - x_B)^2 + (y - y_B)^2 = (x - x_C)^2 + (y - y_C)^2.\n\end{cases}
$$
\n
$$
\begin{cases}\n(x + 1)^2 + (y + 2)^2 = (x - 1)^2 + (y - 3)^2; \\
(x - 1)^2 + (y - 3)^2 = (x - 3)^2 + (y - 2)^2.\n\end{cases}
$$
\n
$$
\text{Packpopen cko6ku } \text{u \text{triplec}}.
$$

$$
\begin{cases} 4x + 10y - 5 = 0; \\ 4x - 2y - 3 = 0. \end{cases}
$$

Решением данной системы является пара чисел *x* 6  $\frac{5}{7}$  и  $y = \frac{1}{7}$ . 6 1

# **Вычисления в Mathematica**

```
Ввод начальных условий (рис. 3.1).
```
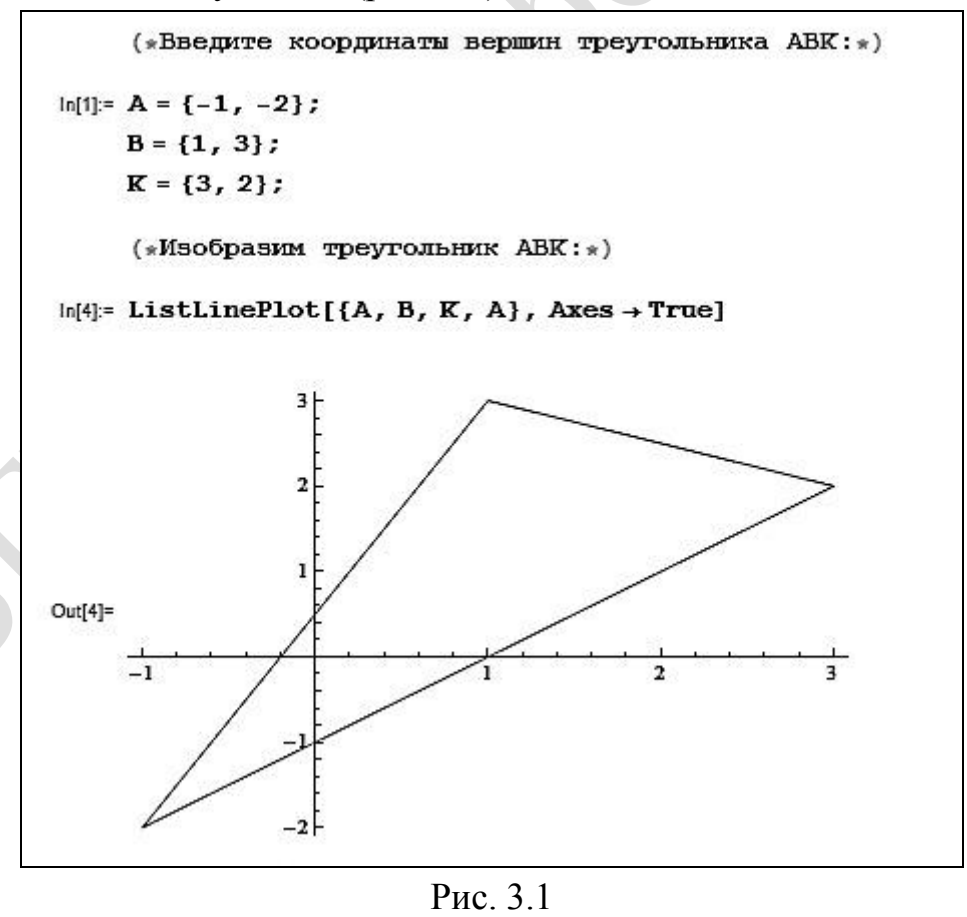

Тогда

а) Находим длины сторон треугольника (рис. 3.2).

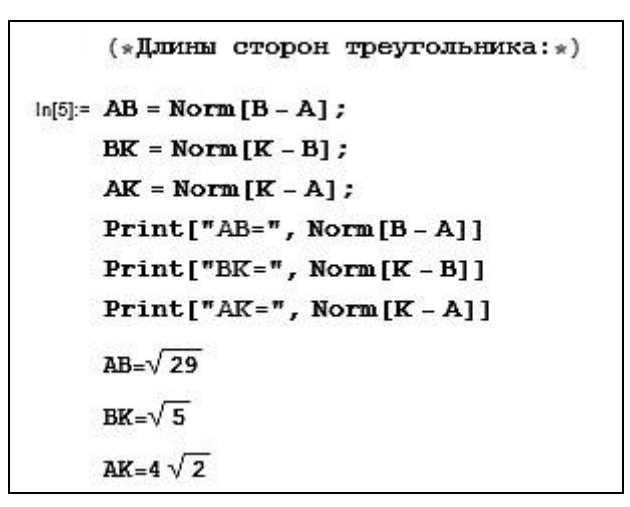

Рис. 3.2

б) Находим площадь треугольника (рис. 3.3).

(\*
$$
\Pi
$$
0)  
\n $\Pi$ [11]:=  $p = \frac{1}{2}$  (AB + BK + AK);  
\n $S = N \left[ \sqrt{p (p - AB) (p - BK) (p - AK)}, 5 \right];$   
\n $\Pi$ 

Рис. 3.3

в) Находим длины медианы *BM*, высоты *KH* и биссектрисы *AL* (рис. 3.4).

(\*|Jmula megyaam BM:\*)  
\n
$$
\ln[14] = M = \left\{ \frac{A[(1)] + K[(1)]}{2}, \frac{A[(2)] + K[(2)]}{2} \right\};
$$
\n
$$
BM = N[Norm[B - M], 5];
$$
\n
$$
Print["BM =", BM]
$$
\n
$$
BM = 3.0000
$$
\n(\*|Jmula blicorna KH:\*)  
\n
$$
\ln[17] = KH = N\left[\frac{2}{AB}, 5\right];
$$
\n
$$
Print["KH =", KH]
$$
\n
$$
KH = 2.2283
$$
\n(\*|Sncoexrpnca AL:\*)  
\n
$$
\ln[19] = AL = N\left[\frac{2\sqrt{AB * AK * p * (p - BK)}}{AB + AK}\right], 5];
$$
\n
$$
Print["AL =", AL]
$$
\n
$$
AL = 5.4050
$$

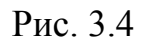

г) Находим координаты центра окружности, описанной **ВОКРУГ** треугольника АВК (рис. 3.5).

(\* Координаты центра описанной окружности: \*)

 $ln[2!] = okr = Solve[(x - A[[1]])^4 + (y - A[[2]])^4 - (x - B[[1]])^4 + (y - B[[2]])^4 - 266)]$  $(x - B[[1]])$  ^2 +  $(y - B[[2]])$  ^2 =  $(x - K[[1]])$  ^2 +  $(y - K[[2]])$  ^2,  $\{x, y\}$ ]; Print["Координаты центра описанной окружности", okr]

Координаты центра описанной окружности $\left\{ \left\{ x \rightarrow \frac{5}{c}, y \rightarrow \frac{1}{c} \right\} \right\}$ 

# Пример 3.1.2

Дано уравнение прямой  $\frac{x+2}{4} + \frac{y-3}{2} = -2$ . Найти:

а) общее уравнение прямой;

б) уравнение с угловым коэффициентом;

в) уравнение прямой в отрезках;

г) нормальное уравнение прямой.

Решение

а) Приведем уравнение к общему знаменателю:  $\frac{x+2+2(y-3)+8}{4} = 0$ ,  $\frac{x+2y+4}{4} = 0 \implies x+2y+4=0$  – общее уравнение прямой.

б) Из общего уравнения прямой выразим у и получим уравнение прямой с угловым коэффициентом:  $y = -\frac{1}{2}x - 2$ .

в) Разделив общее уравнение на свободный член, взятый соответствующим знаком, и выполнив небольшие преобразования, получим уравнение в отрезках:  $-\frac{1}{4}x - \frac{1}{2}y = 1$ .

г) Если общее уравнение прямой  $Ax + By + C = 0$  умножить на число  $\mu = \pm \frac{1}{\sqrt{A^2 + B^2}}$  (нормирующий множитель), при этом знак выбрать так, чтобы  $\mu$ C < 0, то получим нормальное уравнение прямой.

В данном случае  $\mu = \pm \frac{1}{\sqrt{1^2 + 2^2}} = \pm \frac{1}{\sqrt{5}}$ . Тогда нормальное уравнение

прямой имеет следующий вид:  $-\frac{1}{\sqrt{5}}(x+2y+4)=0 \Rightarrow -\frac{1}{\sqrt{5}}x-\frac{2}{\sqrt{5}}y-\frac{4}{\sqrt{5}}=0$ .

# **Вычисления в Mathematica**

Уравнение прямой представим как функцию  $F(x; y) = 0$  (рис. 3.6).

(\*Запишите уравнение прямой в виде dir=F(x; y):\*)  $ln[1] = \text{dir} = \frac{x+2}{4} + \frac{y-3}{2} + 2$ ;

Рис. 3.6

а) Находим общее уравнение прямой (рис. 3.7).

 $In [2]:$  t1 = Simplify[dir] // TraditionalForm;  $Print[t1, "=0"]$ (\*Общее уравнение прямой:\*)  $\frac{1}{4}$   $(x+2y+4)=0$ 

Рис. 3.7

При необходимости коэффициент 4 1 можно убрать. При дальнейших расчетах такая форма записи учтена.

б) Находим уравнение с угловым коэффициентом (рис. 3.8).

 $ln[4]$ := t2 = Simplify[Solve[dir = 0, y]] // TraditionalForm (\*Уравнение прямой с угловым коэффициентом: \*) Out[4]//TraditionalForm=  $\{\{y \rightarrow -\frac{x}{2} - 2\}\}\$ 

Рис. 3.8

в) Находим уравнение прямой в отрезках (рис. 3.9).

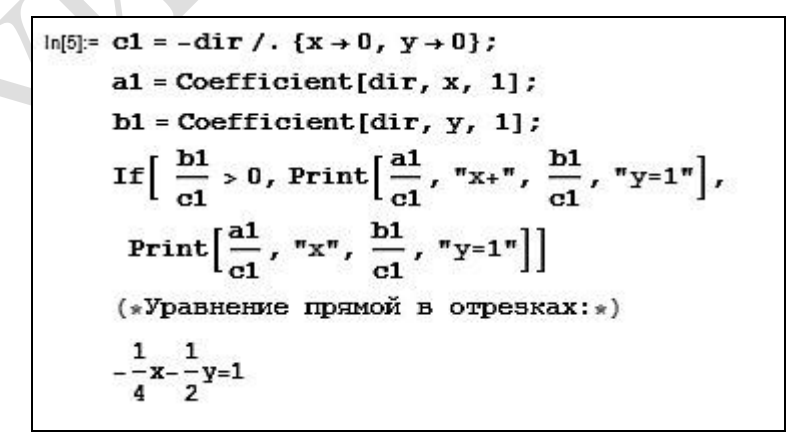

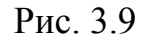

г) Находим нормальное уравнение прямой (рис. 3.10).

 $In[9]: C = dir /. {x \nightarrow 0, y \nightarrow 0};$  $\texttt{If} \left[ \texttt{c} > \texttt{0}\,,\; \mu = -\frac{1}{\sqrt{\texttt{a1}^2 + \texttt{b1}^2}}\,,\; \mu = \frac{1}{\sqrt{\texttt{a1}^2 + \texttt{b1}^2}} \; \right];$ Which  $\mu * b1 > 0$  &  $\mu * c > 0$ , Print[ $\mu * a1$ , "x+",  $\mu * b1$ , "y+",  $\mu * c$ , "=0"],  $\mu * b1 > 0$  && $\mu * c < 0$ , Print [ $\mu * a1$ , " $x +$ ",  $\mu * b1$ , "y",  $\mu * c$ , "=0"],  $\mu * b1 < 0$  && $\mu * c > 0$ , Print [ $\mu * a1$ , "x",  $\mu * b1$ , "y+",  $\mu * c$ , "=0"],  $\mu * b1 < 0$  && $\mu * c < 0$ , Print $\left[\mu \star a1, "x", \mu \star b1, "y", \mu \star c, "=0"\right]\right]$ (\*Нормальное уравнение прямой: \*)  $-\frac{1}{\sqrt{5}}x-\frac{2}{\sqrt{5}}y-\frac{4}{\sqrt{5}}=0$ 

#### Рис. 3.10

Злесь нормирующий множитель получен ДЛЯ выражения  $\frac{1}{4}(x+2y+4) = 0$ , но поскольку именно это выражение умножается на  $\mu$ , то на конечный результат это не влияет.

# Пример 3.1.3

Даны координаты вершин треугольника АВК:  $A(-1; 1)$ ,  $B(6; 5)$ ,  $K(2; 1)$ . Найти уравнения:

- а) сторон треугольника;
- б) медианы  $AM$ ;
- в) высоты ВН;
- г) биссектрисы КF.

Решение

а) Уравнение прямой, проходящей через точки  $M_1(x_1; y_1)$  и  $M_2(x_2; y_2)$ ,

3a**multsubsaerca B** c<sub>1</sub>ecaybulem b*u*nc: 
$$
\frac{x - x_1}{x_2 - x_1} = \frac{y - y_1}{y_2 - y_1}
$$
 **u**ли  $\begin{vmatrix} x & y & 1 \ x_1 & y_1 & 1 \ x_2 & y_2 & 1 \end{vmatrix} = 0$ .

Тогда уравнения сторон имеют вид:

1) AB:  $\frac{x+1}{6+1} = \frac{y-1}{5-1}$   $\text{with} \quad \frac{x+1}{7} = \frac{y-1}{4}, \quad \text{T. e.} \quad 4x+4=7y-7$ или  $4x-7y+11=0$ ;

2) BK: 
$$
\frac{x-6}{2-6} = \frac{y-5}{-1-5}
$$
 uJIU  $\frac{x-6}{-4} = \frac{y-5}{-6}$ , T. e.  $-6x+36 = -4y+20$  uJU  
3x-2y-8=0;

б) Найдем координаты точки М (середина отрезка ВК):

$$
x_M = \frac{x_B + x_K}{2} = \frac{6+2}{2} = 4, \ y_M = \frac{y_B + y_K}{2} = \frac{5-1}{2} = 2.
$$

Составим уравнение медианы АМ, используя формулу из пункта «а»:  $x+1$   $y$ 

$$
\frac{x+1}{4+1} = \frac{y-1}{2-1}, \text{ T. e. } x-5y+6=0.
$$

в) Уравнение прямой, имеющей угловой коэффициент  $k$  и проходящей через точку  $M_1(x_1; y_1)$ , имеет следующий вид:  $y - y_1 = k(x - x_1)$ .

В данном случае высота ВН проходит через вершину В.

Найдем угловой коэффициент из уравнения стороны  $KA: k_1 = -\frac{2}{3}$ .

Отметим, что угловой коэффициент прямой, проходящей через две точки  $M_1(x_1; y_1)$  и  $M_2(x_2; y_2)$ , можно вычислить с помощью формулы  $k = \frac{y_2 - y_1}{x_2 - x_1}$ . В нашем случае  $k_1 = \frac{y_A - y_K}{x_A - x_K} = \frac{1 - (-1)}{-1 - 2} = -\frac{2}{3}$ .

В силу условия перпендикулярности стороны КА и высоты ВН угловой коэффициент высоты *BH* будет равен:  $k_2 = -\frac{1}{k_2} = \frac{3}{2}$ .

Тогда уравнение высоты ВН имеет следующий вид:

$$
y-5=\frac{3}{2}(x-6) \implies y=\frac{3}{2}x-4.
$$

г) Из свойств биссектрисы внутреннего угла треугольника следует:  $\frac{AF}{FR} = \frac{KA}{BK} = \lambda$ .

$$
\text{Take } KA = \sqrt{(-1-2)^2 + (1+1)^2} = \sqrt{13} \text{ or } BK = \sqrt{(2-6)^2 + (-1-5)^2} =
$$
\n
$$
= \sqrt{16+36} = \sqrt{52} = 2\sqrt{13}, \text{ to } \lambda = \frac{\sqrt{13}}{2\sqrt{13}} = \frac{1}{2}.
$$

Мы получили отношение, в котором точка F делит сторону АВ. Найдем координаты точки F по следующим формулам:  $x = \frac{x_1 + \lambda x_2}{1 + \lambda}$ ,  $y = \frac{y_1 + \lambda y_2}{1 + \lambda}$ , т. е.

$$
x_F = \frac{-1 + \frac{1}{2} \cdot 6}{1 + \frac{1}{2}} = \frac{4}{3}, \ y = \frac{1 + \frac{1}{2} \cdot 5}{1 + \frac{1}{2}} = \frac{7}{3}.
$$

Итак, уравнение биссектрисы КF имеет следующий вид:

$$
\frac{x-2}{\frac{4}{3}-2} = \frac{y+1}{\frac{7}{3}+1}
$$
 with  $\frac{x-2}{-\frac{2}{3}} = \frac{y+1}{\frac{10}{3}}$ , T. e.  $10x - 20 = -2y - 2$  with  $5x + y - 9 = 0$ .

# **Вычисления в Mathematica**

Введем координаты вершин треугольника (рис. 3.11).

(\*Введите координаты вершин треугольника ABK:\*)  $In[1]: A = \{-1, 1\};$  $B = \{6, 5\}$ ;  $K = \{2, -1\};$ 

$$
P_{HC.} 3.11
$$

Найдем уравнения:

а) Сторон треугольника (рис. 3.12).

```
(*Уравнения сторон треугольника: *)
 L_{AB} = Simplify\Big[Det\Big[\begin{pmatrix} x & y & 1 \\ A[[1]] & A[[2]] & 1 \\ B[[1]] & B[[2]] & 1 \end{pmatrix}\Big] = 0\Big];\mathtt{L}_{BK} = \mathtt{Simplify}\bigg[\mathtt{Det}\bigg[\begin{pmatrix} x & y & 1 \\ B\mathstrut \left[ \begin{array}{cc} 1 \, 1 \, 1 \end{array} \right] & B\mathstrut \left[ \begin{array}{cc} 2 \, 1 \, 1 \end{array} \right] \\ \mathstrut R\mathstrut \left[ \begin{array}{cc} 1 \, 1 \, 1 \end{array} \right] & K\mathstrut \left[ \begin{array}{cc} 2 \, 1 \, 1 \end{array} \right] & 1 \bigg]\bigg] = 0 \bigg] \, ;\mathtt{L}_{\mathtt{K}\mathtt{A}} = \mathtt{Simplify}\bigg[\mathtt{Det}\bigg[\begin{pmatrix} x & y & 1 \\ K\, \mathtt{I}\, \mathtt{I}\, \mathtt{I}\, \mathtt{J}\, \mathtt{J} & K\, \mathtt{I}\, \mathtt{I}\, \mathtt{J}\, \mathtt{J} \\ A\, \mathtt{I}\, \mathtt{I}\, \mathtt{I}\, \mathtt{J}\, \mathtt{J} & A\, \mathtt{I}\, \mathtt{I}\, \mathtt{J}\, \mathtt{J}\, \end{pmatrix}\bigg] = 0\bigg]\,;Print["AB: ", L<sub>AB</sub>]Print["BK: " , L_{BK}]Print['KA: ", L<sub>KA</sub>]AB: 11 + 4x = 7yBK: 3x = 2(4 + y)KA: 2x + 3y = 1
```
Рис. 3.12

б) Медианы *АМ* (рис. 3.13).

$$
(*)\text{Ypashenve meptalma MM}:*)
$$
\n
$$
\ln[10]:=M = \left\{\frac{B[[1]] + K[[1]]}{2}, \frac{B[[2]] + K[[2]]}{2}\right\}; (*)\text{Koopquharua cepegumu cropoha BK*})
$$
\n
$$
L_{M} = \text{Simplify}\left[\text{Det}\left[\begin{pmatrix} x & y & 1 \\ A[[1]] & A[[2]] & 1 \\ M[[1]] & M[[2]] & 1 \end{pmatrix}\right] = 0\right];
$$
\n
$$
\text{Print}["AM: ", L_{M}]\nM: 6+x = 5y
$$

Рис. 3.13

в) Высоты *BH* (рис. 3.14).

(\*Уравнение высоты ВН:\*)  $\mathbf{k_{\text{AK}}} = \frac{\mathbf{K} \left[\left[ 2 \right] \right] - \mathbf{A} \left[\left[ 2 \right] \right]}{\mathbf{K} \left[\left[ 1 \right] \right] - \mathbf{A} \left[\left[ 1 \right] \right]}$  ; (\*Угловой коэффициент стороны АК\*) If  $\left[ k_{\text{AK}} \neq 0$ ,  $k_{\text{BH}} = -\frac{1}{k_{\text{AK}}} \right]$ ;  $y1 = Simplify[k_{BH} (x - B[[1]]) + B[[2]]];$ If  $[k_{AX} == 0, Print["BH: ", "x = ", B[[1]]], Print["BH: ", "y = ", y1]]$ BH:  $y=-4+\frac{3 x}{2}$ 

Рис. 3.14

г) Биссектрисы *KF* (рис. 3.15).

$$
(*\text{Ypashenne 6mccexrpncol KF:*)
$$
\n
$$
\lambda = \frac{\text{Norm}[A - K]}{\text{Norm}[B - K]};
$$
\n
$$
F = N\Big[\Big\{\frac{A[(11] + \lambda B[(11)]}{1 + \lambda}, \frac{A[(2)] + \lambda B[(21)]}{1 + \lambda}\Big\}\Big];
$$
\n
$$
L_{KF} = \text{Simplify}\Big[\text{Det}\Big[\begin{pmatrix} x & y & 1 \\ K[(11] & K[(2]] & 1 \\ F[(11] & F[(21] & 1 \end{pmatrix}\Big] = 0\Big];
$$
\n
$$
\text{Print}[\text{"KF: ", L_{KF}]}
$$
\n
$$
KF: 1. x + \theta.2 y = 1.8
$$

Рис. 3.15

При данных начальных условиях можно получить более «красивый» ответ, если не использовать при вычислении координат точки *F* функцию **N[expr]** (рис. 3.16).

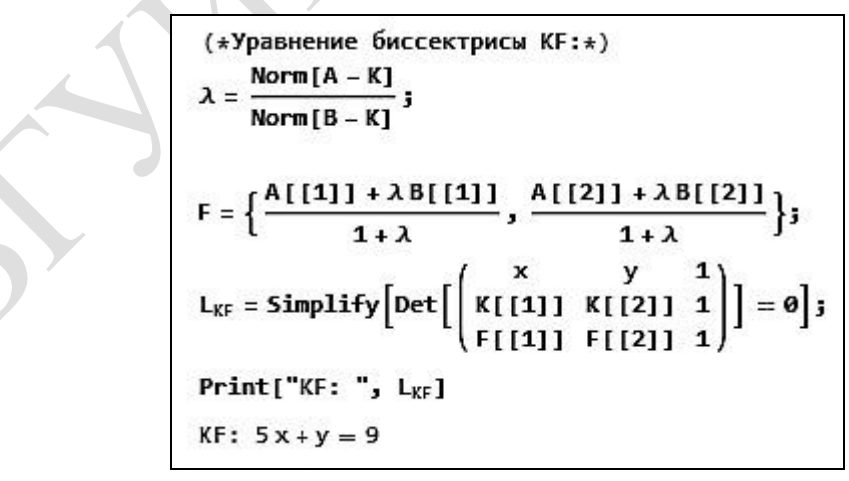

Рис. 3.16

#### **Задания для самостоятельной работы**

**1.** Отрезок с концами *A*(–4; –3) и *B*(5; 6) разделен на три части. Найти координаты точек деления.

**2.** Даны вершины треугольника *A*(–6; –2), *B*(3; 5) и *C*(6; –8). Определить расстояние от точки *O* пересечения медиан треугольника до вершины *<sup>C</sup>* .

3. Найти угол между прямыми  $x - 3y - 9 = 0$  и  $-3x + y + 6 = 0$ .

**4.** Показать, что  $4x - 2y + 5 = 0$  <u>и</u>  $5x + 10y - 8 = 0$ перпендикулярны.

**5.** В треугольнике *ABC* найти длину высоты *BD* , если *A*(–5; –1), *B*(–6; 6) и *C*(–2; –4).

**6.** Найти точки пересечения диагоналей четырехугольника *ABCD* , если *A*(14; 3), *B*(1; 14), *C*(–26; 11) и *D*(–4; –6).

**7.** Даны вершины треугольника *A*(–1; –3), *B*(5; 5) и *C*(1; 2). Найти уравнения высоты, медианы и биссектрисы, проведенных из вершины *<sup>C</sup>* .

#### **3.2. Прямая и плоскость в пространстве**

**Пример 3.2.1**

Найти расстояние от точки  $A(5, -3, 6)$  до плоскости  $5x + 4y + 3z - 14 = 0$ .

#### Решение

Расстояние от точки  $M_1(x_1; y_1; z_1)$  до плоскости  $Ax + By + Cz + D = 0$ находится по формуле  $d = \frac{|PQ_1 + QQ_1|}{\sqrt{A^2 + B^2 + C^2}}$  $1 + 2y_1 + 2y_1$  $A^2 + B^2 + C$  $d = \frac{|Ax_1 + By_1 + Cz_1 + D|}{\sqrt{2}}$  $+$   $\mathcal{B}^{\tau}$   $+$  $=\frac{|Ax_1+By_1+Cz_1+D|}{\sqrt{2(1+|x_1|^2+|x_2|^2)}}.$ 

Таким образом, расстояние от точки *А* до плоскости  $5x - 4y + 3z - 14 = 0$ 

$$
\text{pab}.\ d = \frac{|5 \cdot 5 - 4 \cdot (-3) + 3 \cdot 6 - 14|}{\sqrt{5^2 + (-4)^2 + 3^2}} = \frac{41}{5\sqrt{2}} = \frac{41 \cdot 5\sqrt{2}}{5\sqrt{2} \cdot 5\sqrt{2}} = \frac{41\sqrt{2}}{10}.
$$

# **Вычисления в Mathematica**

Вычисления в **Mathematica** имеют следующий вид (рис. 3.17).

 $ln[1]=$  (\*BBenWTe KOOD IMHATH TOUKW A:\*)  $A = \{5, -3, 6\};$ (\*Укажите значения A1, B1, C1, D1 плоскости A1x+B1y+C1z+D1=0:\*)  $AI = 5:$  $B1 = -4;$  $C1 = 3:$  $D1 = -14$ ; (\*Расстояние от точки до плоскости:\*) d = Expand  $\left[\frac{\text{Abs}[A1 * A[[1]] + B1 * A[[2]] + C1 * A[[3]] + D1]}{\text{Sqrt}[A1^2 + B1^2 + C1^2]} \right]$ Out[6]= -In[7]:= (\*Выведем результат в другом формате:\*)  $d1 = N[d]$ Out[7]= 5.79828

# **Пример 3.2.2**

Составить уравнение плоскости, проходящей через точку *A*(4; –2; 3) и перпендикулярной плоскостям  $4x - y + 2z + 5 = 0$  и  $x - 5y - 2z + 3 = 0$ .

## Решение

Нормальный вектор искомой плоскости можно найти, вычислив векторное произведение нормальных векторов, заданных по условию плоскостей:  $\Rightarrow$   $\Rightarrow$   $\Rightarrow$ 

$$
\vec{n} = \vec{n}_1 \times \vec{n}_2 = \begin{vmatrix} \vec{i} & \vec{j} & \vec{k} \\ 4 & -1 & 2 \\ 1 & -5 & -2 \end{vmatrix} = 12\vec{i} + 10\vec{j} - 19\vec{k}.
$$

Уравнение плоскости, проходящей через точку  $M_1(x_1; y_1; z_1)$ и перпендикулярной вектору  $\vec{n} = \{A, B, C\}$ :  $A(x - x_1) + B(y - y_1) + C(z - z_1) = 0$ .

Следовательно, искомая плоскость имеет вид:  $12(x-4) + 10(y+2) - 19(z+3) = 0$  или  $12x + 10y - 19z - 85 = 0$ .

#### **Вычисления в Mathematica**

Вычисления в **Mathematica** имеют следующий вид (рис. 3.18).

```
In[1]:= (*Введите координаты точки A:*)
    A = \{4, -2, -3\};
     (*Введите координаты вектора \vec{n}_1 нормали первой плоскости: *)
    n1 = \{4, -1, 2\};(*Введите координаты вектора \vec{n}_2 нормали второй плоскости: *)
    n2 = \{1, -5, -2\};n = n1 \times n2;
    K = Expand [n[[1]] (x - A[[1]]) + n[[2]] (y - A[[2]]) + n[[3]] (z - A[[3]]))] //
        TraditionalForm:
    Print ["Вектор нормали искомой плоскости: \vec{n}=", n]
    Print["Уравнение искомой плоскости: ", K, "=0"]
    Вектор нормали искомой плоскости: \vec{n} = \{12, 10, -19\}Уравнение искомой плоскости: 12 x + 10 y - 19 z - 85=0
```
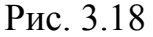

# **Пример 3.2.3**

Составить уравнение плоскости, проходящей через точки *A*1(3; –1; –2),  $A_2(4; -1; 5)$ ,  $A_3(-2; 3; 1)$ .

Решение

Уравнение плоскости, проходящей через три заданные точки  $M_1(x_1; y_1; z_1)$ ,  $M_2(x_2; y_2; z_2)$  и  $M_3(x_3; y_3; z_3)$ , имеет вид

$$
\begin{vmatrix} x - x_1 & y - y_1 & z - z_1 \ x_2 - x_1 & y_2 - y_1 & z_2 - z_1 \ x_3 - x_1 & y_3 - y_1 & z_3 - z_1 \ \end{vmatrix} = 0.
$$
  
\nB\_Hamem **eny** 
$$
\begin{vmatrix} x - 3 & y + 1 & z + 2 \ 4 - 3 & -1 + 1 & 5 + 2 \ -2 - 3 & 3 + 1 & 1 + 2 \ \end{vmatrix} = 0,
$$
  
\n
$$
-28x - 38y + 4z + 54 = 0 \implies 14x + 19y - 2z - 27 = 0.
$$

## **Вычисления в Mathematica**

Вычисления в **Mathematica** имеют следующий вид (рис. 3.19).

```
In[1]:= (*Введите координаты точек: *)
      A = \{3, -1, -2\};B = \{4, -1, 5\};C1 = \{-2, 3, 1\}:
       (*Уравнение плоскости по трем заданным точкам: *)
      L = Det \begin{bmatrix} x - A[[1]] & y - A[[2]] & z - A[[3]] \\ B[[1]] - A[[1]] & B[[2]] - A[[2]] & B[[3]] - A[[3]] \\ C1[[1]] - A[[1]] & C1[[2]] - A[[2]] & C1[[3]] - A[[3]] \end{bmatrix}Print[Simplify[L] // TraditionalForm, "=0"]
       (*Уравнение искомой плоскости: *)
      -28x - 38y + 4z + 54=0
```
Рис. 3.19

# Пример 3.2.4

Определить канонические и параметрические уравнения прямой  $3x - y + 2z - 2 = 0$ ,  $x+4y+5z-3=0.$ 

#### Решение

Найдем направляющий вектор  $\vec{n}$  искомой прямой как векторное произведение нормальных векторов плоскостей, определяющих прямую:

$$
\vec{n} = \vec{n}_1 \times \vec{n}_2 = \begin{vmatrix} \vec{i} & \vec{j} & \vec{k} \\ 3 & -1 & 2 \\ -1 & 4 & 5 \end{vmatrix} = -13\vec{i} - 17\vec{j} + 11\vec{k}.
$$

В качестве точки, принадлежащей искомой прямой, можно взять точку пересечения прямой с плоскостью  $xOy$ . В этом случае  $z_1 = 0$  и координаты  $x_1$  и у, определяются из системы уравнений заданных плоскостей, если в них взять  $z = 0$ :

$$
\begin{cases} 3x - y - 2 = 0, \\ -x + 4y - 3 = 0. \end{cases}
$$

Решением данной системы является пара чисел  $x = 1$  и  $y = 1$ , т. е. имеем точку  $M(1; 1; 0)$ .

Воспользуемся следующими формулами:

$$
\frac{x - x_1}{m} = \frac{x - y_1}{l} = \frac{z - z_1}{p}
$$
 — канонические уравнения прямой;  
\n
$$
\begin{cases}\nx = x_1 + mt, \\
y = y_1 + lt, \\
z = z_1 + pt\n\end{cases}
$$
 — параметрические уравнения прямой,

где  $M(x_1; y_1; z_1)$  – точка, принадлежащая искомой прямой,  $\vec{n} = \{m, l; p\}$  – направляющий вектор прямой.

Запишем искомые уравнения:

$$
\frac{x-1}{-13} = \frac{y-1}{-17} = \frac{z}{11}, \begin{cases} x = 1 - 13t, \\ y = 1 - 17t, \\ z = 11t. \end{cases}
$$

# Вычисления в Mathematica

Введем начальные данные в **Mathematica** (рис. 3.20).

In[1]: = (\*BBE/JWTE HAVAJHEWYCDBYHS 
$$
\{A1x+By+C1z+D1=0: *\}
$$
\n(\*A1x+B1y+C1z+D1=0:\*)  
\nA1 = 3;  
\nB1 = -1;  
\nC1 = 2;  
\nD1 = -2;  
\n(\*A2x+B2y+C2z+D2=0:\*)  
\nA2 = -1;  
\nB2 = 4;  
\nC2 = 5;  
\nD2 = -3;

# P<sub>uc</sub> 3 20

Находим точку, принадлежащую искомой прямой, и направляющий вектор прямой (рис. 3.21).

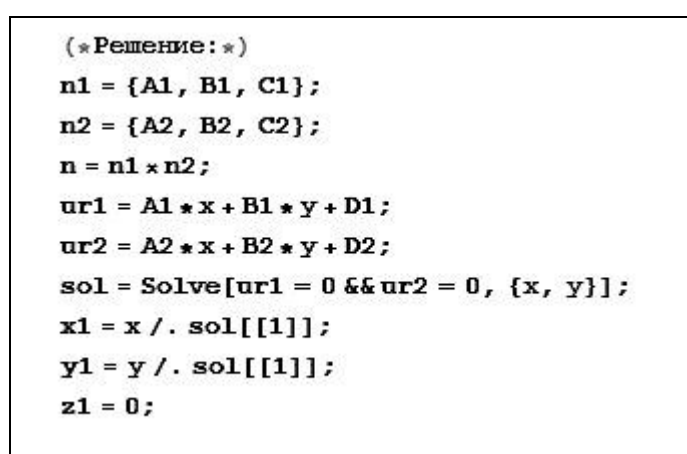

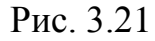

Зададим вывод уравнения прямой в каноническом виде (рис. 3.22).

 $X = (x - x1)$  // Traditional Form;  $Y = (y - y1)$  // TraditionalForm;  $Z = (z - z1)$  // TraditionalForm;  $\mathbf{H}$   $\mathbf{H}$ W.W X Y z \_" // TableForm  $n[[1]]$ 11 IF n[[2]]  $"" n[3]$ 

Рис. 3.22

В результате получаем (рис. 3.23).

|                     |     |         | (*Каноническое уравнение прямой:*) |
|---------------------|-----|---------|------------------------------------|
| Out[21]//TableForm= |     |         |                                    |
| $x - 1$             |     | $v - 1$ | z                                  |
|                     | $=$ |         |                                    |
| $-13$               |     | $-17$   | 11                                 |

Рис. 3.23

Запишем уравнение в параметрическом виде (рис. 3.24).

 $"x=" n[[1]] * t + x1$ "y="  $n[[2]]$  \* t + y1 // TableForm "z="  $n[[3]]$  \* t + z1

Рис. 3.24

Получаем (рис. 3.25).

(\*Параметрическое уравнение прямой:\*) Out[22]//TableForm=  $1 - 13t$  $X =$  $1 - 17t$  $V =$  $11t$  $z =$ 

Рис. 3.25

#### **Пример 3.2.5**

Выяснить, лежат ли прямые  $\frac{x}{1} = \frac{x+3}{4} = \frac{z}{-1}$ 1 4 3 1  $\frac{2}{z} = \frac{x+3}{z} = \frac{z-3}{z}$  $=\frac{x+}{}$  $\frac{x-2}{4} = \frac{x+3}{4} = \frac{z-1}{4}$  *u* 3 7 1 1 2  $\frac{2}{z} = \frac{x+1}{z} = \frac{z-1}{z}$  $=\frac{x+}{}$ \_  $\frac{x+2}{2} = \frac{x+1}{4} = \frac{z-7}{8}$  B одной плоскости. Если лежат, то найти величину острого угла между ними.

#### Решение

Две прямые, заданные уравнениями вида *p*  $x - z$ *n*  $x - y$ *m*  $\frac{x - x_1}{1} = \frac{x - y_1}{1} = \frac{x - z_1}{1}$  $=$  $\overline{a}$ , лежат в одной плоскости, если выполняется следующее условие: 0 2  $n_2$   $P_2$ 1  $n_1$   $p_1$ 2  $\lambda_1$   $\lambda_2$   $\lambda_1$   $\lambda_2$   $\lambda_1$  $=$  $-x_1$   $y_2 - y_1$   $z_2$  –  $m_2$   $n_2$   $p$  $m_1$  *n p*  $x_2 - x_1$   $y_2 - y_1$   $z_2 - z_2$ . В данном случае  $\begin{vmatrix} 1 & 4 & -1 \\ -1 & 1 & 4 & -1 \end{vmatrix} = 0$ 2 1 3  $1 \quad 4 \quad -1$ 4 2 6 2 1 3  $1 \qquad 4 \qquad -1$  $2 - 2 - 1 + 3$  7  $-1$ ᆖ Ξ ≂ Ξ ᆖ Ξ Ξ -2-2 -1+3 /-, следовательно,

прямые лежат в одной плоскости.

Величину острого угла между прямыми можно найти по формуле

$$
\cos \alpha = \frac{|m_1 m_2 + n_1 n_2 + p_1 p_2|}{\sqrt{m_1^2 + n_1^2 + p_1^2} \sqrt{m_2^2 + n_2^2 + p_2^2}}.
$$
  
Получаем  $\cos \alpha = \frac{|1(-2) + 4 \cdot 1 + (-1) \cdot 3|}{\sqrt{1^2 + 4^2 + (-1)^2} \sqrt{(-2)^2 + 1^2 + 3^2}} = \frac{|-1|}{\sqrt{18}\sqrt{14}} = \frac{\sqrt{7}}{42} \Rightarrow \alpha = \arccos \frac{\sqrt{7}}{42} \approx 86^\circ.$ 

# **Вычисления в Mathematica**

Введем начальные данные (рис. 3.26).

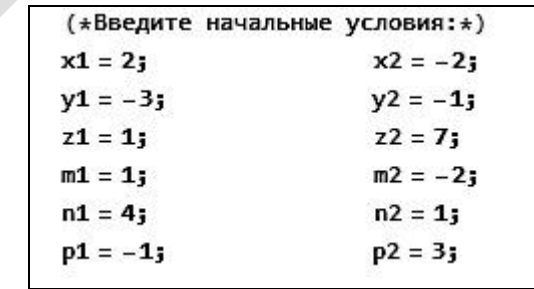

#### Рис. 3.26

В программе анализируются возможные варианты взаимного расположения прямых (рис. 3.27). В том случае, если прямые лежат в одной плоскости, вычисляется угол между ними.

Print["OTBeT:"] If  $\left[\text{Det}\left[\begin{pmatrix} x2 - x1 & y2 - y1 & z2 - z1 \\ m1 & n1 & p1 \\ m2 & n2 & p2 \end{pmatrix}\right]\right] = 0$ , Print ["Прямые лежат в одной плоскости"] && Print  $\lceil \alpha = \cdot \rceil$ , Print["Прямые не лежат в одной плоскости"]] Ответ: Прямые лежат в одной плоскости  $\alpha = 86.3883$ <sup>O</sup>

## Пример 3.2.6

**Пример 3.2.6**<br>Установить взаимное расположение прямой  $\frac{x-2}{2} = \frac{x+1}{-3} = \frac{z-5}{6}$  и плоскости  $-3x+4y+3z-5=0$ .

#### Решение

Угол между прямой, заданной уравнением вида  $\frac{x - x_1}{m} = \frac{x - y_1}{n} = \frac{x - z_1}{p}$ , и плоскостью, заданной уравнением вида  $Ax + By + Cz + D = 0$ , находится по  $\sin \alpha = \frac{|Am + Bn + Cp|}{\sqrt{m^2 + n^2 + p^2} \sqrt{A^2 + B^2 + C^2}},$  а условие принадлежности формуле

прямой плоскости определяется системой уравнений  $\begin{cases} Am + Bn + Cp = 0, \\ Ax_1 + By_1 + Cz_1 + D = 0. \end{cases}$ 

Найдем угол между заданными прямой и плоскостью:

$$
\sin \alpha = \frac{\left|-3 \cdot 2 + 4 \cdot (-3) + 3 \cdot 6\right|}{\sqrt{4^2 + (-3)^2 + 6^2} \sqrt{(-3)^2 + 4^2 + (-5)^2}} = 0 \implies \alpha = 0.
$$

При таком угле прямая либо принадлежит плоскости, либо параллельна ей. Проверим, выполняется ли условие принадлежности прямой плоскости:

$$
\int -3 \cdot 2 + 4 \cdot (-3) + 3 \cdot 6 = -6 - 12 + 18 = 0,
$$

$$
-3 \cdot 2 + 4 \cdot (-1) + 3 \cdot 5 - 5 = -6 - 4 + 15 - 5 = 0.
$$

Итак, условие выполняется и, следовательно, прямая принадлежит плоскости.

#### Вычисления в Mathematica

Введем начальные данные (рис. 3.28).

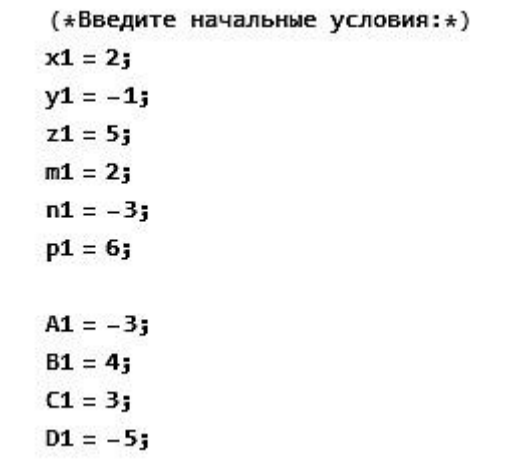

#### Рис. 3.28

В программе анализируется взаимное расположение прямой и плоскости (рис. 3.29). Для заданных начальных условий программа также вычисляет угол, под которым прямая и плоскость пересекаются (см. рис. 3.29).

> Print["OTBeT:"]  $\alpha = ArcSin\Big[\frac{Abs[A1*m1 + B1*n1 + C1*p1]}{Sqrt[m1^2 + n1^2 + p1^2]} \frac{3}{2} \Big] ;$ If  $\left[\alpha == \frac{\pi}{2}, \text{Print}[\text{"Прямая и плоскость перпендикулярны"]\right]$ If  $\lceil a = 0.88$   $(A1 * x1 + B1 * y1 + C1 * z1 + D1) = 0$ , Print["Прямая принадлежит плоскости"]] If  $\lceil \alpha = 0.88$   $(A1 \star x1 + B1 \star y1 + C1 \star z1 + D1) \neq 0$ , Print["Прямая параллельна плоскости"]] If  $\left[ \alpha \neq \frac{\pi}{2} \& \alpha \neq 0, \right]$  $Print['Thpamaa u nnockocts nepecekawsca noa yrnom \alpha =",$  $N\left[\alpha\star\frac{18\theta}{\pi}\right], \cdots$ "] Ответ: Прямая принадлежит плоскости

Рис. 3.29

Результат работы программы при других начальных условиях (рис. 3.30).

 $x1 = 3;$  $A1 = 4:$  $y1 = -4;$  B1 = 2;  $z1 = 2;$  $C1 = -3;$  $m1 = -5$ ;  $D1 = 6$ ;  $n1 = 1;$  $p1 = -2;$ Ответ: Прямая и плоскость пересекаются под углом  $\alpha$ =24.0064 °

#### **Задания для самостоятельной работы**

**1.** Привести к нормальному виду уравнение плоскости  $2x - 4y + 3z + 14 = 0$ 

**2.** Найти длину перпендикуляра, опущенного из точки *M*(1; 2; –6) на плоскость  $8x - 4y + 10z + 11 = 0$ .

**3.** Составить уравнение плоскости, проходящей через линию пересечения плоскостей  $5x+9y+z-13=0$ ,  $x+5y-3z-1=0$  и точку  $M(2; 4; 3)$ .

**4.** Какой угол образует с плоскостью  $2x + 2y + 4z - 5 = 0$  вектор  $\vec{c} = -\vec{i} - 2\vec{j} - \vec{k}$ ?

**5.** Найти параметрические уравнения прямой, проходящей через точки *A*(–2; 3; –4) и *B*(–1; 5; –2).

**6.** Найти угол между прямыми l ∤ ſ  $-2v+z=$  $+3y - z + 1 =$  $3x - 2y + z = 0$  $2x + 3y - z + 1 = 0$ , *x* - *z y* + *z*  $x+3y-z+1=0,$   $y = 2y+1$ l ∤ ſ  $-\angle x +$   $\supset$   $v - \angle =$  $-5z + 4 =$  $2x - 5y - 2 = 0.$  $3x - 5z + 4 = 0$ , *x* + *y x z*

**7.** Составить уравнение плоскости, проходящей через точку *A*(2; 5; –2) параллельно прямым 2 2 6 1 3 2  $\frac{1}{16} = \frac{1}{16}$  $\frac{x-2}{2} = \frac{y+1}{2} = \frac{z-2}{2}$  *u* 4 2 5 1 2  $\frac{3}{2} = \frac{y-1}{z} = \frac{z+1}{z+1}$  $\frac{x+3}{2} = \frac{y-1}{2} = \frac{z+2}{2}$ .

**8.** Прямая *l* проходит через точку *M*(4; 2; –3) и точку пересечения прямой 2 1 4 5 1  $\frac{1}{z} = \frac{y+5}{z} = \frac{z-5}{z}$  $\frac{x-1}{x-1} = \frac{y+5}{2} = \frac{z-1}{3}$  с плоскостью  $x-3y+z-8=0$ . Найти угол, образованный прямой *l* с плоскостью  $3x + 4y - z + 5 = 0$ .

9. Составить уравнение плоскости, проходящей через точки  $M_1(3; 1; 2)$ ,  $M_2(1;-1; 0)$  и перпендикулярной плоскости  $4x - 2y + 8z - 15 = 0$ .

**10.** Составить уравнение прямой, проходящей через точку *M*(2; 0; 3) и перпендикулярной векторам  $\vec{a} = (3, 2, 2)$  и  $\vec{b} = (0, -2, 5)$ .

**11.** Даны вершины треугольника *A*(–5; –3; –6), *B*(5; 6; 1) и *С*(–3; 2; –4). Составить параметрические уравнения его медиан.

**12.** Найти расстояние от точки *M*(3; 4; –5) до прямой 5 4 2 3 3  $\frac{2}{2} = \frac{y-3}{2} = \frac{z+3}{5}$  $\frac{x+2}{2} = \frac{y-3}{2} = \frac{z+4}{3}$ .

**13.** Найти уравнение проекции прямой  $\frac{x+3}{2} = \frac{y+4}{1} = \frac{z+3}{-2}$ 2 1 4 2 3 \_\_  $=\frac{z+}{}$  $\frac{x+3}{2} = \frac{y-4}{1} = \frac{z+2}{2}$  на плоскость  $4x+6y-2z+15=0$ .

**14.** Даны вершины треугольника *A*(4; 5; –1), *B*(–3; 2; 4) и *С*(5; –1; 3). Составить канонические уравнения биссектрисы его внутреннего угла при вершине *<sup>C</sup>* .

# **3.3. Кривые второго порядка**

#### **Пример 3.3.1**

Составить уравнение множества точек, равноудаленных от точек *A*(2; 7) и  $B(-1; 5)$ .

Решение

Пусть точка  $N(x; y)$  принадлежит искомому множеству. По условию расстояние от точки  $N$  до точки  $A$  и расстояние от точки  $N$  до точки  $B$  равны, следовательно, равны и квадраты расстояний:

$$
(x-2)2 + (y-7)2 = (x+1)2 + (y-5)2;x2 - 4x + 4 + y2 - 14y + 49 = x2 + 2x + 1 + y2 - 10y + 256x + 4y - 27 = 0.
$$

Таким образом, получили уравнение прямой.

## Вычисления в Mathematica

Вычисления в **Mathematica** имеют следующий вид (рис. 3.31).

```
ln[1]:= (*Введите координаты точек А и В:*)
     A = \{2, 7\};B = \{-1, 5\};Print["Pemenwe:"]
     Simplify[((x - A[[1]]) ^ 2 + (y - A[[2]])^ 42) ==((x - B[[1]])^2 + (y - B[[2]])^2)]Решение:
Out[4]= 6x + 4y = 27
```
Рис. 3.31

Пример 3.3.2

Найти координаты центра  $\mathbf{M}$ радиус окружности  $3x^2 + 3y^2 - 5x + 6y - 5 = 0$ .

Решение

Разделив уравнение на 3 и сгруппировав члены уравнения, получим:

$$
x^2 - \frac{5}{3}x + y^2 + 2y - \frac{5}{3} = 0
$$

Дополним выражение до полных квадратов и выполним преобразования:

$$
x^{2} - \frac{5}{3}x + \frac{25}{36} - \frac{25}{36} + y^{2} + 2y + 1 - 1 - \frac{5}{3} = 0
$$
  

$$
\left(x - \frac{5}{6}\right)^{2} + \left(y + 1\right)^{2} = \frac{25}{36} + 1 + \frac{5}{3}
$$
  

$$
\left(x - \frac{5}{6}\right)^{2} + \left(y + 1\right)^{2} = \frac{121}{36}
$$

$$
\frac{\left(x-\frac{5}{6}\right)^2}{\left(\frac{11}{6}\right)^2} + \frac{\left(y+1\right)^2}{\left(\frac{11}{6}\right)^2} = 1.
$$

Таким образом, координаты центра окружности 6 5  $x_0 = \frac{3}{6}$  **u**  $y_0 = -1$ , **a** 

радиус окружности 6  $R = \frac{11}{4}$ .

#### **Вычисления в Mathematica**

Введем начальные условия (рис. 3.32):

Рис. 3.32

Решение задачи выполним в общем виде (рис. 3.33).

 $\frac{1}{2}$  ( $\frac{11}{6}$ )<sup>2</sup> +  $\left(\frac{11}{6}\right)^2$ <br>  $\left(\frac{11}{6}\right)^2$  +  $\left(\frac{11}{6}\right)^2$ <br>  $\left(\frac{11}{6}\right)^2$   $\left(\frac{11}{6}\right)^2$ <br>  $\left(\frac{11}{6}\right)^2$   $\left(\frac{11}{6}\right)^2$ <br>  $\left(\frac{11}{6}\right)^2$   $\left(\frac{11}{6}\right)^2$ <br>  $\left(\frac{11}{6}\right)^2$   $\left(\frac{11}{6}\right)^2$ <br>  $\left(\frac{11}{$  $Print[""]$ Print["OTBer:"]  $x0 = -\frac{D1}{AI}$ ;  $y0 = -\frac{E1}{C1};$  $R = Sqrt\left[\left(\frac{D1^2}{AI} + \frac{E1^2}{CI} - F1\right) / AI\right]$ Print["Координаты центра окружности: x<sub>0</sub>=", x0, "; y<sub>0</sub>=", y0] Print ["Радиус окружности: R=", R] Graphics  $[\text{Circle}[\{x0, y0\}, R]$ , AxesLabel  $\rightarrow \{x, y\}$ , Axes  $\rightarrow$  True, Prolog  $\rightarrow$  {Black, PointSize[0.02], Point[{x0, y0}]}, Epilog  $\rightarrow$  {  $\{Red, Text["O", \{x0+0.2, y0+0.1\}]\}$  $Print[""]$ 

Рис. 3.33

Дополнительно к результатам вычислений выводится рисунок окружности (рис. 3.34).

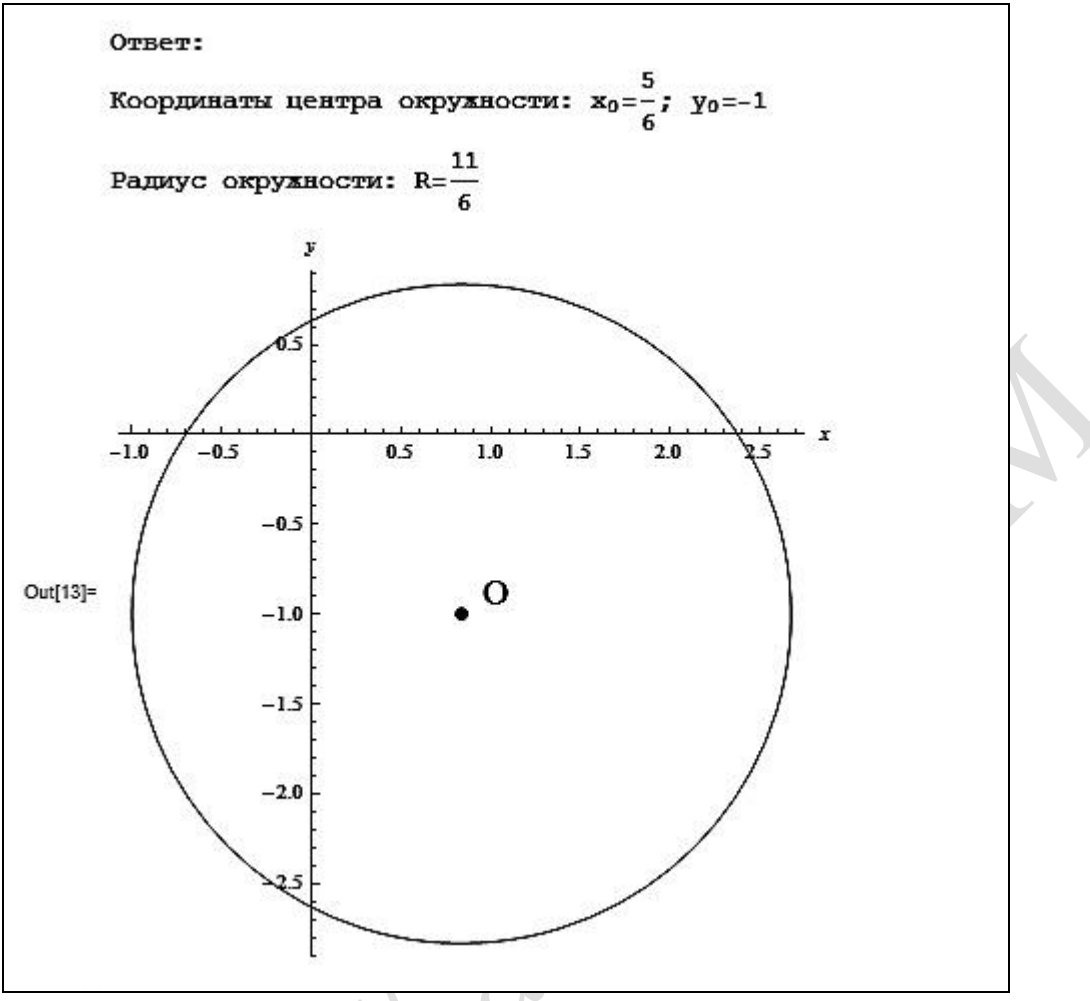

Рис. 3.34

Данная задача может быть обобщена на случай, когда дано уравнение эллипса. Приведем решение в пакете **Mathematica**. В условии примера заменим только коэффициент при  $y^2$  (рис. 3.35).

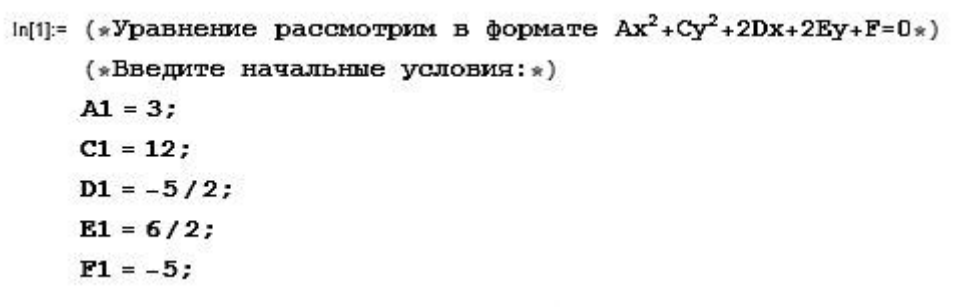

# Рис. 3.35

Отметим, что для построения графиков кривых, заданных неявным уравнением, используется функция **ContourPlot** (рис. 3.36).

Print["]\nPrint["OTEST;"]\n\nxθ = -
$$
\frac{D1}{C1}
$$
;\n\nyθ = - $\frac{E1}{C1}$ ;\n\na = sqrt[ $\left(\frac{D1^2}{AI} + \frac{E1^2}{C1} - F1\right) / AI$ ];\n\nb = sqrt[ $\left(\frac{D1^2}{AI} + \frac{E1^2}{C1} - F1\right) / CI$ ];\n\nr = Max[a, b];\n\nPrint["KoopQUHATBI UeHTpa ∃MIMICa: X<sub>θ</sub> =", xθ, ", y<sub>θ</sub> =", yθ]  
\nPrint["TOAYOCA ∃MIMICa: a =", a, ", b =", b]  
\nContourPlot[{A1 \* x<sup>2</sup> + C1 \* y<sup>2</sup> + 2 \* D1 \* x + 2 \* E1 \* y + F1 = θ},\n{x, xθ - 1.1 r, xθ + 1.1 r}, {y, yθ - 1.1 r, yθ + 1.1 r},\nContourStyle → Thickness[θ.θ1], AxesLabel → {x, y}, Axes → True,  
\nProlog → {Black, PointSize[θ.θ2], Point[{xθ, yθ}]}}] ]\n\nPrint[""]\n

Рис. 3.36

В результате работы программы получаем искомые координаты центра эллипса и его полуоси, а также изображение эллипса (рис. 3.37).

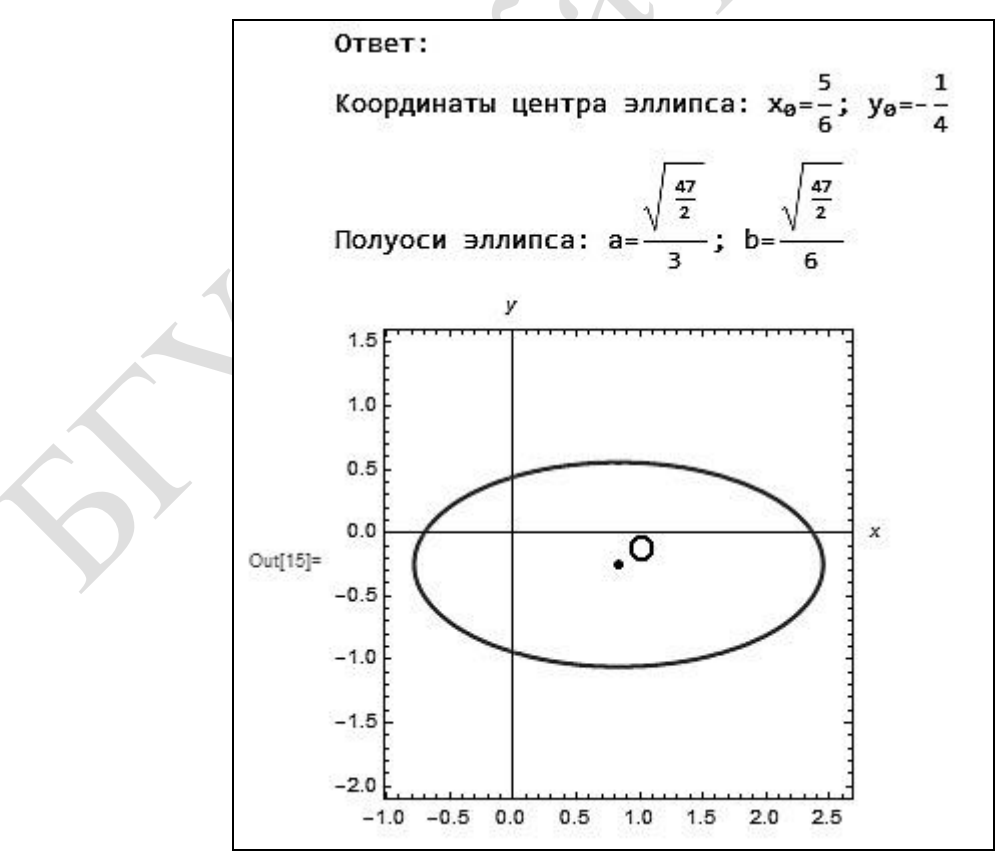

Рис. 3.37

# **Пример 3.3.3**

Составить уравнение лемнискаты  $(x^2 + y^2)^2 = 2a^2(x^2 - y^2)$  в полярных координатах.

# Решение

Переход к полярным координатам выполним по формулам  $x = \rho \cos \varphi$ ,  $y = \rho \sin \varphi$ .

Таким образом, (( cos ) ( sin ) ) 2 (( cos ) ( sin ) ) 2 2 2 2 2 2 *<sup>a</sup>* ; 1 2 cos2 4 2 2 2 *<sup>a</sup>* . Так как 0 , то 2 cos2 2 2 *<sup>a</sup>* .

# **Вычисления в Mathematica**

Вычисления в **Mathematica** имеют следующий вид (рис. 3.38).

In[1]: = Print["Oreer;"]\nFullSimplify
$$
\begin{bmatrix} (x^2 + y^2) \cdot 2 == 2 a^2 (x^2 - y^2) / . \\ \{x \cdot \rho * \cos[\phi], y \cdot \rho * \sin[\phi]\}, \text{Assumptions} \rightarrow \rho > 0 \end{bmatrix}
$$
\nManipulate
$$
\begin{bmatrix} \text{ConformPlot} \{ (x^2 + y^2) \cdot 2 == 2 a^2 (x^2 - y^2) \}, \\ \{x, -\sqrt{2} * 6, \sqrt{2} * 6 \}, \{y, -\sqrt{2} * 6, \sqrt{2} * 6 \}, \\ \text{ContourStyle} \rightarrow \text{Thickness[0.01]}, \{\{a, 1\}, 1, 6\} \end{bmatrix}
$$
\nPrint[""]

Рис. 3.38

Уравнение лемнискаты и ее изображение представлены на рис. 3.39.

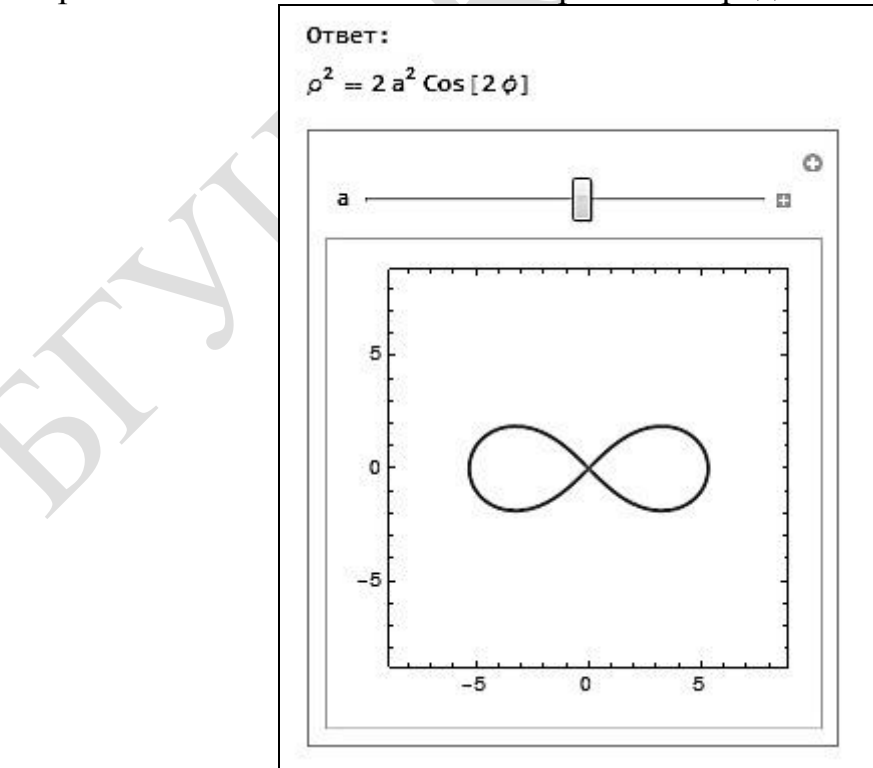

Рис. 3.39

Благодаря функции **Manipulate**, можно посмотреть, как будет меняться рисунок при изменения параметра  $a: \text{ при } a = 2 - \text{ puc. } 3.40, \text{ при } a = 6$ рис. 3.41.

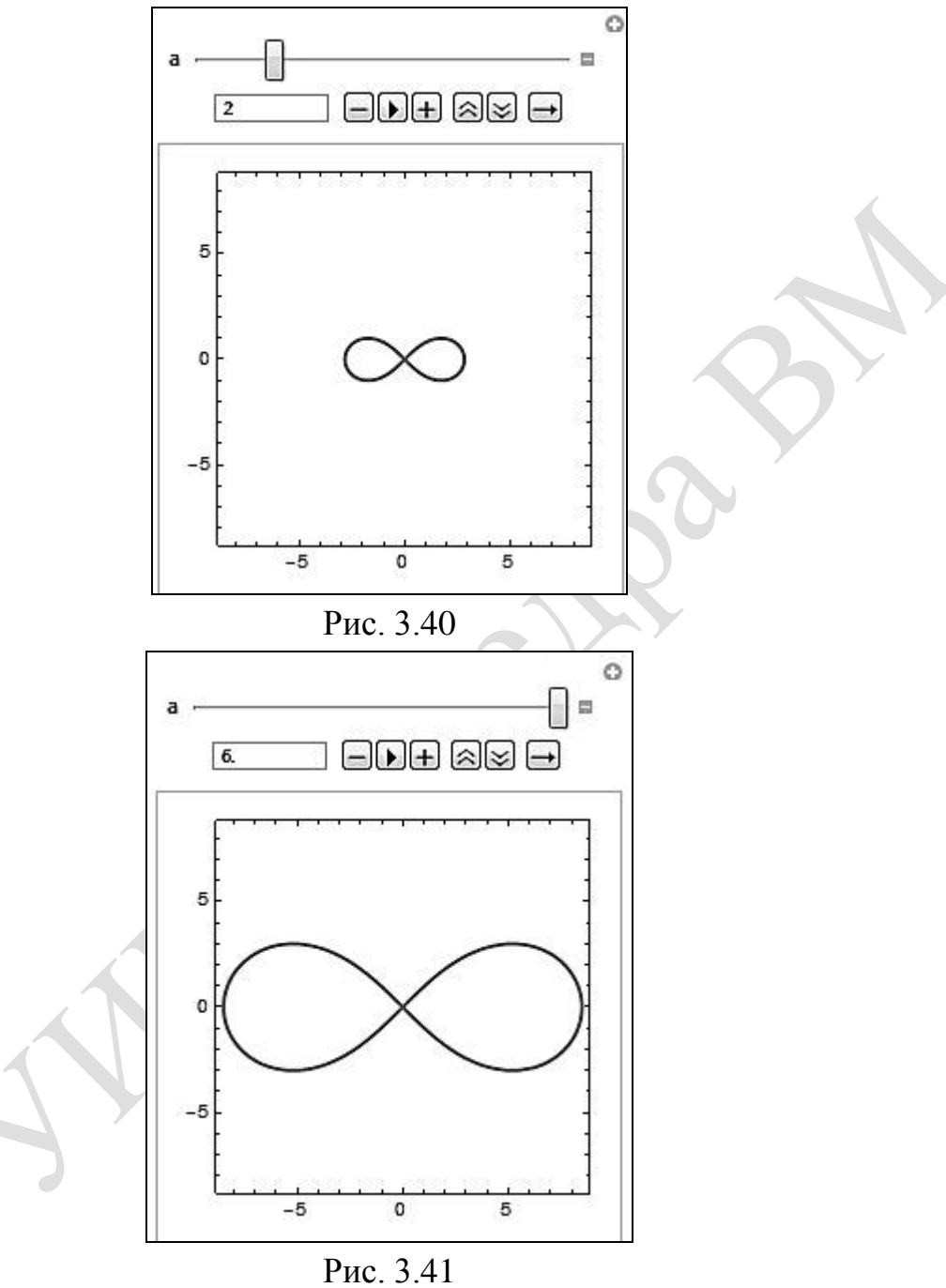

# **Пример 3.3.4**

В полярной системе координат задана кардиоида  $\rho = 2r(1-\cos\varphi)$ . Записать параметрические уравнения кардиоиды и изобразить кардиоиду.

# Решение

Полярная и декартова системы координат связаны системой уравнений:  $y = \rho \sin \varphi$ . ∤  $x = \rho \cos \varphi$ ,

Подставим в систему  $\rho = 2r(1-\cos \varphi)$ :

 $\left(x = 2r(1-\cos\varphi)\cos\varphi\right)$ 

 $\int y = 2r(1-\cos\varphi)\sin\varphi.$ 

Если рассматривать в качестве параметра  $\varphi$ , то получим параметрические уравнения кардиоиды:

 $\left[x=2r(1-\cos t)\cos t\right]$  $\left\vert y=2r(1-\cos t)\sin t\right\vert$ Выполним преобразования:

$$
x = 2r\cos t - 2r\cos^2 t, \ny = 2r\sin t - 2r\cos t \sin t \qquad \Rightarrow \begin{cases} x = 2r\cos t - r\cos 2t - r, \\ y = 2r\sin t - r\sin 2t. \end{cases}
$$

Обратим что в выражении  $x = 2r\cos\varphi - r\cos 2\varphi - r$ внимание. присутствует слагаемое «-r», не зависящее от  $t$ . Если убрать «-r» из выражения, то получим ту же кривую, но смещенную по оси  $Ox$  вправо на r.

Построения выполним в пакете **Mathematica**.

## Вычисления в Mathematica

Приведем пример построения кардиоиды, заданной в полярной и декартовой системах координат (рис. 3.42), а также для случая, когда линия задана параметрически (рис. 3.43).

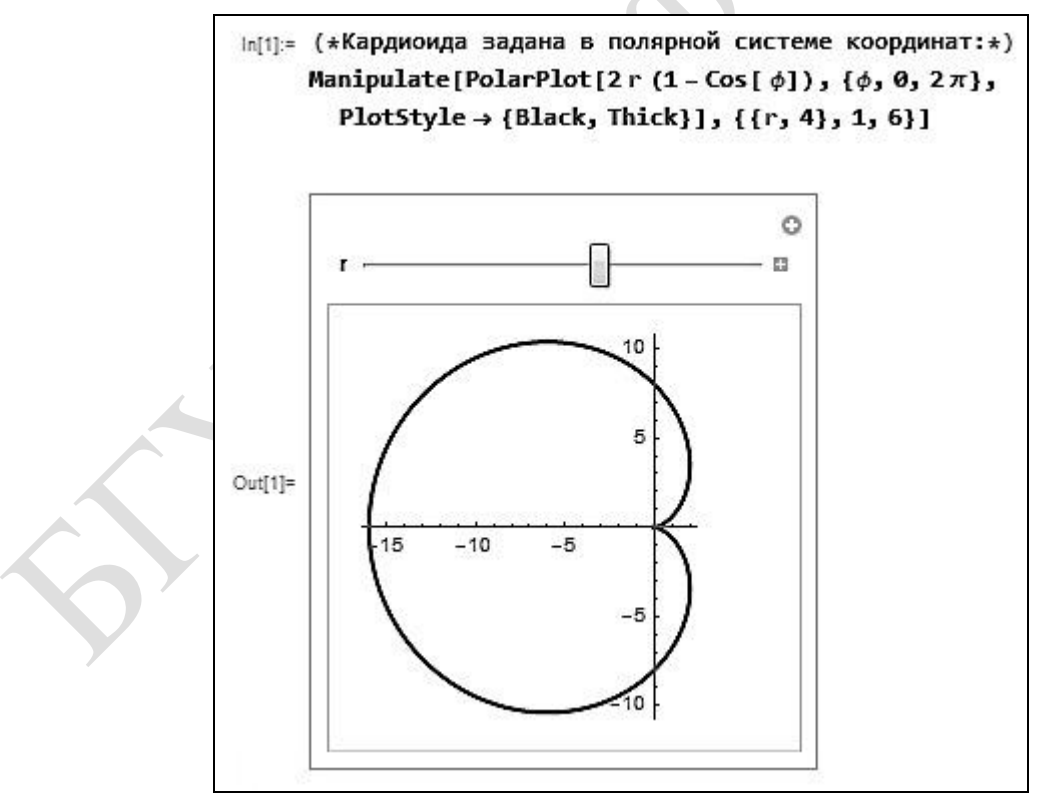

Рис. 3.42

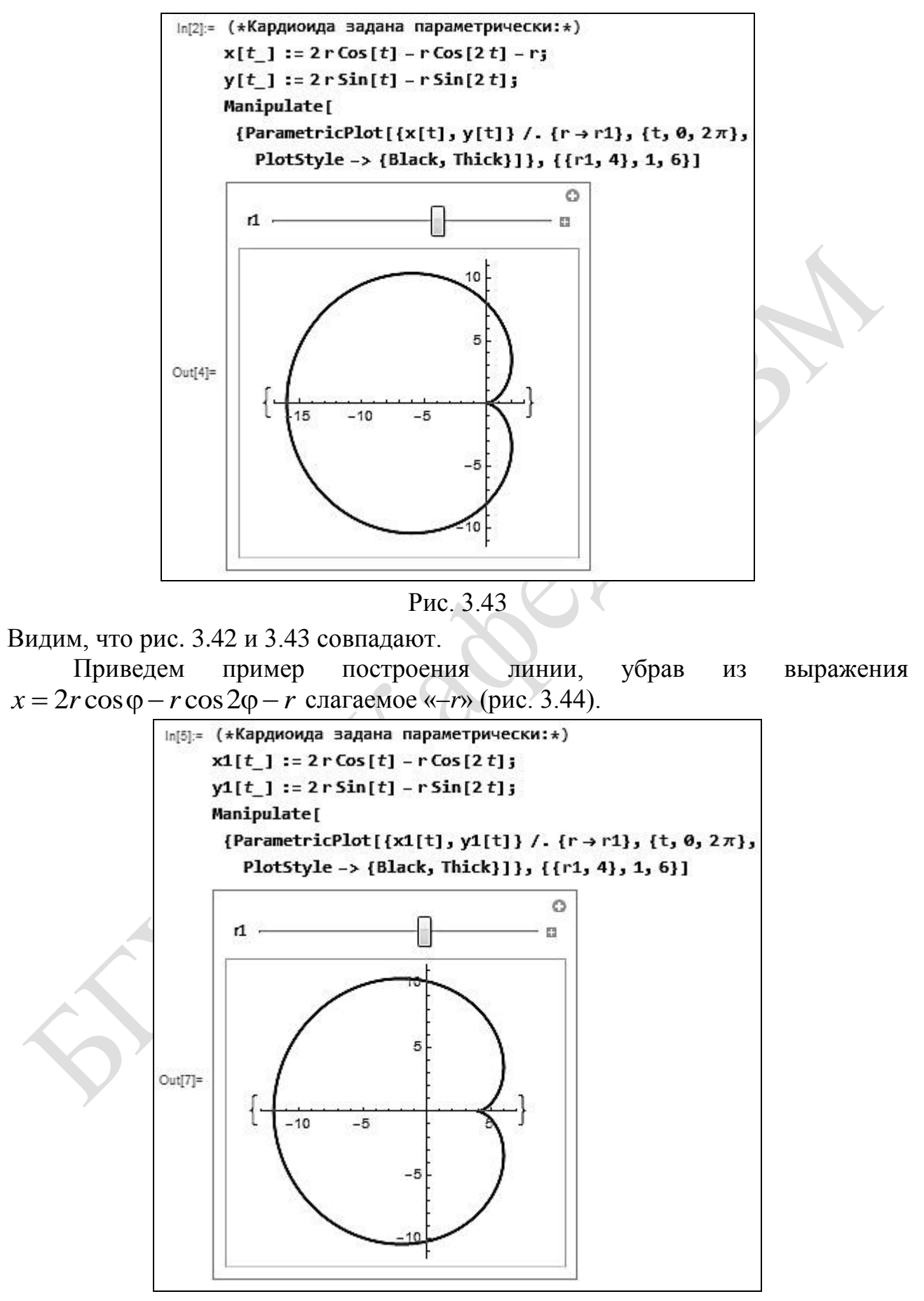

Рис. 3.44

Итак, график кардиоиды на рис. 3.44 сместился вправо на  $r = 4$ . Напомним, что в декартовой системе координат кардиоиду можно задать с помощью следующего уравнения:  $(x^2 + y^2 + 2rx)^2 = 4r^2(x^2 + y^2)$  (рис. 3.45).

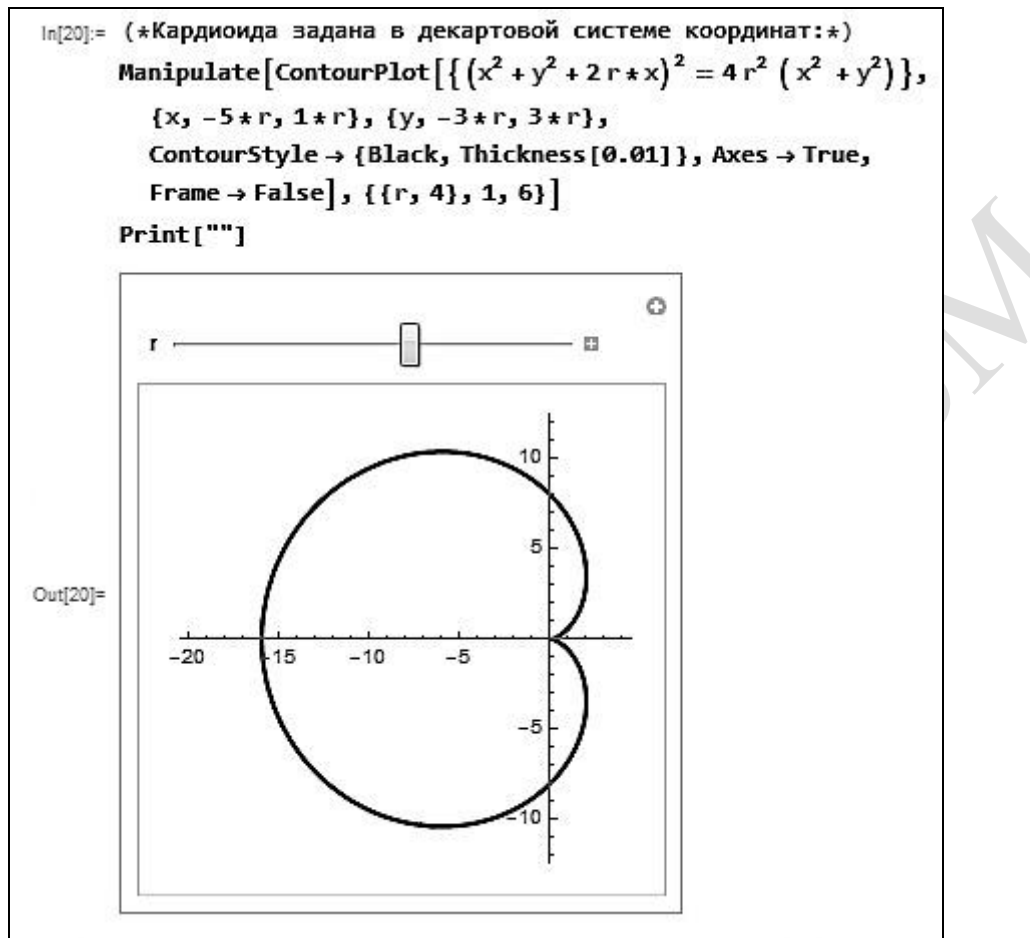

Рис. 3.45

# **Пример 3.3.5**

Составить каноническое уравнение эллипса, проходящего через точки *M*(3; 2) и *N*(–1; 4).

Решение

Пусть искомое уравнение имеет вид  $\frac{x}{2} + \frac{y}{1^2} = 1$ 2 2 2  $+ - =$ *b y a*  $\frac{x}{2} + \frac{y}{12} = 1$ . По условию обе точки *M* и *N* принадлежат эллипсу, поэтому можно составить систему уравнений:

$$
\begin{cases} \frac{3^2}{a^2} + \frac{2^2}{b^2} = 1, \\ \frac{(-1)^2}{a^2} + \frac{4^2}{b^2} = 1; \end{cases} \Leftrightarrow \begin{cases} \frac{9}{a^2} + \frac{4}{b^2} = 1, \\ \frac{1}{a^2} + \frac{16}{b^2} = 1; \end{cases} \Leftrightarrow \begin{cases} \frac{4}{b^2} = 1 - \frac{9}{a^2}, \\ \frac{1}{a^2} + 4\left(1 - \frac{9}{a^2}\right) = 1; \end{cases} \Leftrightarrow \begin{cases} b^2 = \frac{35}{2}, \\ a^2 = \frac{35}{3}. \end{cases}
$$

Итак, искомое уравнение эллипса:  $\frac{x}{25} + \frac{y}{25} = 1$ 2 35 3 35  $\frac{x}{25} + \frac{y}{25} = 1$ .

# **Вычисления в Mathematica**

Решение данной задачи в **Mathematica** представлено на рис. 3.46.

```
In[1]:= (*Введите координаты точек М и N:*)
      M1 = \{3, 2\};N1 = \{-1, 4\};Print["OTBer:"]
      sol =If M1 \neq N1,
           Solve \left[\frac{M1[[1]]^2}{a1} + \frac{M1[[2]]^2}{b1} = 1, \frac{N1[[1]]^2}{a1} + \frac{N1[[2]]^2}{b1} = 1\right]{a1, b1}];
      If [sol f], [a2 = al /. sol[[1]], b2 = bl /. sol[[1]]];If |\text{sol} == \{\} | | a2 \le 0 | | b2 \le 0 | | M1 == N1,
        Print[
          "При заданных условиях нельзя получить каноническое
             уравнение эллипса"],
        Print "Уравнение эллипса: ",
          \begin{bmatrix} x^2 & n\pi & y^2 & n\pi & n\pi \\ \frac{-\pi}{2} & \pi + \pi & \pi - \pi & \pi - \pi & \pi + \pi \\ \frac{-\pi}{2} & \pi\pi & \frac{-\pi}{2} & \pi\pi & \pi\pi \end{bmatrix}Ответ:
      Уравнение эллипса: \frac{x^2}{\frac{35}{3}} + \frac{y^2}{\frac{35}{2}} = 1
```
Рис. 3.46

Если задать некорректное условие, то программа не будет работать и выдаст сообщение об ошибке. Изменим, например, координаты точек (рис. 3.47).

> $ln[1]=$  (\*Введите координаты точек М и N:\*)  $M1 = \{7, 12\};$  $N1 = \{-3, 5\};$

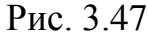

В этом случае получим следующий результат (рис. 3.48).

Ответ:

При заданных условиях нельзя получить каноническое уравнение эллипса

# Пример 3.3.6

Дана гипербола  $9x^2 - 16y^2 = 36$ . Найти: а) полуоси; б) координаты фокусов; в) эксцентриситет; г) уравнения асимптот.

Решение

Разделим обе части уравнения на 36, получим  $\frac{x^2}{4} - \frac{4y^2}{9} = 1$ . а) Полуоси гиперболы:  $a = \sqrt{4} = 2$ ;  $b = \sqrt{\frac{6}{4}} = \frac{3}{2}$ . б) Фокусы гиперболы имеют координаты  $F_1(c; 0)$  и  $F_2(-c; 0)$ ,  $c = \sqrt{a^2 + b^2}$ . Найдем  $c: c = \sqrt{2^2 + (\frac{3}{2})^2} = \frac{5}{2}$ . Тогда  $F_1(\frac{5}{2}; 0)$  и  $F_2(-\frac{5}{2}; 0)$ . в) Эксцентриситет гиперболы:  $\varepsilon = \frac{c}{a} = \frac{5}{4}$ . г) Уравнения асимптот:  $y = \pm \frac{b}{a}x$ , следовательно,  $y = \pm \frac{3}{4}x$ . Вычисления в Mathematica Вводим начальные условия (рис. 3.49).

> $ln[1]$ := (\*Уравнение гиперболы дано в формате Ax<sup>2</sup>-By<sup>2</sup>=C1\*) (\*Введите начальные данные: \*)  $A1 = 9;$  $B1 = 16;$  $C1 = 36;$

> > Рис. 3.49

Описание решения задачи на рис. 3.50.

Print["Pewenne;"]\n
$$
a = \sqrt{\frac{C1}{A1}}; \quad b = \sqrt{\frac{C1}{B1}}; \quad c = \sqrt{(a)^2 + (b)^2}; \quad c = \frac{C}{a}; \quad c = \sqrt{(a)^2 + (b)^2}; \quad c = \frac{C}{a}; \quad c = \frac{C}{a}; \quad c = \frac{C}{a}; \quad c = \frac{C}{a}; \quad c = \frac{C}{a}; \quad d = \frac{C}{a}; \quad d = \frac
$$

Описание вывода графика гиперболы на рис. 3.51.

Рис. 3.51

Результаты вычислений представлены на рис. 3.52.

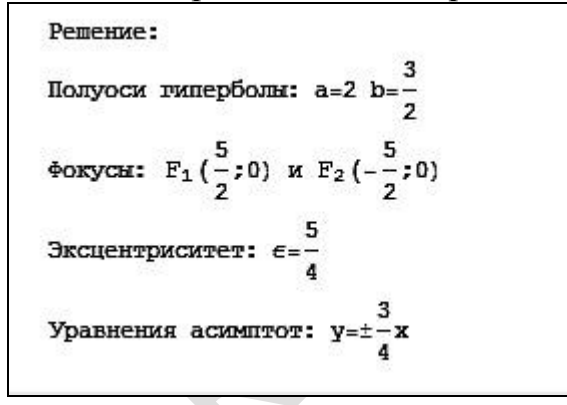

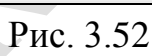

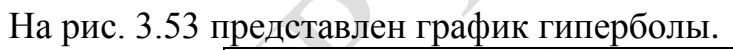

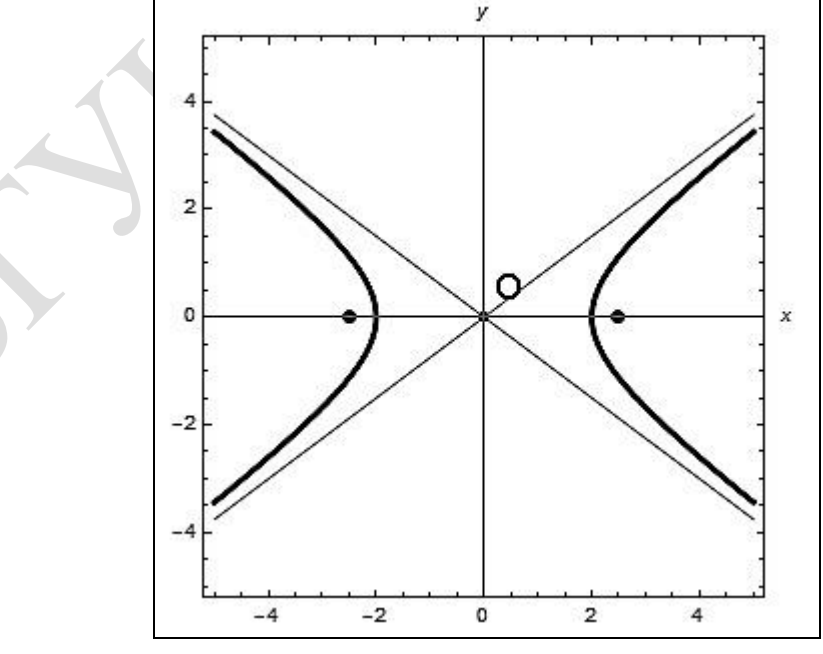

Рис. 3.53

# Пример 3.3.7

Найти точки параболы  $y^2 = 12x$ , расстояние от которых до фокуса параболы равно 7.

Решение

Каноническое уравнение параболы:  $y^2 = 2 px$ .

Параметр параболы равен  $p = \frac{12}{2} = 6$ . Координаты фокуса –  $F\left(\frac{p}{2}, 0\right) \Rightarrow$ 

 $\Rightarrow$   $F(3;0)$ .

Пусть  $A(x; y)$  – искомая точка, принадлежащая параболе.

По условию расстояние от точки до фокуса равно 7. Для нахождения координат точки А необходимо решить систему уравнений:

$$
\begin{cases} (x-3)^2 + (y-0)^2 = 7^2, \\ y^2 = 12x, \end{cases} \Leftrightarrow \begin{cases} (x-3)^2 + 12x = 7^2, \\ y^2 = 12x, \end{cases}
$$

 $\Rightarrow x^2 - 6x + 9 + 12x = 49 \Leftrightarrow x^2 + 6x - 40 = 0$ .

Корни этого квадратного уравнения равны:  $x_1 = 4$  и  $x_2 = -10$ . Так как по условию  $x > 0$  (поскольку  $y^2 = 12x$ ), то корень  $x_2 = -10$  исключаем. При  $x_1 = 4$ получаем  $y_1 = 4\sqrt{3}$  и  $y_2 = -4\sqrt{3}$ .

Таким образом, получаем координаты двух точек  $A_1(4; 4\sqrt{3})$  и  $A_2(4;-4\sqrt{3})$ .

# Вычисления в Mathematica

Решение данной задачи можно оформить кратко (рис. 3.54).

 $ln[1]$ := (\*Уравнение параболы задано в формате  $y^2 = 2px*$ ) (\*Введите начальные условия:\*)  $\mathbf{p} = \frac{12}{2}$ ; (\*sammmure в рамку число, стоящее перед x\*)  $d = \boxed{7}$ : (\*расстояние от фокуса до искомых точек\*) Print["OTBer:"]  $\mathbb{F}=\left\{\frac{\mathbb{P}}{2}\text{, } \mathbb{0}\right\};$  (\*<br/>координаты фокуса\*)  $A = {x, y}$ : (\*координаты искомой точки\*) Solve[{EuclideanDistance[A, F] = d,  $y^2 = 2 * p * x$ }, {x, y}] Ответ: Out[6]=  $\left\{ \left\{ x \rightarrow 4, y \rightarrow -4\sqrt{3} \right\}, \left\{ x \rightarrow 4, y \rightarrow 4\sqrt{3} \right\} \right\}$ 

Puc 3.54

Возможные варианты решения:

1) две точки – программа выдает две пары чисел (рис. 3.54);

2) одна точка (искомая точка совпадет с вершиной параболы) – программа дает одно решение;

3) нет решений (маленькое значение  $d$ ) – результатом работы программы является пустое множество { }.

Можно выполнить более подробное решение данной задачи, где будут учтены все три случая и выданы соответствующие ответы.

Начало программы не меняем (рис. 3.55).

 $ln[1]$ := (\*Уравнение параболы задано в формате  $y^2 = 2px$ \*) (\*Введите начальные условия: \*)  $\mathbf{p} = \frac{\boxed{12}}{2}$ ; (\*sammmare B pamky число, стоящее перед x\*)  $d = \boxed{7}$ ; (\*расстояние от фокуса до искомых точек\*) Print["OTBer:"]  $F = \left\{\frac{p}{2}, 0\right\}$ ; (\*KOOPAHHATM @OKYCA\*)  $A = {x, y}$ : (\*координаты искомой точки\*)

Рис. 3.55

Рассматриваем ситуации, когда искомая точка не совпадет с вершиной параболы (рис. 3.56).

If  $\left[d \neq \frac{p}{2}, \text{ sol} := \text{Solve}\left[\left\{\text{EuclideanDistance}[A, F] = d, y^2 = 2 * p * x\right\}, \{x, y\}\right]\right]$ If  $d \neq \frac{p}{q}$  && sol  $\neq \{\}$ , {x1 = x /. sol[[1]], y1 = y /. sol[[1]], x2 = x /. sol[[2]],  $y2 = y / . sol([2]]$  ; If  $\left[ d \neq \frac{p}{2}$  && sol  $\neq \{\}$ , Print ["A1(", x1, ";", y1, ")"] If  $\left[d \neq \frac{p}{2}$  && sol  $\neq \{\}\right$ , Print ["A2(", x2, ";", y2, ")"]] If  $\left[ d \neq \frac{p}{q}$  && sol  $\neq \{\}$ , Show  $\left[\text{ContourPlot}\left[y^2 = 2 * p * x, \{x, -\frac{x1}{10}, x1 + \frac{x1}{10}\}, \{y, -y1 - \frac{y1}{10}, y1 + \frac{y1}{10}\}\right]\right]$  $\texttt{ContourStyle}\rightarrow\texttt{Thickness}\left[\texttt{0.005}\right],~\texttt{AxesLabel}\rightarrow\left\{\texttt{x, y}\right\},~\texttt{Axes}\rightarrow\texttt{True},$ Prolog +  $\left\{ \text{Black, PointSize[Large], Point}\left\{ \left\{ \frac{p}{q}, 0 \right\} \right\} \right\}$ ListPlot[{{x1, y1}, {x2, y2}}, PlotStyle  $\rightarrow$  {Blue, Thick, PointSize[Large]}]]]

Рис. 3.56

В случае совпадения точки с вершиной параболы, а также при отсутствии решения работает часть программы, приведенная на рис. 3.57.

If 
$$
d = \frac{p}{2}
$$
, Print  $["A=0 (", 0, ";", 0]$ ,  
\n" ) - *nckomaq* rowsa *conanq* or *sepmnnoù* napafooma  
\n" ]  
\nIf  $d = \frac{p}{2}$ ,  
\nShow [contourPlot  $[y^2 = 2 * p * x, \{x, -1, 2 p\}, \{y, -2 p, 2 p\},$   
\nContourStyle  $\rightarrow$  Thickness [0.005], *AxesLabel*  $\rightarrow$  {x, y}, *Axes*  $\rightarrow$  True,  
\nProlog  $\rightarrow$  {Black, PointSize[Large], Point  $\left[\left\{\frac{p}{2}, 0\right\}\right]\right]$ ,  
\nListPlot[{0, 0}], PlotStyle  $\rightarrow$  {Blue, thick, PointSize[Large]] ]  
\nIf [sol == {}}, " Pemeinwñ ner, *rovivn* maxogarca *enyrpn* napafoomu"]

Рис. 3.57

Ответ дополнен изображением параболы и искомых точек (рис. 3.58).

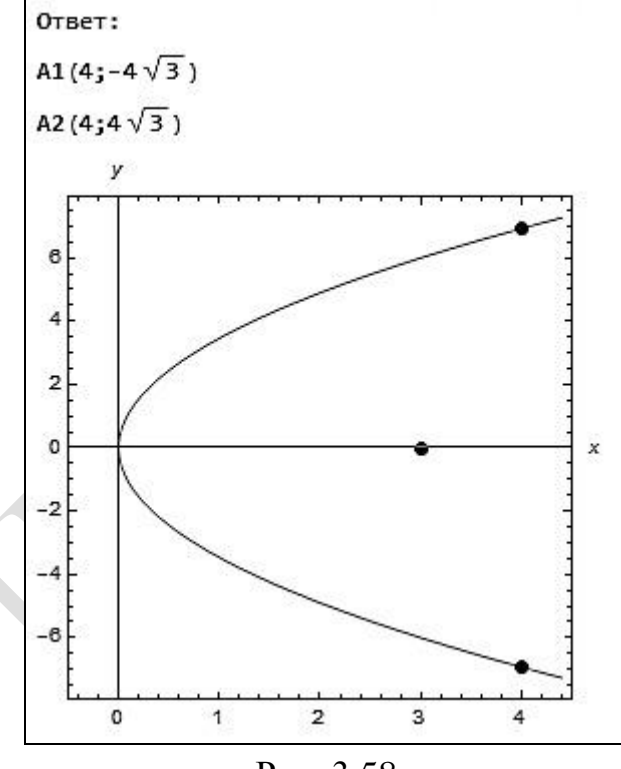

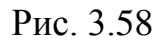

Рассмотрим случай, когда искомая точка совпадает с вершиной параболы (рис. 3.59, 3.60).

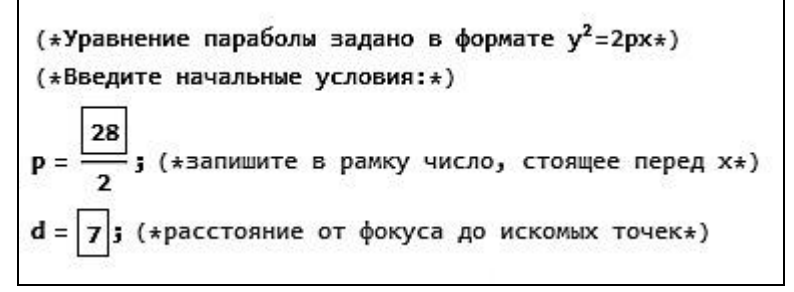

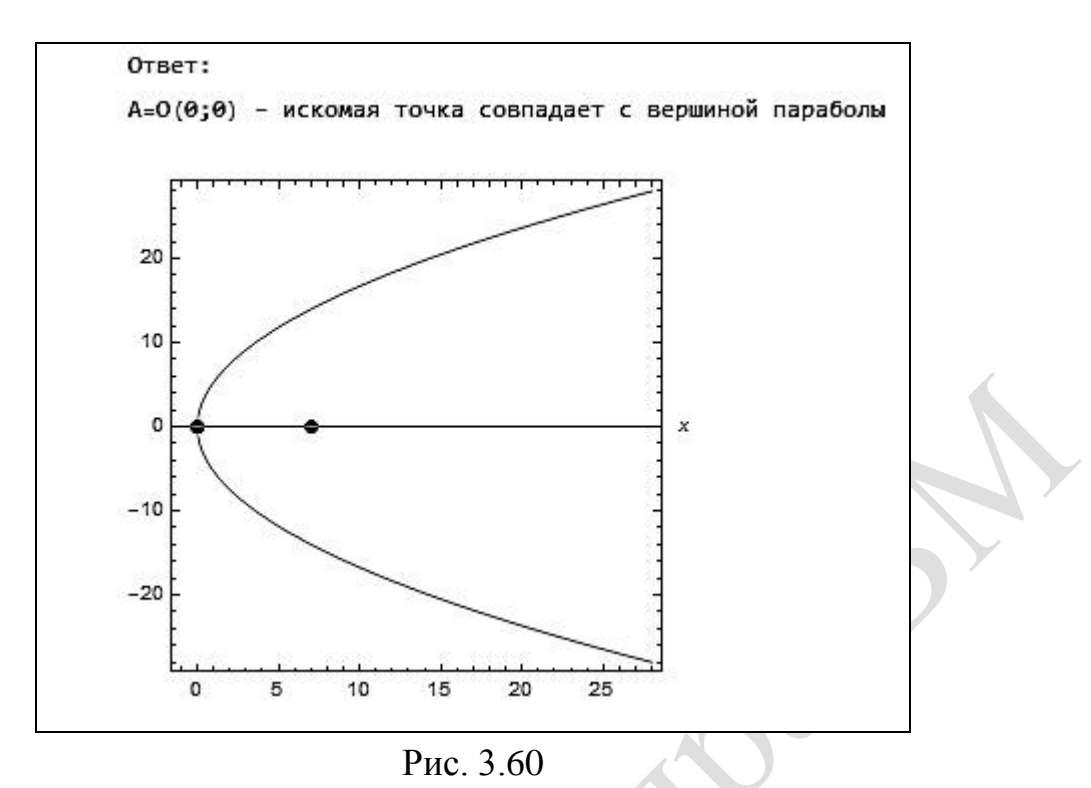

При некоторых начальных условиях задача не имеет решений. В программе этот случай также учитывается (рис. 3.61, 3.62).

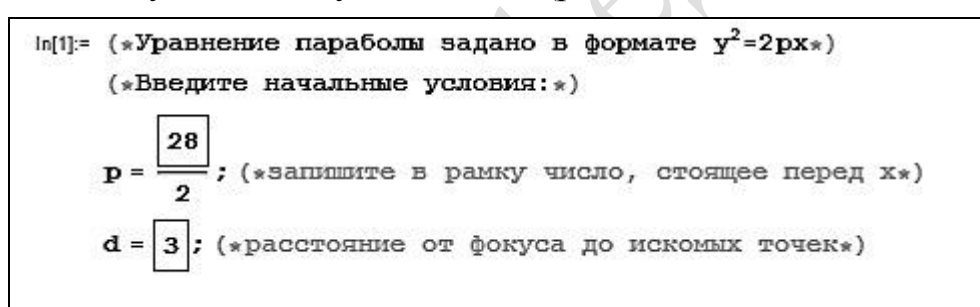

Рис. 3.61

OTBer: Out[13]= Решений нет, точки находятся внутри параболы

Рис. 3.62

# **Пример 3.3.8**

Задано уравнение кривой второго порядка  $7x^2 + 4\sqrt{3}xy + 3y^2 - 8x - 4y + 8 = 0$ . Определить тип кривой (эллиптический, гиперболический, параболический) и привести уравнение к общему уравнению кривой второго порядка.

Решение

Общее уравнение кривой второго порядка записывается в виде  $Ax^{2} + 2Bxy + Cy^{2} + 2Dx + 2Ey + F = 0$ 

Классифицируем кривую:

 $AC - B^2 > 0$  – кривая эллиптического типа (эллипс, окружность, точка, мнимая кривая);

 $AC - B^2 < 0$  – кривая параболического типа (гипербола, сопряженная ей гипербола, пара пересекающихся действительных прямых);

 $AC - B^2 = 0$  – кривая гиперболического типа (парабола, пара действительных параллельных прямых, две совпадающие параллельные прямые, мнимая кривая).

Определим тип кривой  $7x^2 + 4\sqrt{3}xy + 3y^2 - 8x - 4y + 8 = 0$ .

Так как  $AC - B^2 = 21 - 12 = 9 > 0$ , то уравнение определяет кривую эллиптического типа.

 $\Omega$ общего уравнения кривой **второго** порядка  $Ax^{2} + 2Bxy + Cy^{2} + 2Dx + 2Ey + F = 0$  можно перейти к уравнению вила  $Ax^{2} + Cy^{2} + 2Dx + 2Ey + F = 0$ , повернув координатные  $OCH$ на  $V$ ГОЛ  $ctg 2\alpha = \frac{A-C}{2R}$ ,  $B \neq 0$ .

B даниом служ 
$$
\text{случае } \text{ctg } 2\alpha = \frac{7-3}{4\sqrt{3}} = \frac{1}{\sqrt{3}} \Rightarrow \alpha = 30^\circ
$$

Тогда

$$
\begin{cases}\nx = x_2 \cos \alpha - y_2 \sin \alpha, \\
y = x_2 \sin \alpha + y_2 \cos \alpha\n\end{cases}\n\Leftrightarrow\n\begin{cases}\nx = x_2 \frac{\sqrt{3}}{2} - y_2 \frac{1}{2}, \\
y = x_2 \frac{1}{2} + y_2 \frac{\sqrt{3}}{2}.\n\end{cases}
$$

Выполним замену в исходном уравнении:

$$
7\left(x_2\frac{\sqrt{3}}{2}-y_2\frac{1}{2}\right)^2+4\sqrt{3}\left(x_2\frac{\sqrt{3}}{2}-y_2\frac{1}{2}\right)\left(x_2\frac{1}{2}+y_2\frac{\sqrt{3}}{2}\right)++3\left(x_2\frac{1}{2}+y_2\frac{\sqrt{3}}{2}\right)^2-8\left(x_2\frac{\sqrt{3}}{2}-y_2\frac{1}{2}\right)-4\left(x_2\frac{1}{2}+y_2\frac{\sqrt{3}}{2}\right)+8=0,7\left(\sqrt{3}x_2-y_2\right)^2+4\sqrt{3}\left(\sqrt{3}x_2-y_2\right)\left(x_2+\sqrt{3}y_2\right)++3\left(x_2+\sqrt{3}y_2\right)^2-8\left(\sqrt{3}x_2-y_2\right)-4\left(x_2+\sqrt{3}y_2\right)+8\cdot 4=0,
$$
\frac{21}{4}x_2^2-\frac{7\sqrt{3}}{2}x_2y_2+\frac{7}{4}y_2^2+3x_2^2+3\sqrt{3}x_2y_2-\sqrt{3}x_2y_2-3y_2^2+\newline+\frac{3}{4}x_2^2+\frac{3\sqrt{3}}{2}x_2y_2+\frac{9}{4}y_2^2-4\sqrt{3}x_2+4y_2-2x_2-2\sqrt{3}y_2+8=0,9x_2^2+y_2^2-2(2\sqrt{3}+1)x_2+2(2-\sqrt{3})y_2+8=0.
$$
$$

Итак, получили искомое уравнение, в котором слагаемое 2Bxy в общем уравнении равно нулю.

#### **Вычисления в Mathematica**

Ввод начальных данных оформлен таким образом, чтобы коэффициенты с множителем 2 можно было просто записать в знаменатель, не вычисляя (рис. 3.63, 3.64).

> (\*Уравнение рассмотрим в формате  $A1x^2+2B1xy+C1y^2+2D1x+2E1y+F1=0*$ ) (\*Введите начальные условия:\*) A1 = 7; B1 =  $\frac{4\sqrt{3}}{2}$ ; C1 = 3;  $D1 = -\frac{8}{2}$ ; E1 =  $-\frac{4}{3}$  F1 = 8;

Рис. 3.63

 $Print[""]$ Print["OTBer:"] Which  $[A1 * C1 - B1^2 > 0,$ Print["Уравнение определяет кривую эллиптического типа"],  $A1 * C1 - B1^2 < 0$ , Print["Уравнение определяет кривую гиперболического типа"],  $A1 \star C1 - B1^2 = 0$ , Print["Уравнение определяет кривую параболического типа"]] If  $\left[\text{B1} = 0, \ \alpha, \ \alpha = \text{N} \left[\frac{\text{ArcCot}\left[\frac{\text{N-Cl}}{2 \times \text{N}}\right]}{2}, \ 3\right]\right]$ Print Vron поворота осей координат при преобразовании:  $\alpha =$ ",  $a * \frac{180}{\pi}$ , ""<sup>o</sup>] Print["Уравнение кривой в новых координатных осях:"]  $Print$ Simplify Al \*  $x1^2$  + 2 \* Bl \*  $x1$  \*  $y1$  + Cl \*  $y1^2$  + 2 \* Dl \*  $x1$  + 2 \* El \*  $y1$  + Fl = 0 /.  ${x1 \rightarrow (x_2 * \text{Cos}[a] - y_2 * \text{Sin}[a])}$ ,  $y1 \rightarrow (x_2 * Sin[a] + y_2 * Cos[a])$  // TraditionalForm

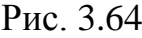

Результат работы программы (рис. 3.65).

Ответ: Уравнение определяет кривую эллиптического типа Угол поворота осей координат при преобразовании:  $\alpha = 30.0^{\circ}$ Уравнение кривой в новых координатных осях: 9.0  $x_2^2$  + 1.00  $y_2^2$  + 0.54  $y_2$  + 8.0 = 8.9  $x_2$ 

Рис. 3.65
#### Задания для самостоятельной работы

1. Какие из нижеприведенных уравнений определяют окружности? Найти координаты центра и радиус каждой из них:

1)  $x^2 + y^2 - 4x + 6y - 3 = 0$ ; 2)  $x^2 + y^2 + y = 0$ ; 3)  $x^2 + y^2 - 2x + 4y - 20 = 0$ ; 4)  $3x^2 + 3y^2 + 6x - 4y - 2 = 0$ ; 5)  $x^2 + y^2 + x = 0$ .

2. Написать уравнение окружности, проходящей через точки  $(0, -2)$ ,  $(3, 1)$  $H(6;-2)$ .

3. Найти полуоси, координаты фокусов, эксцентриситет и уравнения директрис эллипса  $9x^2 + 25y^2 = 450$ .

4. Написать каноническое уравнение эллипса, зная, что его большая полуось  $a = 6$ , а эксцентриситет  $\varepsilon = 0.5$ .

5. Составить уравнение гиперболы, фокусы которой расположены на оси абсцисс симметрично относительно начала координат, уравнения асимптот  $y = \pm \frac{4}{2}x$ . Расстояние между фокусами равно 20.

**6.** Найти расстояние между левым фокусом гиперболы  $\frac{x^2}{4} - \frac{y^2}{8} = 1$  и правым фокусом сопряженной с ней гиперболы.

7. Фокусы гиперболы совпадают с фокусами эллипса  $25x^2 + 9y^2 = 225$ . Найти уравнение гиперболы, если ее эксцентриситет равен 2.

8. Построить параболы и найти их параметры:

1)  $y^2 = -4x$ ; 2)  $x^2 + 6x + y + 7 = 0$ .

9. Найти координаты такой точки параболы  $y^2 = 6x$ , которая находится от директрисы на расстоянии  $\frac{7}{2}$ .

10. Упростить уравнения кривых второго порядка и построить их в старых и новых координатных осях:

1)  $5x^2 + 6xy + 5y^2 - 16x - 16y - 16 = 0$ ; 2)  $9x^2 - 12xy + 4y^2 - 36y + 100 = 0$ .

## 3.4. Поверхности второго порядка

#### Пример 3.4.1

Найти центр и радиус сферы, проходящей через четыре точки  $A_1(5; 0; 4)$ ,  $A_2(4; -3; 8), A_3(1; 2; 4)$   $\text{M } A_4(1; 1; 1).$ 

#### Решение

Уравнение сферы будем искать в виде  $(x-a)^2 + (y-b)^2 + (z-c)^2 = R^2$ , где  $(a,b;c)$  – координаты центра сферы,  $R$  – радиус сферы.

Так как точки принадлежат сфере, то можно составить систему уравнений:

$$
\begin{cases}\n(5-a)^2 + (0-b)^2 + (4-c)^2 = R^2, \\
(4-a)^2 + (-3-b)^2 + (8-c)^2 = R^2, \\
(1-a)^2 + (2-b)^2 + (4-c)^2 = R^2, \\
(1-a)^2 + (1-b)^2 + (1-c)^2 = R^2.\n\end{cases}
$$
\n
$$
\begin{cases}\na^2 - 10a + b^2 + c^2 + 41 = R^2, \\
a^2 - 8a + b^2 + 6b + c^2 - 16c + 89 = R^2, \\
a^2 - 2a + b^2 - 4b + c^2 - 8c + 21 = R^2, \\
a^2 - 2a + b^2 - 2b + c^2 - 2c + 3 = R^2.\n\end{cases}
$$

Решением набора чисел: ланной системы являются два  $a=1, b=-3, c=4, R=-5$  и  $a=1, b=-3, c=4, R=5$ . Радиус не может быть отрицательным, поэтому окончательно получаем  $a = 1$ ,  $b = -3$ ,  $c = 4$ ,  $R = 5$ .

## Вычисления в Mathematica

Вычисления в **Mathematica** имеют следующий вид (рис. 3.66).

In[1]:= (\*Введите координаты точек: \*) A1 :=  ${5, 0, 4}$ A2 :=  ${4, -3, 8}$  $A3 := \{1, 2, 4\}$  $A4 := \{1, 1, 1\}$ Solve[  ${(AI[[1]] - a) ^A2 + (AI[[2]] - b) ^A2 + (AI[[3]] - c) ^A2 = R^A2,$  $(A2[[1]] - a)$ <sup>4</sup>2 +  $(A2[[2]] - b)$ <sup>4</sup>2 +  $(A2[[3]] - c)$ <sup>4</sup>2 =  $R$ <sup>4</sup>2,  $(A3[[1]] - a)$ <sup>4</sup>2 +  $(A3[[2]] - b)$ <sup>4</sup>2 +  $(A3[[3]] - c)$ <sup>4</sup>2 = R<sup>4</sup>2,  $(A4[[1]] - a)^{A2} + (A4[[2]] - b)^{A2} + (A4[[3]] - c)^{A2} = R^{A2}$  ${a, b, c, R}$ Out[5]= {{ $a \rightarrow 1$ ,  $b \rightarrow -3$ ,  $c \rightarrow 4$ ,  $R \rightarrow -5$ }, { $a \rightarrow 1$ ,  $b \rightarrow -3$ ,  $c \rightarrow 4$ ,  $R \rightarrow 5$ }}

#### Пример 3.4.2

COCTABITE УРАВНЕНИЯ<br>  $(x-3)^2 + (y+2)^2 + (z-1)^2 = 25$ касательных плоскостей  $\mathbf{K}$ coope  $\mathbf{B}$ точках ee пересечения прямой  $\mathbf{c}$  $\frac{x-1}{2} = \frac{y+2}{0} = \frac{z-1}{1}.$ 

Решение

Если уравнение прямой представить в параметрическом виде  $\begin{cases} x = 1 + 2t, \\ y = -2, \\ z = 1 - t \end{cases}$ 

подставить данные равенства в уравнение сферы, то можно определить параметр  $t$ :

$$
(1+2t-3)^2 + (-2+2)^2 + (1-t-1)^2 = 25 \Leftrightarrow 5t^2 - 8t - 21 = 0 \Rightarrow t_{1,2} = -\frac{7}{5}; 3.
$$

Найдем координаты точек пересечения  $M_1(x_1; y_1; z_1)$  и  $M_2(x_2; y_2; z_2)$ :

$$
\begin{cases}\nx_1 = 1 + 2\left(-\frac{7}{5}\right) = -\frac{9}{5}, \\
y_1 = -2, \\
z_1 = 1 + \left(-\frac{7}{5}\right) = \frac{12}{5}\n\end{cases}\n\quad \text{if } \begin{cases}\nx_2 = 1 + 2 \cdot 3 = 7, \\
y_2 = -2, \\
z_2 = 1 - 3 = -2.\n\end{cases}
$$

Координаты центра сферы  $M_0(3; -2; 1)$ . Найдем нормальные векторы касательных плоскостей:

$$
\overline{M_1M_0} = \left(3 + \frac{9}{5}; -2 + 2; 1 - \frac{12}{5}\right) = \left(\frac{24}{5}; 0; -\frac{7}{5}\right),
$$

 $\overline{M_2M_0}$  = (3 – 7; – 2 + 2; 1 + 2) = (– 4; 0; 3).

Запишем уравнения касательных плоскостей:

$$
\frac{24}{5}\left(x+\frac{9}{5}\right)+0(y+2)-\frac{7}{5}\left(z-\frac{12}{5}\right)=0 \Leftrightarrow \frac{24}{5}x-\frac{7}{5}z+\frac{60}{5}=0 \Leftrightarrow
$$
  

$$
\Leftrightarrow 24x-7z+60=0 \text{ u } -4(x-7)+0+3(z+2)=0 \Leftrightarrow -4x+3z+34=0.
$$

### Вычисления в Mathematica

Введем начальные данные (рис. 3.67).

```
In[1]:= (*Координаты центра сферы:*)
    a = 3;
    c = 1;(*Радиус сферы: *)
    R = 5;(*Координаты направляющего вектора прямой:*)
    k = 2;
    1 = 0;m = -1;(*Координаты точки, принадлежащей прямой:*)
    x0 = 1;y0 = -2;z0 = 1;
```
Рис. 3.67

Находим точки пересечения прямой и сферы, а также нормальные векторы искомых плоскостей (рис. 3.68).

```
(* Pemenne: *)
ur = Solve [(X - a)^{2} + (Y - b)^{2} + (Z - c)^{2} = R^{2} /.
      {X \rightarrow x0 + k * t, Y \rightarrow y0 + l * t, Z \rightarrow z0 + m * t}, tx1 = x0 + k * t / . ur[[1]];
y1 = y0 + l * t / . ur[[1]];
z1 = z0 + m*t / . ur[[1]];
x2 = x0 + k * t / . ur[[2]];
y2 = y0 + 1*t, ur[[2]];
z2 = z0 + m*t / . ur[[2]];
n1 = {a - x1, b - y1, c - z1};n2 = {a - x2, b - y2, c - z2};
```
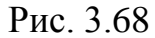

Записываем уравнения плоскостей и условия графического отображения решения задачи (рис. 3.69).

> Print["Касательные плоскости:"] Print Simplify[n1[[1]]  $\star$  (x - x1) + n1[[2]]  $\star$  (y - y1) + n1[[3]]  $\star$  (z - z1)] // TraditionalForm, "=0"] Print Simplify[n2[[1]] \* (x - x2) + n2[[2]] \* (y - y2) + n2[[3]] \* (z - z2)] // TraditionalForm, "=0"] Show [ContourPlot3D  $[$ { (x - a) ^2 + (y - b) ^2 + (z - c) ^2 = R<sup>2</sup>,  $n1[[1]] * (x - x1) + n1[[2]] * (y - y1) + n1[[3]] * (z - z1),$  $n2[[1]] * (x - x2) + n2[[2]] * (y - y2) + n2[[3]] * (z - z2)],$  $\{x, -10, 10\}, \{y, -10, 10\}, \{z, -10, 10\},$  Mesh  $\rightarrow$  None]]

#### Рис. 3.69

В результате работы программы выводятся уравнения плоскостей (рис. 3.70), а также рисунок сферы и найденных касательных плоскостей (рис. 3.71).

```
Касательные плоскости:
\frac{1}{5} (24 x - 7 z + 60) = 0
-4x + 3z + 34=0
```
Рис. 3.70

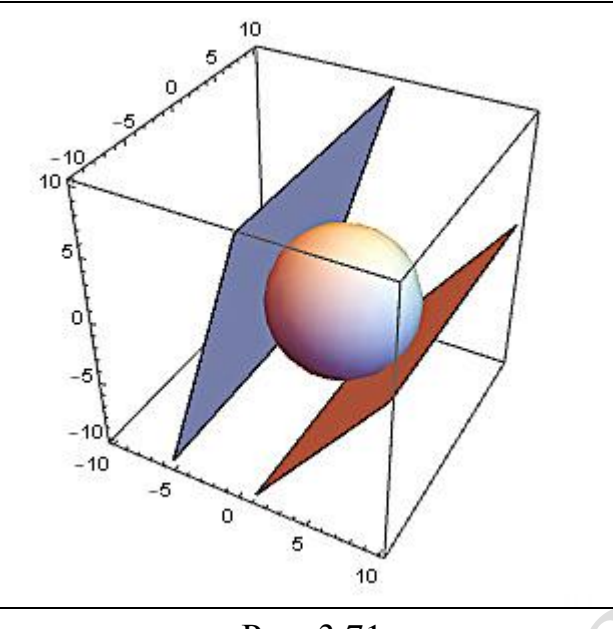

Рис. 3.71

## **Пример 3.4.3**

Найти уравнение линий, определяемых следующей системой уравнений:

$$
\begin{cases} 2z = \frac{(x-3)^2}{2} + \frac{(y-1)^2}{5}, \\ 2x-3y+5z-13 = 0. \end{cases}
$$

Решение

Из второго уравнения системы выразим *z* и подставим в первое уравнение:

$$
2 \cdot \frac{1}{5}(13 - 2x + 3y) = \frac{(x - 3)^2}{2} + \frac{(y - 1)^2}{5}.
$$

Раскроем скобки и приведем подобные. В результате получим искомое уравнение линии:  $5x^2 - 22x + 2y^2 - 16y - 5 = 0$ .

## **Вычисления в Mathematica**

Вычисления в **Mathematica** имеют следующий вид (рис. 3.72).

eqv = 2 \* z =  $\frac{(x-3)^2}{2}$  +  $\frac{(y-1)^2}{5}$  & 2 \* x - 3 \* y + 5 \* z - 13 = 0;  $graf = GroebnerBasis[eqv, {x, y}, {z}]$ ; Print["Система уравнений определяет линию: ", graf == 0] ContourPlot[graf =  $0, \{x, -5, 10\}, \{y, -5, 10\},$  $\texttt{ContourStyle} \rightarrow \texttt{Thickness[0.01]}, \texttt{AxesLabel} \rightarrow \{x, y\}, \texttt{Axes} \rightarrow \texttt{True}]$ 

#### Рис. 3.72

По рис. 3.73 видно, что данное уравнение определяет эллипс.

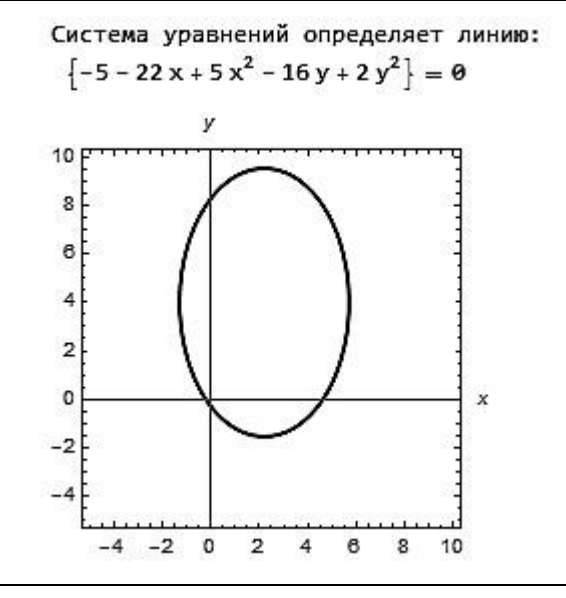

Рис. 3.73

Приведем примеры построения некоторых поверхностей второго порядка в **Mathematica**.

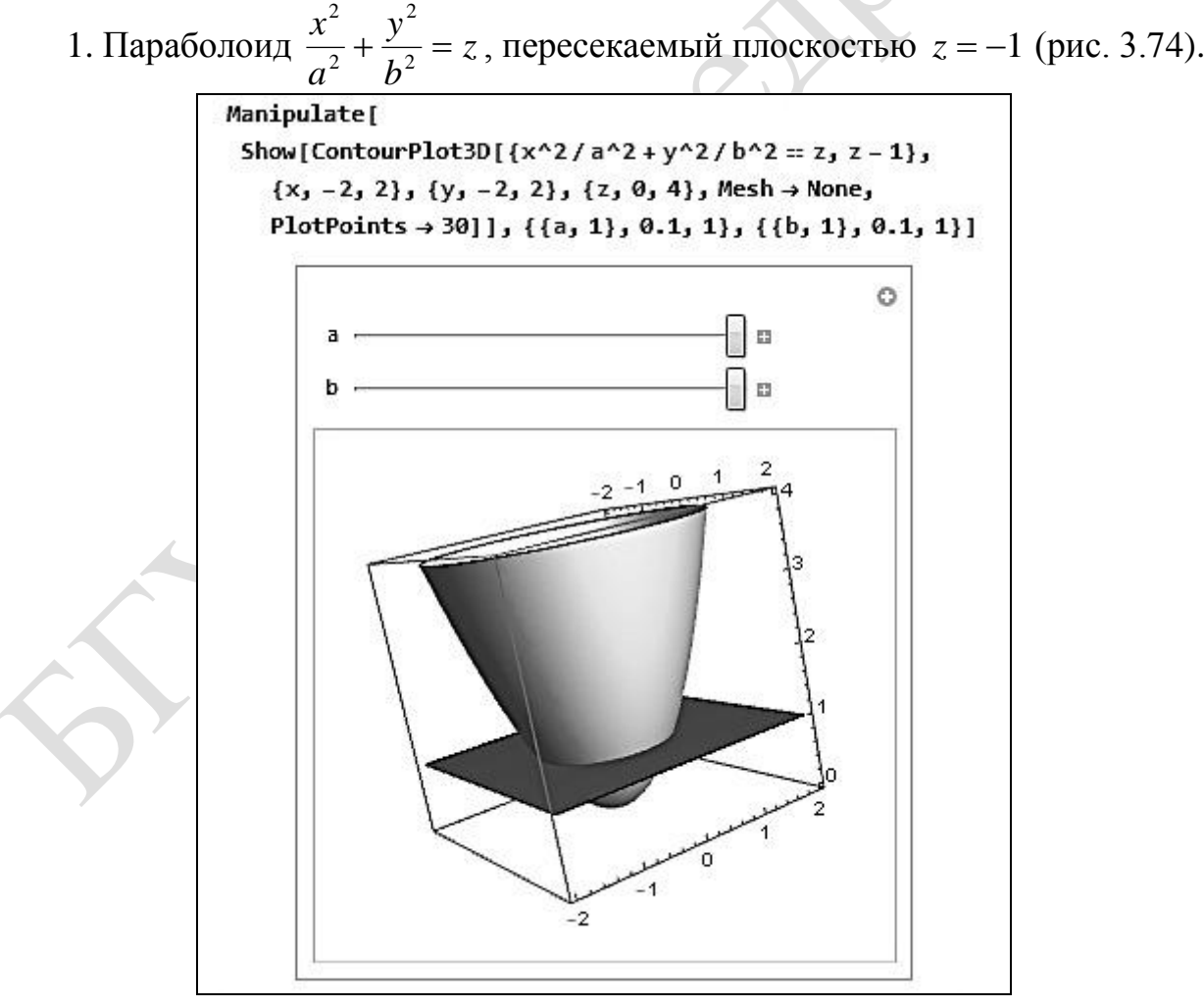

Рис. 3.74

Функция **Manipulate** позволяет посмотреть, как изменяется картинка, если изменить параметры *а* и *b*. Изначально на экран выводится изображение при *a* = 1 и *b* = 1.

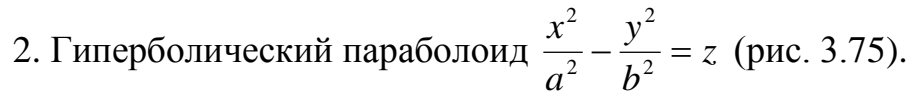

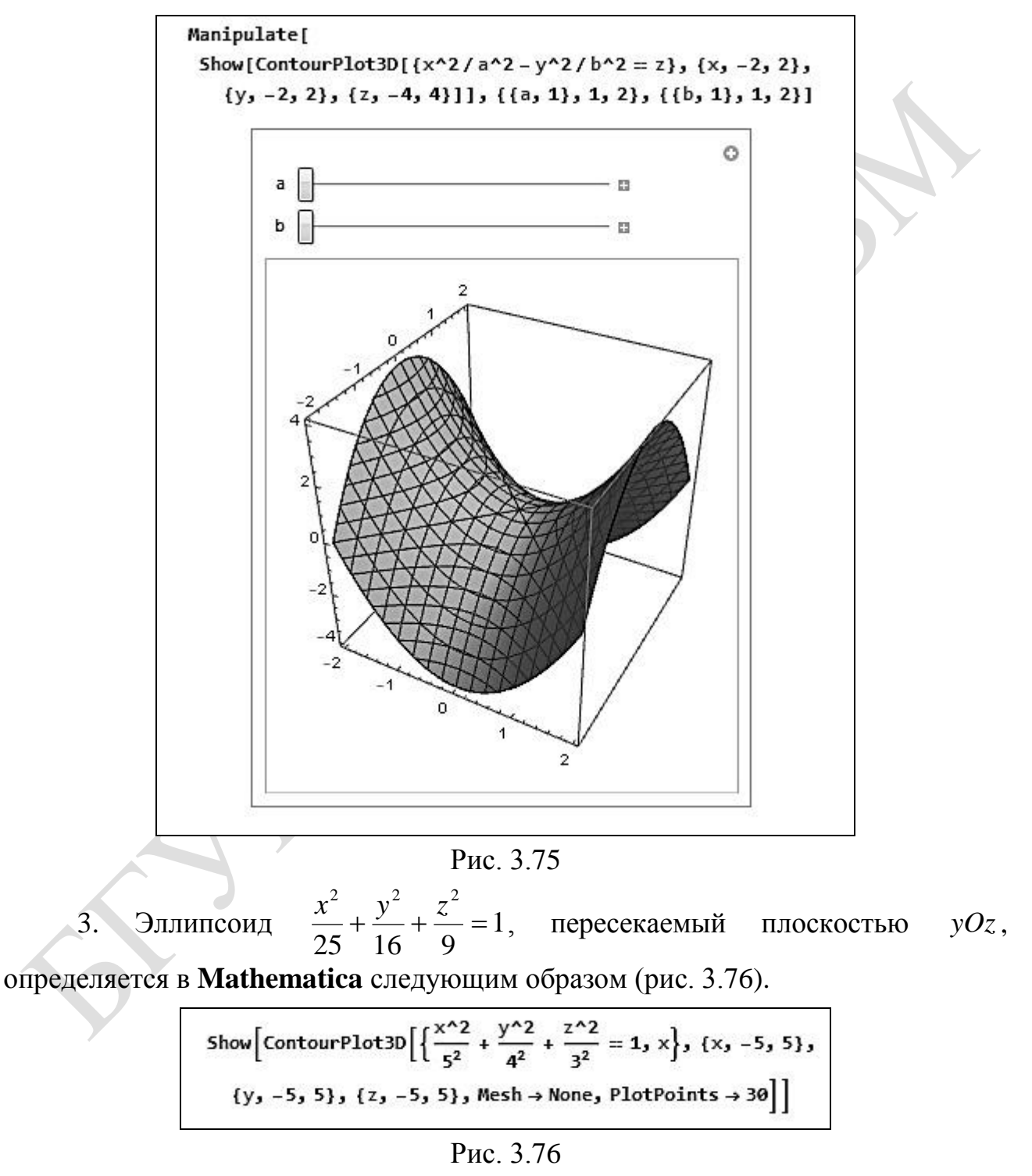

Изображение представлено на рис. 3.77.

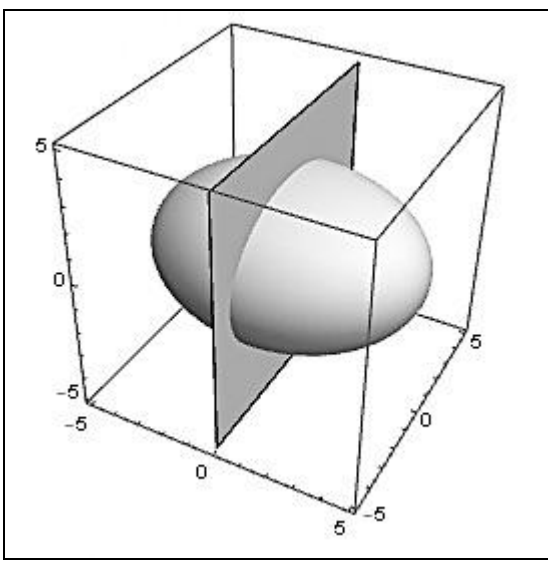

Рис. 3.77

4. Зададим двуполостной гиперболоид  $\frac{x}{2} + \frac{y}{1^2} - \frac{z}{2} = -1$ 2 2 2 2 2 +<del>ニューー</del>=ー *c z b y a*  $\frac{x}{2} + \frac{y}{12} - \frac{z}{2} = -1$  (рис. 3.78).

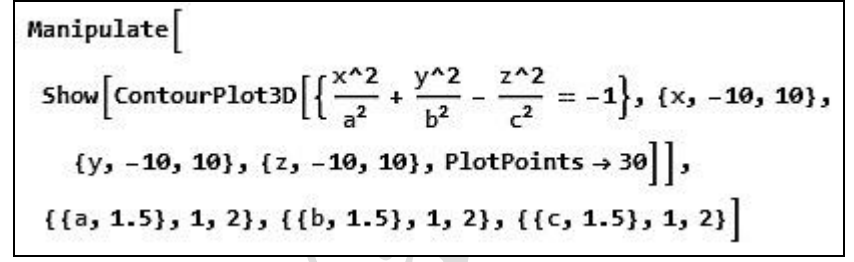

Рис. 3.78

Изображение двуполостного гиперболоида приведено на рис. 3.79

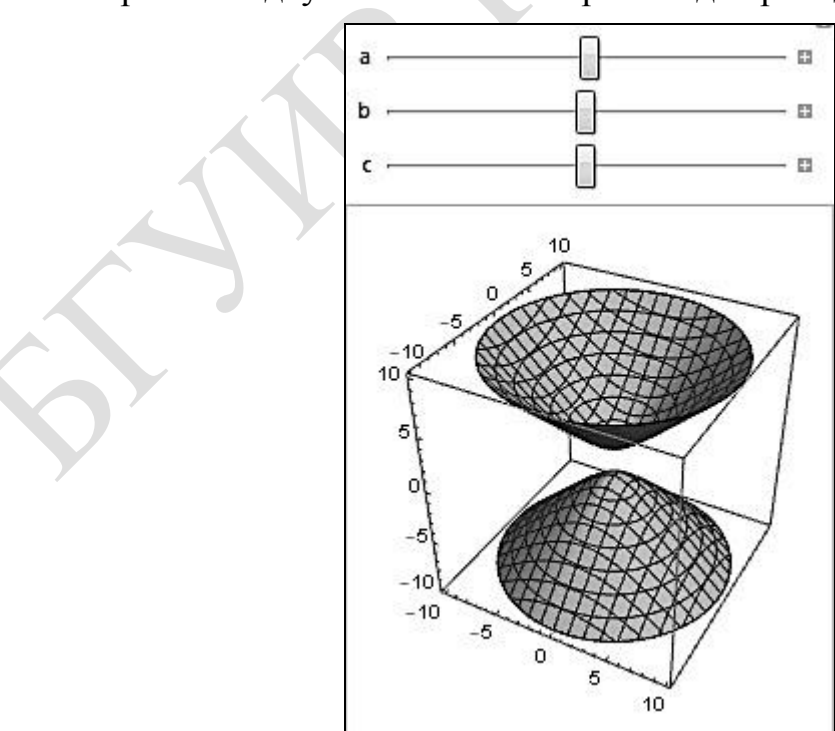

Рис. 3.79

#### **Задания для самостоятельной работы**

**1.** Определить координаты центра и радиус сферы, заданной уравнением  $2x^2 + 2y^2 + 2z^2 + 4y - 3z + 2 = 0$ .

**2.** По какой линии пересекается конус  $\frac{x}{1} + \frac{y}{2} - \frac{z}{25} = 0$ 4 9 25 2  $\sqrt{2}$   $\sqrt{2}$  $+\frac{y}{2} - \frac{z}{25} =$  $x^2$   $y^2$  z с плоскостью *y* = 3? Изобразить поверхность и плоскость.

**3.** Найти уравнение линии пересечения поверхностей  $z = 5 - 4x^2 - 4y^2$  и  $z = 2x^2 + 2y^2$ . Изобразить линию.

**4.** Найти уравнение эллиптического параболоида, имеющего вершину в начале координат, осью которого является ось *Oz* , если известны координаты двух точек, принадлежащих эллиптическому параболоиду: *A*1(–1; –2; 2) и  $A_2(-1; 1; 1).$ 

**5.** Получить изображения следующих поверхностей: **1)** сферы, пересекаемой координатными плоскостями;

**2)** однополостного гиперболоида.

#### 4. КВАДРАТИЧНЫЕ ФОРМЫ

#### Пример  $4.1$

Составить матрицу квадратичной формы  $L(x_1, x_2, x_3) = x_1^2 - 6x_1x_2$  $-8x_1x_3+7x_2^2+4x_2x_3-5x_3^2$  и найти ее ранг.

Решение

Порядок матрицы равен 3, т. к. квадратичная форма содержит три переменные. Квадратичной форме соответствует единственная симметричная матрица. В данном случае  $a_{11} = 1$ ,  $a_{12} = a_{21} = -3$ ,  $a_{13} = a_{31} = -4$ ,  $a_{22} = 7$ ,  $a_{23} =$ 

$$
= a_{32} = 2, \ a_{33} = -5, \text{no3} \text{ to } A = \begin{pmatrix} 1 & -3 & -4 \\ -3 & 7 & 2 \\ -4 & 2 & -5 \end{pmatrix}
$$

Ранг матрицы можно вычислять разными способами. Вычислим определитель матрицы А:

$$
|A| = \begin{vmatrix} 1 & -3 & -4 \\ -3 & 7 & 2 \\ -4 & 2 & -5 \end{vmatrix} = 1 \cdot 7 \cdot (-5) + 2 \cdot (-3) \cdot (-4) + 2 \cdot (-3) \cdot (-4) -
$$
  
-7 \cdot (-4) \cdot (-4) - 2 \cdot 2 \cdot 1 - (-3) \cdot (-3) \cdot (-5) = -35 + 24 + 24 - 112 - 4 + 45 = -58.

Так как |A|≠0, то  $r(A) = 3$ . Поскольку ранг равен числу переменных  $(r = n)$ , то данная квадратичная форма является невырожденной.

#### Вычисления в Mathematica

С помощью функции **Coefficient**[p,t] определяются коэффициенты при некотором выражении  $t$  (рис. 4.1).

```
ln[1] = (*Запишите квадратичную форму:*)
     L := x_1^2 - 6 x_1 * x_2 - 8 x_1 * x_3 + 7 x_2^2 + 4 x_2 x_3 - 5 x_3^2(*Pememe:*)all := Coefficient [L, x_1^2]
     a22 := Coefficient [L, x_2^2]
     a33 := Coefficient [L, x_3^2]
     a12:= Coefficient [L, x_1 \star x_2] / 2
     a13 := Coefficient [L, x_1 \star x_3] / 2
     a23 := Coefficient[L, x<sub>2</sub>, x<sub>3</sub>] / 2a21 := a12a31 := a13a32 := a23Print["Матрица квадратичной формы: A=",
      (A = \{\{a11, a12, a13\}, \{a21, a22, a23\}, \{a31, a32, a33\}\})//
       MatrixForm]
     Print["Ранг матрицы: г(A)=", MatrixRank[A]]
```

```
Рис. 4.1
```
Результаты работы программы приведены на рис. 4.2.

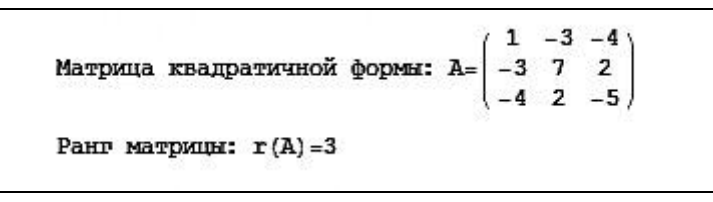

Рис. 4.2

# **Пример 4.2**

Записать в матричном виде квадратичную форму  $(x_1, x_2, x_2) = 17x_1^2 - 2x_2^2 + x_3^2 + 6x_1x_2 - 8x_2x_3$ 3 2 2 2  $L(x_1, x_2, x_2) = 17x_1^2 - 2x_2^2 + x_3^2 + 6x_1x_2 - 8x_2x_3$ .

Решение

Матрица квадратичной формы I I  $\int$  $\backslash$  $\parallel$  $\vert$  $\setminus$ ſ  $=$   $\begin{array}{ccc} \multicolumn{1}{c} \multicolumn{1}{c} \mult$  $0 -4 1$ 3  $-2$   $-4$ 17 3 0  $A = \begin{vmatrix} 3 & -2 & -4 \end{vmatrix}$ .

В матричной записи квадратичная форма имеет следующий вид:

$$
L(x_1, x_2, x_2) = X^{\mathrm{T}} A X = (x_1 \ x_2 \ x_3) \cdot \begin{pmatrix} 17 & 3 & 0 \\ 3 & -2 & -4 \\ 0 & -4 & 1 \end{pmatrix} \cdot \begin{pmatrix} x_1 \\ x_2 \\ x_3 \end{pmatrix}.
$$

## **Вычисления в Mathematica**

Вычисления в **Mathematica** имеют следующий вид (рис. 4.3).

```
(*Запишите квадратичную форму:*)
L := \boxed{17} x_1^2 + \boxed{6} x_1 * x_2 + \boxed{0} x_1 * x_3 + \boxed{-2} x_2^2 + \boxed{-8} x_2 x_3 + \boxed{1} x_3^2(*Pememe:*)all := Coefficient [L, x_1^2]
a22 := Coefficient [L, x_2^2]
a33 := Coefficient [L, x_3^2]
a12 := Coefficient [L, x_1 \star x_2] / 2
a13 := Coefficient [L, x_1 \star x_3] / 2
a23 := Coefficient[L, x<sub>2</sub> x<sub>3</sub>] / 2a21 := a12a31 := a13a32 := a23Print["Матричная запись квадратичной формы:"]
\text{Print}[\text{"L(x_1, x_2, x_3)} = (x_1, x_2, x_3) \cdot \text{"}(A = \{\{a11, a12, a13\}, \{a21, a22, a23\}, \{a31, a32, a33\}\})//
   MatrixForm, ".", \{x_1, x_2, x_3\} // MatrixForm]
Матричная запись квадратичной формы:
\mathbf{L}\left(\mathbf{x_1}, \mathbf{x_2}, \mathbf{x_3}\right) = \left(\mathbf{x_1}, \mathbf{x_2}, \mathbf{x_3}\right) \\ - \left(\begin{array}{ccc} 17 & 3 & 0 \\ 3 & -2 & -4 \\ 0 & -4 & 1 \end{array}\right) \\ - \left(\begin{array}{ccc} \mathbf{x_1} \\ \mathbf{x_2} \\ \mathbf{x_3} \end{array}\right)
```
Рис. 4.3

## Пример 4.3

Записать квадратичную форму по ее матрице:

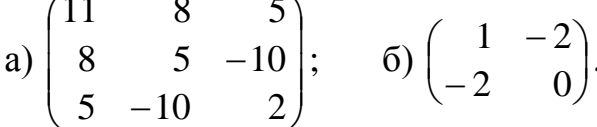

## Решение

Элементы матрицы, расположенные a) на главной диагонали  $a_{11} = 11$ ,  $a_{22} = 5$ ,  $a_{33} = 22$  являются коэффициентами при  $x_i^2$ . Так как квадратичной форме соответствует единственная симметрическая матрица, то  $a_{12} = a_{21} = 8$ ,  $a_{13} = a_{31} = 5$ ,  $a_{23} = a_{32} = -10$ . Коэффициенты при  $x_i x_j$  ( $i \neq j$ ) делятся пополам, поэтому квадратичная форма имеет вид  $L(x_1, x_2, x_3) = 11x_1^2 +$  $+5x_2^2+2x_3^2+16x_1x_2+10x_3x_1-20x_3x_2$ . 6)  $Q(x_1, x_2, x_3) = x_1^2 - 4x_1x_2$ .

## Вычисления в Mathematica

Вычисления в Mathematica имеют следующий вид (рис. 4.4).

(\*Запишите матрицы квадратичных форм:\*) A1 :=  $\begin{pmatrix} 11 & 8 & 5 \\ 8 & 5 & -10 \\ 5 & -10 & 2 \end{pmatrix}$ A2 :=  $\begin{pmatrix} 1 & -2 \\ -2 & 0 \end{pmatrix}$ Print["OTBer:"] If  $[A1[[1, 2]]$   $\neq$  A1 $[[2, 1]]$   $||$  A1 $[[1, 3]]$   $\neq$  A1 $[[3, 1]]$   $||$ A1[[2, 3]] # A1[[3, 2]], Print["Матрица A1 введена неверно!"],  $Print["L1(x_1, x_2, x_3) =",$ A1[[1, 1]] \*  $x_1^2$  + 2 \* A1[[1, 2]] \*  $x_1$  \*  $x_2$  + 2 \* A1[[1, 3]] \*  $x_1$  \*  $x_3$  + A1 [[2, 2] ]  $x_2^2 + 2 * A1$  [[2, 3] ] \*  $x_2 x_3 + A1$  [[3, 3] ] \*  $x_3^2$ ]  $If [A2[[1, 2]] # A2[[2, 1]]$ , Print["Матрица А2 введена неверно!"], Print  $\lceil$  "L2 (x<sub>1</sub>, x<sub>2</sub>, x<sub>3</sub>) = ",  $A2[[1, 1]] * x_1^2 + 2 A2[[1, 2]] * x_1 * x_2 + A2[[2, 2]] x_2^2]$ Ответ: L1  $(x_1, x_2, x_3)$  = 11  $x_1^2$  + 16  $x_1 x_2$  + 5  $x_2^2$  + 10  $x_1 x_3$  - 20  $x_2 x_3$  + 2  $x_3^2$  $L2(x_1, x_2, x_3) = x_1^2 - 4x_1x_2$ 

Рис. 4.4

## Пример 4.4

к каноническому виду Привести квадратичную форму  $L(x_1, x_2, x_3) = -2x_1^2 + x_2^2 + x_3^2 - 4x_1x_2 + 4x_1x_3 + 2x_2x_3$  и указать соответствующее ортогональное преобразование.

Решение

гешение<br>Матрица данной квадратичной формы имеет вид:  $A = \begin{pmatrix} -2 & -2 & 2 \\ -2 & 1 & 1 \\ 2 & 1 & 1 \end{pmatrix}$ .

Найдем собственные значения матрицы  $A$ , т.е. спектр матрицы квадратичной формы.

Решим характеристическое уравнение:

$$
|A - \lambda E| = \begin{vmatrix} -2 - \lambda & -2 & 2 \\ -2 & 1 - \lambda & 1 \\ 2 & 1 & 1 - \lambda \end{vmatrix} =
$$

$$
= (-2 - \lambda) \cdot (1 - \lambda) \cdot (1 - \lambda) + 2 \cdot (-2) \cdot 1 + 2 \cdot 1 \cdot (-2) - 2 \cdot 2 \cdot (1 - \lambda) - 1 \cdot 1 \cdot (-2 - \lambda) - (-2) \cdot (-2) \cdot (1 - \lambda) = (-2 - \lambda)(1 - \lambda)^2 - 8(1 - \lambda) - (-2 - \lambda) - 8 =
$$
  
= (\lambda + 2) \lambda (2 - \lambda) - 8(2 - \lambda) = (2 - \lambda)(\lambda^2 + 2\lambda - 8) = 0.

Итак, определили собственные значения матрицы  $A: \lambda_1 = \lambda_2 = 2, \lambda_3 = -4$ . Запишем канонический вид квадратичной формы:

$$
L(y_1, y_2, y_3) = 2y_1^2 + 2y_2^2 - 4y_3^2.
$$

## Вычисления в Mathematica

Выполним ортогональное преобразование в **Mathematica** (рис. 4.5).

```
(*Запишите квадратичную форму:*)
L := \begin{array}{|c|c|c|c|c|c|c|c|} \hline -2 & x_1^2 + 1 & x_2^2 + 1 & x_3^2 + -4 & x_1 * x_2 + 4 & x_1 * x_3 + 2 & x_2 & x_3 \hline \end{array}(*Pememe:*)a11 := Coefficient [L, x_1^2]a22 := Coefficient [L, x_2^2]
a33 := Coefficient [L, x_3^2]
a12 := Coefficient [L, x_1 * x_2] / 2
a13 := Coefficient [L, x_1 * x_3] / 2
a23 := Coefficient[L, x<sub>2</sub> x<sub>3</sub>] / 2a21 := a12a31 := a13a32 := a23Print["Матрица квадратичной формы:"]
Print["A=", (A = {{a11, a12, a13}, {a21, a22, a23}, {a31, a32, a33}}) //
   MatrixForm]
Print["Собственные значения матрицы A:"]
Print[Eigenvalues[A]]
sob := Eigenvalues[A]Print["Канонический вид квадратичной формы:"]
Print [[1 - 1, \text{ sob}[[1]] y_1^2 + \text{ sob}[[2]] y_2^2 + \text{ sob}[[3]] y_3^2]
```
Результат работы программы представлен на рис. 4.6.

Матрица квадратичной формы:  $A = \begin{pmatrix} -2 & -2 & 2 \\ -2 & 1 & 1 \\ 2 & 1 & 1 \end{pmatrix}$ Собственные значения матрицы А:  $[-4, 2, 2]$ Канонический вид квадратичной формы:  $L=-4y_1^2+2y_2^2+2y_3^2$ 

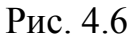

**Mathematica** позволяет получить матрицу ортогональных преобразований, с помощью которой выполняется приведение квадратичной формы к каноническому виду (рис. 4.7, 4.8).

Print["Найдем векторы, образующие фундаментальную систему решений:"] Print[Eigenvectors[A]] Print["Ортонормируем векторы:"]  $\mathbf{v}$  := Orthogonalize [Eigenvectors [A]]  $Print[v]$ Print["Запишем ортогональную матрицу преобразований:"] Print["S=", MatrixForm[Transpose[{v[[1]], v[[2]], v[[3]]}]]]

#### Рис. 4.7

Найдем векторы, образующие фундаментальную систему решений:  $\{[-2, -1, 1], \{1, 0, 2\}, \{-1, 2, 0\}\}$ Ортонормируем векторы:  $\left\{\left\{-\sqrt{\frac{2}{3}},-\frac{1}{\sqrt{6}},\frac{1}{\sqrt{6}}\right\},\left\{\frac{1}{\sqrt{5}},0,\frac{2}{\sqrt{5}}\right\},\left\{-\sqrt{\frac{2}{15}},\sqrt{\frac{5}{6}},\frac{1}{\sqrt{30}}\right\}\right\}$ Запишем матрицу ортогональных преобразований:  $S = \begin{bmatrix} -\sqrt{\frac{2}{3}} & \frac{1}{\sqrt{5}} & -\sqrt{\frac{2}{15}} \\ -\frac{1}{\sqrt{6}} & 0 & \sqrt{\frac{5}{6}} \end{bmatrix}$ 

Рис. 4.8

#### **Задания для самостоятельной работы**

**1.** Записать матрицу квадратичной формы и найти ее ранг, если:

1)  $L(x_1, x_2, x_3) = x_1^2 + 2x_1x_2 + 2x_2^2 + 4x_2x_3 + 5x_3^2$  $2^{3}$   $3^{1}$   $3^{3}$ 2  $1^{1/2}$   $-1$   $-1$ 2  $L(x_1, x_2, x_3) = x_1^2 + 2x_1x_2 + 2x_2^2 + 4x_2x_3 + 5x_3^2;$ 2)  $L(x_1, x_2, x_3) = x_1x_2 + 2x_1x_3 + 4x_2x_3;$ **3)**  $L(x_1, x_2, x_3) = x_1^2 - 4x_1x_2 + 2x_1x_3 + 4x_2x_3 + x_3^2$  $1^{\lambda_2 + 2\lambda_1\lambda_3 + \pi\lambda_2\lambda_3 + \lambda_3}$ 2  $L(x_1, x_2, x_3) = x_1^2 - 4x_1x_2 + 2x_1x_3 + 4x_2x_3 + x_3^2$ . **2.** Составить квадратичную форму  $L(x_1, x_2, x_3)$  по ее матрице:

$$
1)\begin{pmatrix} -5 & -2 & 4 \\ -2 & -1 & 2 \\ 4 & 2 & -5 \end{pmatrix}; 2)\begin{pmatrix} 1 & 3 & 15 \\ 3 & 5 & -1 \\ 15 & -1 & 12 \end{pmatrix}; 3)\begin{pmatrix} 7 & 4 & 0 \\ 4 & 0 & -2 \\ 0 & -2 & 3 \end{pmatrix}.
$$

**3.** Привести квадратичную форму к каноническому виду с помощью метода Лагранжа:

- **1)**  $L(x_1, x_2, x_3) = x_1^2 + 2x_2^2 + 7x_3^2 + 2x_1x_2 + 2x_1x_3 + 4x_2x_3$ 2 3 2 2 2  $L(x_1, x_2, x_3) = x_1^2 + 2x_2^2 + 7x_3^2 + 2x_1x_2 + 2x_1x_3 + 4x_2x_3;$ 2
- **2**)  $L(x_1, x_2) = 17x_1^2 + 12x_1x_2 + 8x_2^2$  $1^{10}2$   $0^{10}2$  $L(x_1, x_2) = 17x_1^2 + 12x_1x_2 + 8x_2^2;$
- **3**)  $L(x_1, x_2, x_3) = 2x_1x_2 + 8x_2x_3 + 4x_1x_3$ .
- **4.** Исследовать знакоопределенность квадратичной формы с матрицей:

$$
1)\begin{pmatrix} 3 & 2 & 0 \ 2 & 4 & -2 \ 0 & -2 & 5 \end{pmatrix}; 2)\begin{pmatrix} 7 & -1 \ -1 & 3 \end{pmatrix}; 3)\begin{pmatrix} -8 & 5 & 1 \ 5 & 0 & -2 \ 1 & -2 & -1 \end{pmatrix}.
$$

**5.** Найти ортогональное преобразование переменных, приводящее квадратичную форму к каноническому виду, и записать этот канонический вид:

1) 
$$
L(x_1, x_2, x_3) = 9x_1^2 + 18x_2^2 + 18x_3^2
$$
;

- **2**)  $L(x_1, x_2, x_3) = 5x_1^2 + 6x_2^2 + 4x_3^2 4x_1x_2 4x_1x_3$ 2 3 2 2 2  $L(x_1, x_2, x_3) = 5x_1^2 + 6x_2^2 + 4x_3^2 - 4x_1x_2 - 4x_1x_3;$
- **3**)  $L(x_1, x_2, x_3) = 2x_1x_2 + 2x_1x_3$ .

# 5. ВВЕДЕНИЕ В МАТЕМАТИЧЕСКИЙ АНАЛИЗ

## 5.1. Предел функции

## Пример 5.1.1

Вычислить пределы:

2)  $\lim_{x \to -1} \frac{x^3 - 3x - 2}{2x^2 - x - 3}$ ;<br>3)  $\lim_{x \to 0} \frac{\sqrt{x^2 + 4} - 2}{\sqrt{x^2 + 9} - 3}$ ;<br>5)  $\lim_{x \to 0} \frac{6(1 - \cos x)}{x \sin 3x}$ ;<br>6)  $\lim_{x \to \infty} \frac{7x^4 + 2x^3 + 1}{3x^3 - 2}$ ; 1)  $\lim_{x\to 2} \frac{x^2 + 3x + 1}{7x + 8}$ ; 4)  $\lim_{x\to 3} \frac{4^x - 64}{x - 3}$ ; 7)  $\lim_{x \to \infty} \frac{\sqrt{x^2 + 7} + \sqrt[3]{64x^3 + 1}}{\sqrt[5]{x^5 + 3}}$ ; 8)  $\lim_{x \to 3} \frac{2 \text{ctg}(x - 3)}{\ln(4 - x)}$ ; 9)  $\lim_{x \to \infty} (\sqrt[3]{x + 1} - \sqrt[3]{x})$ ;<br>10)  $\lim_{x \to 1} 3(1 - x) \text{tg } \frac{\pi x}{2}$ ; 11)  $\lim_{x \to \infty} (\frac{5x + 1}{5x + 3})^{2 + 7x}$ ; 12)  $\lim_{x \to \infty} (\$ 

Решение

1) 
$$
\lim_{x \to 2} \frac{x^2 + 3x + 1}{7x + 8} = \frac{\lim_{x \to 2} (x^2 + 3x + 1)}{\lim_{x \to 2} (7x + 8)} = \frac{2^2 + 3 \cdot 2 + 1}{7 \cdot 2 + 8} = \frac{11}{22} = \frac{1}{2}.
$$

Здесь воспользовались теоремой о пределе частного.

При подстановке предельного значения аргумента в функцию часто приходят к неопределенным выражениям:  $\frac{0}{0}, \frac{\infty}{\infty}, \infty \cdot 0, \infty - \infty, 0^0, \infty^0, 1^{\infty}$ . В таких случаях нахождение предела называется раскрытием неопределенности.

Далее при вычислении пределов рассмотрим элементарные приемы раскрытия неопределенностей.

2) 
$$
\lim_{x \to -1} \frac{x^3 - 3x - 2}{2x^2 - x - 3}.
$$

Применить теорему о пределе частного в данном случае нельзя, т. к. предел знаменателя при  $x \rightarrow -1$  равен 0:

$$
\lim_{x \to -1} 2x^2 - x - 3 = 2(-1)^2 - (-1) - 3 = 2 + 1 - 3 = 0.
$$

Предел числителя также равен нулю:

$$
\lim_{x \to -1} x^3 - 3x - 2 = (-1)^3 - 3 \cdot (-1) - 2 = -1 + 3 - 2 = 0.
$$

Имеем неопределенность вида  $\left(\frac{0}{0}\right)$ . Для ее раскрытия выделяем в числителе и знаменателе множители, которые стремятся к нулю, после чего

используем свойства пределов.

Разделим числитель на  $x+1$ :

$$
rac{x^3 - 3x - 2|x+1}{x^3 + x^2}|x^2 - x - 2
$$
  
\n
$$
-x^2 - 3x - 2
$$
  
\n
$$
-2x - 2
$$
  
\n
$$
-2x - 2
$$
  
\n
$$
-2x - 2
$$
  
\n
$$
-2x - 2
$$
  
\n
$$
0.
$$
  
\nTor*a*  $x^3 - 3x - 2 = (x+1)(x^2 - x - 2).$   
\nParanoxian 3Hamearen 5 *Ha* MHOXUTEJII:  $2x^2 - x - 3 = 2(x+1)(x-\frac{3}{2}).$   
\n
$$
4\pi x, \lim_{x \to -1} \frac{x^3 - 3x - 2}{2x^2 - x - 3} = \left(\frac{0}{0}\right) = \lim_{x \to -1} \frac{(x+1)(x^2 - x - 2)}{2(x+1)(x-\frac{3}{2})} = \lim_{x \to -1} \frac{x^2 - x - 2}{2(x-\frac{3}{2})} = \frac{(-1)^2 - (-1) - 2}{-2} = \frac{0}{-5} = 0.
$$
  
\n $2(-1-\frac{3}{2})$   
\n
$$
3) \lim_{x \to 0} \frac{\sqrt{x^2 + 4} - 2}{\sqrt{x^2 + 9} - 3} = \frac{\sqrt{0+4} - 2}{\sqrt{0+9} - 3} = \left(\frac{0}{0}\right).
$$

В данном примере для раскрытия неопределенности ſ  $\backslash$  $\left(\frac{0}{0}\right)$  умножим  $\vert$  $\overline{\phantom{a}}$ L  $\int$ 0 числитель и знаменатель на выражение, сопряженное к числителю и к знаменателю: V. **Service**  $\sim$  $\mathbb{R}^2$ 

$$
\lim_{x \to 0} \frac{\sqrt{x^2 + 4} - 2\sqrt{x^2 + 4} + 2\sqrt{x^2 + 9} + 3}{\sqrt{x^2 + 9} - 3\sqrt{x^2 + 9} + 3\sqrt{x^2 + 4} + 2} = \lim_{x \to 0} \frac{\left(x^2 + 4 - 4\sqrt{x^2 + 9} + 3\right)}{\left(x^2 + 9 - 9\sqrt{x^2 + 4} + 2\right)} =
$$
\n
$$
= \lim_{x \to 0} \frac{x^2 \left(\sqrt{x^2 + 9} + 3\right)}{x^2 \left(\sqrt{x^2 + 4} + 2\right)} = \frac{\sqrt{0 + 9} + 3}{\sqrt{0 + 4} + 2} = \frac{6}{4} = \frac{3}{2}.
$$
\n4) 
$$
\lim_{x \to 3} \frac{4^x - 64}{x - 3} = \frac{4^3 - 64}{3 - 3} = \left(\frac{0}{0}\right).
$$

Числитель и знаменатель дроби заменим эквивалентными бесконечными малыми.

Функцию, стоящую в числителе, представим в следующем виде:

$$
4^{x} - 64 = 4^{x} - 4^{3} = 4^{3} \left(\frac{4^{x}}{4^{3}} - 1\right) = 4^{3} \left(4^{x-3} - 1\right),
$$
  

$$
4^{x-3} - 1 \sim (x-3) \ln 4.
$$

Tor<sub>4</sub> as 
$$
\lim_{x \to 3} \frac{4^x - 64}{x - 3} = \lim_{x \to 3} \frac{4^3 \cdot (4^{x-3} - 1)}{x - 3} = \lim_{x \to 3} \frac{64 \cdot (x - 3) \ln 4}{x - 3} = 64 \ln 4.
$$

\n5) 
$$
\lim_{x \to 0} \frac{6(1 - \cos x)}{x \sin 3x} = \frac{6(1 - \cos 0)}{0 \sin 0} = \left(\frac{0}{0}\right).
$$

Преобразуем функцию таким образом, чтобы можно было применить первый замечательный предел.  $\mathcal{S}$ 

Используем формулу 1 − cos α = 2 sin<sup>2</sup> 
$$
\frac{\alpha}{2}
$$
:

\n
$$
\lim_{x \to 0} \frac{6(1 - \cos x)}{x \sin 3x} = 6 \cdot \lim_{x \to 0} \frac{2 \sin^2 \frac{x}{2}}{x \sin 3x} = 12 \cdot \lim_{x \to 0} \frac{\left(\sin \frac{x}{2}\right)^2 \cdot \left(\frac{x}{2}\right)^2 \cdot 3x}{\left(\frac{x}{2}\right)^2 \cdot x \sin 3x \cdot 3x}
$$
\n
$$
= \left[\lim_{x \to 0} \frac{\sin \alpha x}{\alpha x} = 1\right] = 12 \cdot \lim_{x \to 0} \frac{\frac{x^2}{4}}{x \cdot 3x} = 12 \cdot \frac{1}{4} \cdot \frac{1}{3} \cdot \lim_{x \to 0} \frac{x^2}{x^2} = 1.
$$
\n6)  $\lim_{x \to \infty} \frac{7x^4 + 2x^3 + 1}{3x^3 - 2} = \left(\frac{\infty}{\infty}\right).$ 

Если вместо  $x$  подставить  $\infty$ , то имеем отношение двух бесконечно больших величин. Тогда числитель и знаменатель разделим на  $x^4$ :

$$
\lim_{x \to \infty} \frac{\frac{7x^4}{x^4} + \frac{2x^3}{x^4} + \frac{1}{x^4}}{3x^3 - 2} = \lim_{x \to \infty} \frac{7 + \frac{2}{x} + \frac{1}{x^4}}{3 - \frac{2}{x}} = \frac{7 + \frac{2}{\infty} + \frac{1}{\infty}}{3 - \frac{2}{\infty}} = \frac{7 + 0 + 0}{0 - 0} = \frac{7}{0} = \infty.
$$
\n7) 
$$
\lim_{x \to +\infty} \frac{\sqrt{x^2 + 7} + \sqrt[3]{64x^3 + 1}}{\sqrt[5]{x^5 + 3}} = \left(\frac{\infty}{\infty}\right) = \lim_{x \to +\infty} \frac{\frac{\sqrt{x^2 + 7}}{x} + \sqrt[3]{64x^3 + 1}}{\frac{\sqrt[5]{x^5 + 3}}{x}} = \lim_{x \to +\infty} \frac{\frac{\sqrt{x^2 + 7}}{x} + \sqrt[3]{64x^3 + 1}}{\frac{\sqrt[5]{x^5 + 3}}{x}} = \lim_{x \to +\infty} \frac{\frac{\sqrt{x^2 + 7}}{x} + \sqrt[3]{64x^3 + 1}}{\frac{\sqrt[5]{x^5 + 3}}{x}} = \lim_{x \to +\infty} \frac{\sqrt{1 + \frac{7}{x^2}} + \sqrt[3]{64 + \frac{1}{x^3}}}{\sqrt[5]{1 + \frac{3}{x^5}}} = \frac{\sqrt{1 + 0} + \sqrt[3]{64 + 0}}{\sqrt[5]{1 + 0}} = \frac{1 + 4}{1} = 5.
$$
\n8) 
$$
\lim_{x \to 3} \frac{2 \text{ctg}(x - 3)}{\ln(4 - x)}.
$$

Подставляя вместо  $x$  предельное значение, равное 3, получаем в числителе бесконечно большую, а в знаменателе бесконечно малую функцию. Причем, если «приближаемся» к 3 слева, в числителе получим «- », а в знаменателе «+0», а если справа, то в числителе будет «+ $\infty$ », а в знаменателе

W(-0). Torда 
$$
\lim_{x \to 3} \frac{2 \operatorname{ctg}(x-3)}{\ln(4-x)} = -\infty.
$$

\n9) 
$$
\lim_{x \to \infty} \left( \sqrt[3]{x+1} - \sqrt[3]{x} \right) = (\infty - \infty).
$$

\nHeompeqener (so  $\infty$ )  $\infty$ )  $\lim_{x \to \infty} \left( \sqrt[3]{x+1} - \sqrt[3]{x} \right) = (\infty - \infty).$ 

\nHeompeqener (so  $\infty$ )  $\infty$ )  $\infty$   $\infty$ )  $\infty$ 

\nHeompeqener (so  $\infty$ )  $\infty$ )  $\infty$   $\infty$   $\infty$ )  $\infty$ 

\nHeompeqener (so  $\infty$ )  $\infty$ )  $\infty$   $\infty$   $\infty$ )  $\infty$ 

Рассматривая данную функцию как дробную, со знаменателем, равным единице, избавимся от иррациональности в числителе. Вспоминая формулу сокращенного умножения  $(a-b)(a^2+ab+b^2)=a^3-b^3$ , домножим числитель

$$
u \text{ 3Hamenterin H, } \text{ 3Hamenterin H, } \frac{1}{2} \left( \sqrt[3]{x+1} \right)^2 + \sqrt[3]{x+1} \cdot \sqrt[3]{x} + \left( \sqrt[3]{x} \right)^2 = \sqrt[3]{(x+1)^2} + \sqrt[3]{x(x+1)} + \sqrt[3]{x^2}.
$$
\nHowever, 
$$
\lim_{x \to \infty} \left( \sqrt[3]{x+1} - \sqrt[3]{x} \right) = \lim_{x \to \infty} \frac{\left( \sqrt[3]{x+1} - \sqrt[3]{x} \right) \left( \sqrt[3]{(x+1)^2} + \sqrt[3]{x^2 + x} + \sqrt[3]{x^2} \right)}{\sqrt[3]{(x+1)^2} + \sqrt[3]{x^2 + x} + \sqrt[3]{x^2}} =
$$
\n
$$
= \lim_{x \to \infty} \frac{x+1-x}{\sqrt[3]{(x+1)^2} + \sqrt[3]{x^2 + x} + \sqrt[3]{x^2}} = \frac{1}{\infty} = 0.
$$
\n10) 
$$
\lim_{x \to 1} 3(1-x) \text{tg } \frac{\pi x}{2} = (0 \cdot \infty) = 3 \cdot \lim_{x \to 1} \frac{(1-x) \sin \frac{\pi x}{2}}{\cos \frac{\pi x}{2}} = 3 \cdot \lim_{x \to 1} \sin \frac{\pi x}{2} \lim_{x \to 1} \frac{(1-x) \sin \frac{\pi x}{2}}{\cos \frac{\pi x}{2}} =
$$
\n
$$
= 3 \cdot 1 \cdot \lim_{x \to 1} \frac{1-x}{\sin \left(\frac{\pi}{2} - \frac{\pi x}{2}\right)} = 3 \cdot \lim_{x \to 1} \frac{1-x}{\sin \frac{\pi}{2} (1-x)} = 3 \cdot \lim_{x \to 1} \frac{\frac{\pi}{2} (1-x)}{\frac{\pi}{2} \cdot \sin \frac{\pi}{2} (1-x)} = 3 \cdot \frac{1}{\frac{\pi}{2}} = \frac{6}{\pi}.
$$
\n11) 
$$
\lim_{x \to \infty} \left( \frac{5x+1}{5x+3} \right)^{2+7x} = \left( 1^{\infty} \right).
$$

Неопределенность вида  $(1^{\infty})$ , т.к. при  $x \to \infty$  2+7x  $\to \infty$  $\overline{M}$  $\frac{5x+1}{5x+3}$   $\rightarrow$   $\frac{5}{5}$  = 1. Для раскрытия такого вида неопределенности выражение под знаком предела преобразуем так, чтобы использовать второй замечательный предел  $\lim_{x\to\infty} \left(1+\frac{1}{x}\right)^x = e$ .

Выделим в скобке единицу:

$$
\lim_{x \to \infty} \left( \frac{5x + 3 - 2}{5x + 3} \right)^{2+7x} = \lim_{x \to \infty} \left( 1 + \frac{-2}{5x + 3} \right)^{2+7x}.
$$
  
\nIIpeo6paayem  $\lim_{x \to \infty} \left( \frac{-2}{5x + 3} \right) = \frac{1}{\frac{5x + 3}{-2}} \quad \text{if } x \to \infty$   
\nIOMHOXKUM IOKA3ATEJIS CTEIIEHI HIA JIBE  $\lim_{x \to \infty} \left( \frac{5x + 3}{-2} \right)^{2} = \frac{2}{5x + 3} \times \frac{5x + 3}{-2} = \frac{-2}{5x + 3} \times \frac{5x + 3}{-2} = \frac{2}{5x + 3} \times \frac{5x + 3}{-2} = e^{\lim_{x \to \infty} \left( \frac{1}{5x + 3} \right)} = \lim_{x \to \infty} \left( 1 + \frac{1}{\frac{5x + 3}{-2}} \right)^{\frac{5x + 3}{-2} - \frac{14}{5x + 3}} = e^{-\frac{14}{5}} = \frac{1}{\sqrt[5]{e^{14}}}.$   
\n12)  $\lim_{x \to \infty} \left( \frac{x^2 + 1}{7x^2 + 3} \right)^{1/2}.$   
\nTake  $\lim_{x \to \infty} \left( \frac{x^2 + 1}{7x^2 + 3} \right)^{1/2} = \left( \frac{1}{7} \right)^{1/2} = 0.$ 

## Вычисления в Mathematica

Для вычисления предела функции  $f(x)$  при  $x \rightarrow x_0$  используется функция **Limit**  $[f(x), x \rightarrow x_0]$ .

Вычисление первого предела из примера 5.1.1. приведено на рис. 5.1.

 $\ln[1] = \text{Limit}[(x^2 + 3x + 1) / (7x + 8), x \rightarrow 2]$ Out[1]=  $\frac{1}{2}$ 

Запись элементарных функций в системе Mathematica имеет несколько математических обозначений, например,  $\cos x \rightarrow \cos[x],$ отличий  $O(T)$  $\sin x \rightarrow \sin[x]$ , tg  $x \rightarrow \tan[x]$ , ctg  $x \rightarrow \cot[x]$ ,  $\ln x \rightarrow \text{Log}[x]$ .

**Mathematica** вычисляет **BCC** элементарные функции как  $\mathbf{c}$ действительным, так и с комплексным аргументом.

Вычисление пределов со второго по седьмой приведено на рис. 5.2, а с восьмого по двенадцатый - на рис. 5.3.

 $=$ 

$$
\ln[2] = \text{Limit}\left[\left(x^{3} - 3x - 2\right) / \left(2x^{2} - x - 3\right), x \to -1\right]
$$
\n
$$
\text{Out}[2] = 0
$$
\n
$$
\ln[3] = \text{Limit}\left[\left(\sqrt{x^{2} + 4} - 2\right) / \left(\sqrt{x^{2} + 9} - 3\right), x \to 0\right]
$$
\n
$$
\text{Out}[3] = \frac{3}{2}
$$
\n
$$
\ln[4] = \text{Limit}\left[\left(4^{x} - 64\right) / (x - 3), x \to 3\right]
$$
\n
$$
\text{Out}[4] = 64 \text{ Log}[4]
$$
\n
$$
\ln[5] = \text{Limit}\left[\left(6\left(1 - \cos[x]\right)\right) / (x \sin[3x]), x \to 0\right]
$$
\n
$$
\text{Out}[5] = 1
$$
\n
$$
\ln[5] = \text{Limit}\left[\left(7x^{4} + 2x^{3} + 1\right) / \left(3x^{3} - 2\right), x \to \infty\right]
$$
\n
$$
\text{Out}[6] = \infty
$$
\n
$$
\ln[7] = \text{Limit}\left[\left(\sqrt{x^{2} + 7} + \sqrt[3]{64x^{3} + 1}\right) / \left(\sqrt[3]{x^{5} + 3}\right), x \to +\infty\right]
$$
\n
$$
\text{Out}[7] = 5
$$

Рис. 5.2

|                               | $ln[8] = Limit[(2 Cot[x - 3]) / Log[4 - x], x \rightarrow 3]$                                   |
|-------------------------------|-------------------------------------------------------------------------------------------------|
| Out[8]= $-\infty$             |                                                                                                 |
|                               | $\ln[9] =$ Limit $\left[\sqrt[3]{x+1} - \sqrt[3]{x}$ , $x \to \infty\right]$                    |
| Out[9]= $0$                   |                                                                                                 |
|                               | $\ln[10] =$ Limit [3 (1 - x) Tan $[\pi x / 2]$ , $x \rightarrow 1$ ]                            |
| Out[10]= $\frac{6}{\pi}$      |                                                                                                 |
|                               | $ln[11]=$ Limit $\left[\left(\frac{5x+1}{5x+3}\right)^{2+7x}, x\to\infty\right]$                |
| Out[11]= $\frac{1}{2^{14/5}}$ |                                                                                                 |
|                               | $\ln[12] =$ Limit $\left[\left(\frac{x^2+1}{7x^2-2}\right)^{\log(2x)}$ , $x \to +\infty\right]$ |
| Out[12]= 0                    |                                                                                                 |

Рис. 5.3

# **Задания для самостоятельной работы**

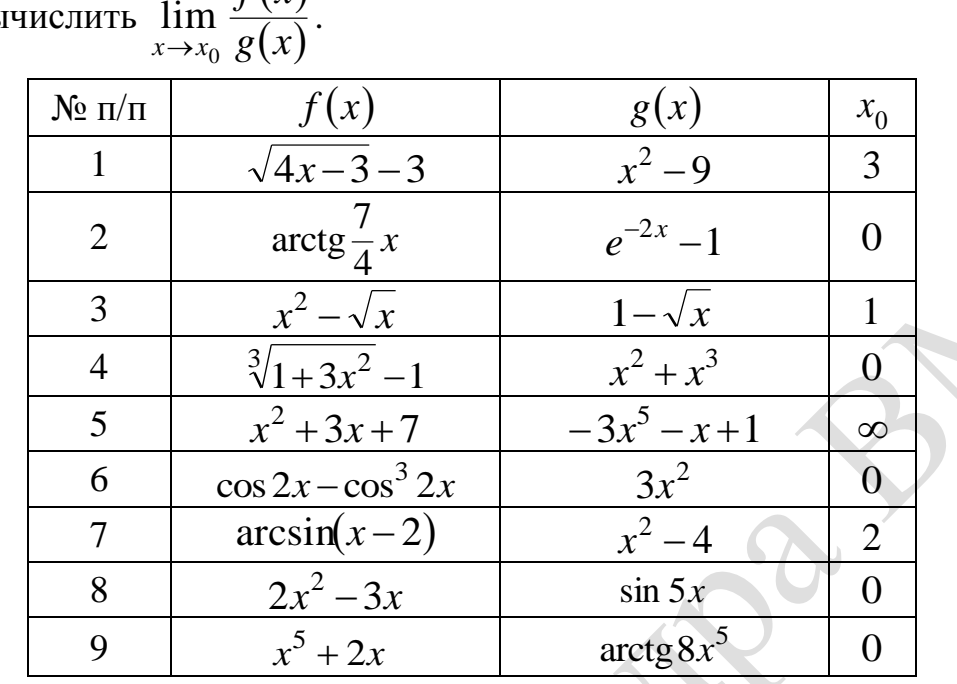

**1.** Вы  $f(x)$ lim .

**2.** Вычислить  $\lim_{x \to 0} (f(x))^{g(x)}$  $\lim_{x\to x_0}$   $(f(x))$ lim  $\lim_{x \to x_0} (f(x))^{g(x)}$ .

0

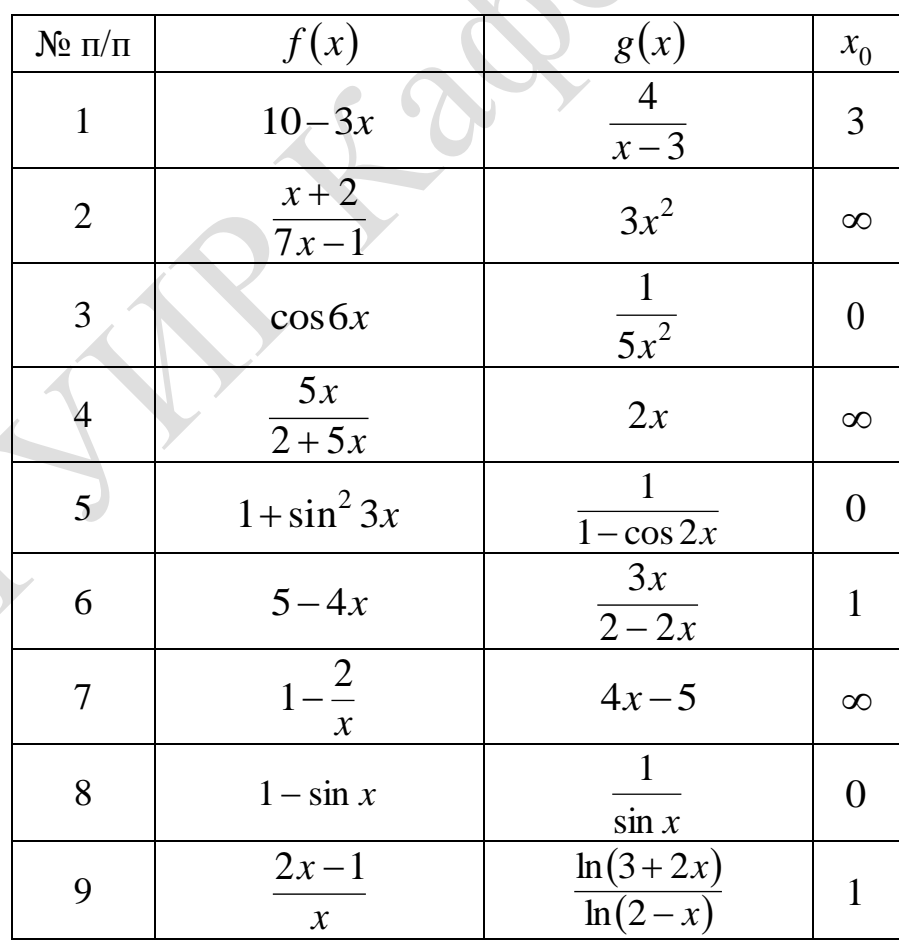

#### 5.2. Непрерывность функции

## Пример 5.2.1

Найти односторонние пределы функций:

a) 
$$
f(x) = \frac{1 - x^2}{|x - 1|}
$$
  $\text{npu } x \to 1$ ;  
\n
$$
f(x) = \begin{cases} x^2 + \frac{11}{16}x, & x < -1, \\ \frac{1}{3 + 5^x}, & x \ge -1 \end{cases}
$$
  $\text{npu } x \to 0 \text{ u } x \to -1.$ 

Решение

а) Область определения функции  $D(f) = \{x | x - 1 \neq 0\} = \mathsf{R} \setminus \{1\}$ . Раскрывая модуль по определению, получаем

$$
f(x) = \frac{1 - x^2}{|x - 1|} = \begin{cases} \frac{1 - x^2}{x - 1} = \frac{(1 - x)(1 + x)}{-(1 - x)} = -(1 + x), & \text{even } x > 1 \ (x - 1 > 0), \\ \frac{1 - x^2}{-(x - 1)} = \frac{-(x - 1)(1 + x)}{-(x - 1)} = 1 + x, & \text{even } x < 1 \ (x - 1 < 0). \end{cases}
$$

Tor<sub>1</sub> 
$$
f(x) = \lim_{x \to 1-0} (1+x) = 2
$$
,  $\lim_{x \to 1+0} f(x) = \lim_{x \to 1+0} (-(1+x)) = -2$ .

\n6)  $\Phi$ YHKU148 He onpeq.  $\Phi$  700 K48.  $x = 0$ .

\nHaŭgen односropонние пределы B точK48.  $x = 0$  14.  $x = -1$ :

\n
$$
\lim_{x \to 0-0} f(x) = \lim_{x \to 0-0} \frac{1}{\frac{1}{3} + 5^x} = \frac{1}{3 + 5^{-\infty}} = \frac{1}{3 + \frac{1}{5^{\infty}}} = \frac{1}{3}
$$
\n
$$
\lim_{x \to 0+0} f(x) = \lim_{x \to 0+0} \frac{1}{3 + 5^x} = \frac{1}{3 + 5^{\infty}} = \frac{1}{\infty} = 0
$$
\n
$$
\lim_{x \to -1-0} f(x) = \lim_{x \to -1-0} \left( x^2 + \frac{11}{16} x \right) = 1 - \frac{11}{16} = \frac{5}{16}
$$
\n
$$
\lim_{x \to -1+0} f(x) = \lim_{x \to -1+0} \frac{1}{3 + 5^x} = \frac{1}{3 + 5^{-1}} = \frac{1}{3 + \frac{1}{5}} = \frac{5}{16}
$$

#### Вычисления в Mathematica

Задание дополнительной опции Direction в функции Limit позволяет вычислять односторонние пределы. Опция используется в виде Direction  $\rightarrow$  1 для вычисления предела слева  $\lim_{x\to a-0} f(x)$ , Direction  $\to -1$  – справа  $\lim_{x\to a+0} f(x)$ .  $x \rightarrow a-0$ 

Односторонние пределы функций:

a) 
$$
f(x) = \frac{1-x^2}{|x-1|} \text{ rpu } x \rightarrow 1 \text{ Ha puc. 5.4.}
$$
  
\n
$$
\begin{bmatrix}\n\ln[1] = \text{Limit}\left[\frac{1-x^2}{\text{abs}[x-1]}, x \rightarrow 1, \text{ Direction } + 1\right] \\
\text{Out[1] = 2} \\
\text{Out[2] = 1}\n\end{bmatrix}
$$
\n
$$
\begin{bmatrix}\n\ln[2] = \text{Limit}\left[\frac{1-x^2}{\text{abs}[x-1]}, x \rightarrow 1, \text{ Direction } + -1\right] \\
\text{Out[2] = -2}\n\end{bmatrix}
$$
\n
$$
\begin{bmatrix}\nPuc. 5.4\n\end{bmatrix}
$$
\n
$$
\begin{bmatrix}\n\frac{1}{\ln[3]}, x \ge -1 \text{ mpu } x \rightarrow 0 \text{ H } x \rightarrow -1 \text{ Ha puc. 5.5.}\n\end{bmatrix}
$$
\n
$$
\begin{bmatrix}\n\ln[3] = \text{Limit}\left[\frac{1}{3+5^{\frac{1}{x}}}, x \rightarrow 0, \text{ Direction } + 1\right] \\
\text{Out[3] = \frac{1}{3}} \\
\text{Out[4] = Limit}\left[\frac{1}{3+5^{\frac{1}{x}}}, x \rightarrow 0, \text{ Direction } + -1\right] \\
\text{Out[5] = Limit}\left[x^2 + \frac{11}{16}x, x \rightarrow -1, \text{ Direction } + 1\right] \\
\text{Out[6] = 1}\n\end{bmatrix}
$$
\n
$$
\begin{bmatrix}\n\log_2 = \text{Limit}\left[x^2 + \frac{11}{16}x, x \rightarrow -1, \text{ Direction } + 1\right] \\
\text{Out[8] = 1}\n\end{bmatrix}
$$
\n
$$
\begin{bmatrix}\n\text{Out[9] = \frac{5}{16}} \\
\text{Out[9] = \frac{5}{16}}\n\end{bmatrix}
$$

Рис. 5.5

Кусочно-заданная функция задается в системе Mathematica функцией **Piecewise**[{{val1, cond1}, {val2, cond2}, ...}], где vali - выражение для *i*-го участка функции, cond  $i$  – условие для этого участка, определяющая область его определения.

Тогда односторонние пределы данной функции  $f(x)$  можно вычислить следующим образом (рис. 5.6).

In[1]:=  $f = \text{Piecewise}\left[\left\{\left\{x^2 + \frac{11}{16}x, x < -1\right\}, \left\{\frac{1}{\frac{1}{3+5^x}}, x \ge -1\right\}\right\}\right]$  $\begin{array}{lll} \frac{11 \, x}{16} + x^2 & x < -1 \\ \frac{1}{2} & x \ge -1 \\ \frac{1}{3 + 5 \, x} & & \end{array}$  $Out[1] =$  $ln[2]$ := Limit[f, x + 0, Direction + 1] Out[2]=  $\frac{1}{2}$  $ln[3]$ := Limit[f, x  $\rightarrow$  0, Direction  $\rightarrow$  -1] Out[3]=  $0$  $ln[4]$ := Limit[f, x  $\rightarrow$  -1, Direction  $\rightarrow$  1] Out[4]=  $\frac{5}{16}$  $\text{ln}[5] \coloneqq \texttt{Limit}[\texttt{f, x} \rightarrow -1, \texttt{Direction} \rightarrow -1]$ Out[5]=  $\frac{5}{16}$ 

```
Рис. 5.6
```
#### Пример 5.2.2

Исследовать на непрерывность функцию и построить ее график:

 $f(x) = \begin{cases} -x, & e \text{cm } x \le 0, \\ x^2 + 1, & e \text{cm } 0 < x \le 1, \\ 2, & e \text{cm } x > 1. \end{cases}$ 

Решение

определения функции  $D(f) = R$ . На Область промежутках  $(-\infty, 0) \cup (0, 1) \cup (1, +\infty)$  кусочно-заданная функция непрерывна, как состоящая из элементарных функций. Разрывы возможны в точках «стыковки»  $x = 0$  и  $x = 1$ , в которых изменяется аналитическое задание функции. Проверим функцию на непрерывность в точках  $x = 0$ ,  $x = 1$  с помощью односторонних пределов:

1) 
$$
x = 0
$$
.  
\n
$$
\lim_{x \to 0-0} f(x) = \lim_{x \to 0-0} (-x) = 0, \quad \lim_{x \to 0+0} f(x) = \lim_{x \to 0+0} (x^2 + 1) = 1.
$$
\nTak kak  $\lim_{x \to 0-0} f(x)$  N  
\n $\lim_{x \to 0+0} f(x)$  N  
\n $\lim_{x \to 0+0} f(x) = \lim_{x \to 0+0} f(x)$ , 0

в точке  $x = 0$  функция имеет разрыв первого рода. В этой точке функция имеет скачок (модуль разности односторонних пределов называется скачком функции):

 $\left|\lim_{x\to 0+0}f(x)-\lim_{x\to 0-0}f(x)\right| = |1-0|=1.$ 2)  $x=1$ .

 $\lim_{x \to 1-0} f(x) = \lim_{x \to 1-0} (x^2 + 1) = 2, \lim_{x \to 1+0} f(x) = \lim_{x \to 1+0} 2 = 2.$ 

Значение функции в точке  $x=1$  определяется вторым аналитическим выражением, т. е.  $f(1) = 1^2 + 1 = 2$ .

Так как  $f(1-0) = f(1+0) = f(1)$ , то в точке  $x = 1$  функция непрерывна.

Итак, функция  $f(x)$  разрывна в точке  $x=0$   $(0 \in D(f))$ . График этой функции построим в системе **Mathematica**.

#### Вычисления в Mathematica

Функция  $f(x)$  задана на рис. 5.7.

 $\ln[1] = \mathbf{f} = \text{Piecewise}[\{(-x, x \le 0), \{x^2 + 1, 0 \le x \le 1\}, \{2, x > 1\}\}]$  $1 + x^2$   $0 < x \le 1$ Out[1]= €

Рис. 5.7

В точках  $x=0$  и  $x=1$  может нарушаться непрерывность исследуемой функции. Определяем односторонние пределы в этих точках (рис. 5.8).

```
ln[2]:= Limit[f, x \rightarrow 0, Direction \rightarrow 1]
Out[2] = 0ln[3]:= Limit[f, x \rightarrow 0, Direction \rightarrow -1]
Out[3] = 1ln[4]:= Limit[f, x \rightarrow 1, Direction \rightarrow 1]
Out[4]= 2ln[5]:= Limit[f, x \rightarrow 1, Direction \rightarrow -1]
Out[5] = 2
```
Puc 58

Левосторонний и правосторонний пределы функции в точке  $x=0$ конечны, но не одинаковы. Следовательно,  $x=0$  является точкой разрыва I рода. Скачок функции в этой точке равен  $|f(0+0)-f(0-0)|=1-0=1$ .

В точке  $x=1$  выполняются все условия непрерывности: функция определена в окрестности точки  $x=1$  и  $f(1-0)=f(1+0)=f(1)=2$ . Поэтому в точке  $x=1$  функция  $f(x)$  непрерывна.

Построим график функции  $f(x)$  на отрезке  $[-3,3]$  с помощью функции **Plot** (рис. 5.9).

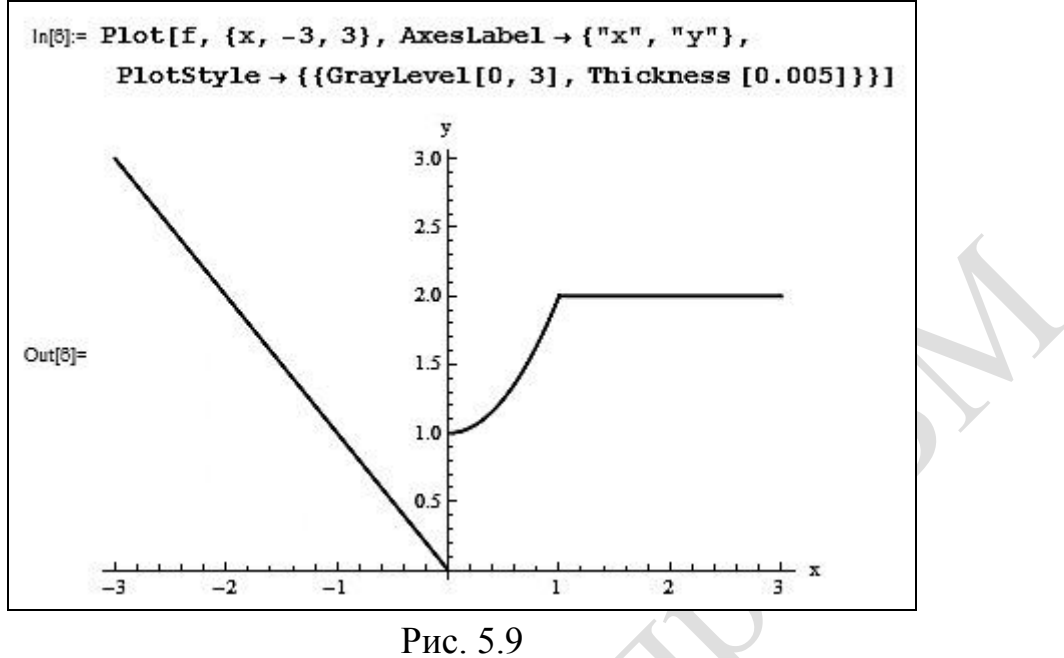

# Задания для самостоятельной работы

Найти односторонние пределы функций  $y = f(x)$  и построить их  $\blacksquare$ 

$$
1. \t11a11n \tOALO10p011n1c \t1p0A03n1c \t1p1n1n1d \t1p1d \t1p1e \t1p2e \t1p3e \t1p4e \t1p1e \t1p1
$$

1) 
$$
f(x) = \frac{\sqrt{1 - \cos 2x}}{x}
$$
  $\text{IPW } x \to 0$ ;  
\n2)  $f(x) =\begin{cases} x^2, & x \le -1, \\ x, & -1 < x \le 2, \\ \ln(x-2), & x > 2 \end{cases}$   
\n3)  $f(x) =\begin{cases} x+1, & x \le 0, \\ \sqrt{4-x^2}, & 0 < x \le 2, \\ \ln(x-2), & x > 2 \end{cases}$   
\n4.  $\sqrt{1 - \cos 2x}$   
\n5.  $\sqrt{2}$   
\n6.  $\sqrt{2}$   
\n7.  $\sqrt{2}$   
\n8.  $\sqrt{2}$   
\n9.  $\sqrt{2}$   
\n10.  $\sqrt{2}$   
\n11.  $\sqrt{2}$   
\n12.  $\sqrt{2}$   
\n13.  $\sqrt{2}$   
\n24.  $\sqrt{2}$   
\n35.  $\sqrt{2}$   
\n4.  $\sqrt{2}$   
\n5.  $\sqrt{2}$   
\n6.  $\sqrt{2}$   
\n8.  $\sqrt{2}$   
\n9.  $\sqrt{4-x^2}$ ,  $0 < x \le 2$ ,  $\pi$   
\n10.  $\sqrt{2}$   
\n11.  $\sqrt{2}$   
\n12.  $\sqrt{2}$   
\n13.  $\sqrt{2}$   
\n14.  $\sqrt{2}$   
\n15.  $\sqrt{2}$   
\n16.  $\sqrt{2}$   
\n17.  $\sqrt{2}$   
\n18.  $\sqrt{2}$   
\n19.  $\sqrt{2}$   
\n10.  $\sqrt{2}$   
\n11.  $\sqrt{2}$   
\n12.  $\sqrt{2}$   
\n13.  $\sqrt{2}$   
\n14.  $\sqrt{2}$   
\n15.  $\sqrt{2}$   
\n16.  $\sqrt{2}$   
\n17.  $\sqrt{2}$   
\n18.  $\sqrt{2}$   
\n19.  $\sqrt{2}$   
\n10.  $\sqrt{2}$   
\n11.  $\sqrt$ 

2. Исследовать функции  $y = f(x)$  на непрерывность и построить их графики:

1) 
$$
f(x) = \begin{cases} -x-3, & x \le -3, \\ \sqrt{9-x^2}, & -3 < x \le 0, \\ x^2, & 0 < x \le 2, \\ \frac{1}{x-2}, & x > 2; \end{cases}
$$

2) 
$$
f(x) = \frac{x^2 - 1}{x^2 - 3x + 2}
$$
;  
3)  $f(x) = \frac{1}{2x - 1 + 3}$ .

# 5.3. Дифференциальное исчисление функции одной переменной

## Пример 5.3.1

Найти производные функций указанного порядка.

a) 
$$
y = \sin^3 4x \cdot e^{5x^2 + 1}
$$
, y'; 6)  $y = \frac{2\cos x}{(x^2 + 4)^2}$ , y''; B)  $y = \frac{1}{6} \ln \frac{x - 3}{x + 3}$ , y'''

Решение

а) Функция  $y = \sin^3 4x \cdot e^{5x^2 + 1}$  представляет собой произведение двух функций:  $u = \sin^3 4x$  и  $v = e^{5x^2 + 1}$ , поэтому следует применить правило дифференцирования произведения  $(uv)^{'} = u'v + uv'$ .

Итак,

$$
y' = (\sin^3 4x \cdot e^{5x^2+1})' = (\sin^3 4x)'e^{5x^2+1} + \sin^3 4x(e^{5x^2+1})' =
$$
  
= 
$$
\begin{bmatrix} (u^n)' = n \cdot u^{n-1} \cdot u', \\ (e^u)' = e^u \cdot u', \\ (\sin u)' = \cos u \cdot u' \end{bmatrix} = 3 \cdot \sin^2 4x \cdot (\sin 4x)' \cdot e^{5x^2+1} + \sin^3 4x \cdot e^{5x^2+1} \cdot (5x^2+1)' =
$$
  
= 
$$
3 \cdot \sin^2 4x \cdot 4 \cos 4x \cdot e^{5x^2+1} + \sin^3 4x \cdot e^{5x^2+1} \cdot 5 \cdot 2x =
$$

=  $12 \cdot e^{5x^2+1} \cdot \sin^2 4x \cdot \cos 4x + 10x \cdot e^{5x^2+1} \cdot \sin^3 4x =$  $= 2 \cdot e^{5x^2+1} \cdot \sin^2 4x \cdot (6 \cos 4x + 5x \sin 4x).$ 

б) Найдем первую производную данной функции, применив правило

дифференцирования частного  $\left(\frac{u}{v}\right)' = \frac{u'v - uv'}{v^2}$ .

$$
y' = \left(\frac{2\cos x}{\left(x^2 + 4\right)^2}\right)' = \frac{(2\cos x)' \left(x^2 + 4\right)^2 - 2\cos x \left(\left(x^2 + 4\right)^2\right)'}{\left(\left(x^2 + 4\right)^2\right)^2} =
$$

$$
\begin{aligned}\n&= \begin{bmatrix} \cos u' & -\sin u \cdot u' \end{bmatrix}_{0} = -\frac{2 \sin x (x^2 + 4)^2 - 2 \cos x \cdot 2 \cdot (x^2 + 4)(x^2 + 4)}{(x^2 + 4)^4} \\
&= \frac{-2(x^2 + 4)(x^2 + 4) \sin x + 4x \cdot \cos x}{(x^2 + 4)^4} = \frac{2((x^2 + 4) \sin x + 4x \cdot \cos x)}{(x^2 + 4)^3} \\
&\text{Torra } y'' = (y')' = \begin{bmatrix} -\frac{2(x^2 + 4) \sin x + 4x \cdot \cos x}{(x^2 + 4)^3} \end{bmatrix} \\
&= \begin{bmatrix} -\frac{2 \sin x}{(x^2 + 4)^2} \end{bmatrix} - \begin{bmatrix} \frac{8x \cos x}{(x^2 + 4)^3} \end{bmatrix} = \begin{bmatrix} \frac{2 \sin x}{(x^2 + 4)^2} - \frac{8x \cos x}{(x^2 + 4)^3} \end{bmatrix} \\
&= \begin{bmatrix} -\frac{2 \sin x}{(x^2 + 4)^2} \end{bmatrix} - \begin{bmatrix} \frac{8x \cos x}{(x^2 + 4)^3} \end{bmatrix} = \begin{bmatrix} \frac{u'}{v} - \frac{u'}{v^2} \end{bmatrix} \\
&= \begin{bmatrix} \frac{2 \sin x}{(x^2 + 4)^2} \end{bmatrix} - \begin{bmatrix} \frac{8x \cos x}{(x^2 + 4)^2} \end{bmatrix} = \begin{bmatrix} \frac{u'}{v} - \frac{u'}{v^2} \end{bmatrix} \\
&= \begin{bmatrix} \frac{2 \sin x}{(x^2 + 4)^2} \end{bmatrix} - \begin{bmatrix} \frac{8x \cos x}{(x^2 + 4)^2} \end{bmatrix} - \begin{bmatrix} \frac{8x \cos x}{(x^2 + 4)^2} \end{bmatrix} \\
&= \begin{bmatrix} \frac{2 \sin x}{(x^2 + 4)^2} \end{bmatrix} \\
&= \begin{bmatrix} \frac{2 \sin x}{(x^2 + 4)^2} \end{bmatrix} \\
&= \begin{bmatrix} \frac{2 \sin x}{(x^2 + 4)^2} \end{bmatrix} \\
&= \begin{bmatrix} \frac{2 \sin x}{(x
$$

в) Так как  $y''' = (y'')'$ ,  $y'' = (y')'$ , то сначала найдем первую и вторую производные:

y' = 
$$
\left(\frac{1}{6}\ln\frac{x-3}{x+3}\right)^{2} = \left[\left(\ln u\right)^{2} = \frac{1}{u} \cdot u^{2}\right] = \frac{1}{6} \cdot \frac{1}{x-3} \cdot \left(\frac{x-3}{x+3}\right)^{2} =
$$
  
\n= $\left[\left(\frac{u}{v}\right)^{2} = \frac{u^{2}v - uv^{2}}{v^{2}}\right] = \frac{1}{6} \cdot \frac{x+3}{x-3} \cdot \frac{(x-3)^{2}(x+3) - (x-3)(x+3)^{2}}{(x+3)^{2}} =$   
\n= $\frac{1}{6} \cdot \frac{1}{x-3} \cdot \frac{1 \cdot (x+3) - (x-3) \cdot 1}{x+3} = \frac{1}{6} \cdot \frac{1}{x-3} \cdot \frac{6}{x+3} = \frac{1}{x^{2}-9};$   
\ny'' =  $\left(\frac{1}{x^{2}-9}\right)^{2} = \left[\left(\frac{1}{u}\right)^{2} = -\frac{1}{u^{2}} \cdot u^{2}\right] = -\frac{1}{(x^{2}-9)^{2}} \cdot \left(x^{2}-9\right)^{2} = \frac{2x}{(x^{2}-9)^{2}}.$   
\nTorra y''' =  $\left(-\frac{2x}{(x^{2}-9)^{2}}\right)^{2} = \left[\left(\frac{u}{v}\right)^{2} = \frac{u^{2}v - uv^{2}}{v^{2}}\right] =$   
\n= $\frac{(-2x)^{2}(x^{2}-9)^{2} - (-2x)\left((x^{2}-9)^{2}\right)^{2}}{\left(x^{2}-9\right)^{2}} = -2\left(x^{2}-9\right)^{2} + 2x \cdot 2 \cdot \left(x^{2}-9\right) \cdot 2x =$   
\n $\left(\frac{x^{2}-9}{x^{2}-9}\right)^{2} = \frac{6x^{2}+18}{(x^{2}-9)^{3}} = \frac{6(x^{2}+3)}{(x^{2}-9)^{3}}.$   
\nBouvence, the  
\n2.11.173 Bhuuence, the  
\n3.11.18 Bhuuence, the  
\n3.11.19 Bhuuence, the  
\n4.11.10 Bhuuence, the  
\n4.11.111 A buuence, the  
\n4

#### **Вычисления в Mathematica**

Для вычисления производной используется функция **<sup>D</sup>f,x** , где *f* – функция от переменной *x* или алгебраическое выражение, содержащее переменную *x* . Обязательно необходимо указывать аргумент функции, в противном случае не получится результат.

При вычислении *<sup>n</sup>*-й производной используется функция **Df,x,n**.

Используем функцию **Simplify** в конце строки после основной функции, чтобы результат имел вид упрощенного выражения.

Результаты вычисления производных функций указанного порядка представлены на рис. 5.10 (пример 5.3.1, а), рис. 5.11 (пример 5.3.1, б) и рис. 5.12 (пример 5.3.1, в).

$$
In [1] = D [Sin[4x]^{3} Exp [5x^{2} + 1], x]// Simplify
$$
  
Out[1] = 2 e<sup>1+5x<sup>2</sup></sup> Sin[4x]<sup>2</sup> (6 Cos[4x] + 5x Sin[4x])

Рис. 5.10

На рис. 5.10 видим, что степень функции  $\sin^3 4x$  в **Mathematica** вводится после аргумента Sin[4x]<sup>3</sup>.

$$
\ln[2] = D\left[\frac{2\cos\left[\frac{x}{x}\right]}{\left(x^{2}+4\right)^{2}}, \{x, 2\}\right] // Simplify
$$
\n
$$
Out[2] = \frac{-2\left(32 - 12x^{2} + x^{4}\right)\cos\left[\frac{x}{x}\right] + 16x\left(4 + x^{2}\right)\sin\left[\frac{x}{x}\right]}{\left(4 + x^{2}\right)^{4}}
$$

$$
\ln[3] = D\left[\frac{1}{6} \text{ Log}\left[\left(\frac{x-3}{x+3}\right)\right], \{x, 3\}\right] // Simplify
$$
  
Out[3] = 
$$
\frac{6\left(3+x^2\right)}{\left(-9+x^2\right)^3}
$$

Рис. 5.12

## Пример 5.3.2

Найти производную *п*-го порядка функции у=

### Решение

1. Последовательно находим производные:

$$
y' = (7^{5x+1})' = \left[ (a^u)' = a^u \ln a \cdot u' \right] = 7^{5x+1} \ln 7 \cdot (5x+1)' = 7^{5x+1} \cdot 5 \cdot \ln 7,
$$
  

$$
y'' = (y')' = (7^{5x+1} \cdot 5 \cdot \ln 7)' = 5 \cdot \ln 7 \cdot (7^{5x+1})' = 5 \cdot \ln 7 \cdot 7^{5x+1} \cdot 5 \cdot \ln 7 = 5^{2} \cdot \ln^{2} 7 \cdot 7^{5x+1},
$$

$$
y''' = (y'')' = 5^2 \cdot \ln^2 7 \cdot (7^{5x+1})' = 5^2 \cdot \ln^2 7 \cdot 7^{5x+1} \cdot 5 \cdot \ln 7 = 5^3 \cdot \ln^3 7 \cdot 7^{5x+1}.
$$

Проанализировав эти выражения, делаем предположение, что  $y^{(n)}(x) = 5^n \cdot \ln^n 7 \cdot 7^{5x+1}$ .

2. Докажем полученную формулу методом математической индукции. Формула верна при  $n = 1$ , т. к.  $y'(x) = 5 \cdot \ln 7 \cdot 7^{5x+1}$ .

Проверим, если формула верна при  $n = k$ , то она верна и при  $n = k + 1$ :  $y^{(k+1)}(x) = (y^{(k)}(x))^{2} = (5^{k} \cdot \ln^{k} 7 \cdot 7^{5k+1})^{2} = 5^{k} \cdot \ln^{k} 7 \cdot 7^{5k+1} \cdot \ln 7 \cdot 5 =$  $= 5^{k+1} \ln^{k+1} 7 \cdot 7^{5k+1}$ 

Справедливость формулы  $y^{(n)}(x) = 5^n \cdot \ln^n 7 \cdot 7^{5x+1}$  доказана.

## Вычисления в Mathematica

Вычисления в **Mathematica** имеют следующий вид (рис. 5.13).

$$
ln[1] := D[7^{5x+1}, x]
$$
  
\n
$$
Out[1] = 5 \times 7^{1+5x} Log[7]
$$
  
\n
$$
ln[2] = D[7^{5x+1}, \{x, 2\}]
$$
  
\n
$$
Out[2] = 25 \times 7^{1+5x} Log[7]^2
$$
  
\n
$$
ln[3] = D[7^{5x+1}, \{x, 3\}]
$$
  
\n
$$
Out[3] = 125 \times 7^{1+5x} Log[7]^3
$$

Рис. 5.13

## Пример 5.3.3

Вычислить пятую производную функции  $y = x^4 e^{3x}$  в точке  $x = 0$ .

#### Решение

Воспользуемся формулой Лейбница:

$$
y^{(n)} = (uv)^{(n)} = \sum_{k=0}^{n} C_n^k u^{(n-k)} v^{(k)} = u^{(n)} v + nu^{(n-1)} v' + \frac{n(n-1)}{1 \cdot 2} u^{(n-2)} v'' +
$$
  
+ 
$$
\frac{n(n-1)(n-2)}{1 \cdot 2 \cdot 3} u^{(n-3)} v''' + ... + uv^{(n)},
$$
  
rate  $u^{(0)} = u$ ,  $v^{(0)} = v$ ,  $C_n^k = \frac{n(n-1)(n-2)...(n-k+1)}{1 \cdot 2 \cdot 3...k} = \frac{n!}{k!(n-k)!}$  – 6*u*Hommanim

коэффициенты.

формула Лейбница имеет слов $C^{1}$ . (4)  $\cdot$  - 2° " "  $n=5$ Лля имеет следующий вид:  $y^{(5)} = (uv)^{(5)} = C_5^0 u^{(5)}v + C_5^1 u^{(4)}v' + C_5^2 u'''v'' + C_5^3 u''v''' + C_5^4 u'v^{(4)} + C_5^5 uv^{(5)}$ . Полагая  $u = x^4$  и  $v = e^{3x}$ , находим:  $u' = (x^4)' = 4x^3$ ,  $u'' = (u')' = (4x^3)' = 12x^2$ ,  $u''' = (u'')' = (12x^2)' = 24x$ ,  $u^{(4)} = (u''') = (24x)' = 24, u^{(5)} = (u^{(4)})' = (24)' = 0;$  $v' = (e^{3x})^{\prime} = 3e^{3x}, v'' = (3e^{3x})^{\prime} = 9e^{3x}, v''' = (9e^{3x})^{\prime} = 27e^{3x},$  $v^{(4)} = (27e^{3x})^{\prime} = 81e^{3x}, v^{(5)} = (81e^{3x})^{\prime} = 243e^{3x}.$ производных при

Teпepь вычислим коэффициенты<br>  $(n! = 1 \cdot 2 \cdot 3 \cdot ... \cdot n, 0! = 1! = 1, C_n^k = C_n^{n-k}$ :

$$
C_5^0 = \frac{5!}{0!(5-0)!} = \frac{5!}{1\cdot 5!} = 1, \ C_5^1 = \frac{5!}{1!(5-1)!} = \frac{4! \cdot 5}{1 \cdot 4!} = 5, \ C_5^2 = \frac{5!}{2!(5-2)!} = 10,
$$
  

$$
C_5^3 = C_5^{5-2} = C_5^2 = 10, \ C_5^4 = C_5^{5-1} = C_5^1 = 5, \ C_5^5 = C_5^{5-0} = C_5^0 = 1.
$$

Подставляем найденные производные и биномиальные коэффициенты в формулу Лейбница при  $n = 5$ :

$$
(x^4e^{3x})^{(5)} = 1 \cdot 0 \cdot e^{3x} + 5 \cdot 24 \cdot 3e^{3x} + 10 \cdot 24x \cdot 9e^{3x} + 10 \cdot 12x^2 \cdot 27e^{3x} +
$$
  
+5 \cdot 4x^3 \cdot 81e^{3x} + 1 \cdot x^4 \cdot 243e^{3x} = 9e^{3x}(40 + 240x + 360x^2 + 180x^3 + 27x^4).

Итак, подставив в найденное выражение значение  $x = 0$ , получим:  $y^{(5)}(0) = 9e^{3.0}(40 + 240.0 + 360.0 + 180.0 + 27.0) = 9.1.40 = 360.$ 

#### Вычисления в Mathematica

Найдем пятую производную функции  $y = x^4 e^{3x}$  по формуле Лейбница:

$$
y^{(5)} = \sum_{k=0}^{5} C_5^k (x^4)^{(5-k)} (e^{3x})^k.
$$

Для вычисления сумм в пакете **Mathematica** существует функция Sum  $[f(k), \{k, k_{min}, k_{max}\}]$ , а вычисления биномиальных коэффициентов  $C_n^k = \frac{n!}{k!(n-k)!}$  выполняется при помощи функции **Binomial**<sub>[n, k</sub>] (рис. 5.14).  $\ln[2]$ : Sum [Binomial [5, k] D[x<sup>4</sup>, {x, 5-k}] D[Exp[3x], {x, k}], {k, 0, 5}]  $ln[3]$ := 360  $e^{3x}$  + 2160  $e^{3x}$  x + 3240  $e^{3x}$  x<sup>2</sup> + 1620  $e^{3x}$  x<sup>3</sup> + 243  $e^{3x}$  x<sup>4</sup> // Simplify Out[3]=  $9e^{3x}(40+240x+360x^2+180x^3+27x^4)$ 

Рис. 5.14

Вычисляем пятую производную функции в точке  $x=0$ , используя результат последнего вычисления знаком %. Замену  $x$  на 0 осуществляем оператором / (слеш и точка) или функцией **ReplaceAll**(рис. 5.15).

```
Out[3]= 9e^{3x}(40+240x+360x^2+180x^3+27x^4)ln[4]:= ReplaceAll[%, x \rightarrow 0]
Out[4]= 360
```

```
Puc 5.15
```
Результат на рис. 5.15 совпадает с вычислениями «вручную».

Проверка нахождения производных и биномиальных коэффициентов «вручную» приведена на рис. 5.16–5.18.

```
ln[5] = \mathbf{u} = \mathbf{x}^4OutI51=x^4In[8]:= D[u, x]Out[8]= 4x^3ln[7] = D[u, {x, 2}]Out[7]= 12x^2
```
Рис. 5.16

```
ln[8] = D[u, {x, 3}]Out[8]= 24xln[9] = D[u, {x, 4}]Out[9]= 24ln[10]=D[u, {x, 5}]Out[10]= 0
ln[11] = v = Exp[3 x]Out[11]= e^{3x}ln[12]=D[v, x]Out[12]= 3e^{3x}In[13]:= D[v, {x, 2}]Out[13]= 9e^{3x}ln[14] = D[v, {x, 3}]Out[14]= 27e^{3x}ln[15] = D[v, {x, 4}]Out[15]= 81e^{3x}ln[18] = D[v, {x, 5}]Out[18]= 243 e^{3x}
```
Рис. 5.17

 $ln[17]$ := Binomial[5, 0] Out[17]=  $1$  $ln[18]$ := Binomial $[5, 1]$ Out[18]= 5  $ln[19]$ : Binomial $[5, 2]$ Out[19]= 10  $In [20]:$  Binomial [5, 3] Out[20]= 10  $ln[21]$ : Binomial[5, 4] Out[21]= 5  $\ln[22]$ := Binomial [5, 5] Out[22]=  $1$ 

Рис. 5.18

## Пример 5.3.4

Найти дифференциал функции  $y = (\cos 5x)^{\sin 3x}$ .

## Решение

Так как  $dy = y'dx$ , то сначала найдем производную  $y'$ . Применим метод логарифмического дифференцирования:

$$
\ln y = \ln(\cos 5x)^{\sin 3x}, \, \text{дифференцируем равенство по } x,
$$
\n
$$
\frac{y'}{y} = (\sin 3x \cdot \ln(\cos 5x))', \, \text{Bыражаем } y',
$$
\n
$$
y' = y(\sin 3x \cdot \ln(\cos 5x))' = (\cos 5x)^{\sin 3x} \cdot ((\sin 3x)' \ln(\cos 5x) + \sin 3x(\ln(\cos 5x)))' = (\cos 5x)^{\sin 3x} \left( 3\cos 3x \ln(\cos 5x) + \sin 3x \frac{(\cos 5x')}{\cos 5x} \right) =
$$
\n
$$
= (\cos 5x)^{\sin 3x} \left( 3\cos 3x \ln(\cos 5x) + \sin 3x \frac{(-5\sin 5x)}{\cos 5x} \right) =
$$
\n
$$
= (\cos 5x)^{\sin 3x} (3\cos 3x \ln(\cos 5x) - 5\sin 3x \cdot \text{tg } 5x).
$$
\n
$$
\text{Hraw, } dy = y'dx = (\cos 5x)^{\sin 3x} (3\cos 3x \ln(\cos 5x) - 5\sin 3x \cdot \text{tg } 5x) dx.
$$

## Вычисления в Mathematica

Функция Dt[f] позволяет вычислять полный дифференциал от функции  $f$ , а Dt[f, x] – полную производную функции  $f$  по переменной  $x$ .

Дифференциал функции  $y = (\cos 5x)^{\sin 3x}$  (рис. 5.19).

$$
\begin{aligned}\n\text{In}[1]:&=\text{Dt}\big[\text{Cos}\big[5\,\text{x}\big]^{5\text{in}[3\,\text{x}]}\big] \quad \text{//}\ \text{Simplify} \\
\text{Out}[1] &= \text{Cos}\big[5\,\text{x}\big]^{5\text{in}[3\,\text{x}]}\ \text{Dt}\big[\,\text{x}\big]\ (3\,\text{Cos}\big[3\,\text{x}\big]\ \text{Log}\big[\text{Cos}\big[5\,\text{x}\big]\big] - 5\,\text{Sin}\big[3\,\text{x}\big]\ \text{Tan}\big[5\,\text{x}\big]\big)\n\end{aligned}
$$

## Рис. 5.19

## Пример 5.3.5

 $\overline{\phantom{0}}$ 

Вычислить дифференциал второго порядка функции  $y = 7^{-4x^2} + 3x$  в TOЧКе  $x=\frac{1}{2}$ .

#### Решение

 $d^2y = y''dx^2$ , поэтому равен Дифференциал второго порядка последовательно вычислим первую и вторую производные заданной функции:

$$
y' = (7^{-4x^2} + 3x)' = (7^{-4x^2})' + (3x)' = \left[ (a^u)' = a^u \ln a \cdot u', \right] = x' = 1
$$

$$
=7^{-4x^{2}} \ln 7 \cdot (-4x^{2})' + 3 = -8x \cdot 7^{-4x^{2}} \ln 7 + 3;
$$
  
\n
$$
y'' = (-8x \cdot 7^{-4x^{2}} \ln 7) + 3' = \left[ (uv)' = u'v + uv', \right]
$$
  
\n
$$
= (-8x)' \cdot 7^{-4x^{2}} \ln 7 + (-8x) \cdot (7^{-4x^{2}} \ln 7) + 0 =
$$
  
\n
$$
= -8 \ln 7 \cdot 7^{-4x^{2}} - 8x \ln 7 \cdot 7^{-4x^{2}} \ln 7(-8x) = 8 \ln 7 \cdot 7^{-4x^{2}} (8x^{2} \ln 7 - 1).
$$
  
\nПодствим в формулу  $d^{2}y$ :  
\n
$$
d^{2}y = 8 \ln 7 \cdot 7^{-4x^{2}} (8x^{2} \ln 7 - 1) dx^{2}.
$$
  
\nBычислим дифференциал в точке  $x = \frac{1}{2}$ :  
\n
$$
d^{2}y \left(\frac{1}{2}\right) = 8 \ln 7 \cdot 7^{-4} \left(\frac{1}{2}\right)^{2} \left(8\left(\frac{1}{2}\right)^{2} \ln 7 - 1\right) dx^{2} = 8 \ln 7 \cdot 7^{-1} \cdot (2 \ln 7 - 1) dx^{2} =
$$
  
\n
$$
= \frac{8}{7} \ln 7 \cdot (2 \ln 7 - 1) dx^{2}.
$$

### Вычисления в Mathematica

Функция Dt[f, {x, n}] вычисляет полную производную *n*-го порядка функции  $f$ , поэтому для получения формулы дифференциала  $n$ -го порядка необходимо в конце функции записать  $dx$ , т. е. Dt  $[f, \{x, n\}]$ dx.

Решение примера 5.3.5 представлено на рис. 5.20.

$$
\ln[1] = Dt \Big[ 7^{-4x^2}, \{x, 2\} \Big] dx \text{ // Simplify}
$$
\n
$$
\text{Out[1]} = 8 \times 7^{-4x^2} dx \log[7] \Big( -1 + 8x^2 \log[7] \Big)
$$
\n
$$
\ln[2] = \text{ReplaceAll} \Big[ 8, x \to \frac{1}{2} \Big]
$$
\n
$$
\text{Out[2]} = \frac{8}{7} dx \log[7] \Big( -1 + 2 \log[7] \Big)
$$

# Пример 5.3.6

Найти производные функций  $y(x)$  *n*-го порядка, заданных неявно:

- a)  $y^2 \cos x = 4 \sin 3x$ ,  $n = 1$ ;
- 6) arctg  $y 3y + 2x = 5$ ,  $n = 1$ ;
- B)  $2y \ln y = x$ ,  $n = 2$ .

#### Решение
Под неявным заданием функции понимают задание функции в виде уравнения  $F(x, y) = 0$ , не разрешенного относительно у.

а) Дифференцируем по *х* равенство  $y^2$  cos  $x - 4\sin 3x = 0$ , рассматривая при этом у как функцию от х:

$$
(y^{2})\cos x + y^{2}(\cos x) - 4(\sin 3x)' = 0,
$$
  
\n
$$
2yy'\cos x - y^{2}\sin x - 12\cos 3x = 0.
$$
  
\nPageIIIM M onpyHethoe ypaBHEHhe orthocorrenbho y':  
\n
$$
2yy'\cos x = y^{2}\sin x + 12\cos 3x,
$$
  
\n
$$
y' = \frac{y^{2}\sin x + 12\cos 3x}{2y\cos x} = \frac{y^{2}\sin x}{2y\cos x} + \frac{12\cos 3x}{2y\cos x}.
$$
  
\nTake  $\frac{1}{\cos x} = \sec x$ , to  
\n
$$
y' = \frac{1}{2}y\sin x \sec x + \frac{6}{y}\cos 3x \sec x = \sec x \left(\frac{1}{2}y\sin x + \frac{6}{y}\cos 3x\right).
$$
  
\n6)  $\arct{y} - 3y' + 2x - 5 = 0,$   
\n
$$
(\arct{y})' - 3y' + (2x)' - 5' = 0,
$$
  
\n
$$
y' = \frac{1}{1+y^{2}} - 3y' + 2 = 0,
$$
  
\n
$$
y' = \frac{2(1+y^{2})}{(1+y^{2})^{2}} = \frac{2(1+y^{2})}{2+3y^{2}}.
$$
  
\n
$$
y^{2} \sin y + 2y(\ln y)' - x' = 0,
$$
  
\n
$$
2y' \ln y + 2y(\ln y)' - x' = 0,
$$
  
\n
$$
2y' \ln y + \frac{2yy'}{y} - 1 = 0,
$$
  
\n
$$
y' = \frac{1}{2\ln y + 2} = \frac{1}{2(\ln y + 1)}.
$$
  
\nECHM HeoбходUMO HaŭTH y", to  
\n
$$
y'' = \left(\frac{1}{2(\ln y + 1)}\right)' = -\frac{(2(\ln y + 1))'}{4(\ln y + 1)^{2}} = -\frac{2y'}{4(\ln y + 1)^{2}} = -\frac{y'}{2y(\ln y + 1)^{2}}.
$$

Вместо у' можно подставить найденное выше выражение, тогда

$$
y'' = -\frac{\frac{1}{2(\ln y + 1)}}{2y(\ln y + 1)^2} = -\frac{1}{4y(\ln y + 1)^3}.
$$

#### Вычисления в Mathematica

Для вычисления производной неявной функции используется функция **Dt[f, x]** и вводится подстановка  $\lambda$ **y**  $\rightarrow$ **f**(**x**) или  $\lambda$ **y**  $\rightarrow$ **y**[**x**], которая дает возможность получить уравнение относительно искомой производной.

а) Введем функцию Dt и подстановку (рис. 5.21).

$$
ln[1] = Dt[y^2 2 cos[x] - 4 Sin[3x] = 0, x] / y \rightarrow y[x]
$$
  
Out[1] = -12 Cos[3x] - Sin[x] y[x]<sup>2</sup> + 2 Cos[x] y[x] y'[x] = 0

Решим полученное уравнение на рис. 5.21 с помощью функции Solve и получим искомую производную  $y'(x) = f'(x)$  функции  $y = f(x)$ , заданной в неявном виде  $F(x, y) = 0$  (рис. 5.22).

$$
\begin{aligned}\n\text{ln}[2] &= \text{Solve} \{ \mathbf{\hat{s}}, \ \mathbf{y}' \{ \mathbf{x} \} \} \\
\text{Out[2]} &= \left\{ \left\{ \mathbf{y}' \{ \mathbf{x} \} \rightarrow \frac{\text{Sec}\{ \mathbf{x} \} \left\{ 12 \cos \left[ 3 \mathbf{x} \right] + \sin \left[ \mathbf{x} \right] \mathbf{y} \{ \mathbf{x} \} \right\}^2}{2 \, \mathbf{y} \{ \mathbf{x} \} } \right\} \right\}\n\end{aligned}
$$

Рис. 5.22

Полученный результат совпадает с результатом решения «вручную». б) Результат приведен на рис. 5.23.

> $ln[3]$ := Dt[ArcTan[y] - 3 y + 2 x - 5 = 0, x] /.  $y \rightarrow y[x]$ Out[3]= 2 - 3  $\mathbf{y}'[\mathbf{x}] + \frac{\mathbf{y}'[\mathbf{x}]}{1 + \mathbf{y}[\mathbf{x}]^2} = 0$  $ln[4]$ := Solve[%, y'[x]] Out[4]=  $\left\{ \left\{ \mathbf{y}' \, [\mathbf{x}] \rightarrow -\frac{2 \left( 1 + \mathbf{y} \left[ \mathbf{x} \right]^{2} \right)}{-2 - 3 \mathbf{y} \left[ \mathbf{x} \right]^{2}} \right\} \right\}$

Рис. 5.23

в) Искомая производная  $y'(x)$  функции  $2y \ln y = x$ , заданной в неявном виде, представлена на рис. 5.24.

$$
ln[5] = Dt[2 y Log[y] - x = 0, x] /. y \rightarrow y[x]
$$
  
Out[5]= -1 + 2 y'[x] + 2 Log[y[x]] y'[x] = 0  
  
ln[0]= Solve[%, y'[x]]  
Out[6]= { [y'[x] \rightarrow \frac{1}{2 (1 + Log[y[x]])} ] }

Рис. 5.24

Дифференцируя еще раз по х (рис. 5.25).

$$
\begin{aligned} &\inf[\mathcal{T}]:=\mathbf{D}\left[\mathcal{G}_r\ \mathbf{x}\right]\\ &\text{Out}[\mathcal{T}] =\ \left\{\left\{\mathbf{Y}''\left[\ \mathbf{x}\right]\ \rightarrow-\frac{\mathbf{Y}'\left[\ \mathbf{x}\right]}{2\,\left(1+\mathrm{Log}\left[\mathbf{Y}\left[\mathbf{x}\right]\right]\right)^2\,\mathbf{Y}\left[\mathbf{x}\right]}\right\}\right\} \end{aligned}
$$

и подставляя найденное значение  $y'$  (рис. 5.26),

$$
\text{Out[6]} = \left\{ \left\{ \mathbf{y}' \left[ \mathbf{x} \right] \rightarrow \frac{1}{2 \left( 1 + \log[\mathbf{y}[\mathbf{x}]]\right)} \right\} \right\}
$$
\n
$$
\text{In[T]} = \mathbf{D[}, \mathbf{x]}
$$
\n
$$
\text{Out[T]} = \left\{ \left\{ \mathbf{y}'' \left[ \mathbf{x} \right] \rightarrow -\frac{\mathbf{y}' \left[ \mathbf{x} \right]}{2 \left( 1 + \log[\mathbf{y}[\mathbf{x}]]\right)^2 \mathbf{y}[\mathbf{x}]} \right\} \right\}
$$
\n
$$
\text{In[8]} = \text{ReplaceAll[}, \text{Out[6]} \text{DUC } 5.26
$$

находим вторую производную (рис. 5.27).

$$
\ln[8] = \text{ReplaceAll}[\% , \text{ Out}[6]]
$$
\n
$$
\text{Out}[8] = \left\{ \left\{ \left\{ \gamma'' \left[ x \right] \to -\frac{1}{4 \left( 1 + \log[y[x]] \right)^3 y[x]} \right\} \right\} \right\}
$$

### Пример 5.3.7

Разложить функцию до члена четвертого порядка. а)  $f(x) = x^4 - 3x^2 + 2x + 2$  в точке  $x_0 = 1$  по формуле Тейлора; б)  $f(x) = \ln(5-x)$  по формуле Маклорена.

Решение

Если функция  $f(x)$  определена в некоторой окрестности точки  $x_0$  и имеет в ней производные до  $(n+1)$ -го порядка включительно, то для любого х из этой окрестности найдется точка  $\varepsilon \in (x_0; x)$ , такая, что справедлива формула Тейлора:

$$
f(x) = f(x_0) + \frac{f'(x_0)}{1!}(x - x_0) + \frac{f''(x_0)}{2!}(x - x_0)^2 + \dots + \frac{f^{(n)}(x_0)}{n!}(x - x_0)^n + \frac{f^{(n)}(x_0)}{n!}(x - x_0)^n
$$

$$
+\underbrace{\frac{f^{(n+1)}(\varepsilon)}{(n+1)!}}_{R_n(x)}(x-x_0)^{n+1} \quad (\varepsilon = x_0 + \Theta(x-x_0), \quad 0 < \Theta < 1).
$$

Формулу Тейлора можно записать в виде  $f(x) = P_n(x) + R_n(x)$ , где  $P_n(x)$  многочлен Тейлора,  $R_n(x)$  – остаточный член в форме Лагранжа.

При  $x = 0$  формула Тейлора называется формулой Маклорена. а) Вычислим значение функции и ее производных в точке  $x_0 = 1$ :

$$
f(x) = x4 - 3x2 + 2x + 2, \nf(1) = 14 - 3 \cdot 12 + 2 \cdot 1 + 2 = 2, \nf'(x) = 4x3 - 6x + 2, \nf'(1) = 4 \cdot 13 - 6 \cdot 1 + 2 = 0, \nf''(1) = 12 \cdot 12 - 6 = 6, \nf'''(1) = 24 \cdot 1 = 24, \nf^{(4)}(x) = 24, \nf^{(5)}(x) = 0, \nf^{(5)}(1) = 0.
$$

Подставив найденные значения в формулу Тейлора, получим искомое разложение:

$$
f(x) = x^4 - 3x^2 + 2x + 2 = 2 + \frac{0}{1!}(x-1) + \frac{6}{2!}(x-1)^2 + \frac{24}{3!}(x-1)^3 + \frac{24}{4!}(x-1)^4 =
$$
  
\n
$$
= 2 + \frac{6}{1 \cdot 2}(x-1)^2 + \frac{24}{1 \cdot 2 \cdot 3}(x-1)^3 + \frac{24}{1 \cdot 2 \cdot 3 \cdot 4}(x-1)^4 =
$$
  
\n
$$
= 2 + 3(x-1)^2 + 4(x-1)^3 + (x-1)^4.
$$
  
\n6) Take rank  $f(x) = \ln(5-x) = \ln(5)(1-\frac{x}{5}) = \ln 5 + \ln(1 + (-\frac{x}{5}))$ , to, same  
\n
$$
x \text{ Ha } \left(-\frac{x}{5}\right) = \text{ B } \text{ bopmyne}
$$
  $\text{ pasmowения } \text{ функици } \ln(1+x) = \text{ psgn } \text{ Маклорена}$   
\n
$$
\ln(1+x) = x - \frac{x^2}{2} + \frac{x^3}{3} - \dots + (-1)^n \frac{x^{n+1}}{n+1} + \dots, \text{ получим:}
$$
  
\n
$$
\ln(5-x) = \ln 5 + \left(-\frac{x}{5}\right) - \frac{\left(-\frac{x}{5}\right)^2}{2} + \frac{\left(-\frac{x}{5}\right)^3}{3} - \frac{\left(-\frac{x}{5}\right)^4}{4} + O(x^4) =
$$
  
\n
$$
= \ln 5 - \frac{x}{5} - \frac{x^2}{5^2 \cdot 2} - \frac{x^3}{5^3 \cdot 3} - \frac{x^4}{5^4 \cdot 4} + O(x^4) = \ln 5 - \frac{x}{5} - \frac{x^2}{50} - \frac{x^3}{375} - \frac{x^4}{2500} + O(x^4).
$$

Вычисления в Mathematica

Функция **Seriesf,x,x ,<sup>n</sup> <sup>0</sup>** производит разложение функции *f* в ряд Тейлора по переменной  $x$  в окрестности точки  $x = x_0$  до члена порядка  $n$ . Следует помнить, что функция **Series** создает ненулевой остаточный член, даже если он тождественно равен нулю.

Разложение функции из примера 5.3.7, а) приведено на рис. 5.28, из примера 5.3.7, б) – на рис. 5.29.

$$
ln[1] = Series[x4 - 3x2 + 2x + 2, {x, 1, 4}]
$$
  
\n
$$
Out[1] = 2 + 3 (x - 1)2 + 4 (x - 1)3 + (x - 1)4 + 0[x - 1]5
$$
  
\n
$$
P_{HC. 5.28}
$$
  
\n
$$
ln[2] = Series[Log[5 - x], {x, 0, 4}]
$$
  
\n
$$
Out[2] = Log[5] - \frac{x}{5} - \frac{x^{2}}{50} - \frac{x^{3}}{375} - \frac{x^{4}}{2500} + O[x]^{5}
$$

Рис. 5.29

Можно использовать функции **Collect** и **Normal** для устранения остаточного члена (рис. 5.30, 5.31).

> $ln[1]$ := Normal  $[Series[x^4 - 3x^2 + 2x + 2, {x, 1, 4}]]$ Out[1]= 2 + 3  $(-1 + x)^2 + 4$   $(-1 + x)^3 + (-1 + x)^4$ Рис. 5.30  $ln[2]$ := Series[Log[5-x], {x, 0, 4}] Out[2]= Log[5]  $-\frac{x}{5} - \frac{x^2}{50} - \frac{x^3}{375} - \frac{x^4}{2500} + O[x]^5$  $In[3]:$  Collect[%, x] Out[3]=  $-\frac{x}{5} - \frac{x^2}{50} - \frac{x^3}{375} - \frac{x^4}{2500} + \text{Log}[5]$

> > Рис. 5.31

После отбрасывания «остаточного члена» можно строить график полинома, приближающего исходную функцию (рис. 5.32).

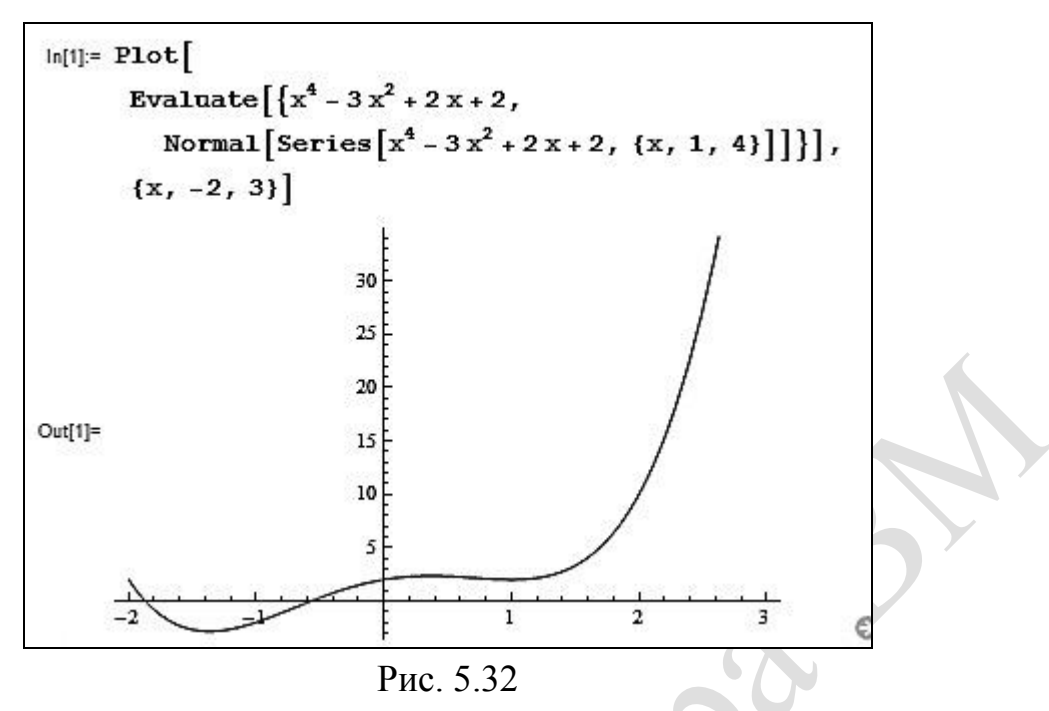

## Пример 5.3.8

Составить уравнения касательной и нормали к кривой  $f(x) = x + \frac{1}{1+x}$  в точке с абсциссой  $x_0 = 1$ .

Решение

Функция  $f(x)$  определена, непрерывна и дифференцируема Ha интервалах  $(-\infty,-1) \cup (-1,+\infty)$ .

Уравнение касательной:  $y - f(x_0) = f'(x_0)(x - x_0)$ .

Уравнение нормали:  $y - f(x_0) = -\frac{1}{f'(x_0)}(x - x_0)$ .

Найдем значение функции и ее производной в точке  $x_0$ :

$$
f(x_0) = f(1) = 1 + \frac{1}{1+1} = \frac{3}{2}, 2) f'(x) = \left(x + \frac{1}{1+x}\right) = 1 - \frac{1}{(1+x)^2},
$$
  

$$
f'(x_0) = f'(1) = 1 - \frac{1}{(1+1)^2} = \frac{3}{4}.
$$
  
Urtak, uckomoe voashehne kacareльной:  $y - \frac{3}{2} = \frac{3}{2}(x-1) \Rightarrow y = \frac{3}{2}$ 

скомое уравнение касательной:  $y - \frac{3}{2} = \frac{3}{4}(x-1) \Rightarrow y = \frac{3}{4}x + \frac{3}{4}$ . Уравнение нормали:  $y - \frac{3}{2} = -\frac{1}{3}(x-1)$ , т. е.  $y = -\frac{4}{3}x + \frac{17}{6}$ .

#### Вычисления в Mathematica

Вычисления в **Mathematica** имеют следующий вид (рис. 5.33).

(\*Введите функцию:\*)  $f[x_1 := x + \frac{1}{1+x}]$ (\*Введите абсциссу точки:\*)  $x0 := 1$  $(*Pewenwe:*)$ Print["Уравнение касательной:"]  $y1[x_] := Expand[f[x0] + f'[x0] (x - x0)];$ Print[" $y =$ ",  $y1[x]$ ] Print["Уравнение нормали:"]  $y2[x_] := Expand [f[x0] - \frac{1}{f'[x0]} (x-x0)]$ Print[" $y =$ ",  $y2[x]$ ] Print["График функции, касательная и нормаль к графику функции в точке (", x0, ";", f[x0], "):"]  $p1 = Plot[f[x], {x, -1, 2}, AspectRatio \rightarrow Automatic, AxesLabel \rightarrow {x, y},$ PlotStyle → Thickness[0.015]];  $p2 = Plot[y1[x], {x, -1, 2}, AspectRatio \rightarrow Automatic,$ PlotStyle → {Blue, Dashed, Thickness[0.01]}];  $p3 = Plot[y2[x], {x, -1, 2}, AspectRatio \rightarrow Automatic,$ PlotStyle → {Red, Dashed, Thickness[0.01]}]; Show[p1, p2, p3, PlotRange → All, Prolog → {Black, PointSize[0.04], Point[{x0, f[x0]}]}]

#### Рис. 5.33

Результат работы программы представлен на рис. 5.34.

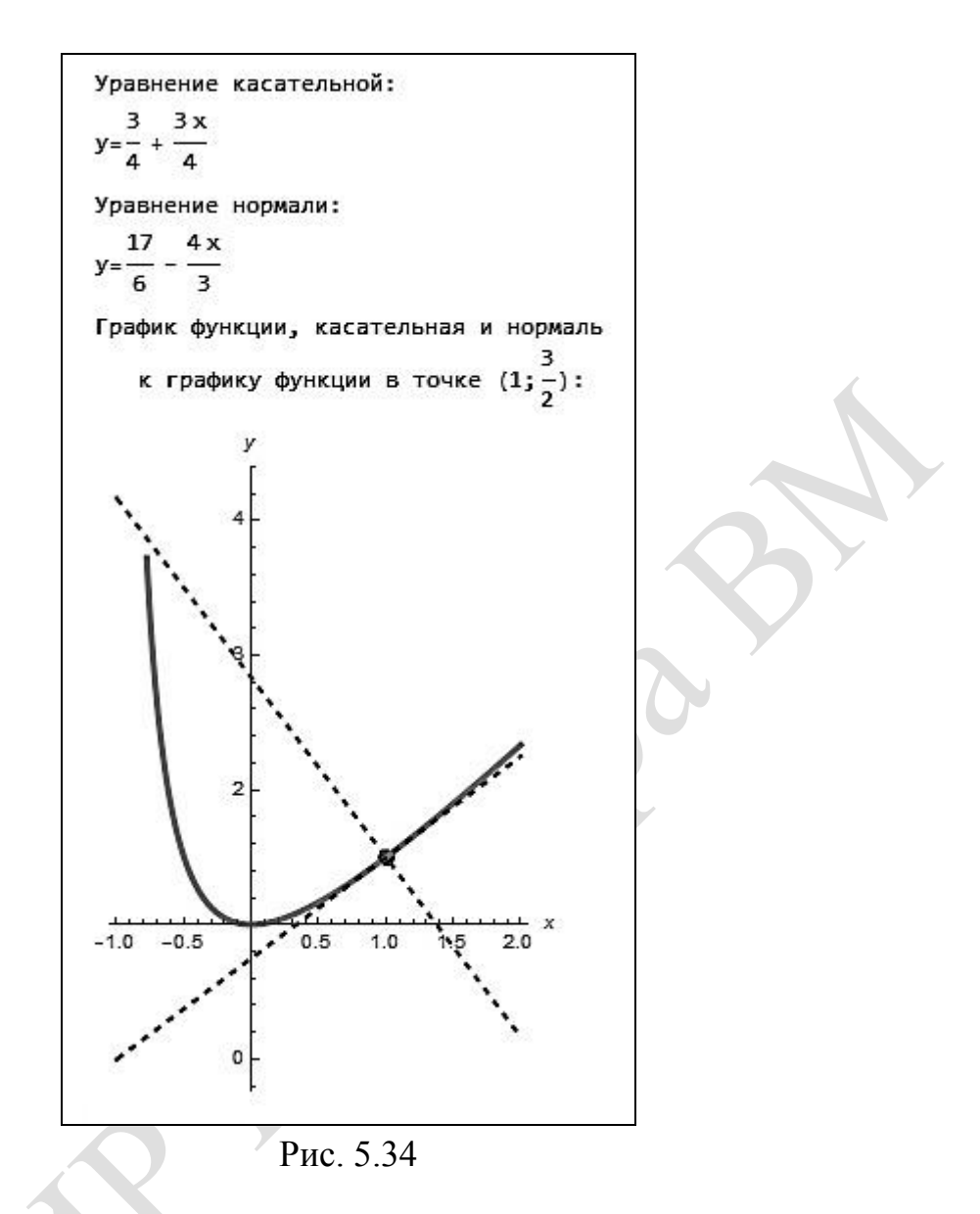

# Задания для самостоятельной работы

**1.** Найти производные заданных функций  $y=f(x)$  указанного порядка *n*.

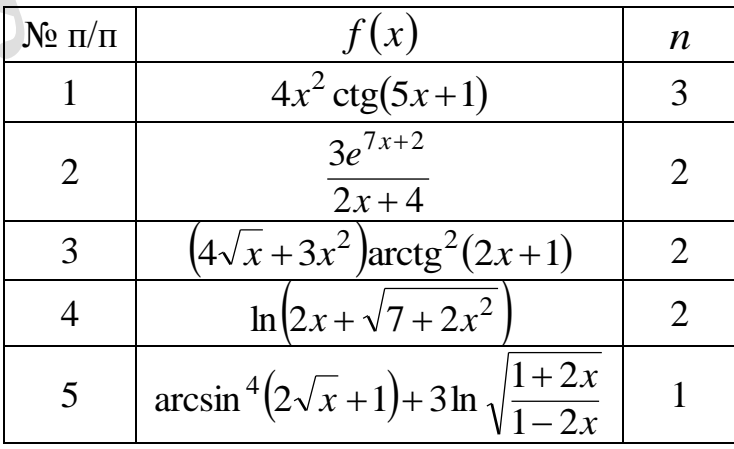

**2.** Найти производные *n*-го порядка заданных функций  $y=f(x)$ .

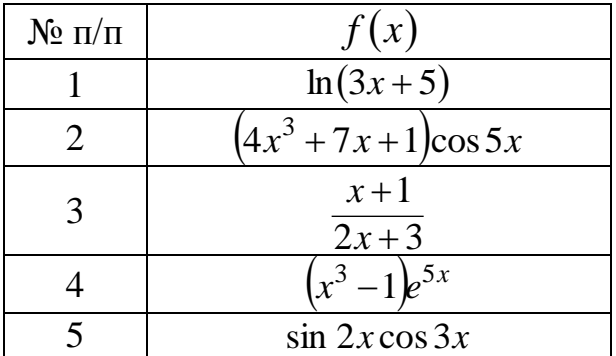

3. Найти производные функций  $y=f(x)$  указанного порядка *n*, используя формулу Лейбница.

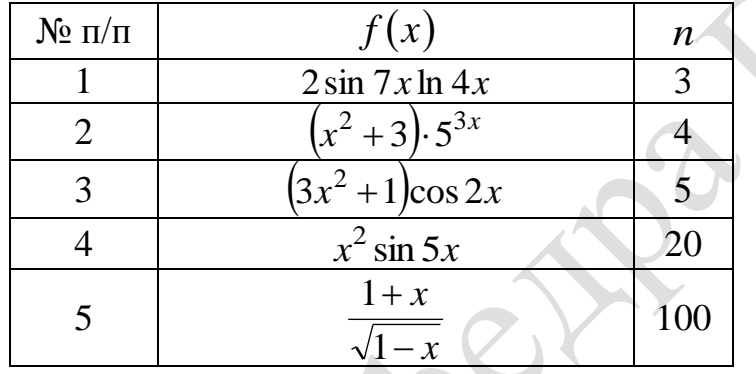

4. Найти производные функций, заданных параметрически.

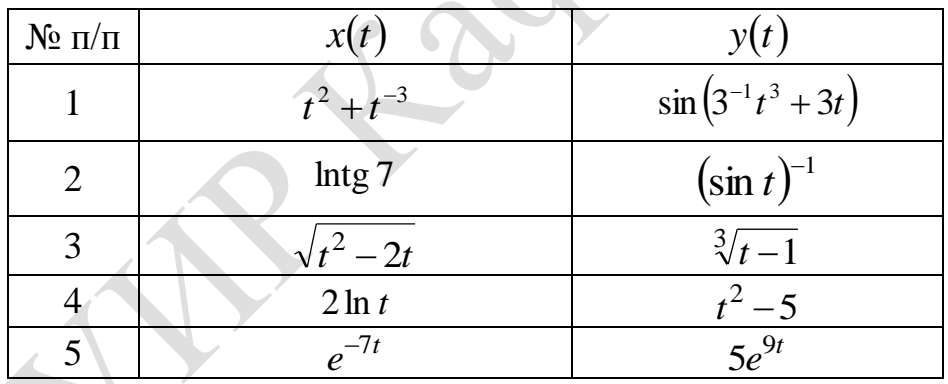

5. Найти производные второго порядка от функций  $F(x, y) = 0$ , заданных неявно.

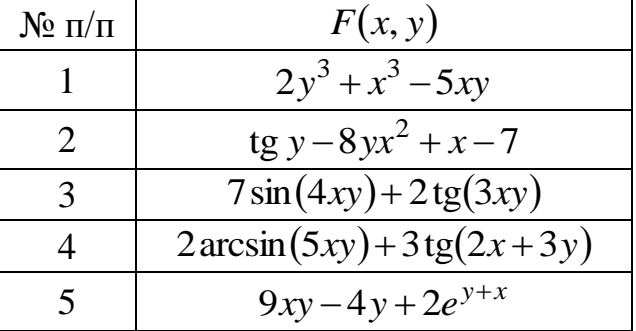

**6.** Найти дифференциал функций  $y=f(x)$  в точке  $x_0$ .

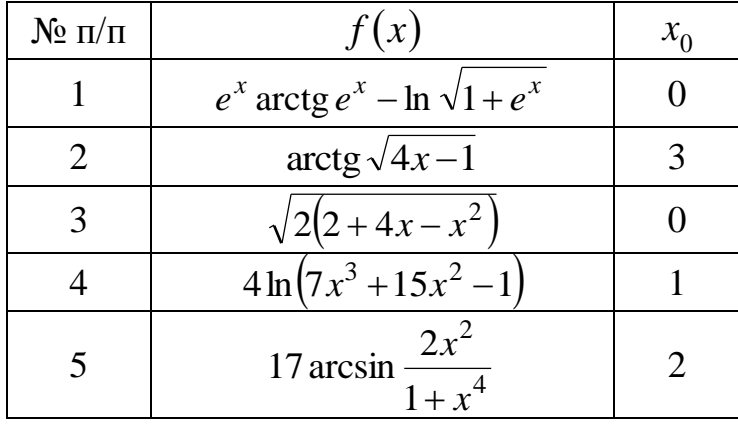

7. Найти дифференциал второго порядка от функции  $y = f(x)$ .

| $N_2 \pi/\pi$ | f(x)                              |
|---------------|-----------------------------------|
|               | $4\sin 2x(3x^2+1)$                |
|               | $(x+1)e^{2x} + 3ctg^{2} x$        |
|               | $\sqrt{\ln^2 3x - 9}$             |
|               | $7^{-4x^3}(2x+1) - 5 \arctg^2 3x$ |
|               | $4x\sqrt{3}+2x^2-11$              |

**8.** С помощью правила Лопиталя найти  $\lim_{x \to x_0} y(x)$ .

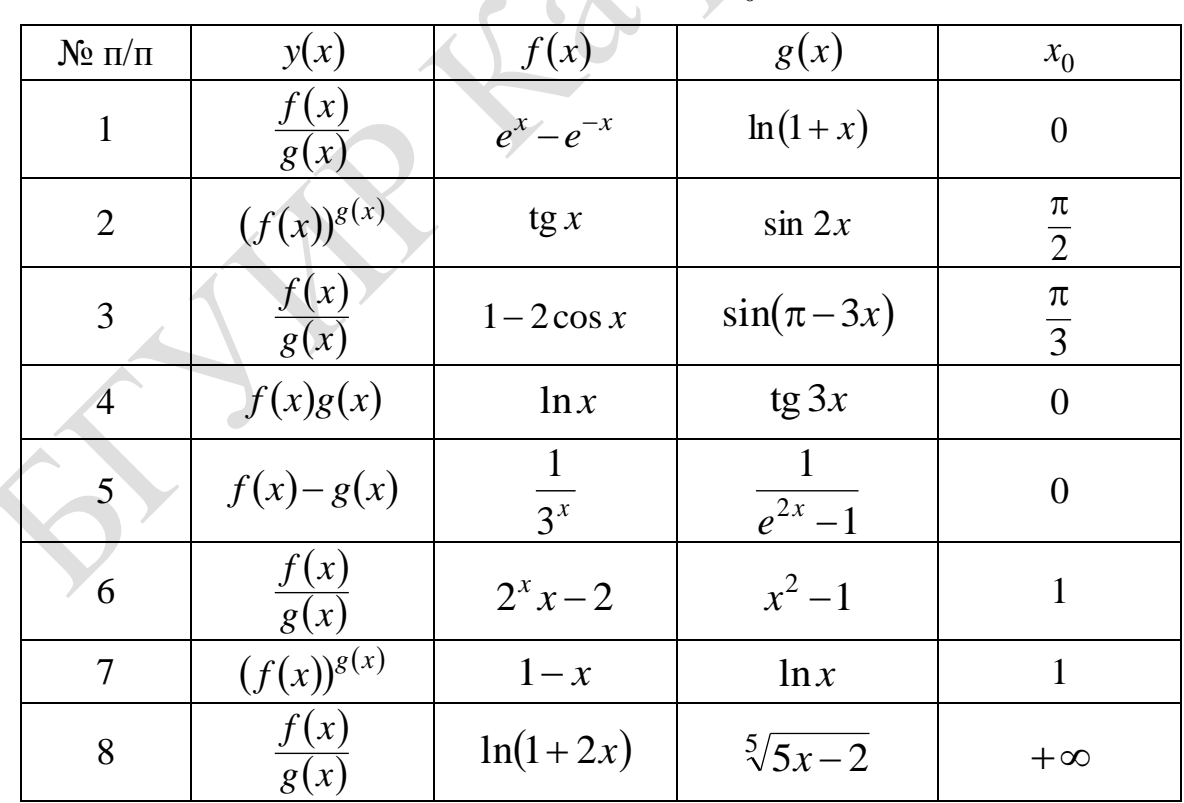

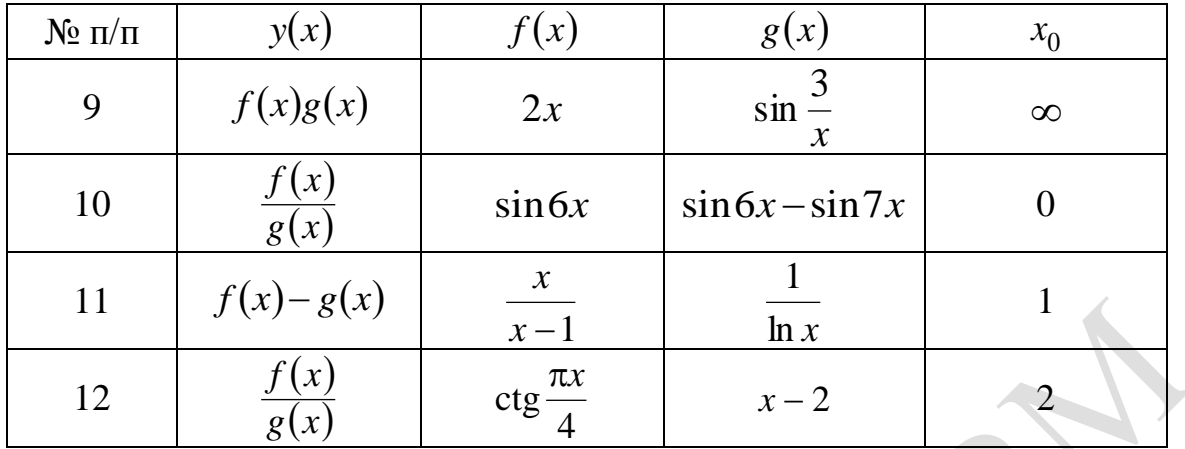

9. Найти разложение функции  $y=f(x)$  в окрестности указанной точки  $x_0$ по формуле Тейлора.

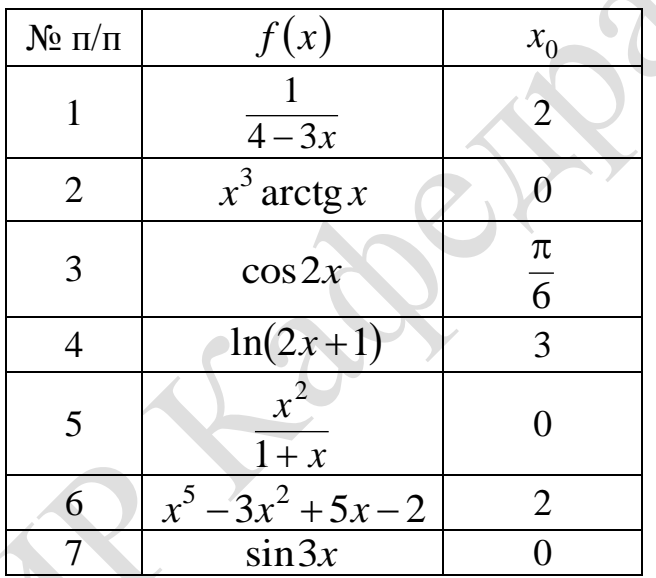

**10.** Построить касательную и нормаль к графику функции  $f(x)$  в точке с абсциссой  $x_0$ .

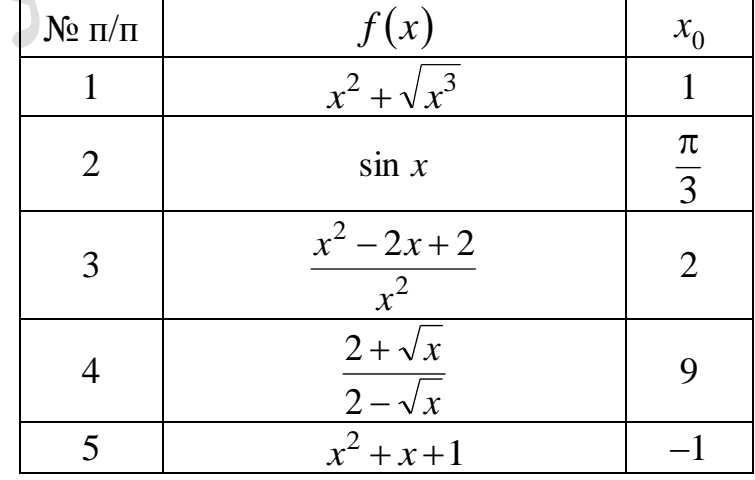

#### 5.4. Исследование функций

#### Пример 5.4.1

помощью первой  $\mathbf{C}$ производной исследовать функцию  $f(x) =\begin{cases} -6x - x^2 - 8, & x < -2, \\ x + 2, & -2 \le x < 0, \\ \sqrt{x}, & x \ge 0. \end{cases}$ 

#### Решение

Областью определения данной функции будет вся числовая ось, т. к. все элементарные функции, составляющие исходную функцию  $f(x)$ , три определены там, где они заданы, а интервалы полностью покрывают всю числовую ось.

Исследуем функцию на непрерывность, подозрительными являются точки стыковки  $x = -2$  и  $x = 0$ :

1) 
$$
x = -2
$$
:  $\lim_{x \to -2-0} f(x) = \lim_{x \to -2-0} (-6x - x^2 - 8) = 0$ ,  
\n $\lim_{x \to -2+0} f(x) = \lim_{x \to -2+0} (x + 2) = 0$ ,  
\n $f(-2) = 0$ .

Итак, в точке  $x = -2$  функция непрерывна.

2) 
$$
x = 0
$$
:  $\lim_{x \to 0-0} f(x) = \lim_{x \to 0-0} (x+2) = 2$ ,  
 $\lim_{x \to 0+0} f(x) = \lim_{x \to 0+0} \sqrt{x} = 0$ .

Итак,  $x = 0$  – неустранимая точка разрыва первого рода.

$$
\text{Haŭgem пронзводную } f'(x) = \begin{cases} -6 - 2x, & x < -2, \\ 1, & -2 \le x < 0, \\ \frac{1}{2\sqrt{x}}, & x \ge 0. \end{cases}
$$

Определим критические точки первого порядка:

1)  $y' = 0$ :  $-6 - 2x = 0 \implies x = -3$ ;

2) y' не существует:  $x = -2$ ,  $x = 0$ .

Так как  $x = 0$  – точка разрыва, то критическими точками являются  $x = -3$  $x = -2$ .

Нанесем на числовую ось (рис. 5.35) критические точки и точки разрыва и определим знак производной на каждом из интервалов.

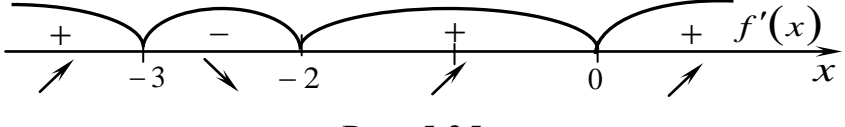

Рис. 5.35

Итак, точка  $x = -3$  является точкой локального максимума, а точка  $x = -2$  – локального минимума и  $y(-3)=1$ ,  $y(-2)=0$ .

Построим графики функции в пакете **Matematica** (рис. 5.36).

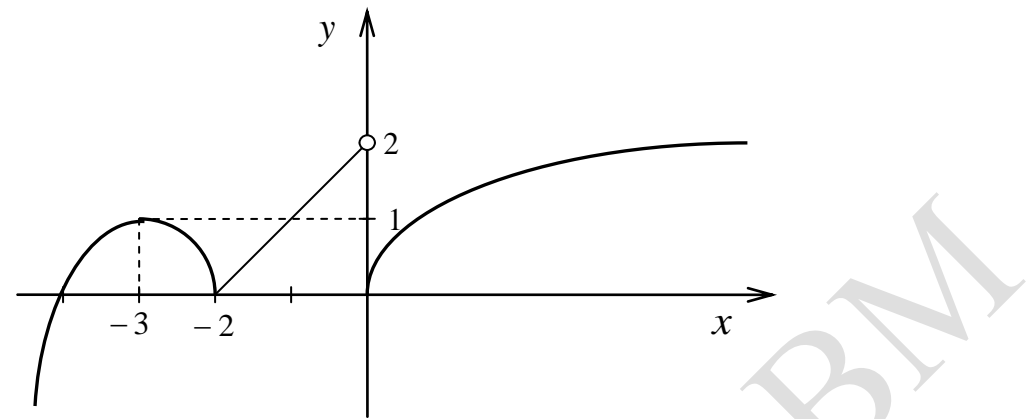

Рис. 5.36

#### Вычисления в Mathematica

Введем функцию (рис. 5.37).

 $\ln[1] = f$ : = Piecewise  $\left[ \left\{ -6x - x^2 - 8, x < -2 \right\}, \{ x + 2, -2 < x < 0 \}, \sqrt{\sqrt{x}}, x > 0 \right\}, x \right]$ Print["Исследовать функцию:"]  $Print["f(x) = ", f]$ Исследовать функцию:  $-8 - 6x - x^2$   $x < -2$  $-2 \leq x < 0$  $f(x)$  $x \geq 0$ True

Рис. 5.37

односторонние пределы в точках «стыковки» Найдем функции. Вычислим значения функции в этих точках. Данный этап работы программы отражен на рис. 5.38.

In[4]:= Print["Исследуем функцию на непрерывность"]  $Print["x=-2"]$ Print  $\left[\text{``lim}_{x \to -2-0} f(x) = \lim_{x \to -2-0} (-8 - 6x - x^2) = \text{''}, \text{Limit}[f, x - > -2, \text{Direction} - > 1]\right]$ Print  $\left[\begin{array}{c} m \lim_{x \to -2+0} f(x) = \lim_{x \to -2+0} (x+2) = n, \text{ Limit}[f, x \to -2, \text{ Direction} \to -1] \end{array}\right]$ Print[" $f(-2) =$ ",  $f$  /. { $x \rightarrow -2$ }]  $Print["x=0"]$ Print  $\left[\begin{array}{c} \text{min}\left\{x\right\} = \lim_{x\to 0-0} (x+2) = \text{``I, limit}[f, x \to 0, \text{ Direction} \to 1] \end{array}\right]$ Print  $\left[\begin{array}{c}\text{min} \\ \frac{x+0+0}{x+0+0}\end{array}\right]$  =  $\frac{1}{x+0+0}$   $\sqrt{x}$  =  $\pi$ , Limit [f,  $x \to 0$ , Direction -> -1] Print["f(0)=", f /. { $x \to 0$ }]

Получили следующие результаты (рис. 5.39).

```
Исследуем функцию на непрерывность
x=-2\lim_{x \to -2-0} f(x) = \lim_{x \to -2-0} (-8-6x-x^2) = 0\lim_{x \to -2+0} f(x) = \lim_{x \to -2+0} (x+2) = 0f(-2)=0x=0\lim_{x\to 0-0} f(x) = \lim_{x\to 0-0} (x+2) = 2\lim_{x\to 0+0} f(x) = \lim_{x\to 0+0} \sqrt{x} = 0f(0)=0
```
Рис. 5.39

Видим, что при  $x = -2$  функция непрерывна, при  $x = 0$  функция имеет неустранимый разрыв первого рода.

Найдем точки, в которых производная функции равна нулю. Зададим построение графика производной функции (рис. 5.40).

In[13]:= Print["Найдем критические точки функции"] Print["Производная функции:"]  $q = D[f, x]$ Print["Производная функции равна нулю при"] Solve  $[D[f, x] = 0, x]$ Print["График производной функции:"] Plot[g, {x, -7, 7}, PlotStyle  $\rightarrow$  Hue[0.7], AxesLabel  $\rightarrow$  {x, y}]

Рис. 5.40

Результат работы программы по определению критических точек функции приведен на рис. 5.41.

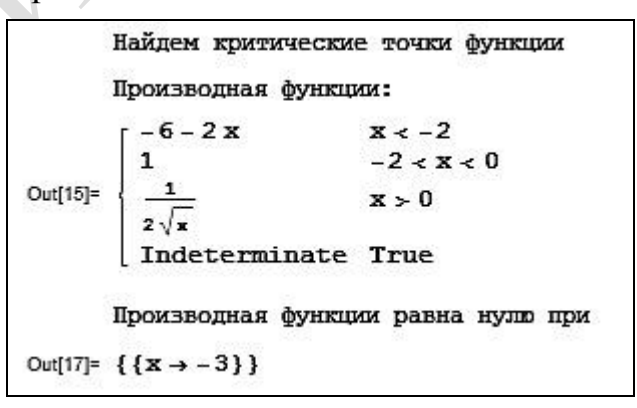

Рис. 5.41

График производной функции представлен на рис. 5.42.

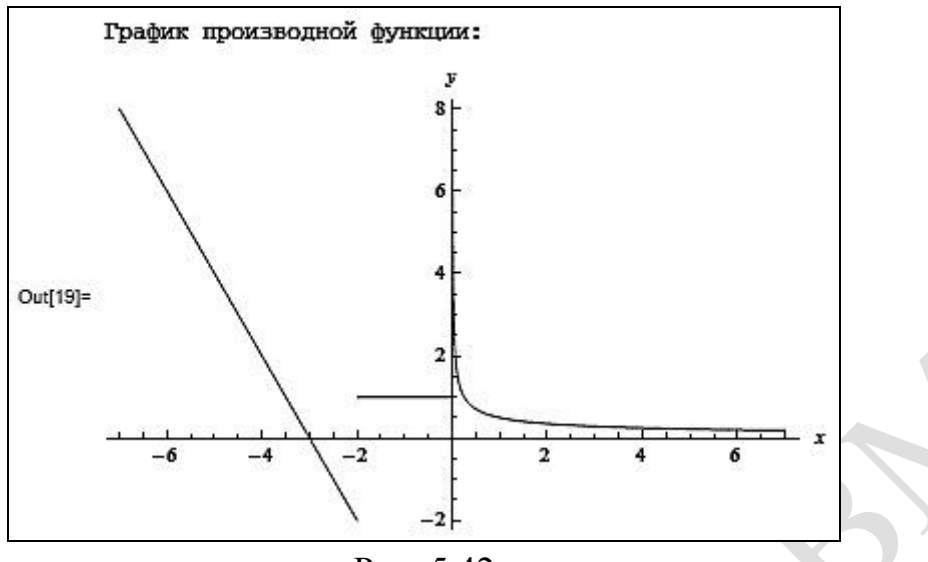

Рис. 5.42

Проанализировав полученные результаты, делаем вывод, что при  $x = -3$  и  $x = -2$  функция имеет локальные экстремумы. Вычислим значения функции при указанных значениях аргумента (рис. 5.43).

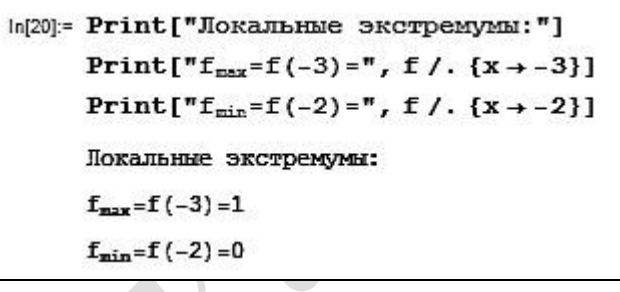

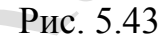

Построим график функции (рис. 5.44).

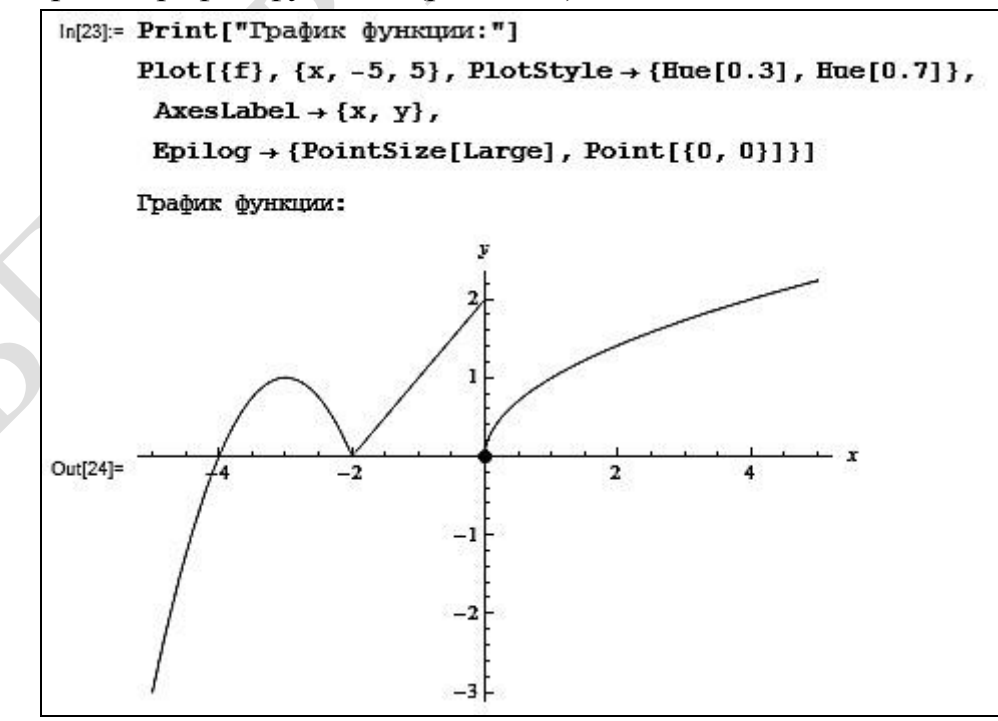

Рис. 5.44

## Пример 5.4.2

Исследовать функцию  $y = \frac{x^2 + 1}{x^2 - 1}$  и построить ее график.

Решение

Для построения графика функции проведем ее исследования по схеме:

1. Найдем область определения функции.

Функция не определена при  $x=1$  и  $x=-1$ . Область определения  $D(y)$ функции - вся числовая ось, за исключением точек  $x=1$  и  $x=-1$ , т. е.  $D(y) = (-\infty; -1) \cup (-1; 1) \cup (1; +\infty).$ 

2. Исследуем функцию на четность, нечетность и периодичность.

$$
\text{D} \text{YHKUUM } y = \frac{x^2 + 1}{x^2 - 1} \text{ ABJIAETCA VETHO\text{H}, T. K. } y(-x) = \frac{(-x)^2 + 1}{(-x)^2 - 1} = \frac{x^2 + 1}{x^2 - 1} = y(x).
$$

Следовательно, график симметричен относительно оси  $O_y$ . Функция не периодическая.

3. Найдем точки пересечения графика с осями координат.

С осью  $Ox$ :  $y = 0$ , тогда  $\frac{x^2 + 1}{x^2 - 1} = 0$ , отсюда  $x \in \emptyset$ , т. е. точек пересечения

с осью  $Ox$ нет.

С осью *Oy*:  $x = 0$ , тогда  $y = \frac{0+1}{0-1} = -1$ , т. е.  $(0;-1)$  – точка пересечения с

осью  $Oy$ .

4. Найдем интервалы возрастания и убывания функции.

Вычисляем первую производную функции:

$$
y' = \left(\frac{x^2+1}{x^2-1}\right)' = \frac{\left(x^2+1\right) \cdot \left(x^2-1\right) - \left(x^2+1\right) \cdot \left(x^2-1\right)'}{\left(x^2-1\right)^2} = \frac{-4x}{\left(x^2-1\right)^2}.
$$

Критические точки:

1) 
$$
y' = 0
$$
 или  $\frac{-4x}{(x^2 - 1)^2} = 0$ , откуда  $x = 0$ ;

2) у'не существует, когда  $x_1 = 1$  и  $x_2 = -1$ .

Точки  $x=1$  и  $x=-1$  не являются критическими, поскольку они не принадлежат области определения функции, но т.к. они влияют на распределение знаков производной, то пренебречь ими нельзя (рис. 5.45).

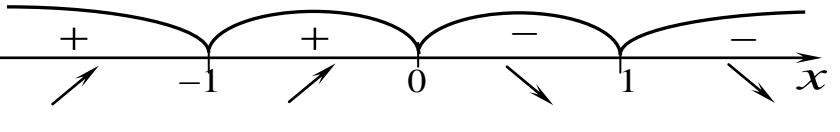

Рис. 5.45

В интервалах  $(-\infty;-1) \cup (-1;0)$  функция возрастает, в интервалах  $(0,1) \cup (1,+\infty)$ функция убывает. Точка  $x=0$  будет точкой максимума, т. к. при переходе через нее производная меняет знак с «+» на «-», тогда  $y_{\text{max}}(0) = \frac{0^2 + 1}{0^2 - 1} = -1$ .

5. Найдем интервалы выпуклости и вогнутости, точки перегиба.

Для отыскания интервалов выпуклости, вогнутости и точек перегиба найдем вторую производную:

$$
y'' = \left(\frac{-4x}{(x^2 - 1)^2}\right) = \frac{(-4x)' \cdot (x^2 - 1)^2 - (-4x) \cdot ((x^2 - 1)^2)'}{(x^2 - 1)^4} =
$$
  
= 
$$
\frac{-4 \cdot (x^2 - 1)^2 + 4x \cdot 2 \cdot (x^2 - 1) \cdot 2x}{(x^2 - 1)^4} = \frac{-4 \cdot x^2 + 4 + 16x^2}{(x^2 - 1)^3} = \frac{-4 \cdot (3x^2 + 1)}{(x^2 - 1)^3}.
$$

Выясним, в каких точках вторая производная равна нулю или не существует:

1) 
$$
y'' = 0
$$
 или  $\frac{-4 \cdot (3x^2 + 1)}{(x^2 - 1)^3} = 0$ , откуда  $x \in \emptyset$ ;

2) у" не существует, когда  $x_1 = 1$  и  $x_2 = -1$  (точки разрыва функции).

Точки  $x=1$  и  $x=-1$  не являются критическими, но т. к. они влияют на распределение знаков второй производной, то наносим эти точки на числовую ось и исследуем знак второй производной на каждом из интервалов (рис. 5.46).

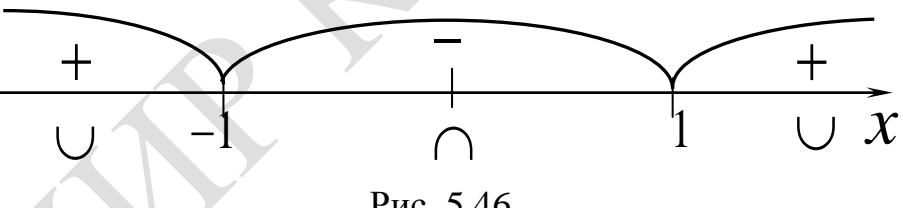

Рис. 5.46

Точек перегиба нет, поскольку точки  $x=1$  и  $x=-1$  не принадлежат области определения функции.

В интервалах  $(-\infty,-1) \cup (1,+\infty)$  график функции вогнутый, а в интервале  $(-1, 1)$  – выпуклый.

6. Найдем асимптоты графика функции.

Прямые  $x=1$  и  $x=-1$  являются вертикальными асимптотами графика рассматриваемой функции.

Наклонную асимптоту ищем в виде  $y = kx + b$ , где

$$
k = \lim_{x \to \infty} \frac{y(x)}{x} = \lim_{x \to \infty} \frac{x^2 + 1}{x} = \lim_{x \to \infty} \frac{x^2 + 1}{x^3 - x} = \left[\frac{\infty}{\infty}\right] = \lim_{x \to \infty} \frac{\frac{x^2}{x^3} + \frac{1}{x^3}}{\frac{x^3}{x^3} - \frac{x}{x^3}} =
$$

$$
= \lim_{x \to \infty} \frac{\frac{1}{x^3} + \frac{1}{x^3}}{1 - \frac{1}{x^2}} = \frac{0}{1} = 0 \text{ if } b = \lim_{x \to \infty} (y(x) - kx) = \lim_{x \to \infty} \left( \frac{x^2 + 1}{x^2 - 1} - 0 \cdot x \right) = \lim_{x \to \infty} \frac{x^2 + 1}{x^2 - 1} =
$$

$$
= \left[ \frac{\infty}{\infty} \right] = \lim_{x \to \infty} \frac{\frac{x^2}{x^2} + \frac{1}{x^2}}{\frac{x^2}{x^2} - \frac{1}{x^2}} = \lim_{x \to \infty} \frac{1 + \frac{1}{x^2}}{1 - \frac{1}{x^2}} = 1.
$$

Так как  $k = 0$ , то  $y = 1$  - горизонтальная асимптота. В силу четности функции прямая  $y = 1$  является горизонтальной асимптотой и при  $x \rightarrow +\infty$  и при  $x \rightarrow -\infty$ . Наклонных асимптот нет.

7. Проанализировав полученные результаты, строим график функции  $y = \frac{x^2 + 1}{x^2 - 1}$  (pnc. 5.47).

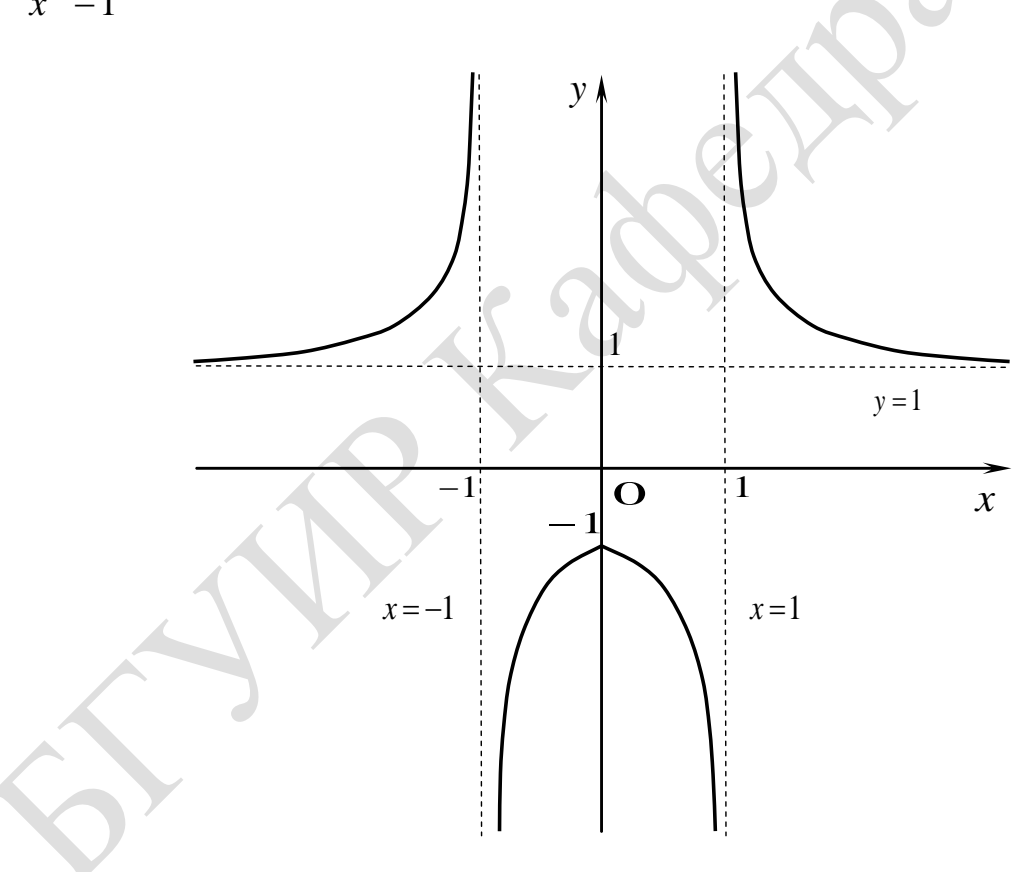

Рис. 5.47

## Вычисления в Mathematica

функции  $y = \frac{x^2 + 1}{x^2 - 1}$  приведено на рис. 5.48–5.54, Исследование построение графика функции - на рис. 5.55.

In[1]: = (\*BBEqATE 
$$
\&YHKqm0:*)
$$
  
\n
$$
f[x_1] := \frac{x^2 + 1}{x^2 - 1}
$$

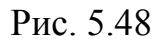

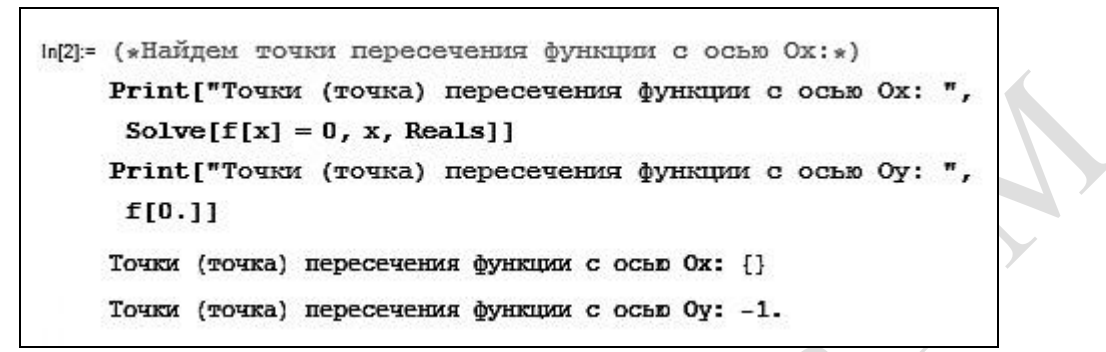

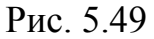

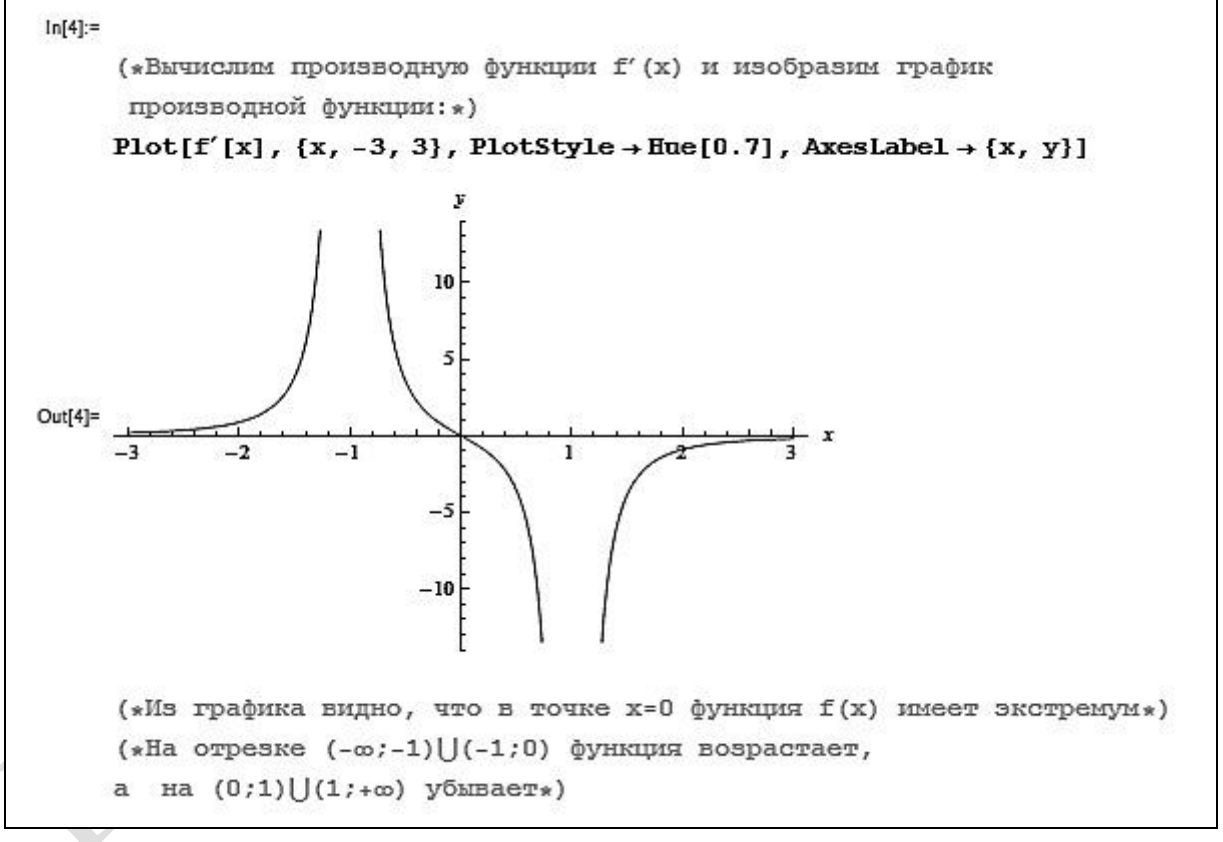

Рис. 5.50

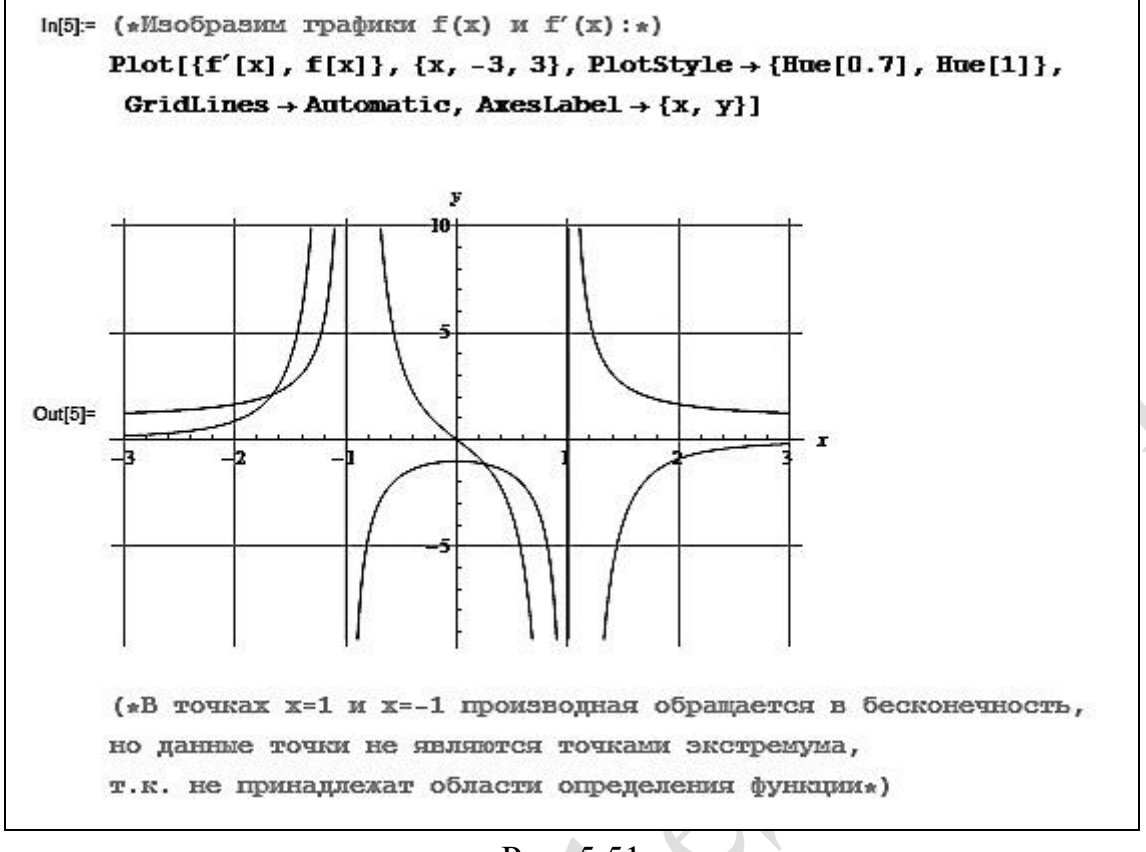

Рис. 5.51

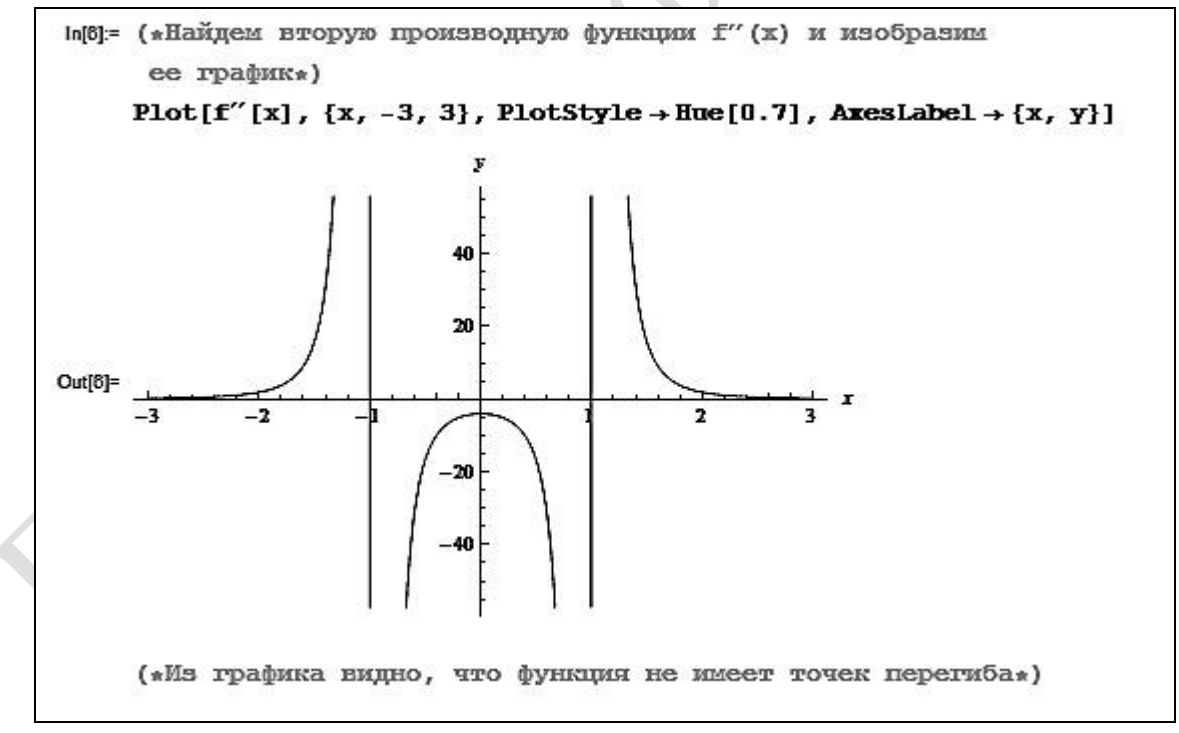

Рис. 5.52

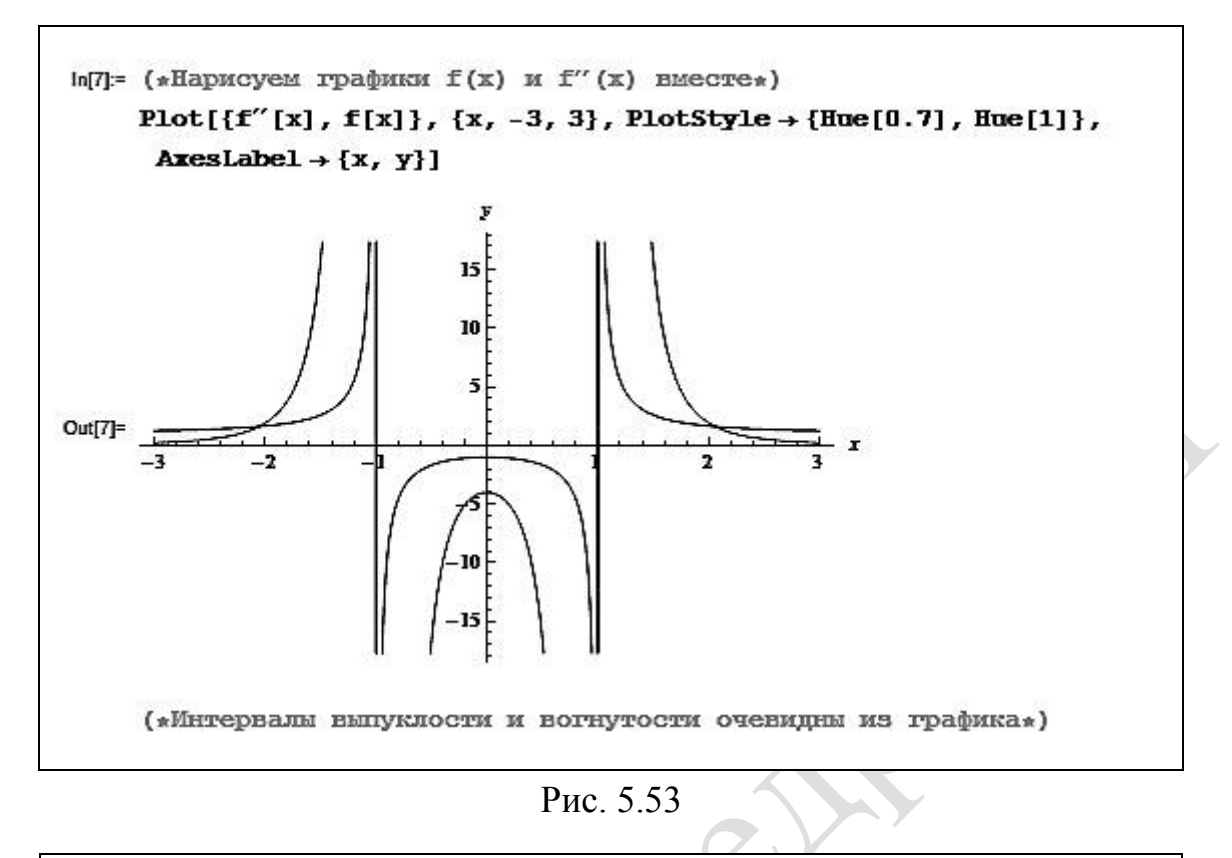

```
In[8]:= (*Для нахождения вертикальных асимптот определим значения х,
      при которых знаменатель обращается в ноль (точки разрыва): *)
      r := Solve [Denominator [f[x]] == 0, x, Reals]r2 := x / rPrint["Вертикальные асимптоты: ", "x=", r2[[1]], " и x=",
       r2[[2]]Вертикальные асимптоты: x=-1 и x=1
In [11]:=
      (*Найдем горизонтальные (наклонные) асимптоты: *)
      k := Limit\left[\frac{f[x]}{x}, x \rightarrow \infty\right]Print['k='k]\mathbf{b} := Limit[f[x] - kx, \mathbf{x} \rightarrow \infty]
      \texttt{Print}[\texttt{"b="}, \texttt{b}]k=0b=1ln[15]: (*T.K. k=0, T0:*)Print["Горизонтальная асимптота: y=", b]
      Горизонтальная асимптота: y=1
```
Рис. 5.54

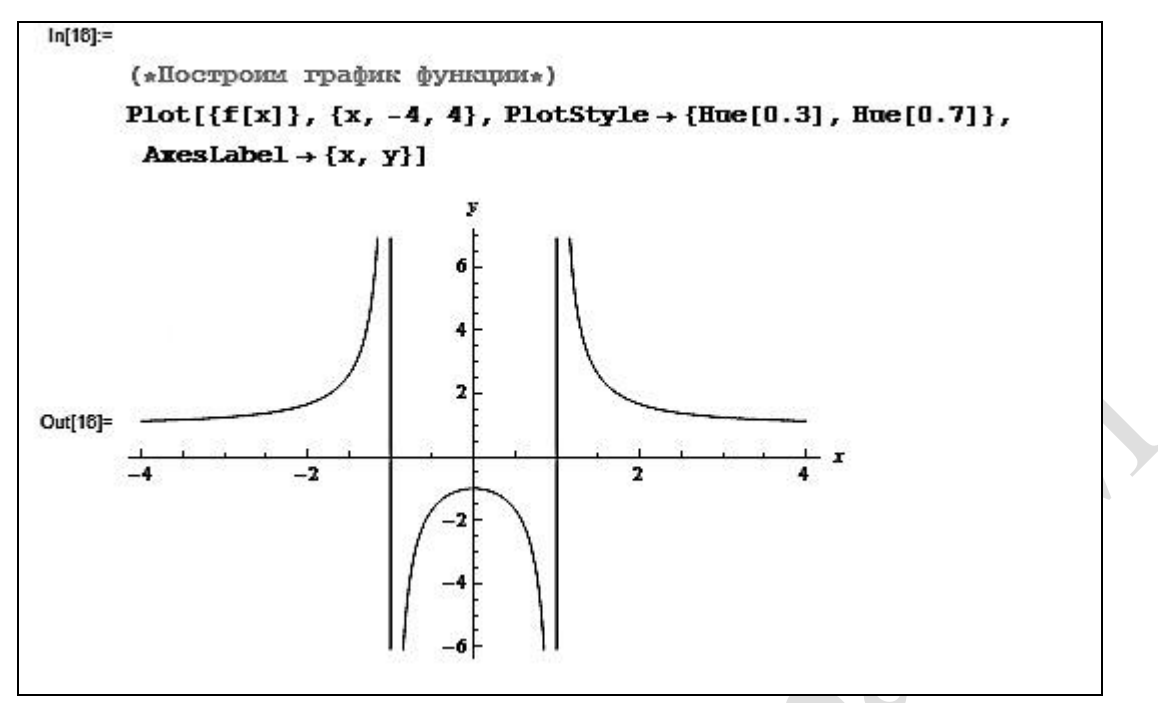

Рис. 5.55

# Задания для самостоятельной работы

**1.** Найти область определения функции  $f(x)$ .

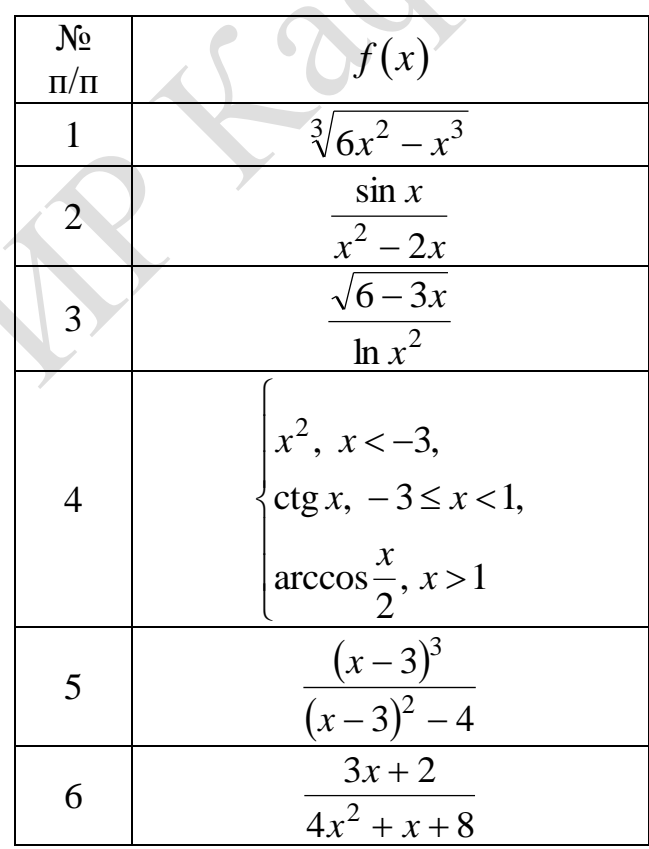

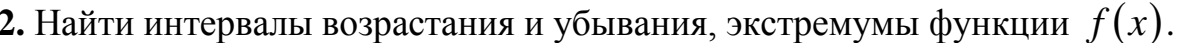

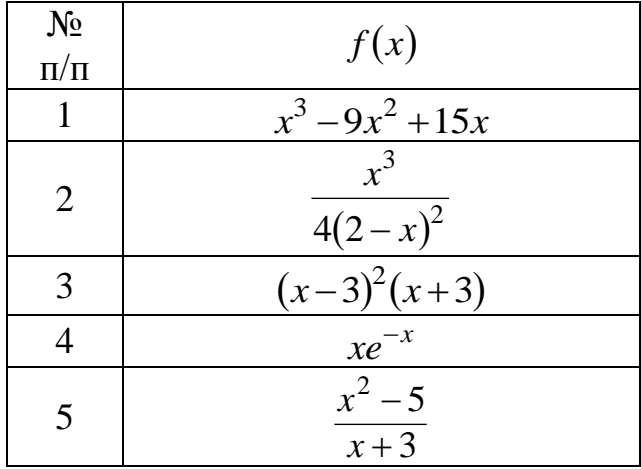

3. Исследовать с помощью второй производной функции  $f(x) = e^x$  $\overline{M}$  $f(x) = \frac{x^2 + 3}{x^2 - 9}$ .

4. Найти асимптоты функции  $f(x)$ .

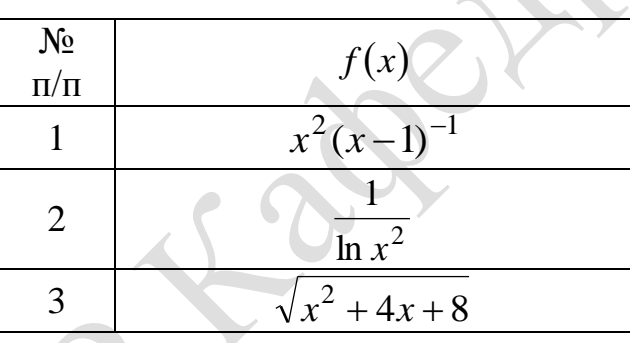

5. Исследовать функцию  $f(x)$  и построить ее график.

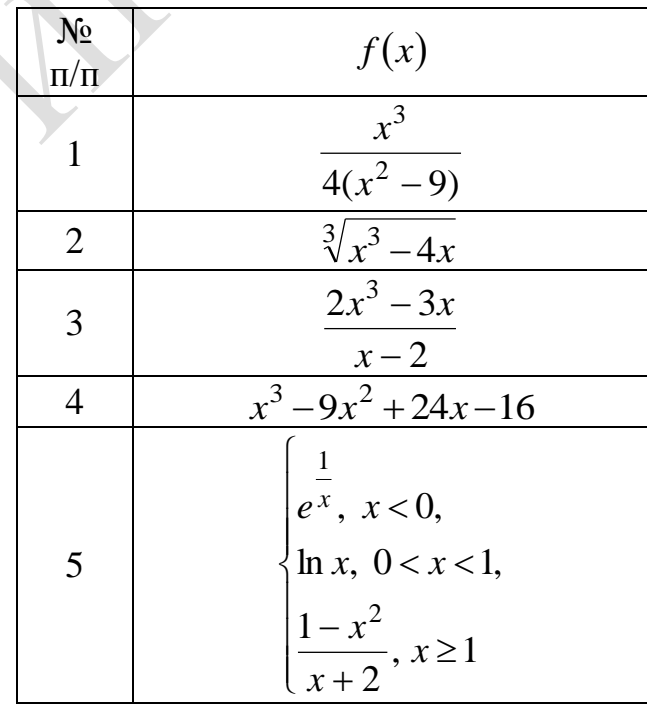

#### 6. КОМПЛЕКСНЫЕ ЧИСЛА

### Пример 6.1

 $\frac{10+8i}{0i}$  в тригонометрической Записать комплексное число  $\overline{\mathbf{M}}$ показательной формах.

Решение

Найдем действительную и мнимую части комплексного числа:  $\frac{10+8i}{9-i} = \frac{(10+8i)(9+i)}{(9-i)(9+i)} = \frac{90+10i+72i+8i^2}{81-i^2} = \frac{90+82i-8}{81+1} = \frac{82+82i}{82} = 1+i.$ Применяя формулы  $r = \sqrt{x^2 + y^2}$ ,  $\cos \varphi = \frac{x}{\sqrt{x^2 + y^2}}$ ,  $\sin \varphi = \frac{y}{\sqrt{x^2 + y^2}}$ , находим модуль и аргумент комплексного числа  $1+i$   $(x=1, y=1)$ :  $r = \sqrt{1^2 + 1^2} = \sqrt{2}$ ,  $\cos \varphi = \frac{x}{r} = \frac{1}{\sqrt{2}} = \frac{\sqrt{2}}{2}$ ,  $\sin \varphi = \frac{y}{r} = \frac{\sqrt{2}}{2}$ ,  $\varphi = \frac{\pi}{4}$ . Комплексное число  $1+i$  имеет следующий вид:

1) в тригонометрической форме  $x + iy = r(\cos \varphi + i \sin \varphi)$ :

$$
1+i=\sqrt{2}\left(\cos\frac{\pi}{4}+i\sin\frac{\pi}{4}\right);
$$

2) в показательной форме  $x + iy = re^{i\varphi}$ :<br> $1 + i = \sqrt{2}e^{\frac{\pi}{4}i}$ .

$$
1+i=\sqrt{2}e^{\frac{\pi}{4}i}
$$

## Вычисления в Mathematica

Вычисления в **Mathematica** имеют следующий вид (рис. 6.1).

```
In[1]:= (*Введите комплексное число: *)
    z = \frac{10 + 8i}{2i}Print["Приведем комплексное число к стандартному виду:"]
    Print["z=", z]Print["Молуль комплексного числа: "1
    Print["|z| = ", n = Abs[z]]Print["Аргумент комплексного числа: "1
    Print["\phi = ", a = Arg[z]]Print["Тригонометрическая форма комплексного числа:"]
    Print["z=", n, "(\cos(\pi, a, \pi)+", i, "\sin(\pi, a, \pi))"]
    Print["Показательная форма комплексного числа: "]
    Print \lceil"z=", n *e<sup>i**</sup>]
```
Решение представлено на рис. 6.2.

Приведем комплексное число к стандартному виду:  $z = 1 + i$ Модуль комплексного числа:  $|z| = \sqrt{2}$ Аргумент комплексного числа:  $\phi = \frac{\pi}{4}$ Тригонометрическая форма комплексного числа:  $z=\sqrt{2} (\cos(\frac{\pi}{4})+i\sin(\frac{\pi}{4}))$ Показательная форма комплексного числа:  $z=\sqrt{2}$   $e^{\frac{i\pi}{4}}$ 

#### Пример 6.2

Haiñru 
$$
z_1 + z_2
$$
,  $z_1 \overline{z_2}$ ,  $\frac{z_1}{z_2}$ , eclu  $z_1 = (1 - i)^3$ ,  $z_2 = 5 + 2i$ .

Решение

алгебраической  $\overline{\mathbf{B}}$ Запишем комплексное число  $Z_1$  $\phi$ орме:  $(1-i)^3 = 1^3 - 3 \cdot 1^2 \cdot i + 3 \cdot 1 \cdot i^2 - i^3 = 1 - 3i - 3 + i = -2 - 2i$ . Тогла 1)  $z_1 + z_2 = (-2-2i) + (5+2i) = 3$ ; 2)  $z_1 \overline{z_2} = (-2-2i)(5-2i) = -10 + 4i - 10i + 4i^2 = -14 - 6i$ ; 3)  $rac{z_1}{z_2} = \frac{-2 - 2i}{5 + 2i} = \frac{(-2 - 2i)(5 - 2i)}{(5 + 2i)(5 - 2i)} = \frac{-10 + 4i - 10i + 4i^2}{25 - 4i^2} = \frac{-14 - 6i}{29} =$  $=\frac{-14}{29}-\frac{6}{29}i$ .

#### Вычисления в Mathematica

Введем начальные условия (рис. 6.3).

```
In[1]:= (*Введите начальные условия: *)
       z1 = (1 - i)^3;
       z2 = 5 + 2i;Print["Pewerme:"]
      Print["z1+z2=", z1+z2]Print \lceil "z1 \cdot \overline{z2} = ", z1 * \text{Conjugate}[z2]Print \left[\frac{\pi \frac{21}{22}}{\pi 2}\right] = \pi, \frac{21}{\pi 2}
```
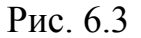

Результат работы программы представлен на рис. 6.4.

Решение:  $z1+z2=3$  $21 - \overline{22} = -14 - 6i$  $z1$ 14 **6i**  $22 - 29 - 29$ 

Рис. 6.4

## **Пример 6.3**

Вычислить  $(\sqrt{3}+i)^6$ .

### Решение

Запишем комплексное число  $z = \sqrt{3} + i$  в тригонометрической форме  $z = r(\cos \varphi + i \sin \varphi)$ : 

$$
r = |z| = \sqrt{(\sqrt{3})^2 + 1^2} = 2, \text{ arg } z = \varphi = \arctg \frac{y}{x} = \arctg \frac{1}{\sqrt{3}} = \frac{\pi}{6}, \text{ T. e.}
$$
  

$$
\sqrt{3} + i = 2\left(\cos\frac{\pi}{6} + i\sin\frac{\pi}{6}\right).
$$
  

$$
\text{для} \quad \text{находения} \quad (\sqrt{3} + i)^6 \quad \text{bocmologyемся} \quad \text{формулой} \quad \text{Myappa:}
$$
  

$$
z^n = r^n \left(\cos n\varphi + i\sin n\varphi\right).
$$

$$
\text{H}\text{rank}, \left(\sqrt{3}+i\right)^6 = 2^6 \bigg(\cos 6 \cdot \frac{\pi}{6} + i \sin 6 \cdot \frac{\pi}{6}\bigg) = 2^6 \big((-1) + i \cdot 0\big) = -2^6 = -64 \,.
$$

## **Вычисления в Mathematica**

Решение примера 6.3 представлено на рис. 6.5.

In[1]:= (\*Введите начальные данные:\*)  $z = \sqrt{3} + i$ ;  $k = 6$ ; (\*CTCHEHb\*) Print["Pemenue:"]  $n = Abs[z];$  $a = Arg[z];$ Print  $\left[ \sqrt[n]{3} + i \right]$   $\left( \sqrt[5]{3} + i \right)$   $\left( \cos[k \cdot a] + i \cdot \sin[k \cdot a] \right)$ Решение:  $(\sqrt{3}+i)^6=-64$ 

#### Рис. 6.5

# **Пример 6.4**

Решить уравнение  $z^3 - 2 - 2i = 0$ .

#### Решение

Из уравнения  $z^3 - 2 - 2i = 0$ :  $z = \sqrt[3]{2 + 2i}$ . Представим комплексное число  $2+2i$  в тригонометрической форме. Tak kak  $r = |z| = \sqrt{2^2 + 2^2} = \sqrt{8} = 2\sqrt{2}$ ,  $\varphi = \arg z = \arctg \frac{y}{x} = \arctg \frac{2}{2} = \frac{\pi}{4}$ , To  $2 + 2i = 2\sqrt{2} \left( \cos{\frac{\pi}{4}} + i \sin{\frac{\pi}{4}} \right).$  $\Pi$ формуле корней ДЛЯ комплексного **ИЗ** числа  $\sqrt[n]{z} = \sqrt[n]{r} \left( \cos \frac{\varphi + 2\pi k}{n} + i \sin \frac{\varphi + 2\pi k}{n} \right),$   $\Gamma$ *Re*  $k = 0, n-1,$ находим  $z = \sqrt[3]{2 + 2i} = \sqrt[3]{2\sqrt{2}} \left( \cos \frac{\frac{\pi}{4} + 2\pi k}{3} + i \sin \frac{\frac{\pi}{4} + 2\pi k}{3} \right) =$  $= \sqrt{2}\left(\cos\left(\frac{\pi}{12} + \frac{2}{3}\pi k\right) + i\sin\left(\frac{\pi}{12} + \frac{2}{3}\pi k\right)\right).$ Полагая  $k$  равным 0, 1, 2, получим три корня уравнения:  $z_0 = \sqrt{2} \left( \cos \left( \frac{\pi}{12} + \frac{2}{3} \pi \cdot 0 \right) + i \sin \left( \frac{\pi}{12} + \frac{2}{3} \pi \cdot 0 \right) \right) = \sqrt{2} \left( \cos \frac{\pi}{12} + i \sin \frac{\pi}{12} \right);$  $z_1 = \sqrt{2} \left( \cos \left( \frac{\pi}{12} + \frac{2}{3} \pi \cdot 1 \right) + i \sin \left( \frac{\pi}{12} + \frac{2}{3} \pi \cdot 1 \right) \right) = \sqrt{2} \left( \cos \frac{3\pi}{4} + i \sin \frac{3\pi}{4} \right) =$  $=\sqrt{2}\left(-\cos\frac{\pi}{4}+i\sin\frac{\pi}{4}\right);$  $z_2 = \sqrt{2} \left( \cos \left( \frac{\pi}{12} + \frac{2}{3} \pi \cdot 2 \right) + i \sin \left( \frac{\pi}{12} + \frac{2}{3} \pi \cdot 2 \right) \right) = \sqrt{2} \left( \cos \frac{17 \pi}{12} + i \sin \frac{17 \pi}{12} \right) =$  $=\sqrt{2}\left(-\sin\frac{\pi}{12}-i\cos\frac{\pi}{12}\right).$ 

Используя формулы для косинуса и синуса разности углов, получаем:

$$
\cos\frac{\pi}{12} = \cos\left(\frac{\pi}{4} - \frac{\pi}{6}\right) = \cos\frac{\pi}{4}\cos\frac{\pi}{6} + \sin\frac{\pi}{4}\sin\frac{\pi}{6} =
$$
  
=  $\frac{\sqrt{2}}{2} \cdot \frac{\sqrt{3}}{2} + \frac{\sqrt{2}}{2} \cdot \frac{1}{2} = \frac{\sqrt{2}}{2}\left(\frac{\sqrt{3}}{2} + \frac{1}{2}\right);$   
 $\sin\frac{\pi}{12} = \sin\left(\frac{\pi}{4} - \frac{\pi}{6}\right) = \sin\frac{\pi}{4}\cos\frac{\pi}{6} - \cos\frac{\pi}{4}\sin\frac{\pi}{6} =$   
=  $\frac{\sqrt{2}}{2} \cdot \frac{\sqrt{3}}{2} - \frac{\sqrt{2}}{2} \cdot \frac{1}{2} = \frac{\sqrt{2}}{2}\left(\frac{\sqrt{3}}{2} - \frac{1}{2}\right).$ 

Итак.

$$
z_0 = \sqrt{2}\left(\frac{\sqrt{2}}{2}\left(\frac{\sqrt{3}}{2} + \frac{1}{2}\right) + i\frac{\sqrt{2}}{2}\left(\frac{\sqrt{3}}{2} - \frac{1}{2}\right)\right) = \frac{\sqrt{3} + 1}{2} + i\frac{\sqrt{3} - 1}{2},
$$
  
\n
$$
z_1 = \sqrt{2}\left(-\frac{\sqrt{2}}{2} + i\frac{\sqrt{2}}{2}\right) = -1 + i,
$$
  
\n
$$
z_2 = \sqrt{2}\left(-\frac{\sqrt{2}}{2}\left(\frac{\sqrt{3}}{2} - \frac{1}{2}\right) - i\frac{\sqrt{2}}{2}\left(\frac{\sqrt{3}}{2} + \frac{1}{2}\right)\right) = -\frac{\sqrt{3} - 1}{2} - i\frac{\sqrt{3} + 1}{2}
$$

Найденным корням уравнения соответствуют вершины треугольника, вписанного в окружность радиусом  $R = \sqrt{2}$  с центром в начале координат.

#### Вычисления в Mathematica

Вычисления в Mathematica имеют следующий вид (рис. 6.6).

$$
\text{In}[1]: \text{ComplexExpand} \text{[Solve}[x^3 - 2 - 2\mathbf{i}] = 0]]
$$
\n
$$
\text{Out}[1]: \left\{ \{x \rightarrow -1 + \mathbf{i}\}, \ \left\{x \rightarrow \frac{1}{2} - \frac{\sqrt{3}}{2} + \mathbf{i}\left(-\frac{1}{2} - \frac{\sqrt{3}}{2}\right)\right\}, \ \left\{x \rightarrow \frac{1}{2} + \frac{\sqrt{3}}{2} + \mathbf{i}\left(-\frac{1}{2} + \frac{\sqrt{3}}{2}\right)\right\} \right\}
$$

## Рис. 6.6

## Задания для самостоятельной работы

1. Представить в алгебраической и показательной формах комплексные числа:  $\epsilon$  CN

1) 
$$
z = \sqrt{3} \left( \cos \frac{5\pi}{6} + i \sin \frac{5\pi}{6} \right); 2)  $z = \frac{2+3i}{4-2i}; 3)  $z = (1 + i\sqrt{3})^3$ .  
\n2. Haŭти  $z_1 - z_2$ ,  $z_1 \cdot z_2$ ,  $\frac{z_1}{z_2}$ , eclui:  
\n1)  $z_1 = 5 - i$ ,  $z_2 = 2 - 3i$ ;  
\n2)  $z_1 = 4 \left( \cos \frac{\pi}{7} + i \sin \frac{\pi}{7} \right)$ ,  $z_2 = 2 \left( \cos \frac{\pi}{21} + i \sin \frac{\pi}{21} \right)$ .  
\n3. Bosовecru в указанную степень комплексные числа:  
\n1)  $\left( \sqrt{2} \left( \cos \frac{\pi}{5} + i \sin \frac{\pi}{5} \right) \right)^5$ ; 2)  $(1 - i)^7$ ; 3)  $\left( \frac{i^{16} + 3}{i^6 + 3} \right)^5$ .  
\n4. Haŭти все значения корня:$
$$

**4.** Hai

1)  $\sqrt{3+4i}$ ; 2)  $\sqrt[4]{8-8\sqrt{3}}i$ ; 3)  $\sqrt[5]{-32}$ .

5. Решить уравнения и изобразить их корни:

1)  $z^4 + 64 = 0$ ; 2)  $z^2 + 4 = 0$ ; 3)  $z^7 + 128 = 0$ .

# ПРИЛОЖЕНИЕ

# Основные операции и функции

# Клавиши быстрого доступа (горячие клавиши)

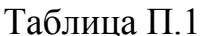

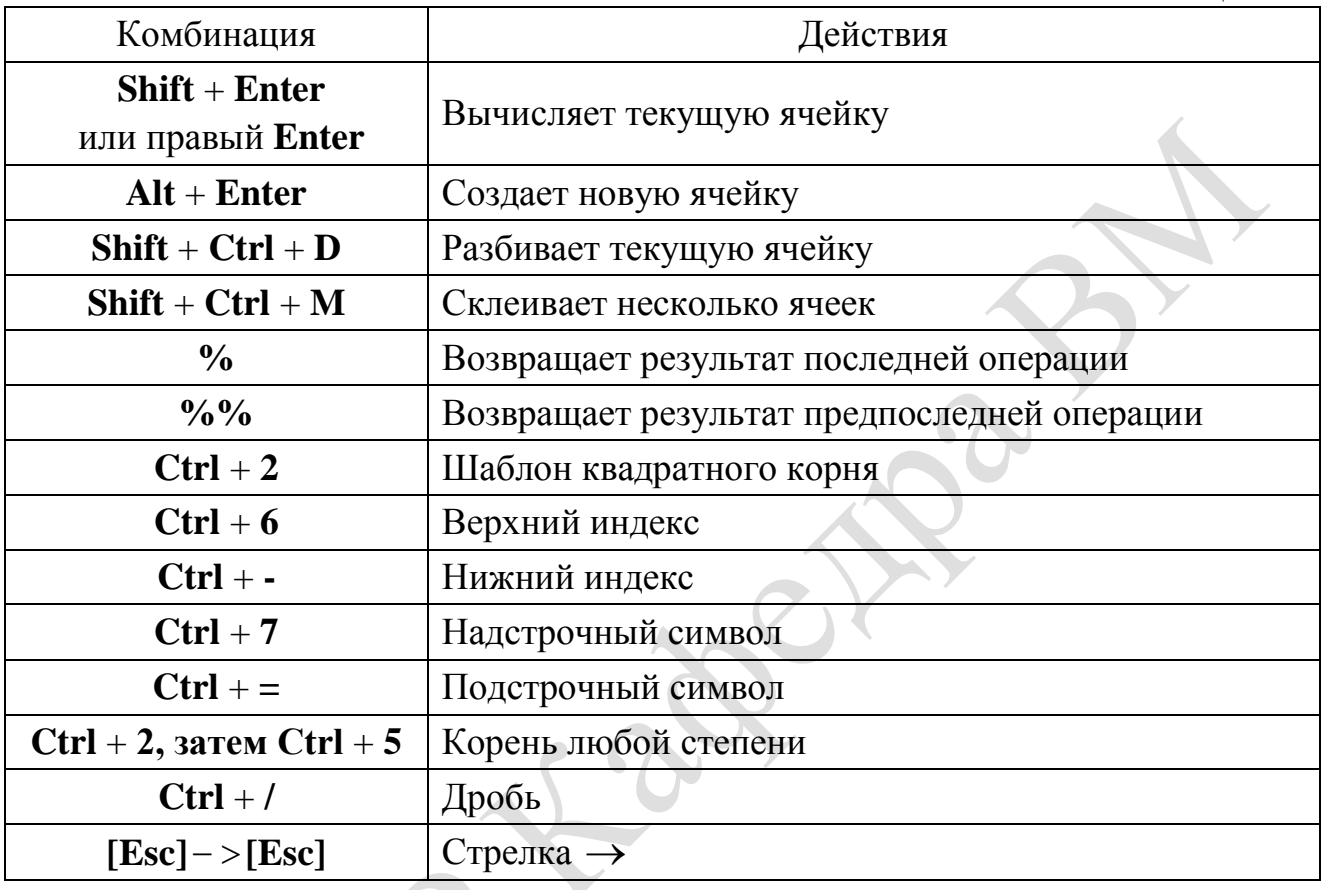

# Основные математические функции и символы

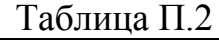

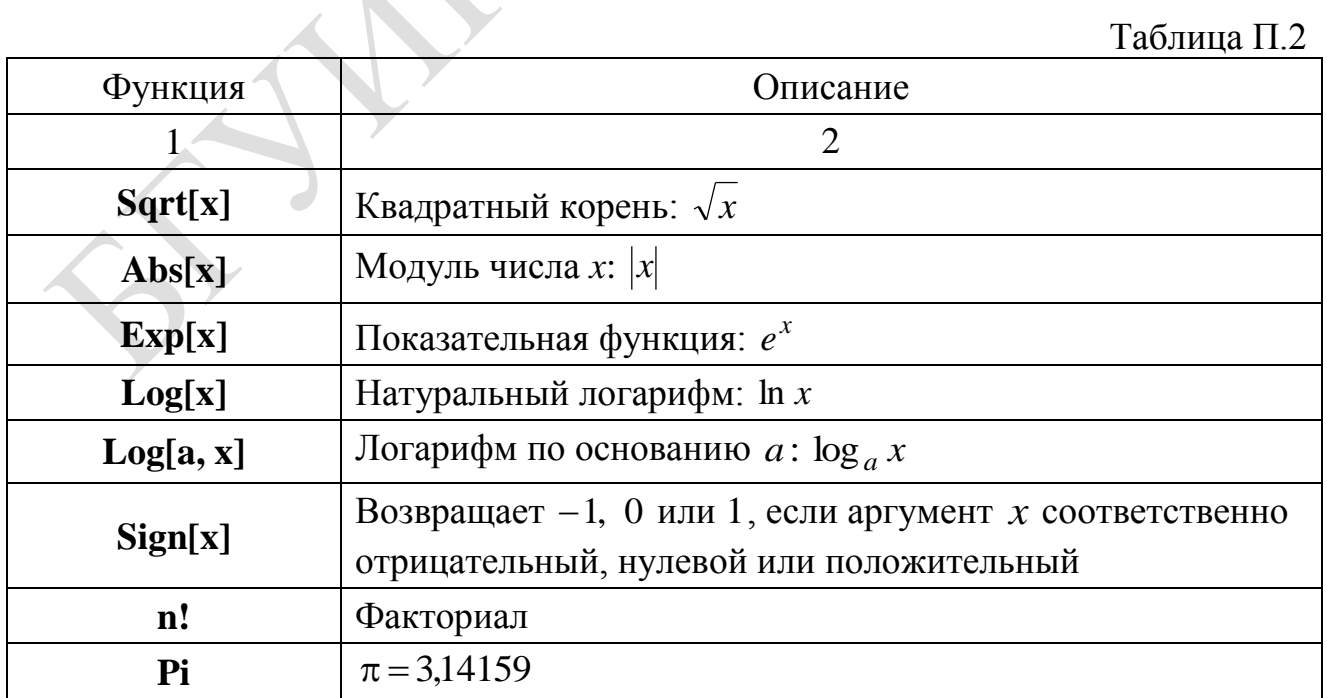

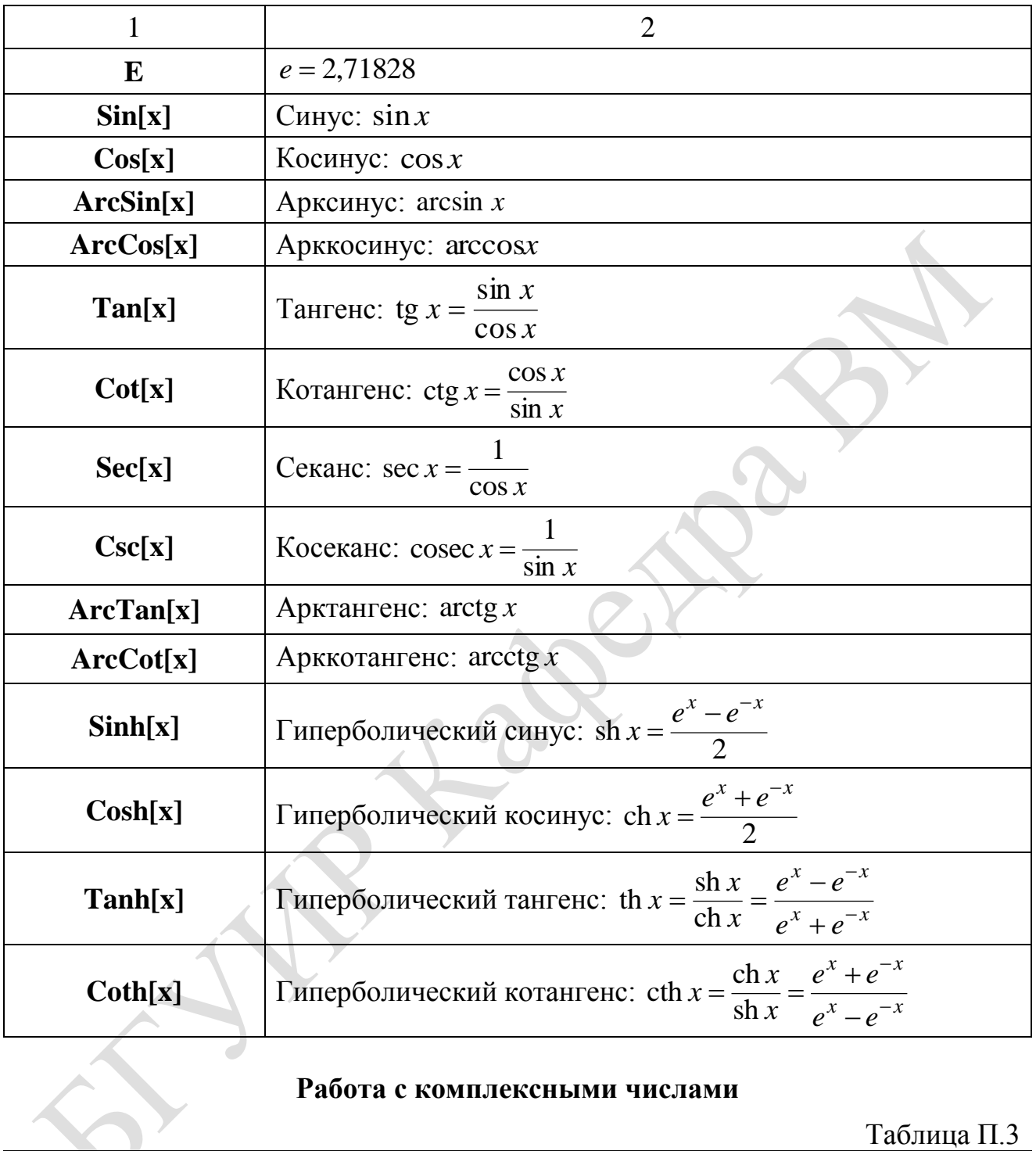

# Работа с комплексными числами

Таблица П.3

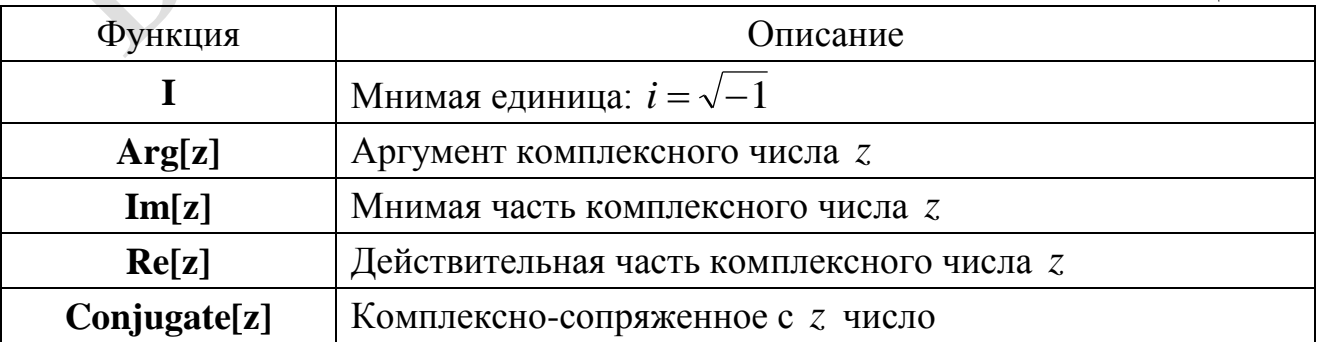

# **Работа с матрицами**

Таблица П.4

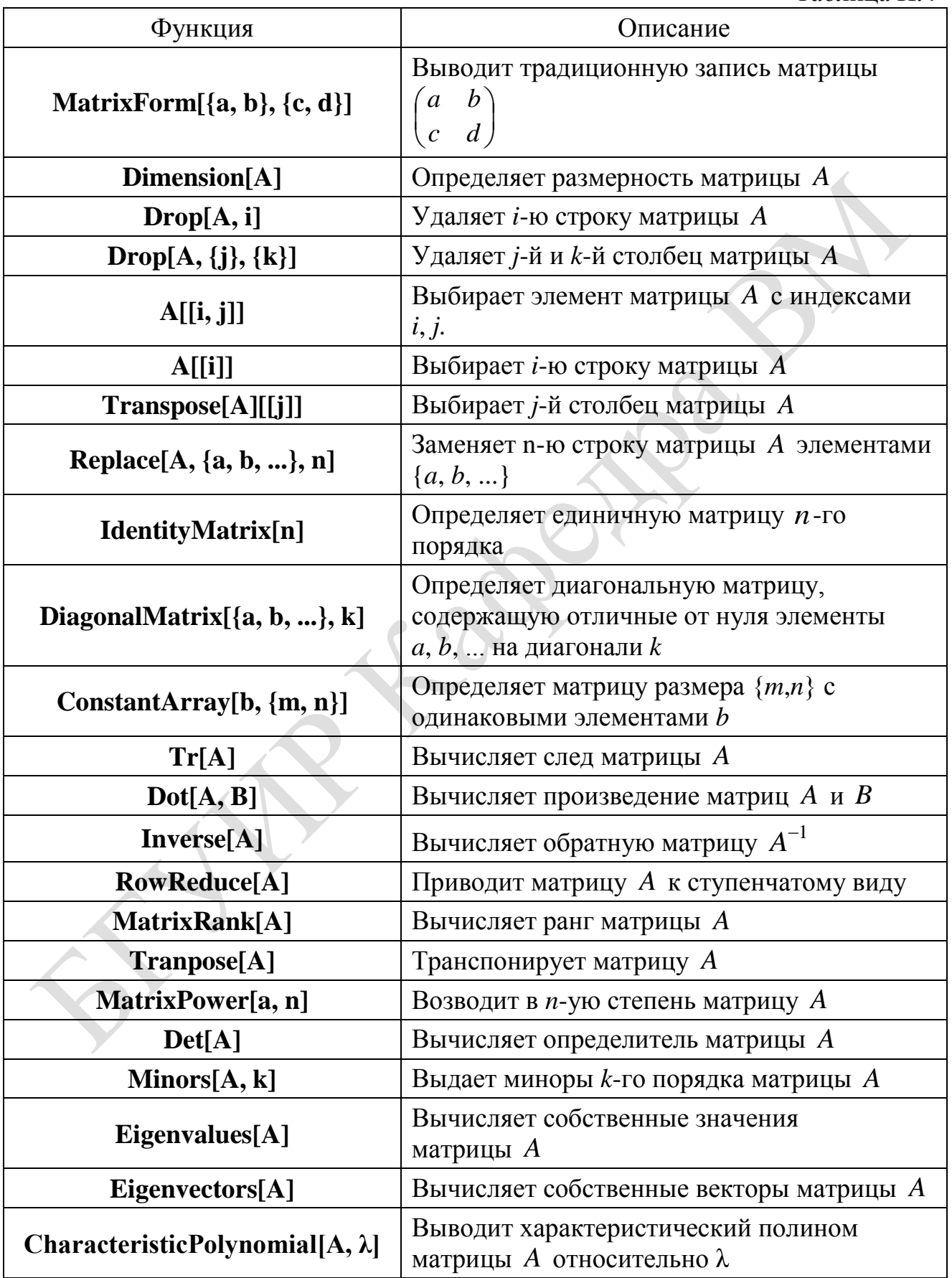

# Решение систем линейных уравнений

Таблица П.5

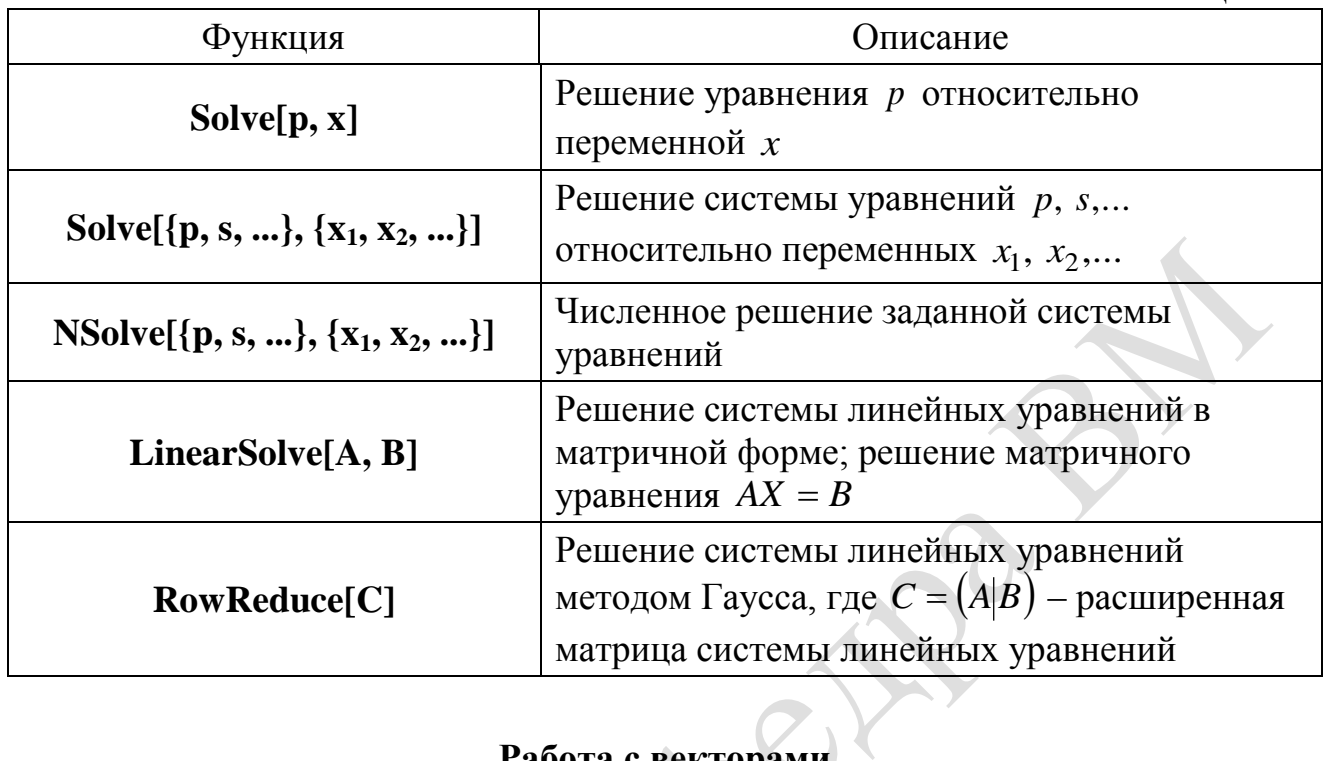

# Работа с векторами

 $\subset$ 

Таблица П.6

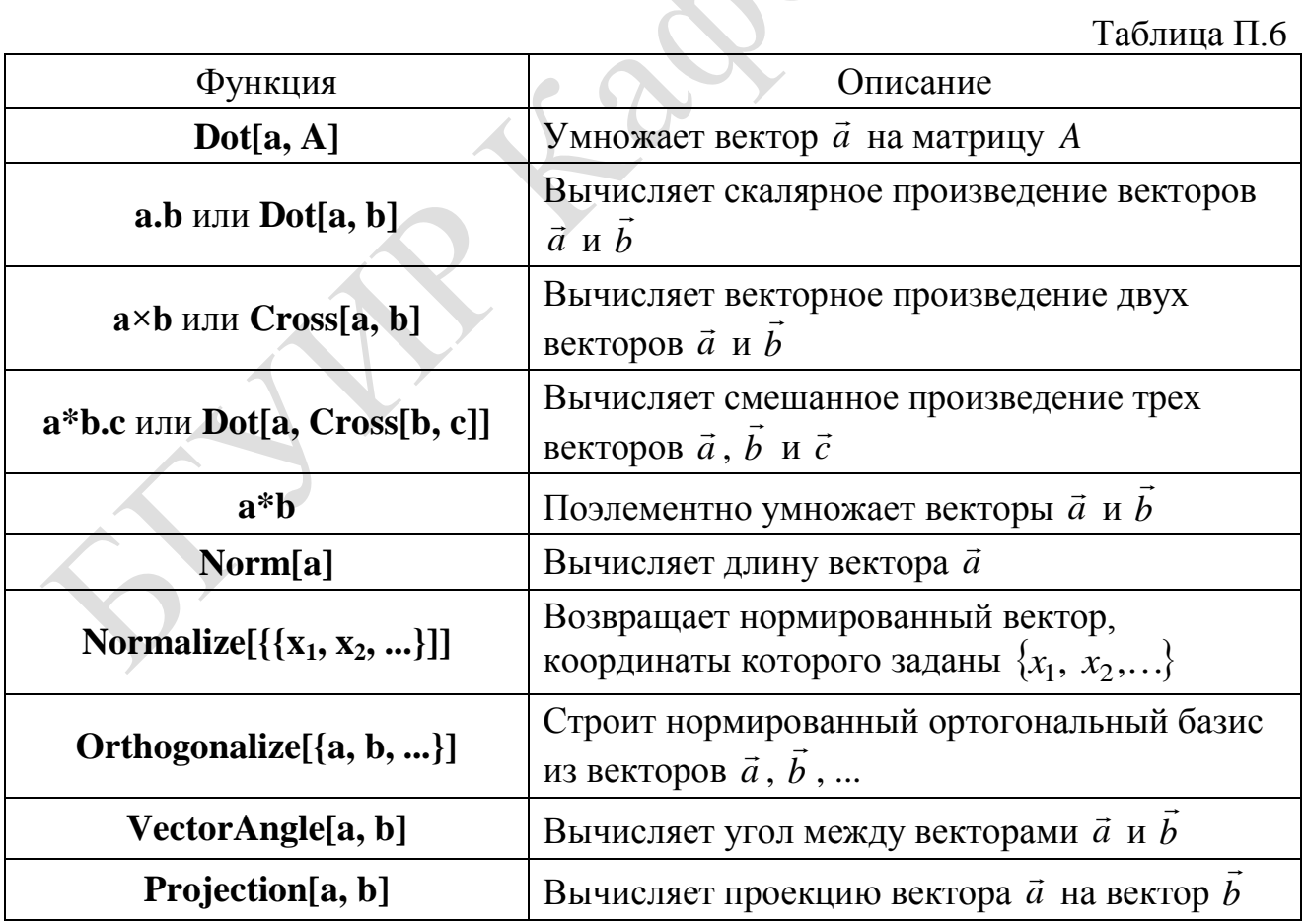

# Операции математического анализа

Таблина П 7

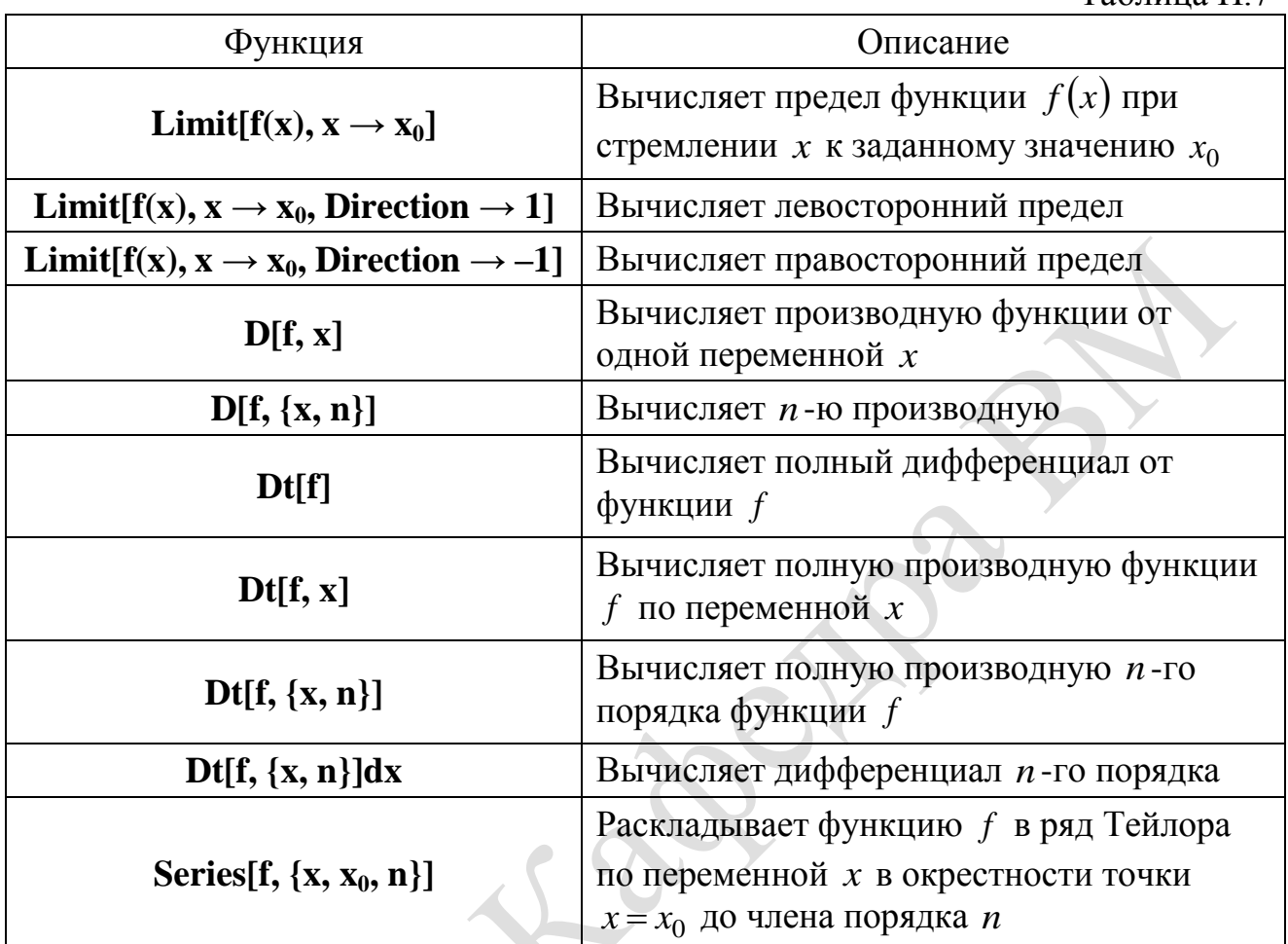

# Графические возможности

Таблина П.8

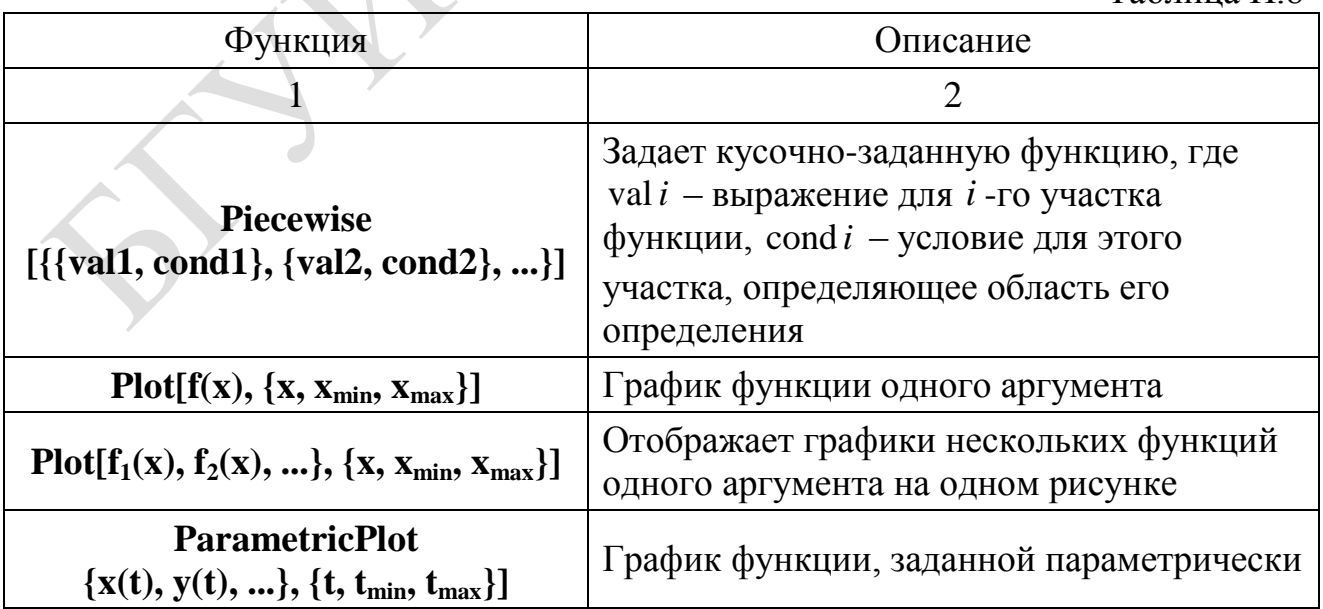

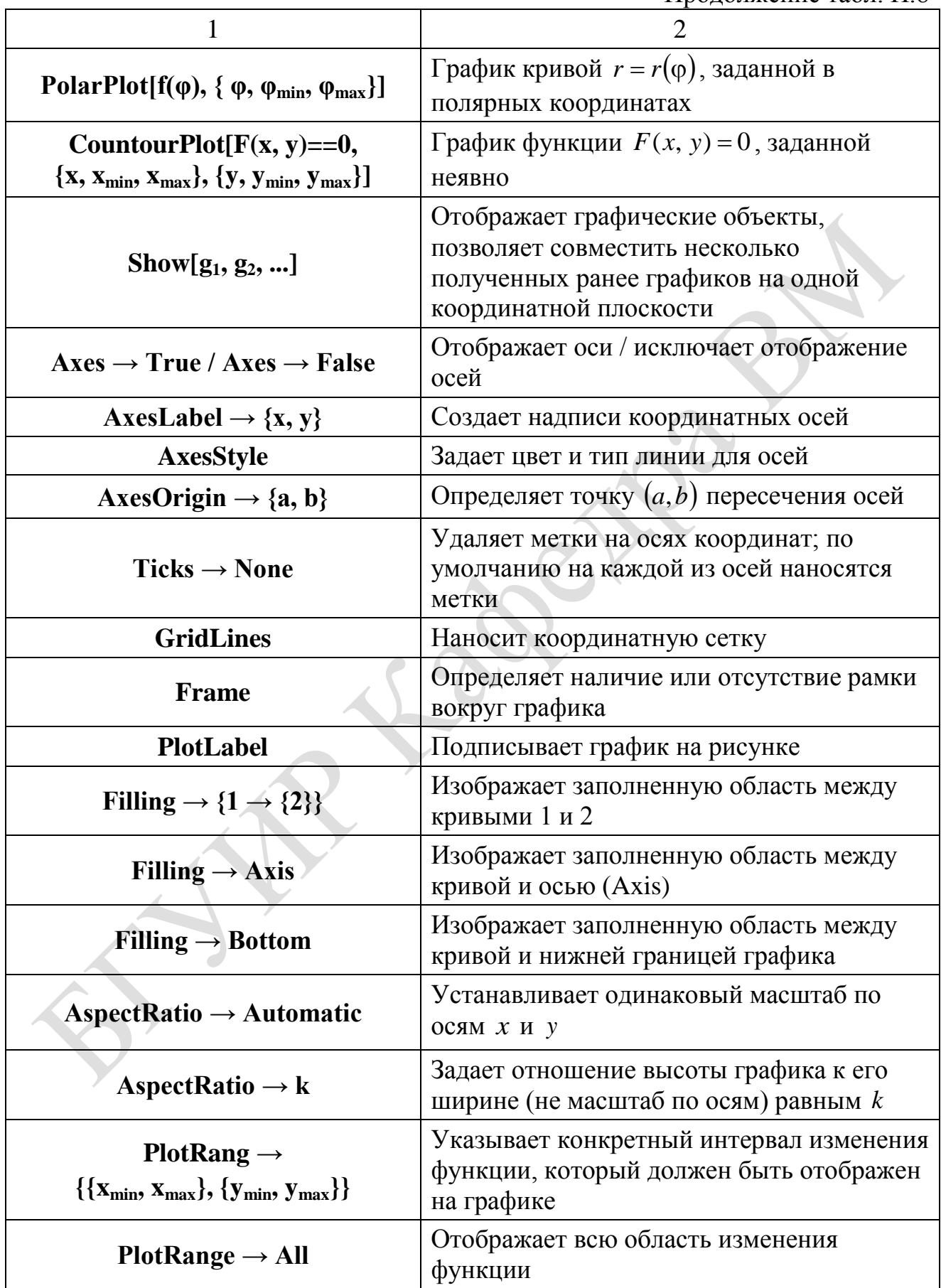

Продолжение табл. П.8

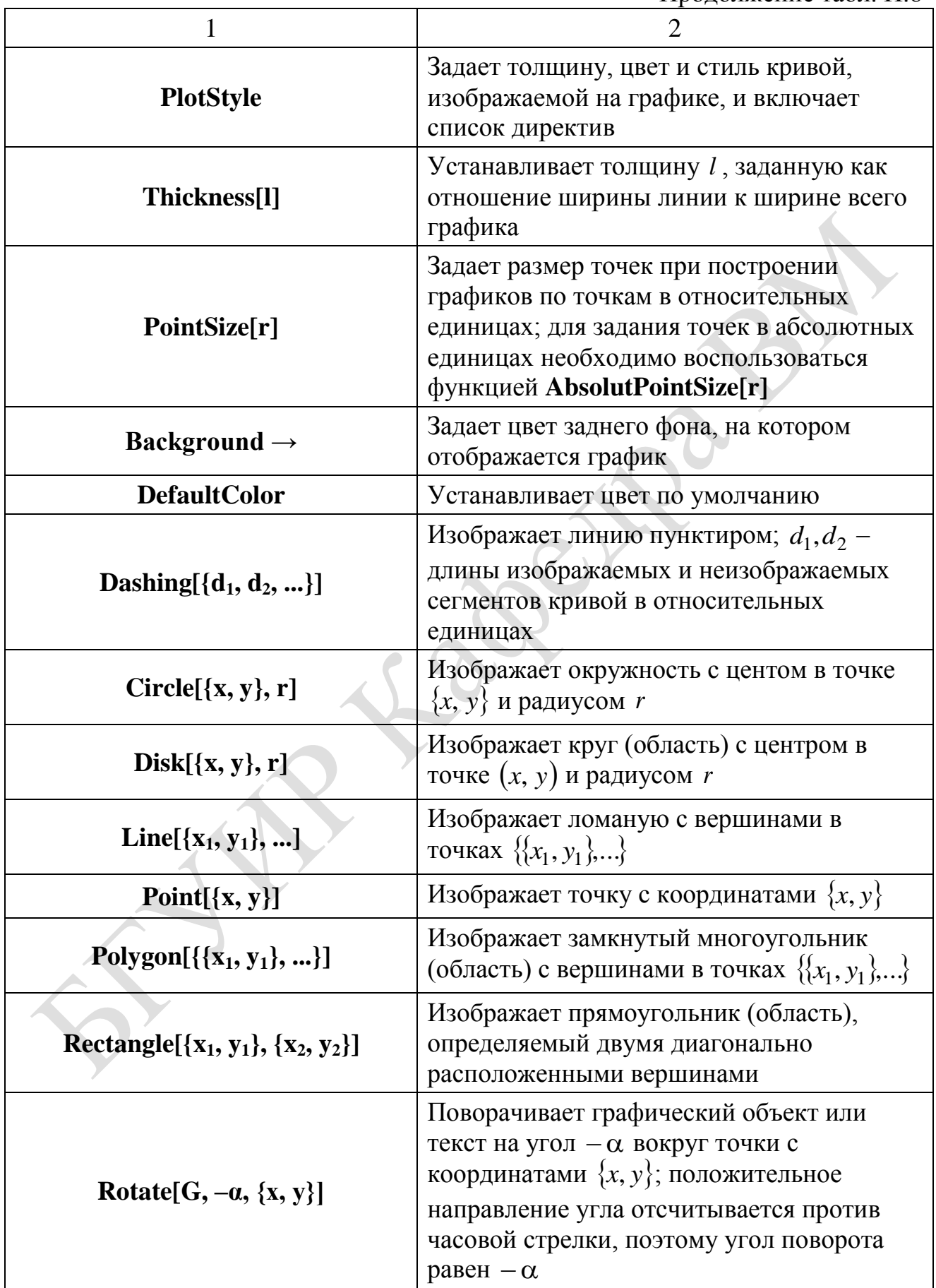

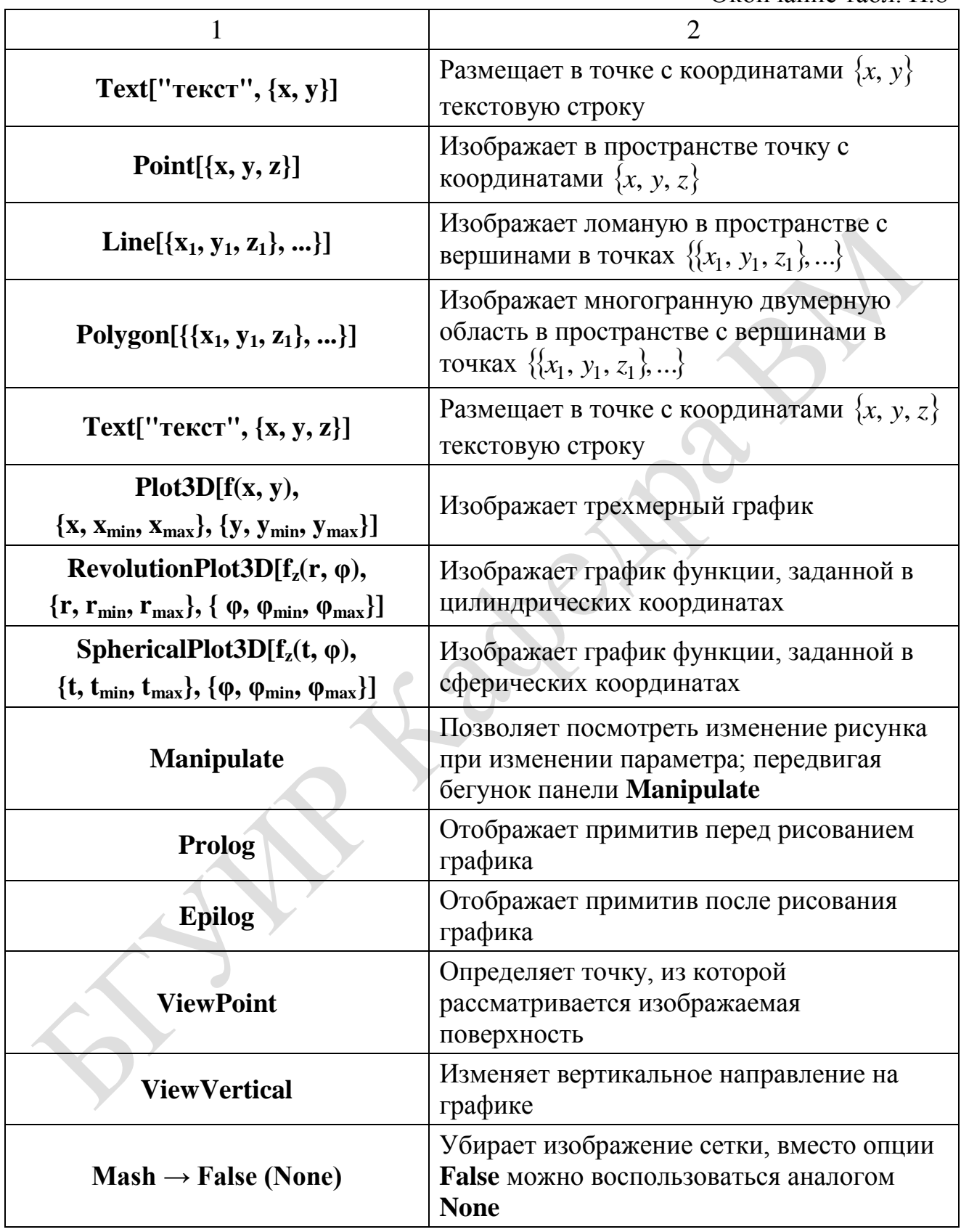
### Элементы программирования

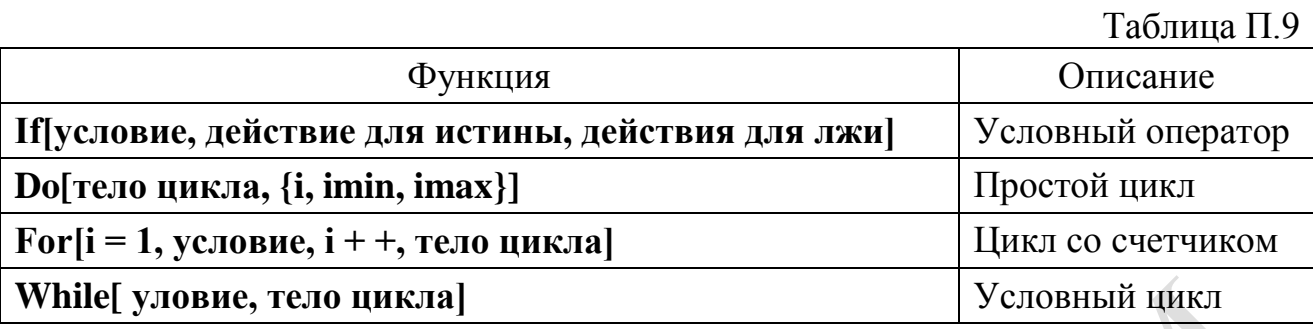

## Разложение некоторых элементарных функций в ряд Тейлора (Маклорена)

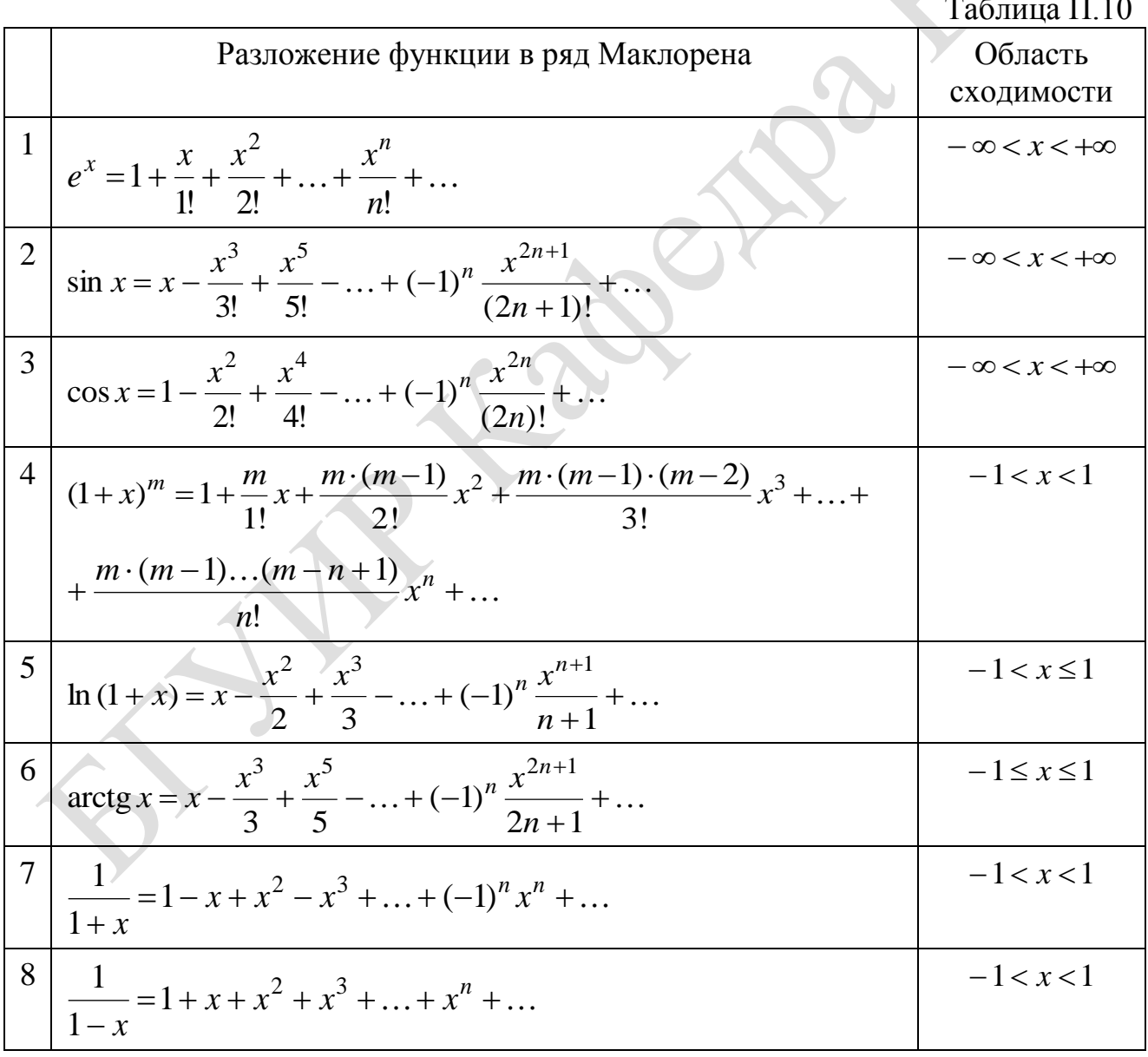

# **Список использованных источников**

### **Основная литература**

1. Левин, В. А. Элементы линейной алгебры и аналитической геометрии на базе пакета «Mathematica» / В. А. Левин, В. В. Калинин, Е. В. Рыбалка. – М. : ФИЗМАТЛИТ, 2007.

2. Половко, А. М. Mathematica для студента. / А. М. Половко. – СПб. : Издательство «БХВ-Петербург», 2007.

3. Дьяконов, В. П. Mathematica 5.1/5.2/6. Программирование и математические вычисления / В. П. Дьяконов. – М. : ДМК Пресс, 2008.

4. WolframAlpha: Computational Intelligence [Электронный ресурс]. – 2018. – Режим доступа : http://www.wolframalpha.com.

5. Лекции с анимацией [Электронный ресурс]. – 2018. – Режим доступа : http://yura.volchenko.com/Education.php.

#### **Дополнительная литература**

6. Голубева, Л. Л. Компьютерная математика. Символьный пакет Mathematica: курс лекций/ Л. Л. Голубева, А. Э. Малевич, Н. Л. Щеглова. – Минск : БГУ, 2005.

7. Голубева, Л. Л. Компьютерная математика. Символьный пакет Mathematica : Лаб. практикум для студентов мех.-мат. фак. В 2 ч. Ч. 1 / Л. Л. Голубева, А. Э. Малевич, Н. Л. Щеглова. – Минск : БГУ, 2012.